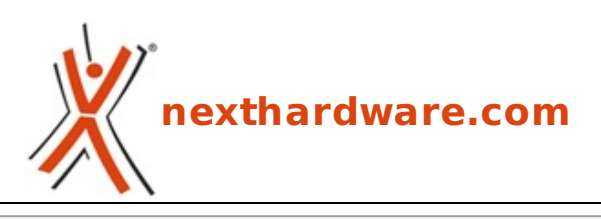

a cura di: **Vittorio Gamba - Vittorio Gamba - 24-06-2016 17:00**

# **ASUS GeForce GTX 1080 Founders Edition**

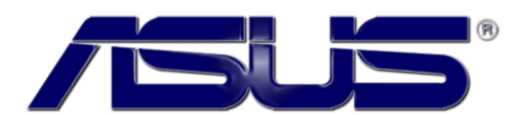

## **LINK [\(https://www.nexthardware.com/recensioni/schede-video/1149/asus-geforce-gtx-1080](https://www.nexthardware.com/recensioni/schede-video/1149/asus-geforce-gtx-1080-founders-edition.htm) founders-edition.htm)**

Sulle prestazioni non si scherza, ma nemmeno sul prezzo ...

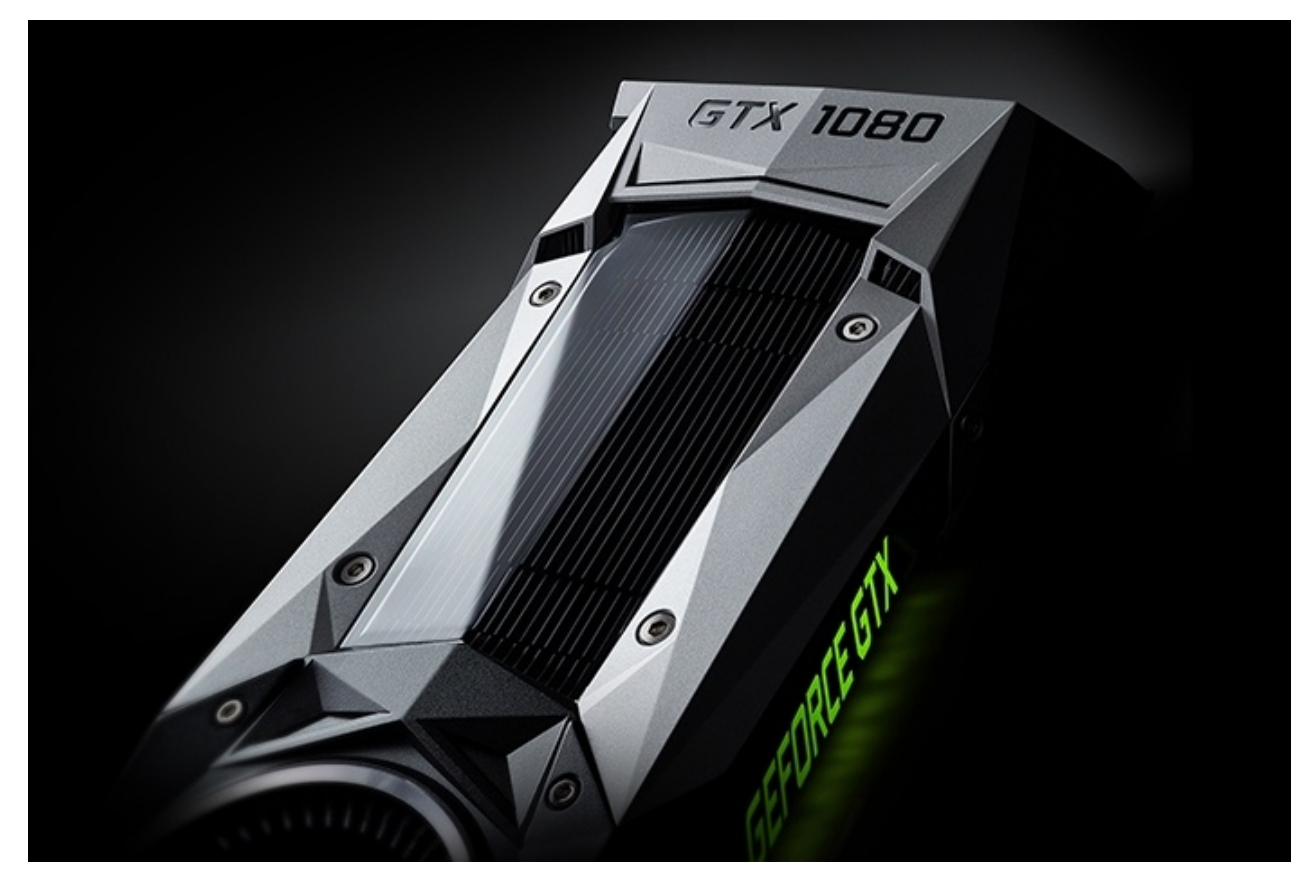

Dopo Keplero e Maxwell tocca ad un altro "illustre", Blaise Pascal, matematico, fisico e, negli ultimi anni della vita, anche filosofo e teologo, il ruolo di "testimonial d'eccezione" della nuova famiglia di GPU NVIDIA.

La nuova GPU Pascal utilizza infatti il processo FinFet+ con nodo a 16nm di TSMC, che garantisce incrementi di velocità di clock, riduzione della superficie del chip e, quindi degli assorbimenti energetici e delle dispersioni di corrente, in abbinamento, ovviamente, ad un incremento del numero complessivo di transistor.

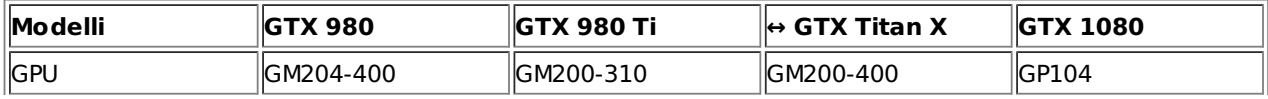

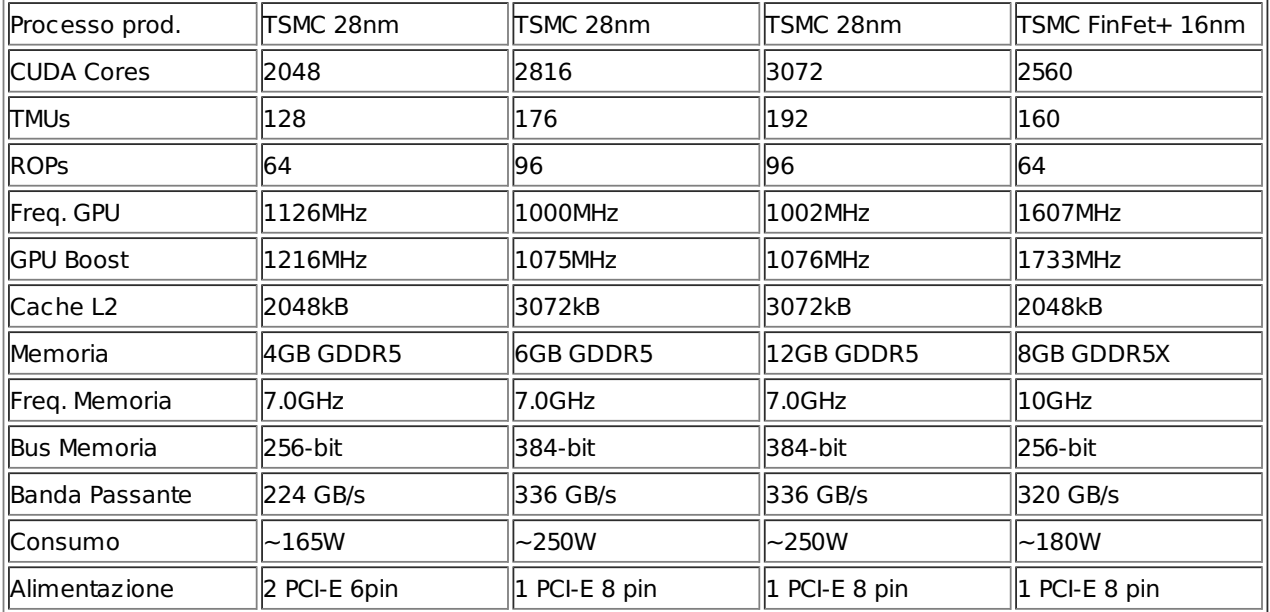

Di quanto GP104 sia più veloce di GM204 lo vedremo, subito dopo aver analizzato la nuova architettura Pascal, valutando le prestazioni della ASUS GeForce GTX 1080 Founders Edition oggetto della nostra recensione odierna.

Buona lettura a tutti!

## **1. La nuova architettura Pascal**

# **1. La nuova architettura Pascal**

Questo è sicuramente il principio seguito da NVIDIA che, da Fermi in avanti, ha costantemente migliorato le sue GPU partendo da un punto fisso, ovvero i macroblocchi GPC (Graphics Processing Clusters) ed i sottoblocchi SM (Streaming Multiprocessors) a cui ha progressivamente aggiunto funzionalità e su cui ha operato un costante lavoro di affinamento e ottimizzazione.

I blocchi SM costituiscono infatti il nucleo dell'architettura dato che quasi tutte le operazioni svolte dalla GPU nel corso del processo di rendering di una scena prima o poi passano attraverso un SM.

Facciamo quindi un balzo nel passato e torniamo subito al presente con un piccolo ripasso per immagini dell'evoluzione dei moduli SM da Fermi a Pascal.

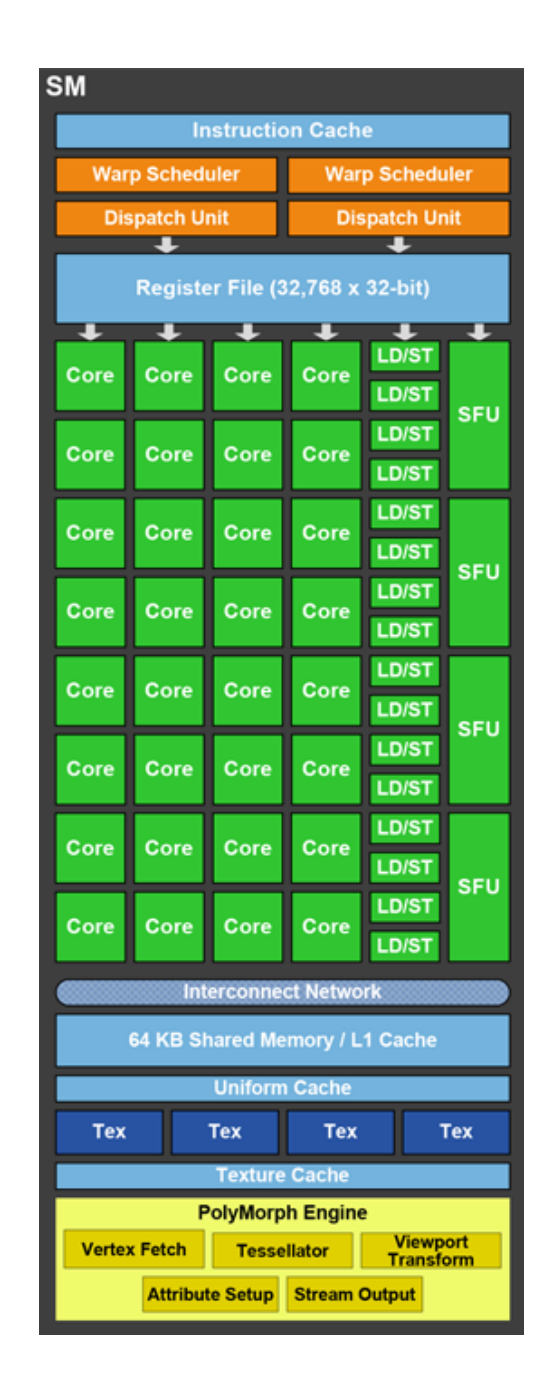

Partiamo con le unità SM di GF100, ovvero Fermi, estremamente pulite e lineari, che rappresentavano la terza generazione dei blocchi SM ed erano dotate di 32 CUDA Core ciascuna affiancati da 16 unità di load/store.

Interessante notare anche la presenza di un doppio warp scheduler e di due dispatch unit che sono quindi entrambi in rapporto 1:16 con i CUDA Core complessivi del blocco SM ed in rapporto 1:1 tra di loro.

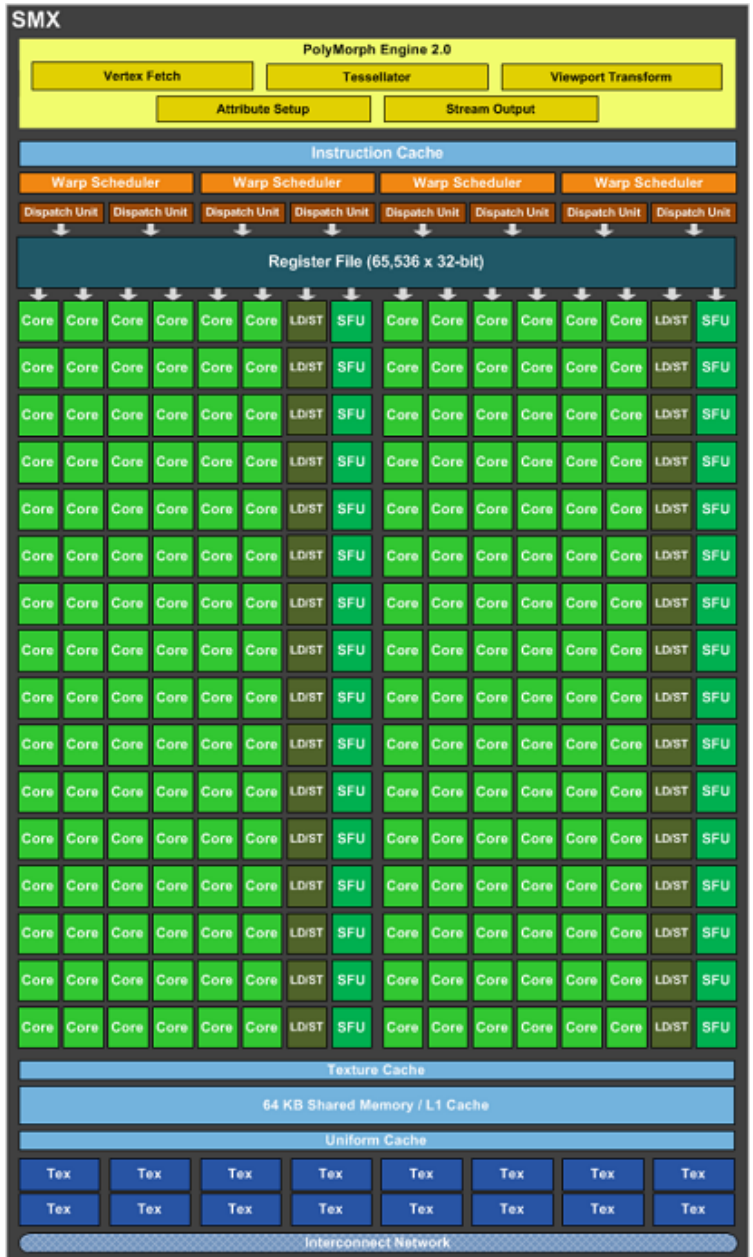

Cura di steroidi per gli SMX di Kepler, GK100, ora dotati di 192 CUDA Core, e riorganizzazione interna dei blocchi primari con ampio ricorso alla condivisione delle risorse elaborative all'interno di ogni SMX.

Notiamo come i rapporti tra i warp scheduler e le dispatch unit con i CUDA Core siano stati variati a 1:48 e 1:24 e quello tra di loro sia salito a 1:2 (un warp scheduler ogni due dispatch unit).

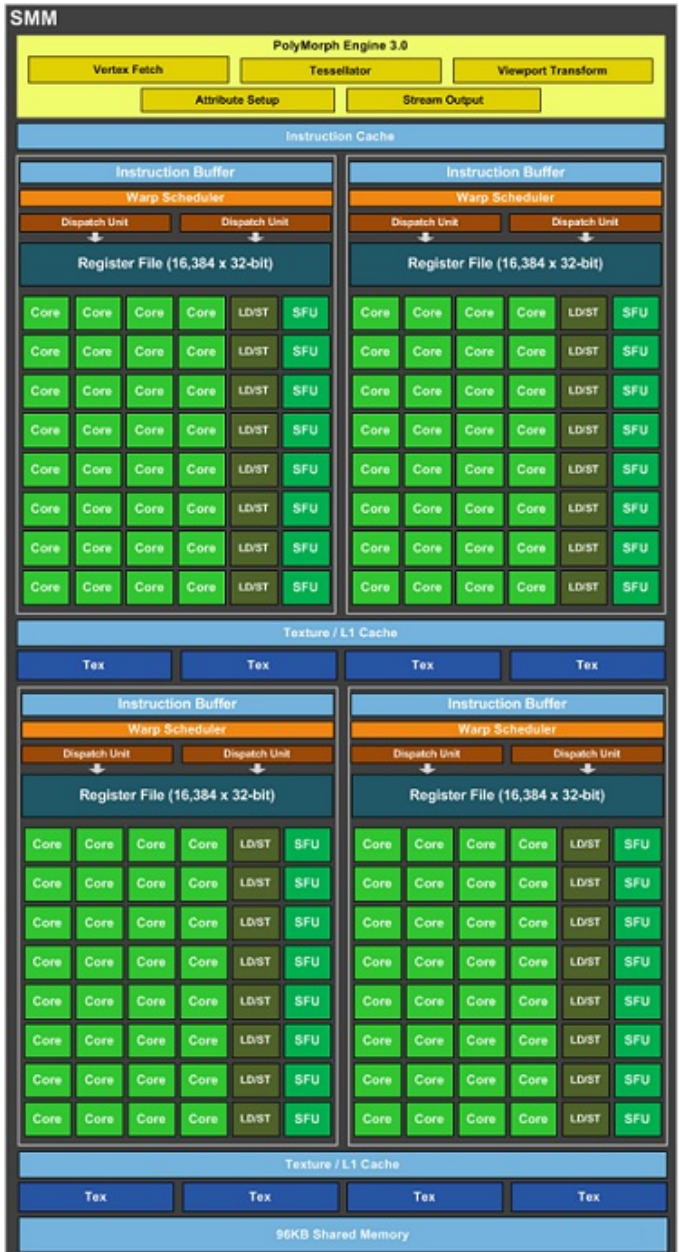

Profonda riorganizzazione interna e ottimizzazione spinta per gli SMM di Maxwell Mark II (GM200) in modo tale da avere più ordine e meno traffico di informazioni dato che le risorse non sono più condivise su larga scala come avveniva in Kepler, ma solo in blocchi più ridotti.

I CUDA Core scendono nuovamente a 128 ma sono suddivisi in quattro blocchi da 32, ognuno dei quali dispone del proprio buffer per le istruzioni, di un warp scheduler e di due dispatch unit.

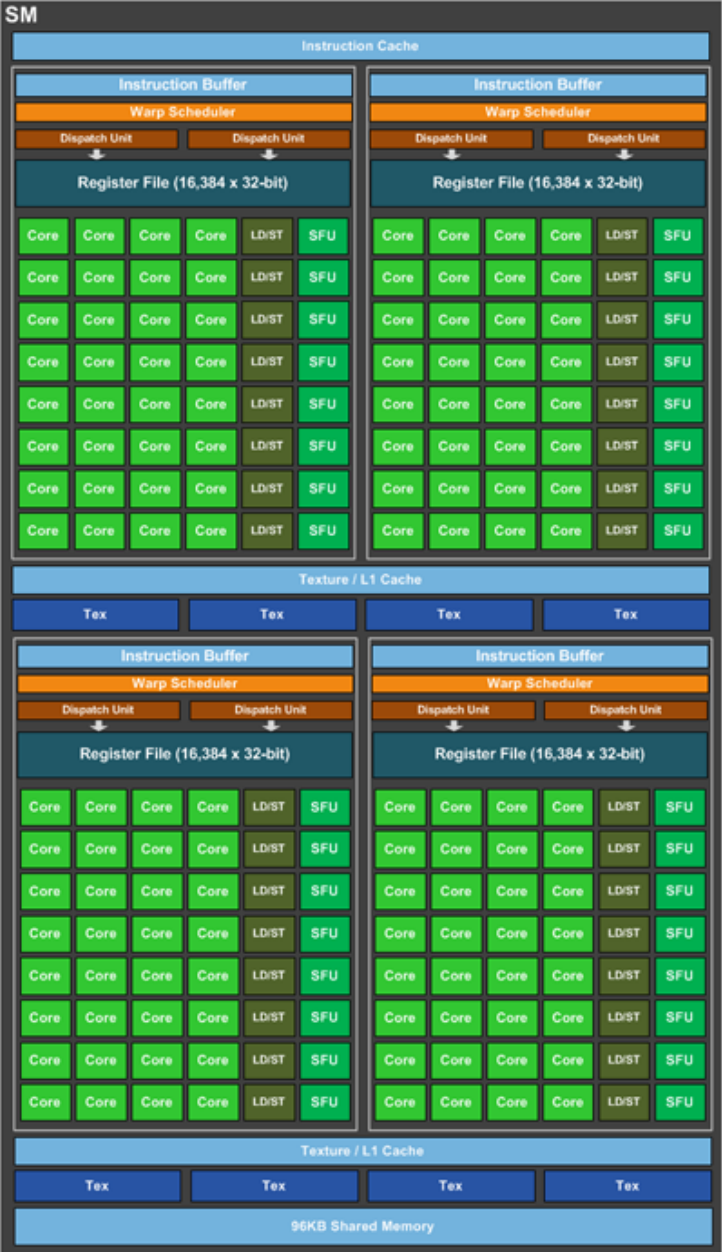

La differenza più sostanziale rispetto alle unità SMM di Maxwell Mark II riguarda la posizione del PoliMorph Engine, giunto alla versione 4.0, a cui è stato aggiunto un blocco per la funzionalità SMP (Simultaneous MultiProjection) che vedremo in seguito.

Facciamo infatti notare come questo blocco sia ora al di fuori dei moduli SM, motivo per cui non l'avete trovato nell'immagine sopra, con i quali ovviamente è comunque legato ed inserito in un nuovo macroblocco denominato TPC (Thread Processing Cluster), la nuova unità costitutiva dei GPC di Pascal che potete vedere qui sotto.

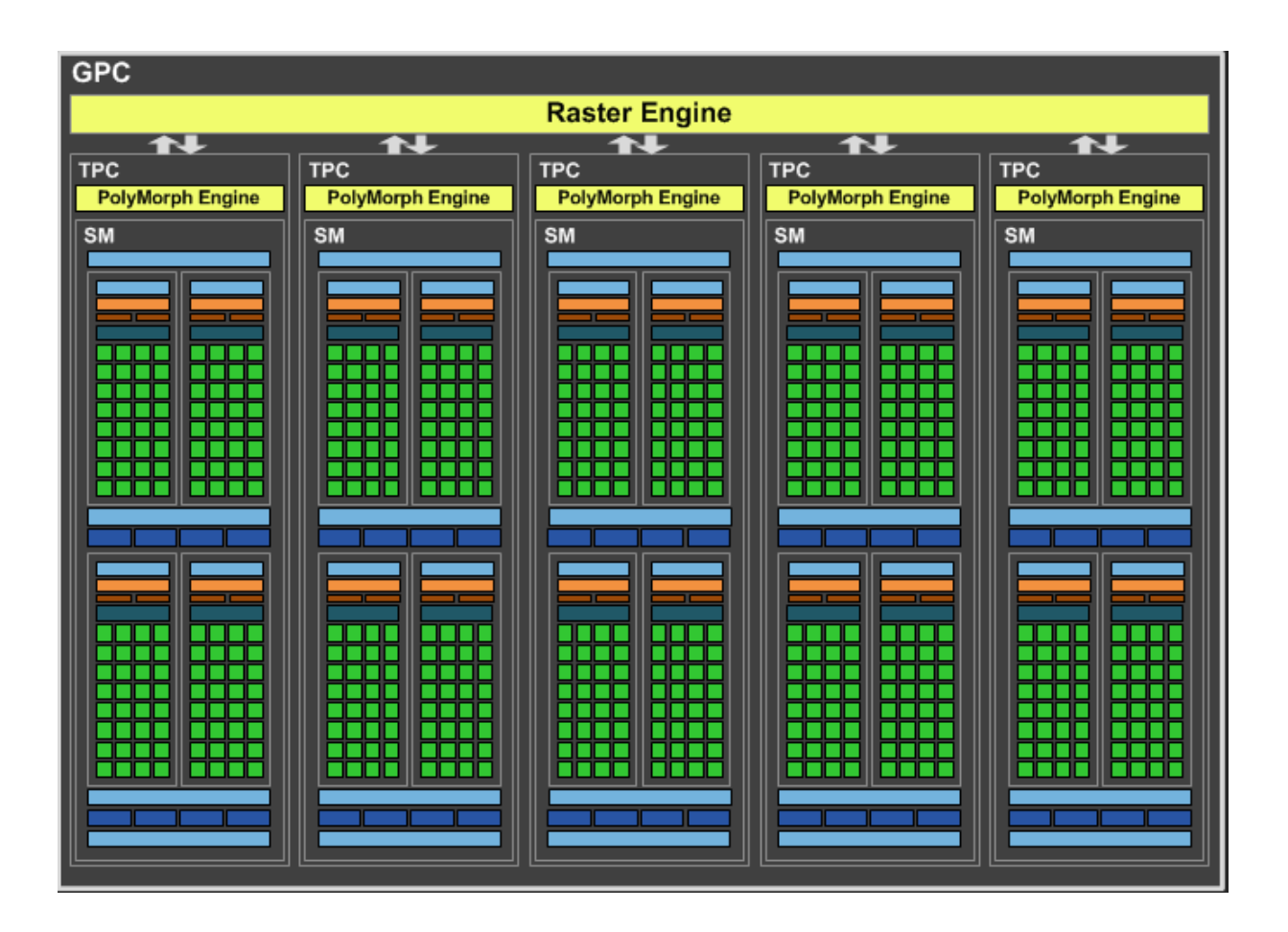

Venendo al dunque: GP104 è composta da 4 GPC, collegati tramite il GigaThread Engine, ognuno dei quali contiene 5 TPC, ovvero 5 unità SM da 128 CUDA Core ciascuna abbinate ad altrettanti PolyMorph Engine 4, configurazione quindi diversa da quella di Maxwell che prevedeva 4 SMM per ogni GPC.

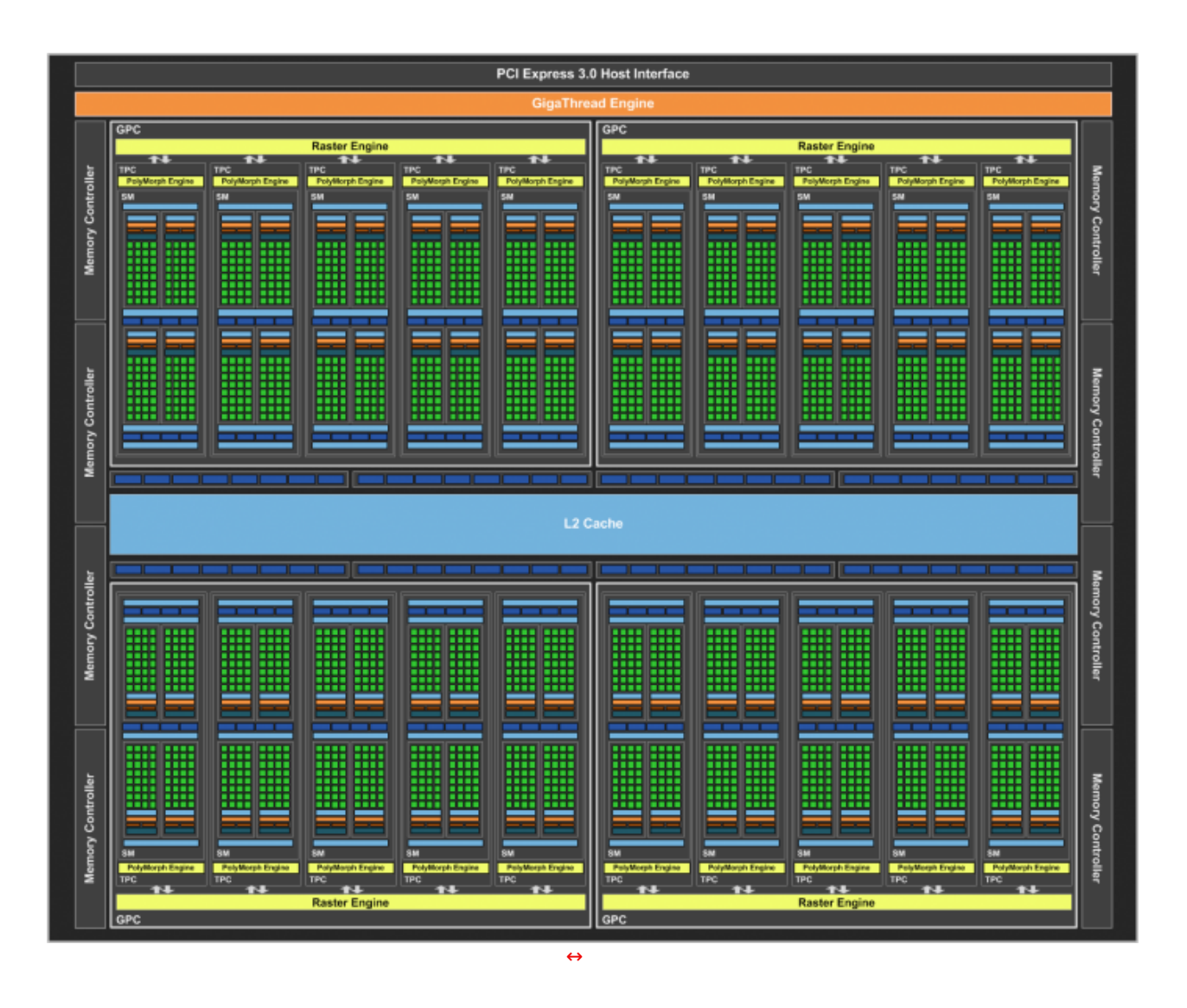

Come per Maxwell, gli SM di Pascal sono dotati di un buffer condiviso da 96kB, che permette di ridurre ulteriormente l'accesso alla cache L2 integrata o alla memoria esterna alla GPU, una cache L1 da 48kB e 256kB di spazio di archiviazione per i file di registro.

La GPU GP104 offre, ovviamente, il supporto alle librerie DirectX 12 e Vulkan, è compatibile con i più recenti dispositivi e applicazioni VR ed è in grado di pilotare schermi 4K, 5K e HDR, oltre a disporre di una nuova serie di tecnologie e funzionalità che andremo a esaminare più in dettaglio.

## **2. Tecnologie NVIDIA - Parte prima**

# **2.↔ Tecnologie NVIDIA - Parte prima**

Passiamo ora in rassegna le principali novità tecnologiche introdotte con la GPU Pascal, partendo dalle implementazioni effettuate nel silicio per arrivare alle nuove funzionalità software.

## **Enhanced Memory Compression**

Come per le precedenti generazioni di GPU NVIDIA, sono state implementate tecniche di compressione per ridurre il consumo di banda passante, massimizzare le risorse a disposizione e minimizzare le scritture o i trasferimenti di dati tra le varie unità della pipeline di rendering e le porzioni di memoria della scheda.

In terza istanza, infine, è stata introdotta una modalità 8:1 che combina in maniera costante la modalità 4:1 su blocchi di 2x2 pixel che sono a loro volta compressi in modalità 2:1.

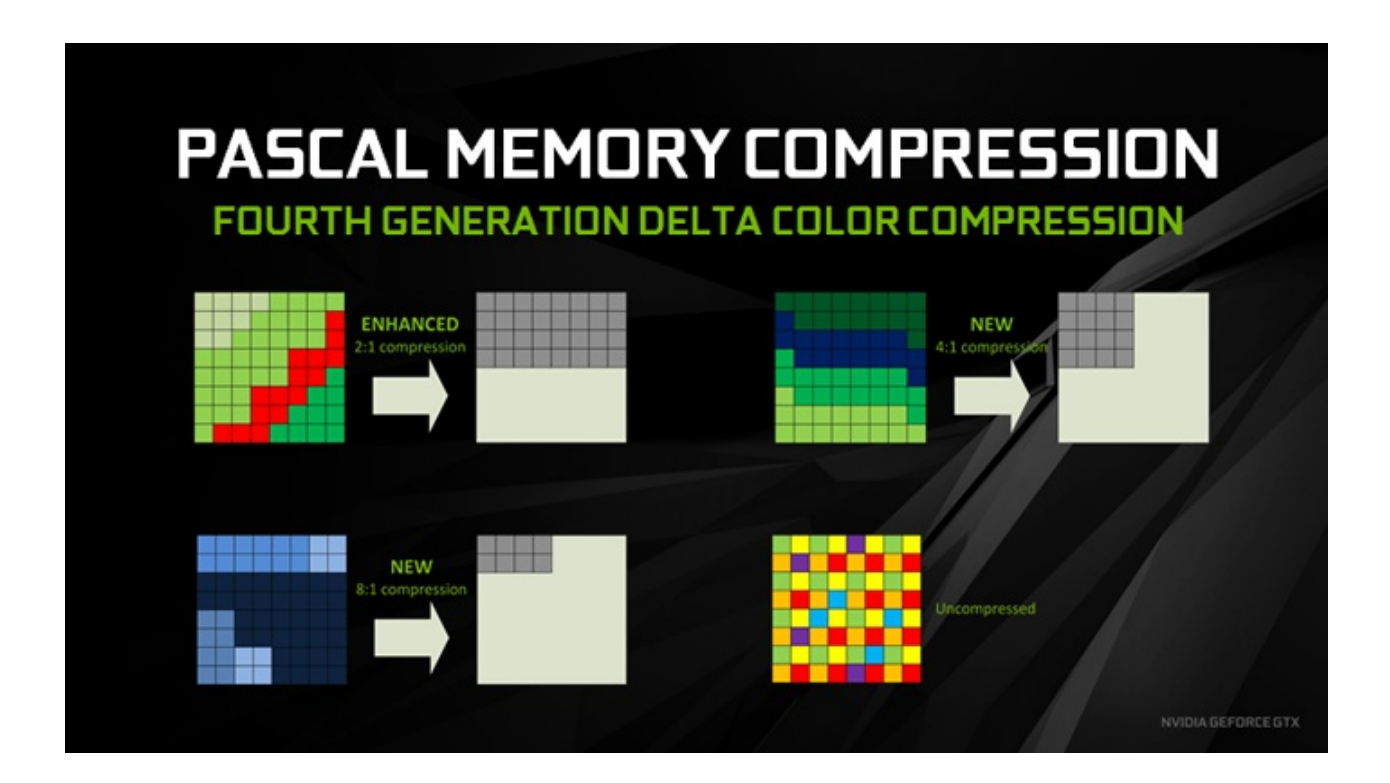

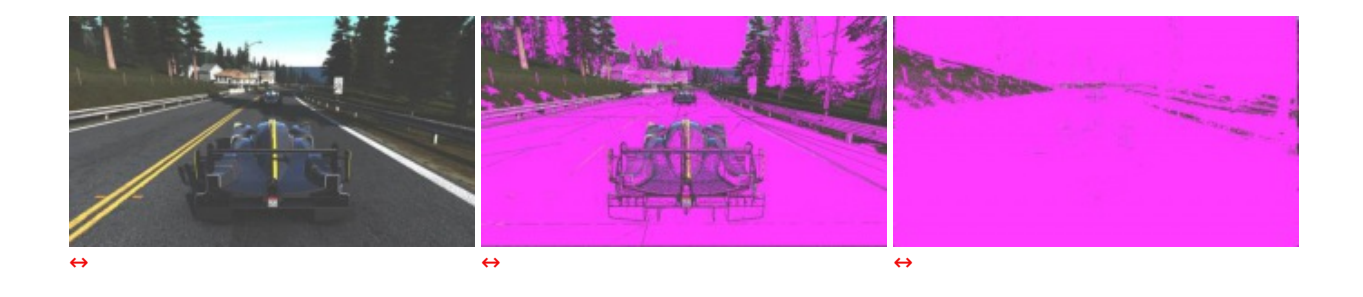

Come "applicazione pratica" andiamo a visionare tre frame di un gioco ...

### **Asynchronous Compute**

Pascal supporta ovviamente Async Compute, come da specifiche Microsoft, e introduce alcune migliorie per venire incontro ai possibili scenari generati dalla sovrapposizione di più task sulla GPU.

#### **Task simultanei/sovrapposti**

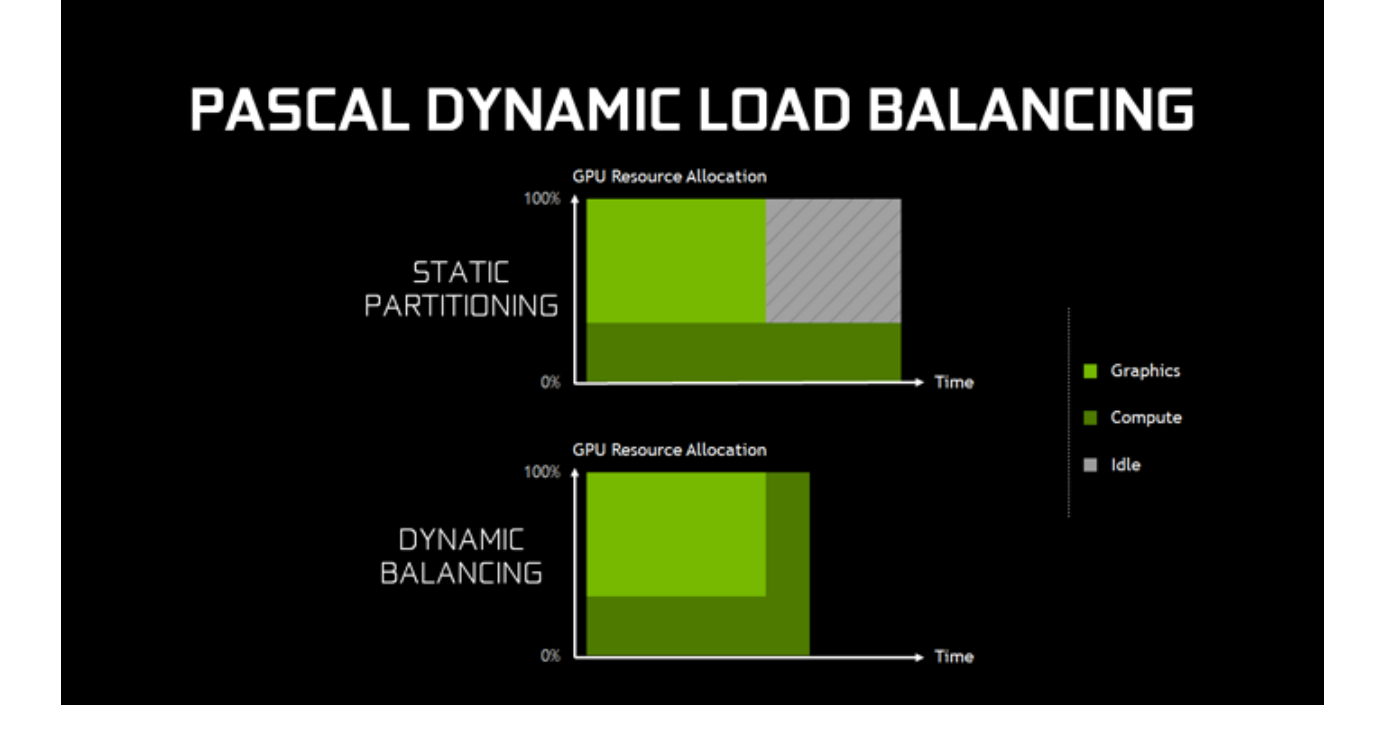

In Pascal, invece, finito il task grafico la GPU reindirizza immediatamente tutte le risorse a quello computazionale: nessuna di queste viene sprecata ed entrambi i compiti sono portati a termine in un tempo inferiore.

## **Task time critical**

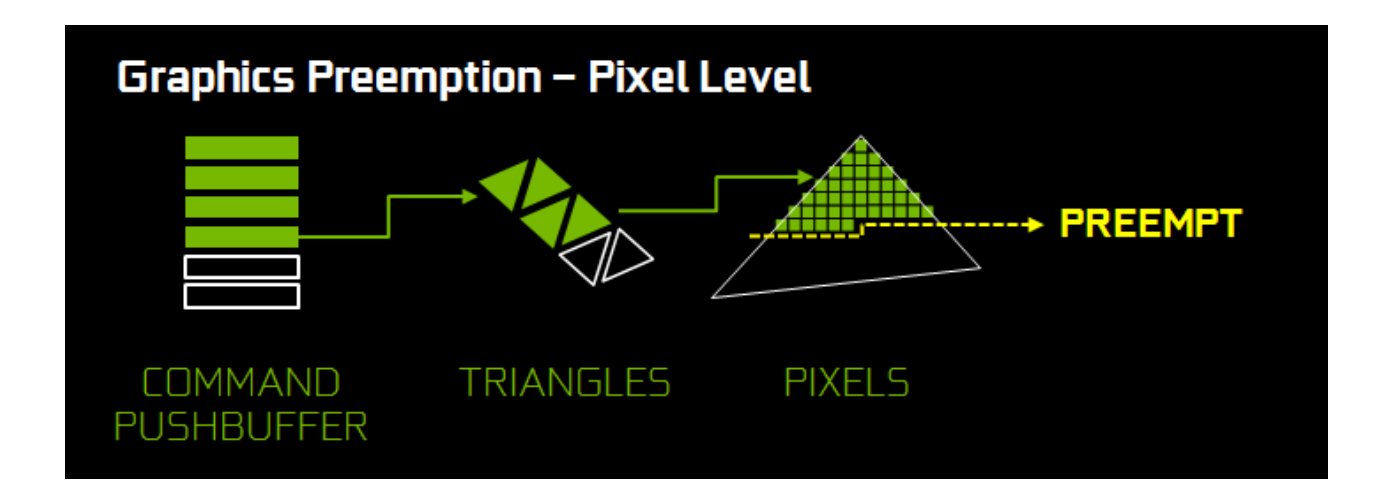

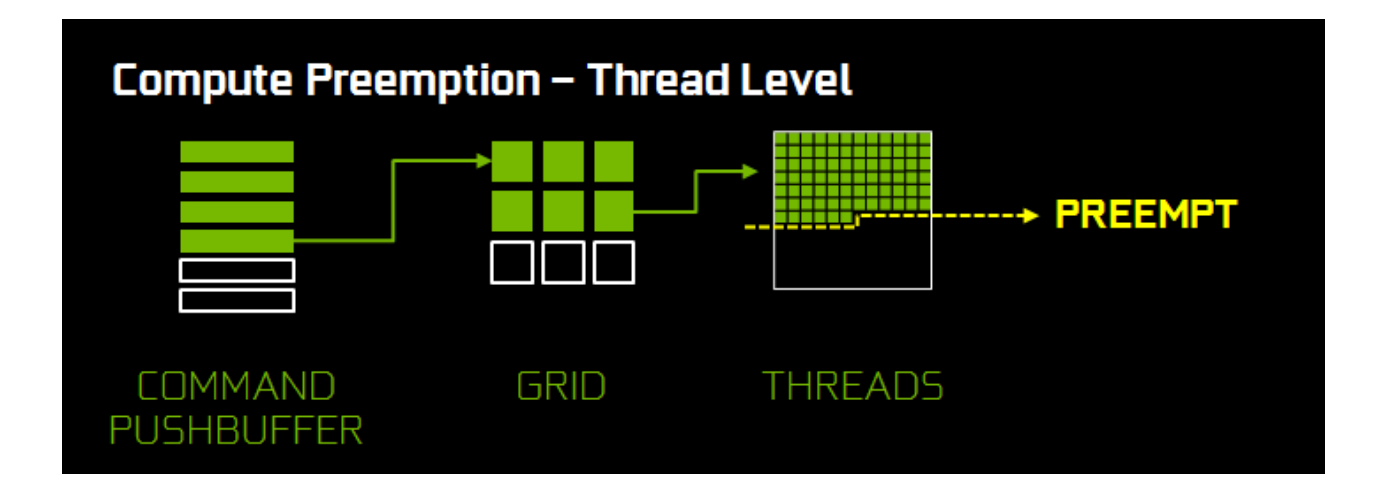

I carichi computazionali sono costituiti da griglie contenenti blocchi di thread e, quando arriva una richiesta di prelazione, quelli in esecuzione negli SM vengono completati e la loro posizione salvata in modo tale che l'operazione possa riprendere appena soddisfatta la richiesta ricevuta.

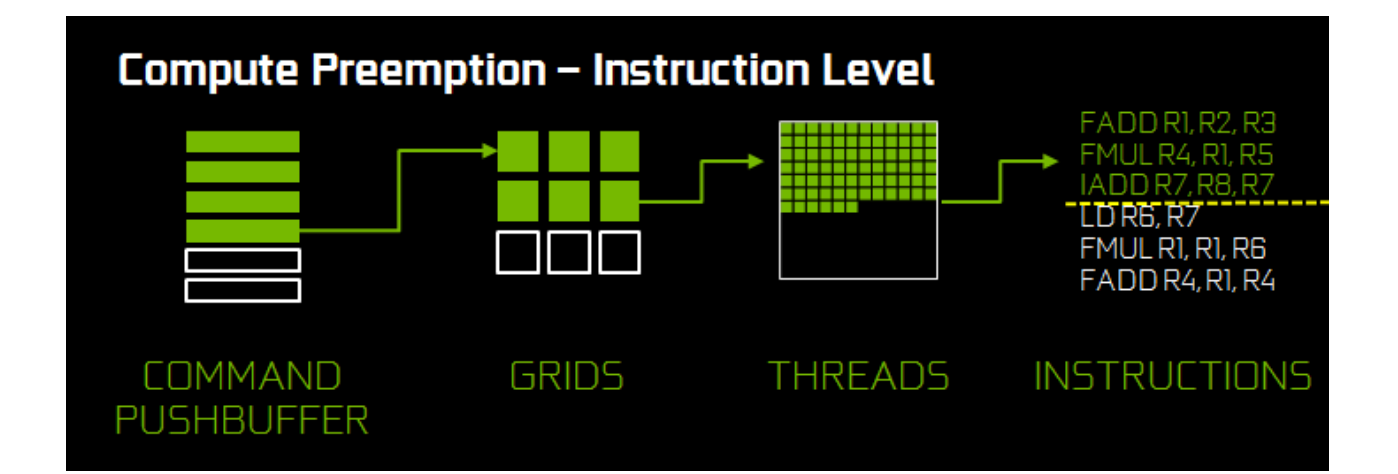

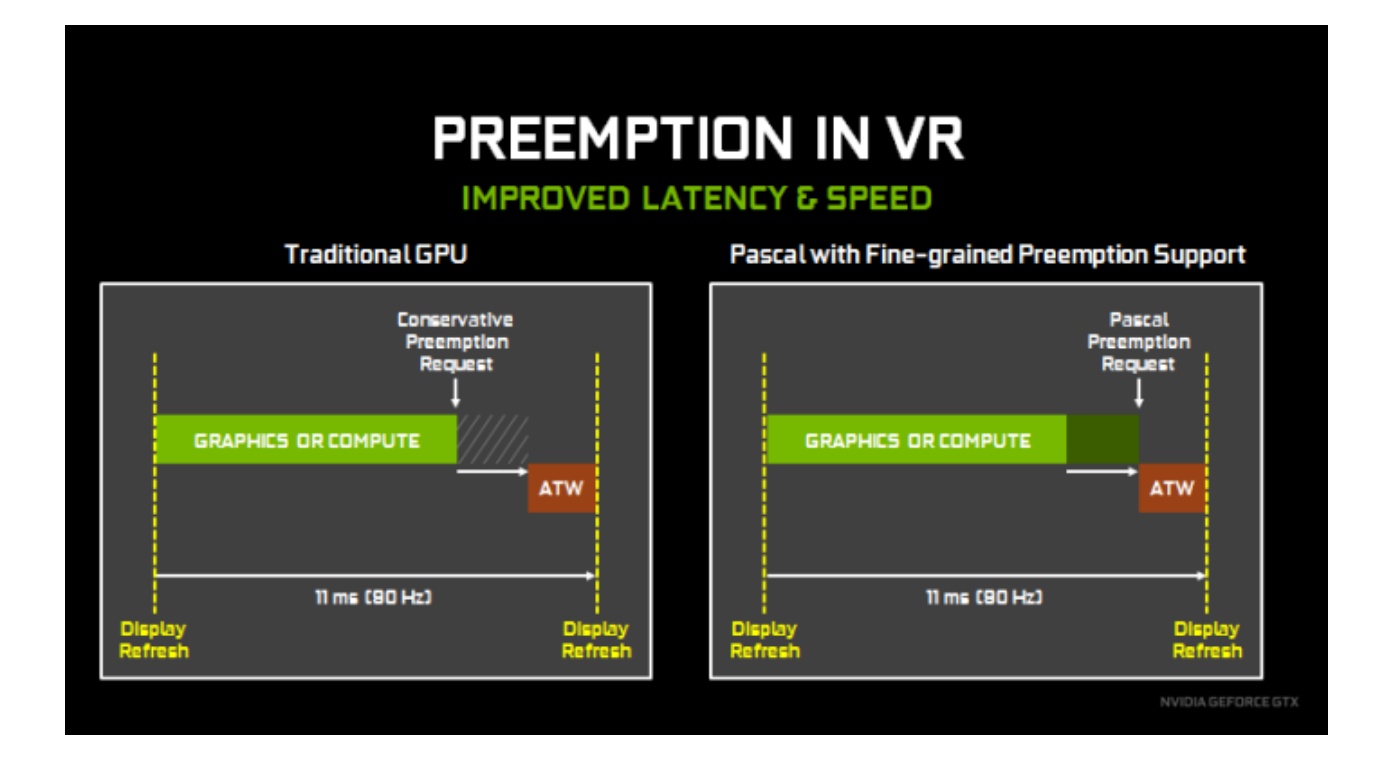

Dato che nel primo caso il tempo di prelazione non è facilmente quantificabile e, quindi, non è certo quando il processo ATW partirà , è necessario inviare la richiesta con largo anticipo rubando del tempo al normale calcolo del frame, mentre, nel secondo caso, essendo molto più breve e facilmente quantificabile, i calcoli necessari per ATW possono essere inoltrati molto più tardi avendo comunque la sicurezza che siano completati prima del refresh del display in caso di necessità .

## **3. Tecnologie NVIDIA - Parte seconda**

# **3.↔ Tecnologie NVIDIA - Parte seconda**

## **Simultaneous Multi-Projection Engine**

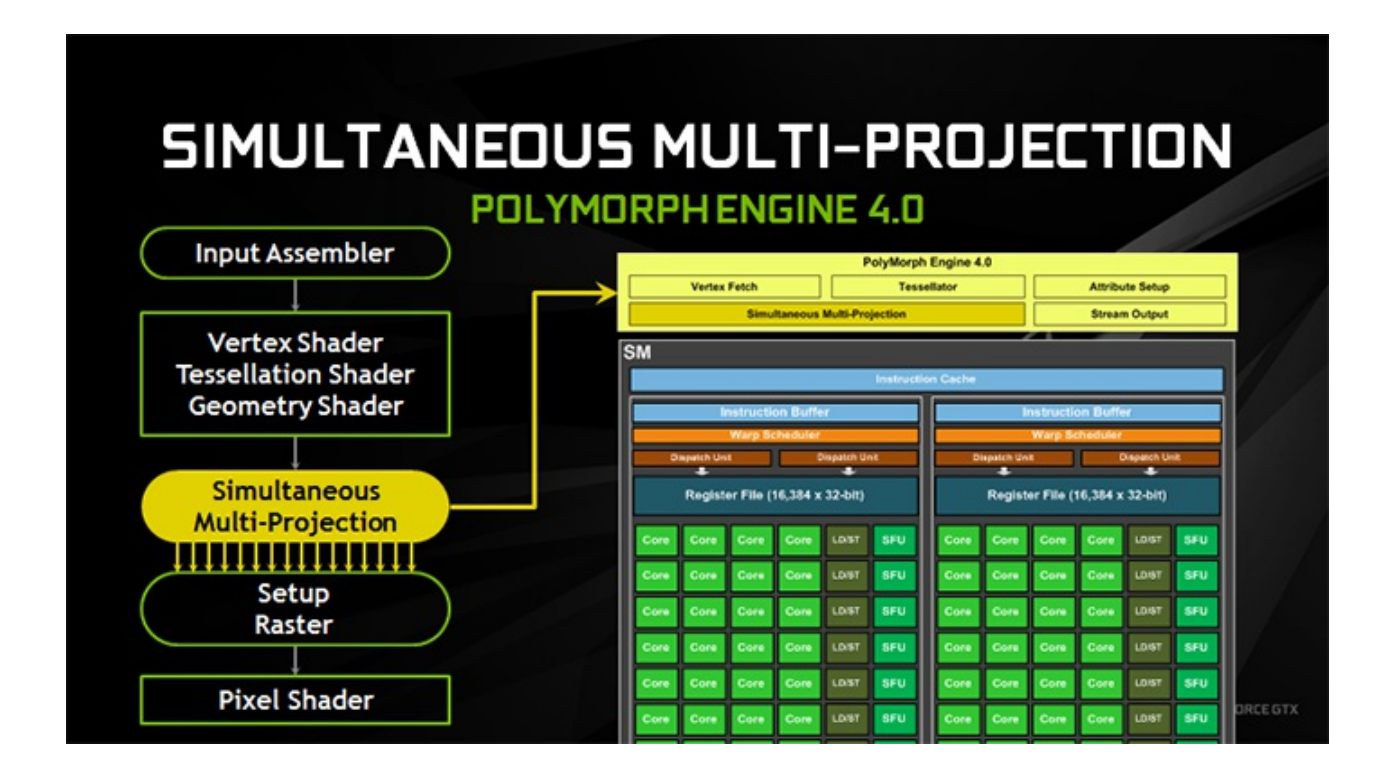

SMP Engine è in grado di processare il dato di geometria secondo 16 diverse proiezioni preconfigurate che condividono lo stesso punto di vista, che rappresenta il centro della proiezione, o tramite due punti di vista differenti ma solo per la posizione sull'asse X.

Le proiezioni possono essere inoltre manipolate in maniera indipendente applicando rotazioni o spostamenti rispetto a un asse.

Dato ovviamente che le stesse geometrie potrebbero comparire contemporaneamente in altre proiezioni, SMP Engine dispone di funzionalità multicast che, comunicando con l'applicazione, possono farle pilotare alla GPU affinché replichi la geometria sino a 32 volte senza alcun overhead di prestazioni, dato che il tutto è svolto direttamente in hardware dopo la pipeline.

Per renderci meglio conto dell'applicazione e dell'utilità di questa tecnologia prendiamo come primo esempio una configurazione surround: per avere una corretta visione della scena che andiamo ad osservare, il gioco dovrebbe riconoscere la nostra posizione e calcolare, di conseguenza, la scena in maniera diversa per ogni monitor.

Procediamo con un esempio per immagini in modo da chiarire ulteriormente il funzionamento di SMP Engine.

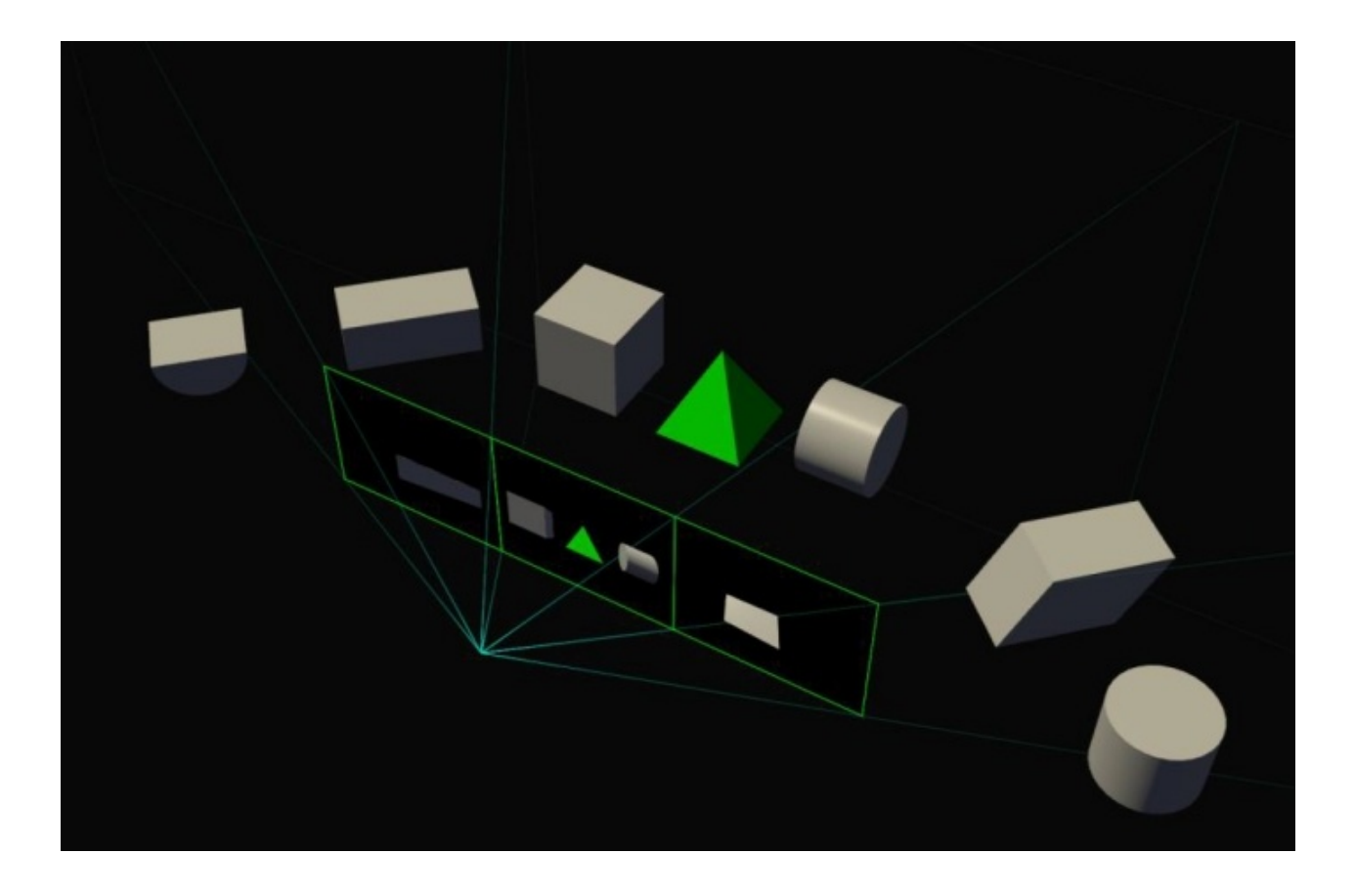

La rappresentazione geometrica della scena risulta corretta ma, ovviamente, riduce il campo visivo in quanto i tre display sono sullo stesso piano.

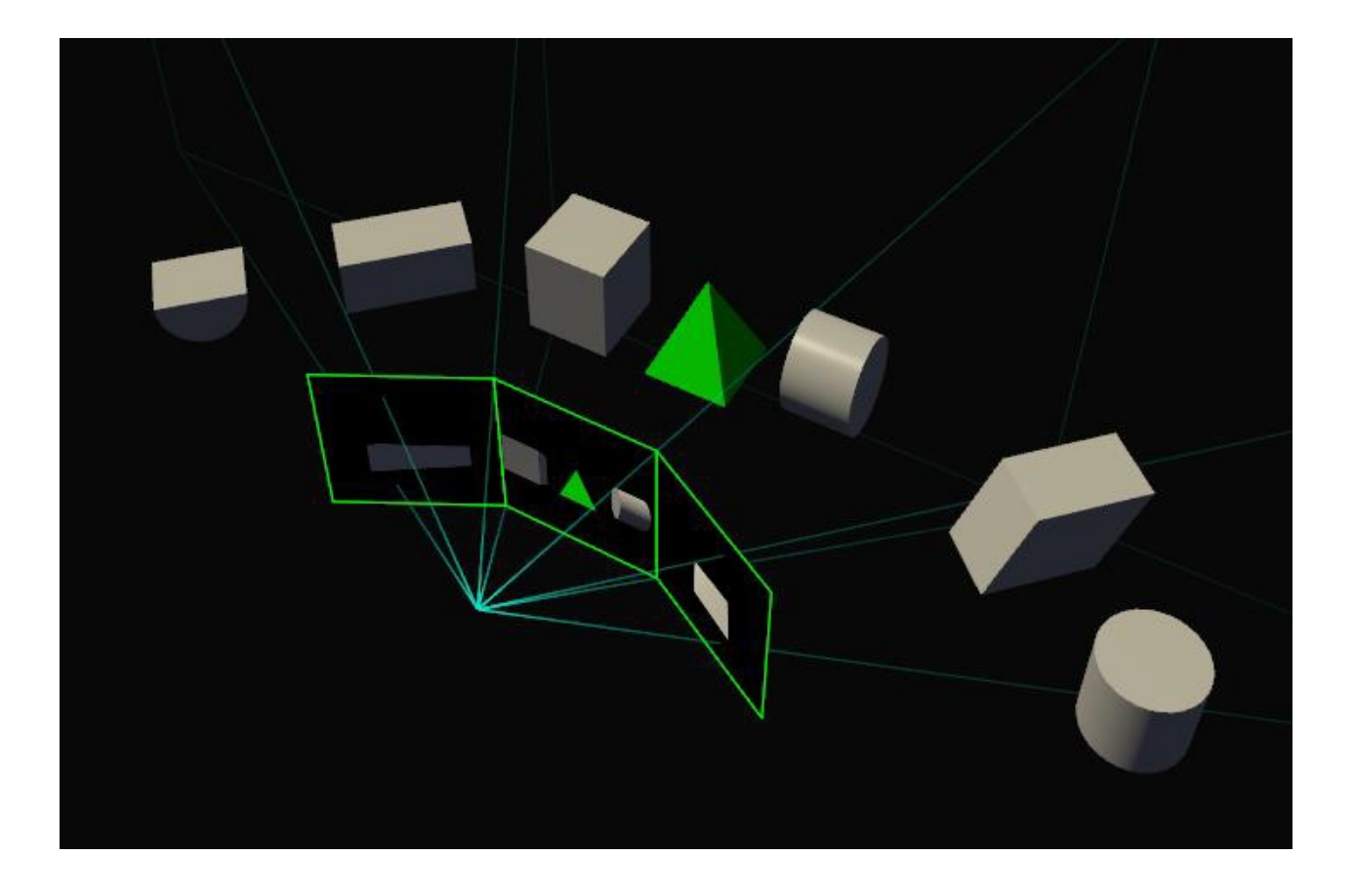

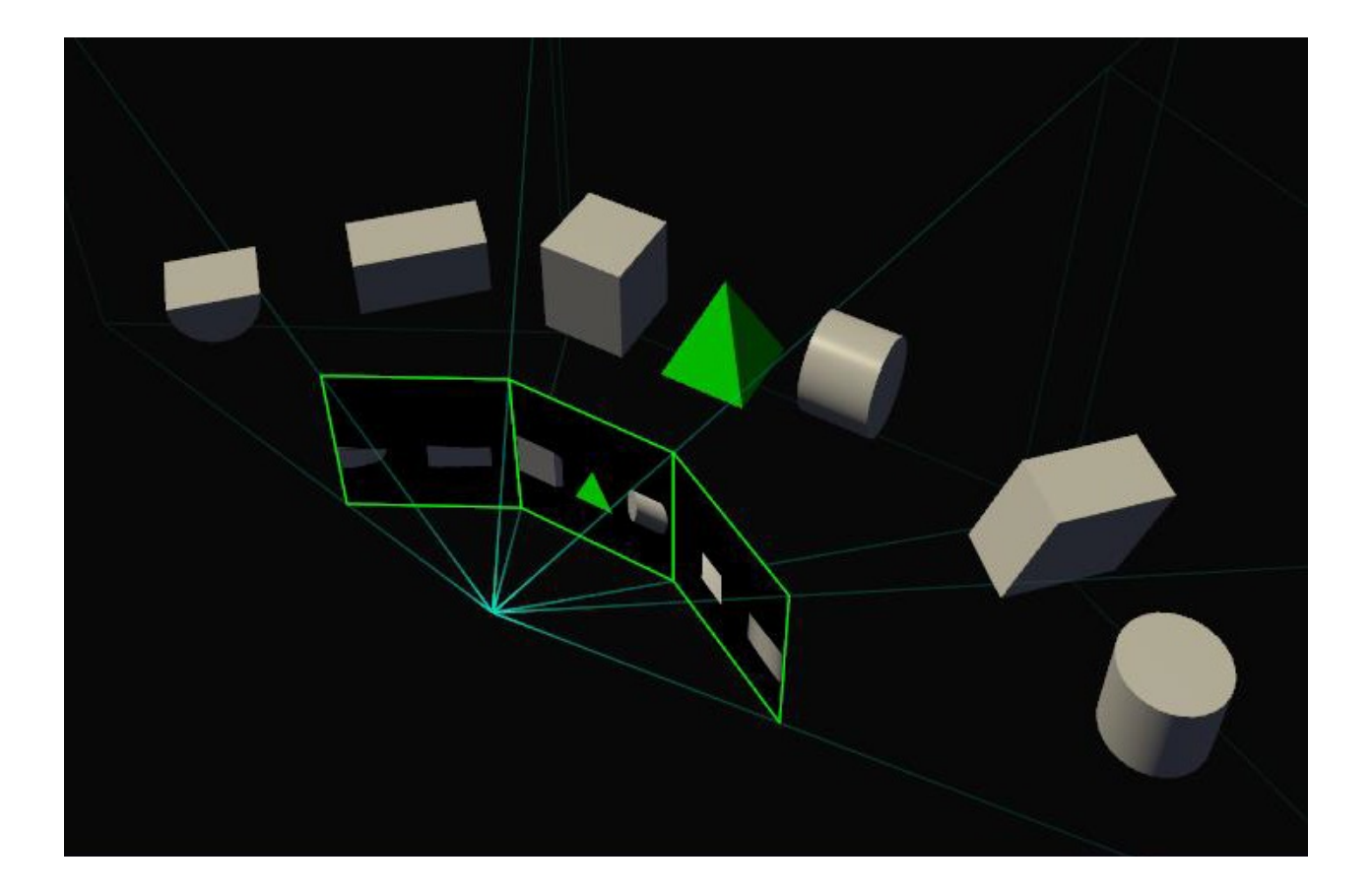

Ecco invece come dovrebbe essere correttamente presentata la scena a campo visivo allargato, che tiene quindi conto anche degli oggetti alle estremità dello stesso e delle variazioni di visuale introdotte dal nostro punto di vista.

Si tratta quindi di avere una proiezione distinta per ogni monitor, fattore che può comportare un triplice carico di lavoro per la GPU perché, una volta creata la scena per il monitor centrale, la deve ricreare per carico di lavoro per la GPU perché, una volta creata la scena per il monitor centrale, la deve ricreare per quelli laterali in base ai parametri di proiezione dei due display.

Pascal, invece, grazie a SMP Engine, supporta tutte queste operazioni in un singolo passaggio semplicemente specificando le tre proiezioni attive separate corrispondenti al monitor appropriato: la scena viene renderizzata una sola volta e presentata simultaneamente sui tre schermi.

Ciò significa che sta agli sviluppatori utilizzare questa funzionalità anche se, ovviamente, le potenzialità che mette a disposizione sono sicuramente interessanti per le nuove tecnologie di display e per VR, come andremo ora a vedere.

Per generare un'immagine per un dispositivo VR servono infatti due proiezioni distinte della stessa scena, una per l'occhio destro e una per quello sinistro.

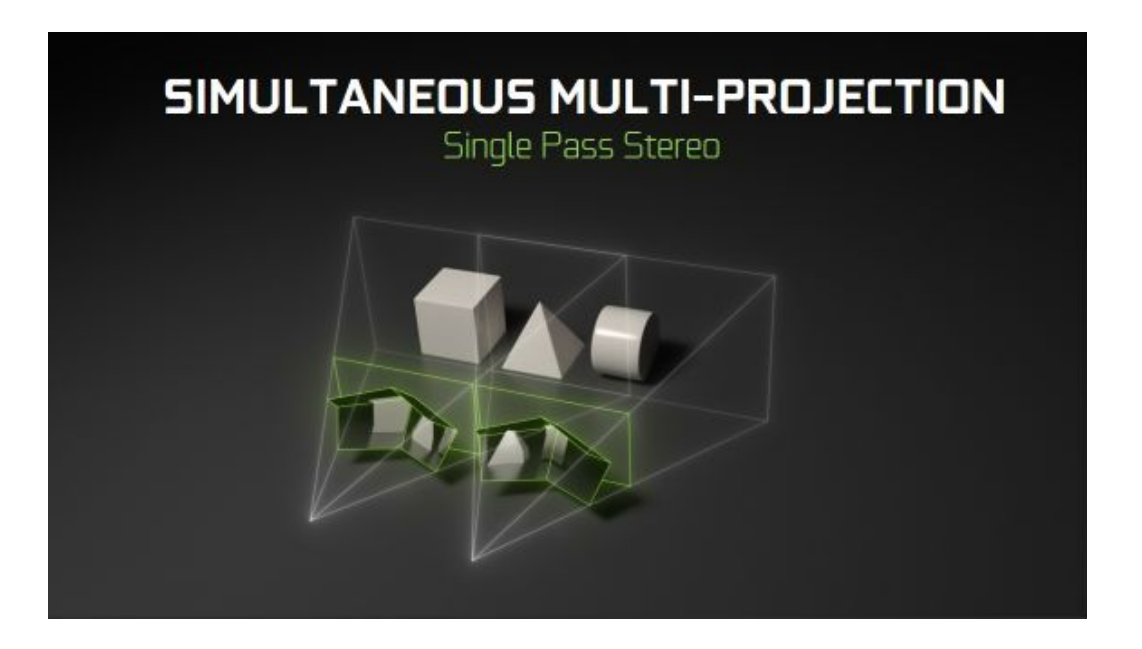

Questa modalità , che NVIDIA ha chiamato **Single Pass Stereo**, effettua il vertex processing dell'immagine una sola volta, ma restituisce in output due posizioni per ogni singolo vertice, corrispondenti alla proiezione secondo il punto di vista dell'occhio destro e di quello sinistro.

Di tutte queste operazioni si fa carico direttamente SMP Engine che, come detto, può anche calcolare ulteriori proiezioni simultaneamente per generare un'immagine in grado, ad esempio, di compensare immediatamente, o quasi, la distorsione delle lenti dei dispositivi VR.

Per rappresentare quest'ultima in maniera corretta agli occhi dell'utente, la stessa deve quindi essere renderizzata con delle proiezioni speciali in modo da invertire la distorsione delle lenti.

Per una scheda tradizionale, senza SMP Engine, questo procedimento prevede un doppio passaggio, ovvero il rendering della scena in modo normale e la successiva manipolazione dell'immagine per applicare la distorsione inversa rispetto a quella delle lenti.

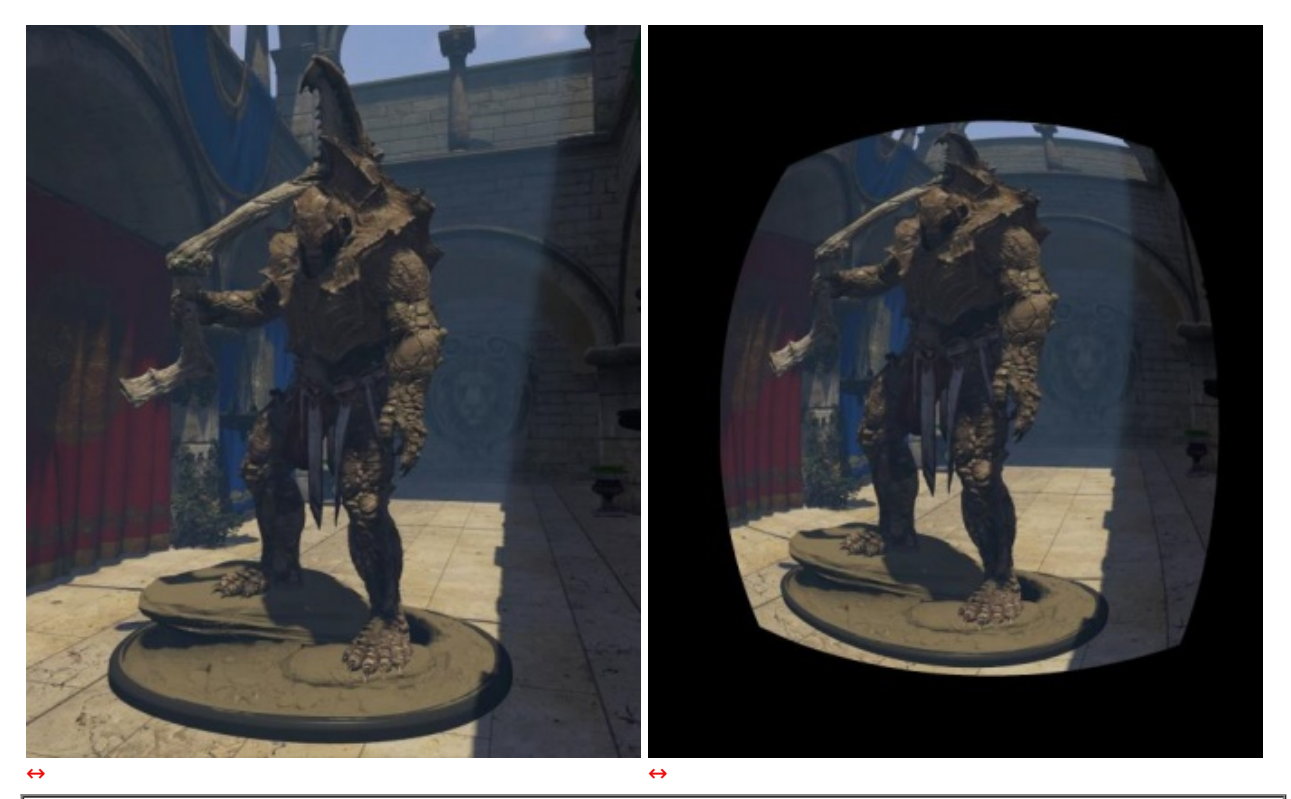

A sinistra il rendering iniziale e, a destra, l'immagine finale elaborata per un dispositivo VR.

Da questa coppia di immagini si capisce come una buona porzione dell'immagine renderizzata sia sostanzialmente inutile e, per darvi qualche parametro, nell'immagine di sinistra ci sono esattamente l'86% in più dei pixel necessari ad ottenere l'immagine finale per il dispositivo VR (2.1 megapixel per occhio contro gli 1.1 necessari secondo i parametri Oculus Rift).

Sfruttando le possibilità di gestione di molteplici piani di proiezione SMP di Pascal, NVIDIA ha aggiunto la funzionalità denominata **Lens Matched Shading** che, suddividendo l'immagine in quattro quadranti a cui sono applicati piani di proiezione diversi, approssima la forma della distorsione generata dalla lente prima di passare l'immagine allo step successivo di elaborazione.

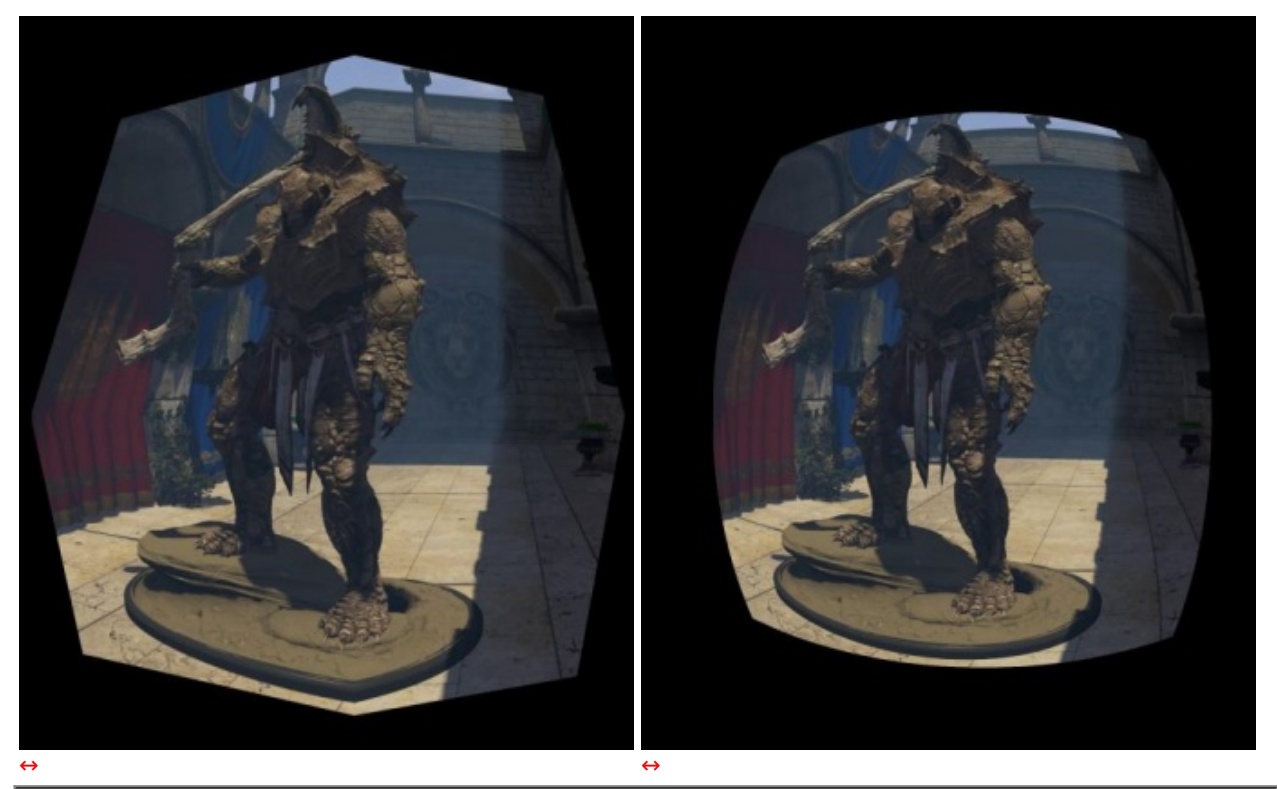

A sinistra il rendering iniziale con tecnologia Lens Matched Shading attivata e, a destra, l'immagine finale elaborata per un dispositivo VR.

Come si vede nell'immagine di sinistra, con Lens Matched Shading applicato, la porzione iniziale renderizzata è decisamente minore rispetto a quella completa garantendo, quindi, un immediato risparmio di risorse di calcolo e quindi una velocizzazione del processo.

Stando a quanto affermato da NVIDIA, le immagini generate con Lens Matched Shading hanno un peso di circa 1.4 megapixel per occhio contro i 2.1 dell'immagine intera.

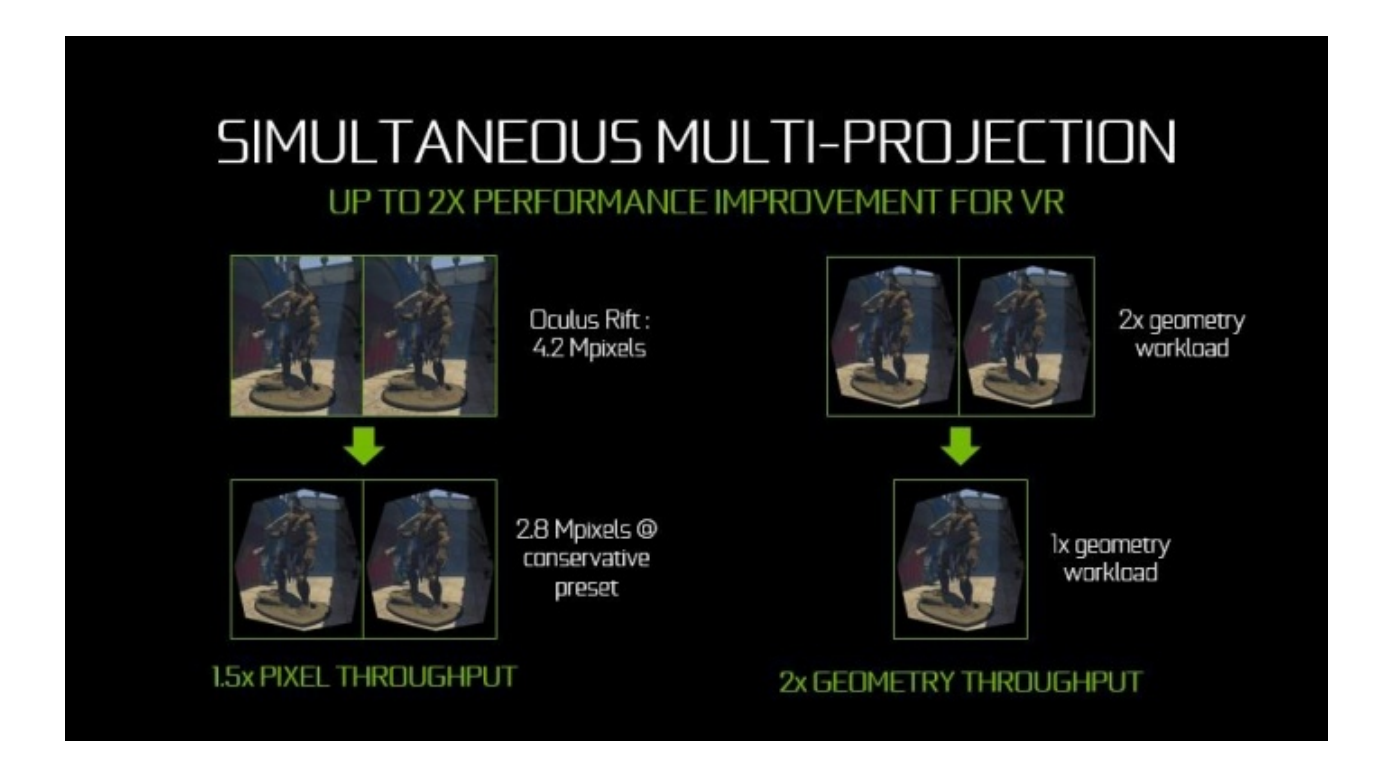

Considerando l'utilizzo contemporaneo delle funzionalità Single Pass Stereo, che permette di processare la geometria dell'immagine una sola volta, e Lens Matched Shading, che riduce il numero di pixel da processare, NVIDIA afferma che le prestazioni in VR vengono migliorate di un fattore 2X sulle nuove schede Pascal con SMP Engine.

## **Nuova tecnologia e modalità multi GPU (SLI)**

Con Pascal cambiano anche le possibilità e le modalità delle configurazioni multi GPU NVIDIA.

Sino alla serie 9 le schede disponevano di una doppia interfaccia di comunicazione necessaria alle configurazioni a 3 o 4 vie, mentre con Pascal entrambe sono state unite in una sola per migliorare la banda passante a disposizione.

Questa nuova modalità Dual-link SLI permette alle due interfacce di essere utilizzate in tandem per inviare il segnale ad un unico pannello ad alta risoluzione o a configurazioni multimonitor.

Per darvi qualche numero, segnaliamo che i nuovi HB bridge lavorano a 650MHz contro i 400MHz di quelli precedenti, anche se NVIDIA sostiene che i vecchi modelli con LED (per intendersi i bridge "customizzati" di ASUS, EVGA e MSI), se utilizzati con Pascal, riceveranno uno speed boost e lavoreranno a 650MHz.

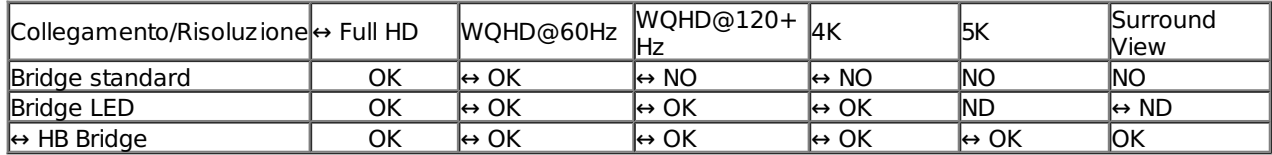

Per quello che invece riguarda le nuove modalità multi GPU, ci si deve rifare ai cambiamenti introdotti da Microsoft nelle nuove librerie DirectX 12 in merito alle configurazioni con più adattatori grafici.

La modalità LDA a sua volta si suddivide in due categorie: LDA Implicita, utilizzata da NVIDIA per lo SLI, e LDA Esplicita dove sono gli sviluppatori che hanno la responsabilità di gestire tutte le operazioni necessarie al buon funzionamento delle configurazioni multi GPU.

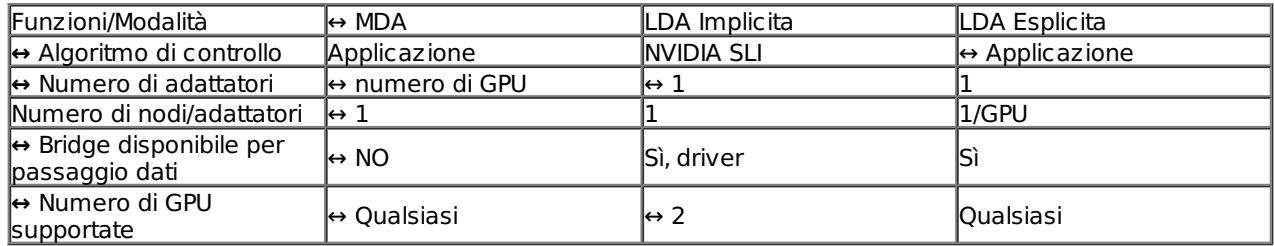

In modalità LDA il buffer video di ogni GPU può essere collegato in modo tale da sembrare un unico e grande insieme di memoria cui gli sviluppatori possono attingere indipendentemente dalla GPU cui appartiene: vantaggioso in termini di memoria disponibile ma con qualche problema di prestazioni se i dati cui accede la GPU B sono in realtà nella memoria della GPU A in quanto la comunicazione avviene tramite il bus di comunicazione delle GPU.

In modalità MDA invece la memoria di ogni GPU viene allocata indipendentemente da quello che accade sulle altre GPU che non possono quindi accedere direttamente a porzioni di memoria che non gli appartengono.

La modalità LDA è pensata per GPU dello stesso tipo mentre la modalità MDA risulta più flessibile e con meno restrizioni, si possono tranquillamente accorpare grafiche discrete e integrate o di produttori diversi, anche se ovviamente richiede maggiore attenzione da parte del programmatore che si deve gestire molto attentamente tutte le operazioni di comunicazione tra i vari adattatori.

## **Fast Sync**

Si tratta di un'alternativa sensibile ai tempi di latenza rispetto al tradizionale V-SYNC, volta a eliminare il tearing permettendo comunque alla GPU di svolgere il suo lavoro di rendering senza essere limitata dal refresh rate del display in uso.

Con V-SYNC abilitato, infatti, nei giochi a elevato frame rate o con le prestazioni delle moderne GPU, quello che può succedere è che il sistema dica sostanzialmente al gioco di rallentare perché non riesce a "restare in pari" con il numero di frame al secondo che vengono generati, soluzione che, ovviamente, dipende dalla frequenza del vostro pannello.

In questa situazione, quindi, non abbiamo tearing, ma ci sarà un'elevata latenza di input, mentre se si disabilita il V-SYNC, ovvero si comunica alla pipeline di rendering di ignorare la frequenza di refresh del display e di fornire i frame renderizzati il prima possibile, si abbattono le latenze, dato che non vi sono pressioni sulla pipeline di rendering per farla rallentare, ma si vengono a creare dei fenomeni di tearing in caso di FPS elevati.

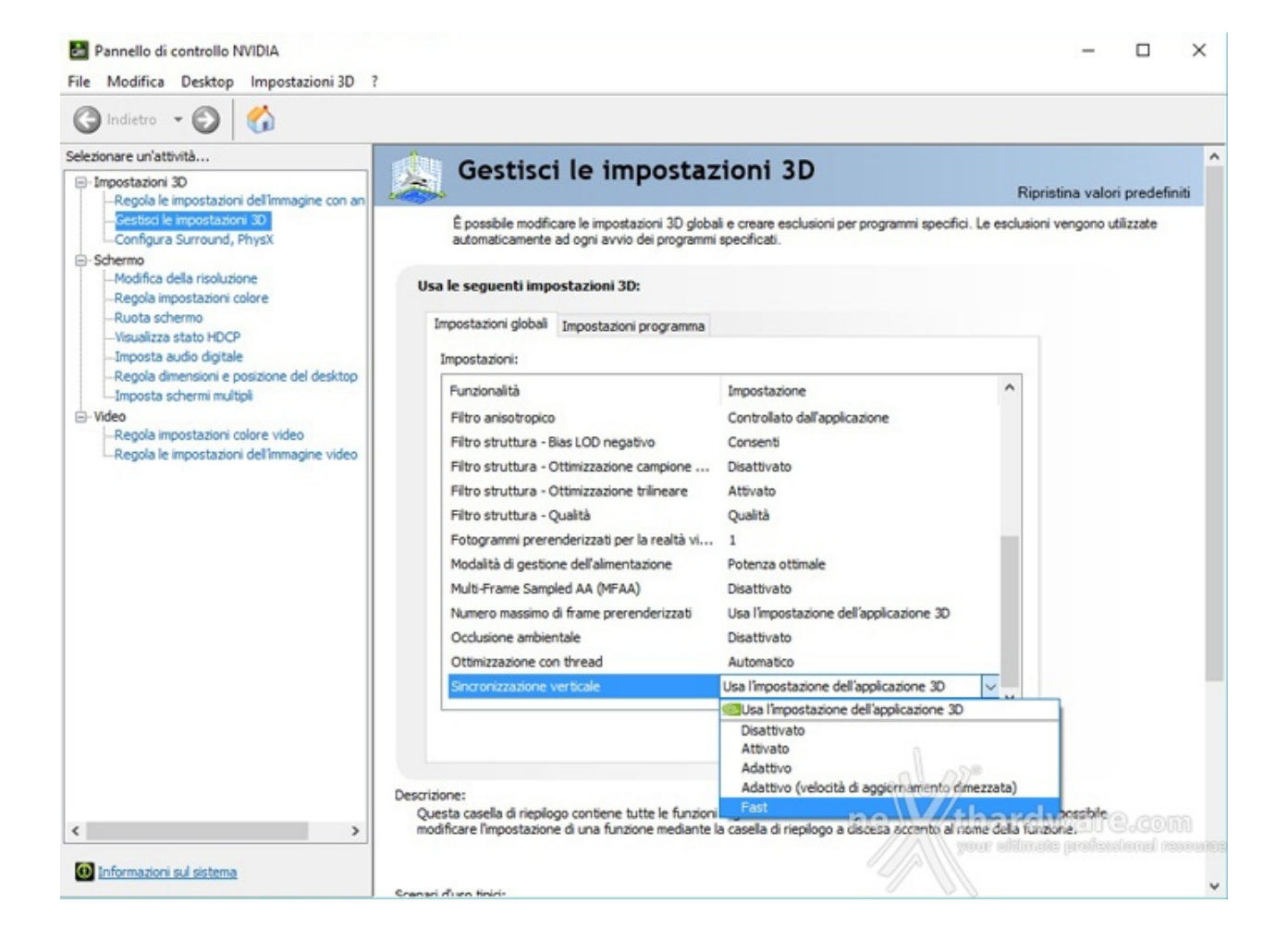

## **High Dynamic Range e gestione flussi video**

Tali pannelli sono inoltre accreditati di maggiore luminosità e fattore di contrasto, restituendo una qualità visiva molto più fedele al mondo reale: colori più contrastati e vividi che rendono le immagini nettamente migliori rispetto all'attuale Standard Dynamic Range (SDR).

La GPU GP104 supporta tutte le funzioni HDR già introdotte con Maxwell, colore a 12 bit, spazio colore BT.2020, funzione di trasferimento Perceptual Quantizer SMPTE ST2084 per l'encoding delle immagini, oltre ovviamente ai protocolli HDMI 2.0b 10/12bit per video 4K HDR, e ne introduce di nuove.↔

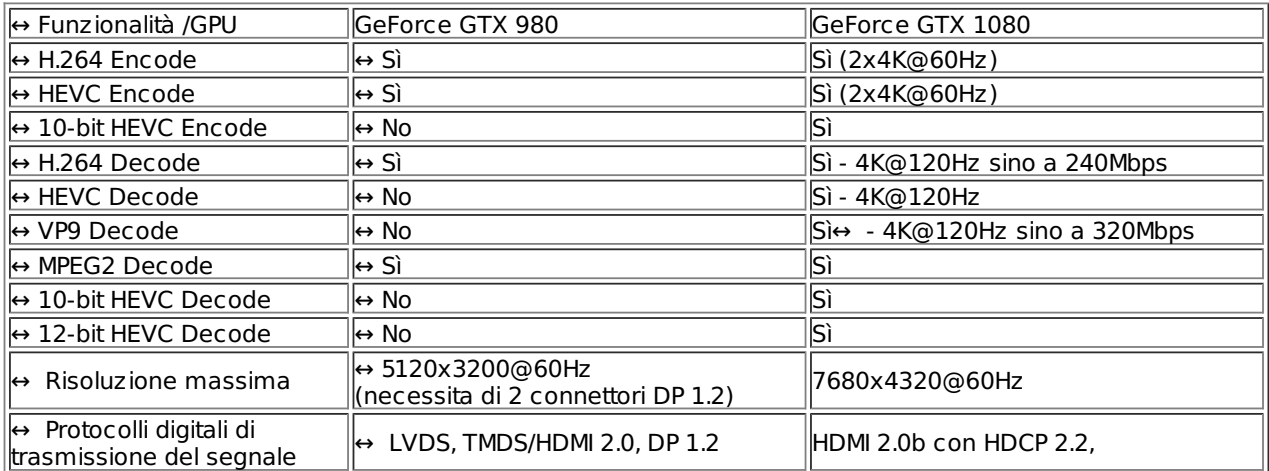

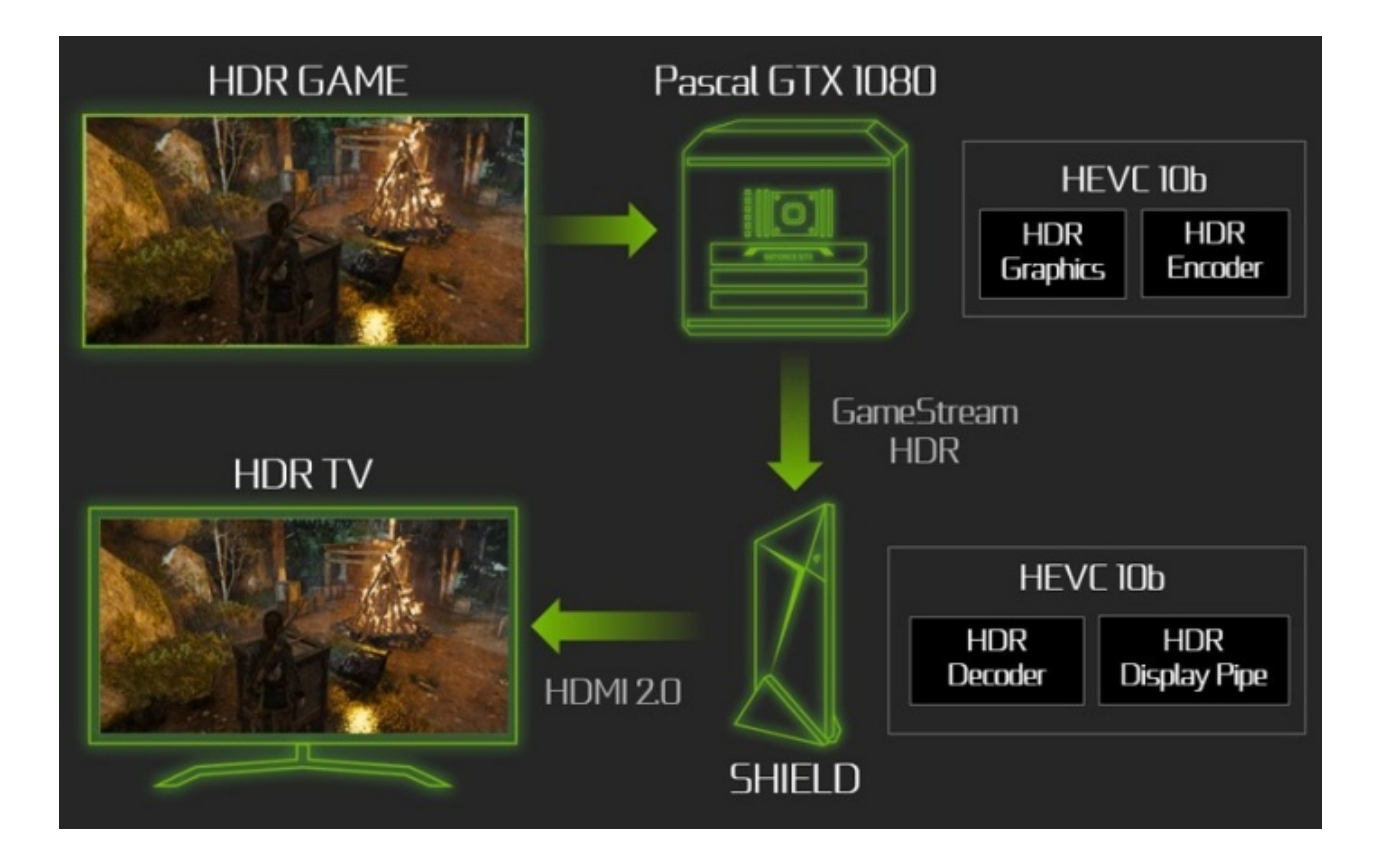

## **GPU Boost 3.0**

Con il nuovo processo produttivo FinFet+ a 16nm gli ingegneri NVIDIA si sono dati molto da fare anche per ottimizzare tutti i singoli transistor in modo da ridurre i timing di ogni circuito interno per massimizzare la frequenza operativa raggiungibile da Pascal.

Del processo di ottimizzazione, che ha dovuto giocoforza investire tutta la GPU in quanto la massima frequenza raggiungibile non dipende dal circuito più veloce, ma da quello più lento, ha ovviamente beneficiato anche la tecnologia GPU Boost, giunta alla terza edizione.

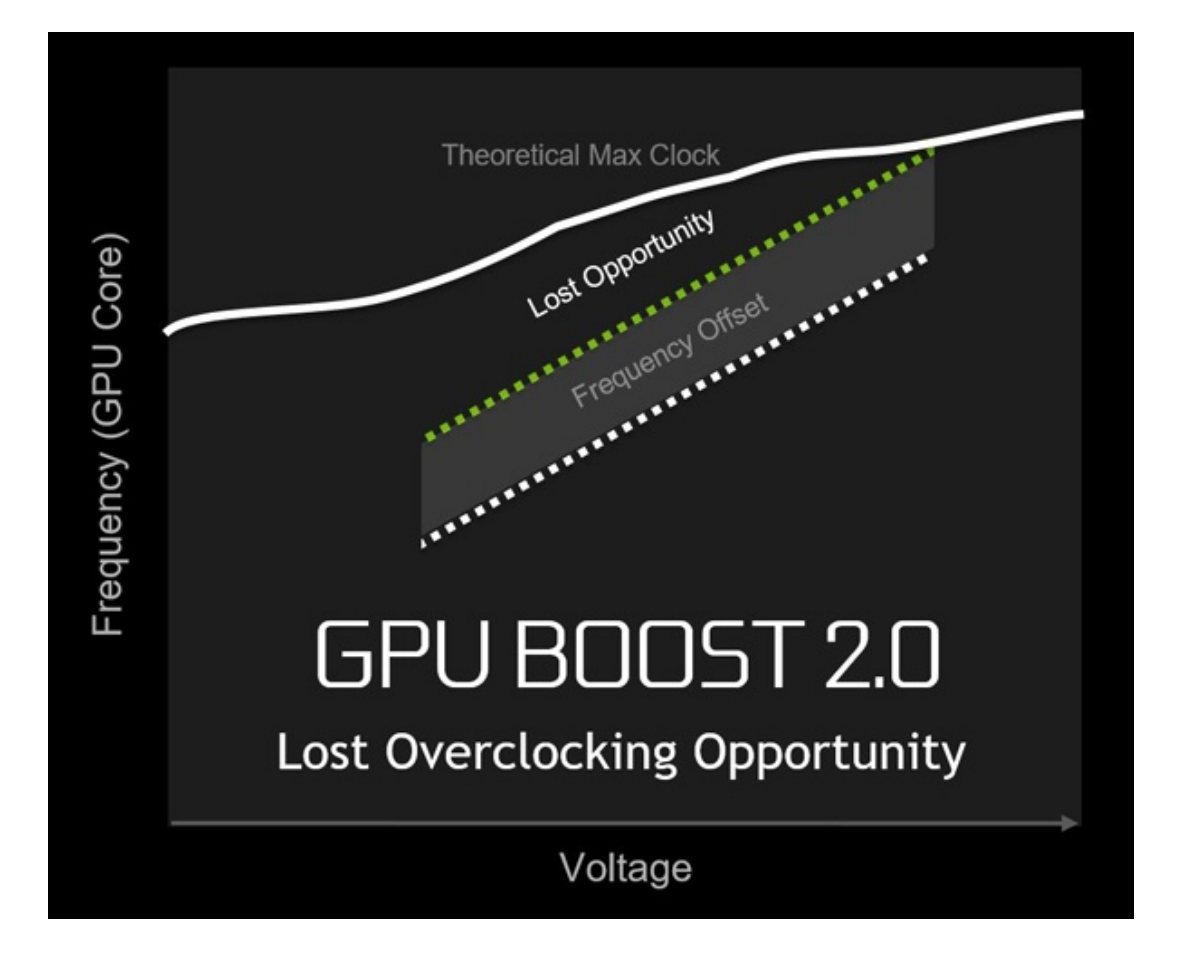

Analizzando le curve tensione/frequenza possiamo capire subito di cosa stiamo parlando: GPU Boost 2.0 applicava un incremento fisso di frequenza al variare della tensione applicata alla GPU lasciando, sopratutto nella parte bassa del grafico, parecchio potenziale non sfruttato.

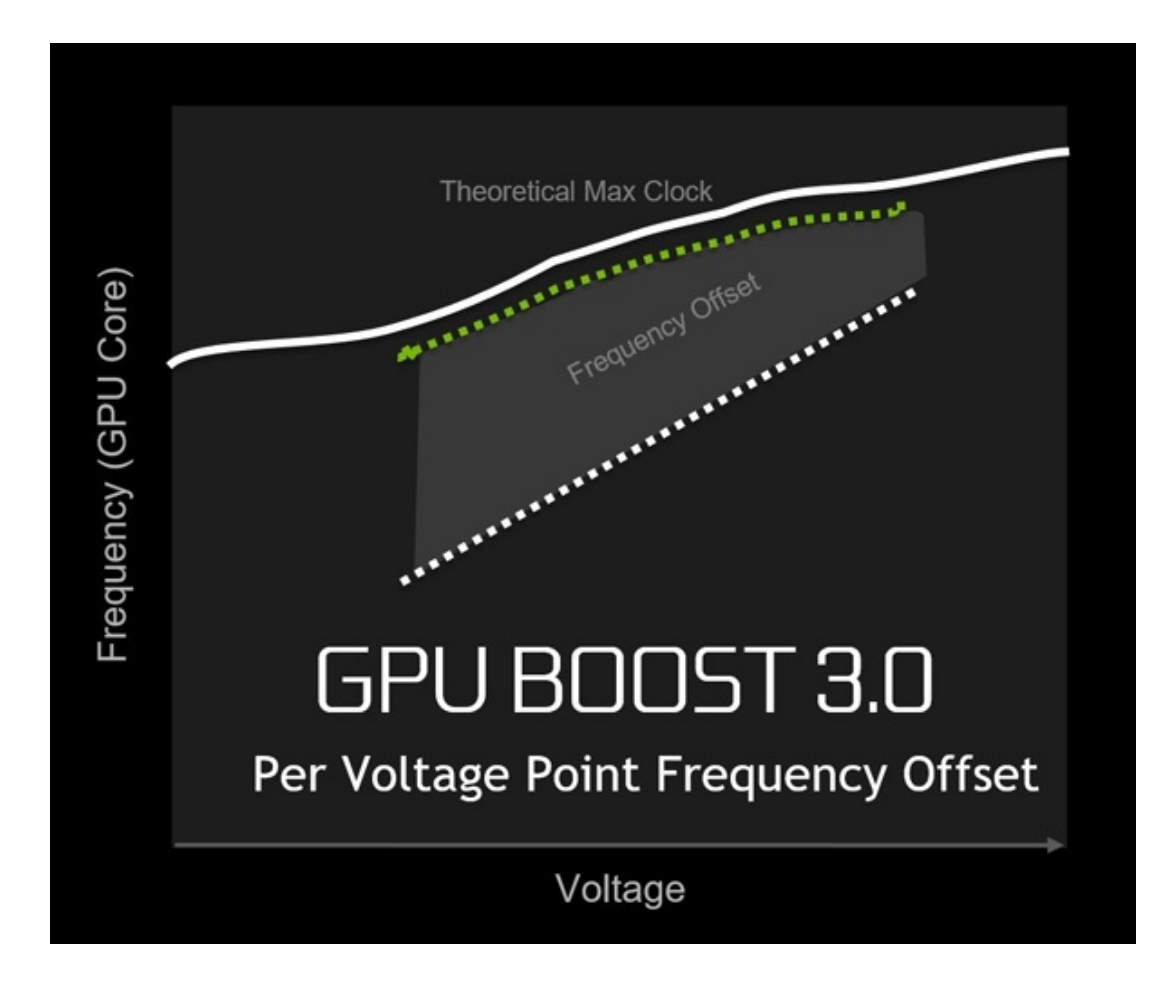

## **4. VRWorks & Ansel**

## **4. VRWorks & Ansel**

Concludiamo questa lunga carrellata spostando l'attenzione sull'ecosistema di API dedicate alla realtà virtuale, racchiuse sotto l'ombrello VRWorks e su Ansel, la nuova piattaforma "artistica" che nei piani di NVIDIA è destinata a rivoluzionare il modo in cui catturiamo i nostri momenti di gioco.

## **VRWorks**

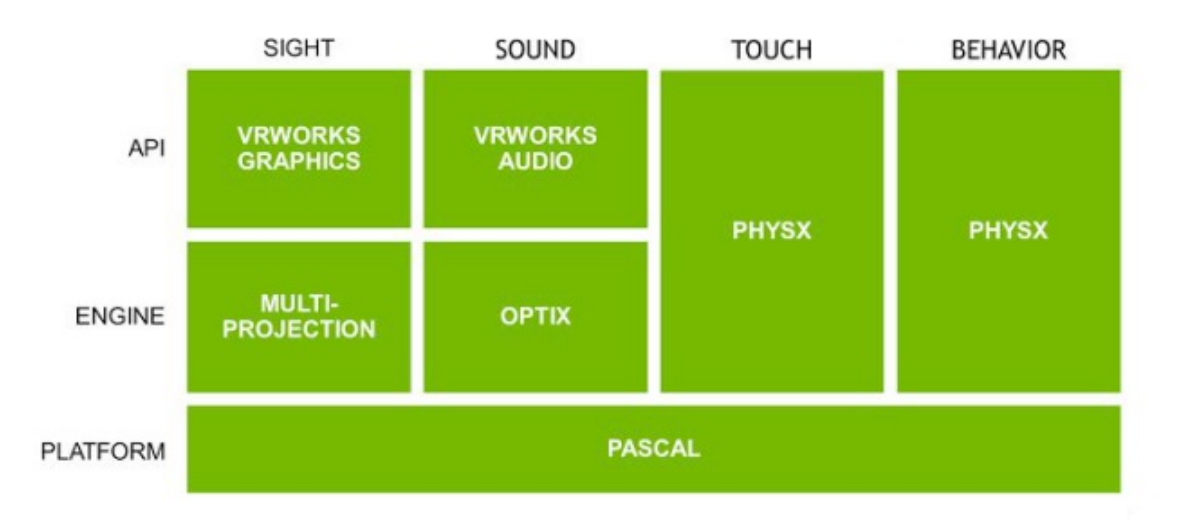

# **NVIDIA VRWORKS**

Non entreremo troppo nel dettaglio, dato che ci servirebbero almeno altre dieci pagine e, probabilmente, finiremmo con l'appesantire eccessivamente questa recensione, ma ci soffermeremo su quelle che sono le novità più interessanti per l'ambiente VR introdotte con Pascal.

Alcune, come il Lens Matched Shading, il Single Pass Stereo e il Multi-Res Shading, dedicate alla grafica, le abbiamo già viste, di altre, come VR SLI, abbiamo parlato in precedenza dato che non sono una novità strettamente legata a Pascal e ci dedicheremo quindi a VR Audio e PhysX for VR (VR Touch & PhysX).

Queste ultime due, infatti, traggono massimo vantaggio dalla nuova GPU NVIDIA e garantiscono un livello di immersione superiore nell'esperienza VR che, per essere totale, non può certamente prescindere dai suoni e dalle esperienze tattili.

## **VRWorks Audio**

La gestione dell'audio posizionale degli attuali videogiochi e simulazioni VR si basa principalmente sull'effetto binaurale, ovvero sulla differenza che percepiamo tra un orecchio e l'altro in merito al tempo e alla potenza di arrivo dell'onda sonora diretta che riproduce l'audio del gioco.

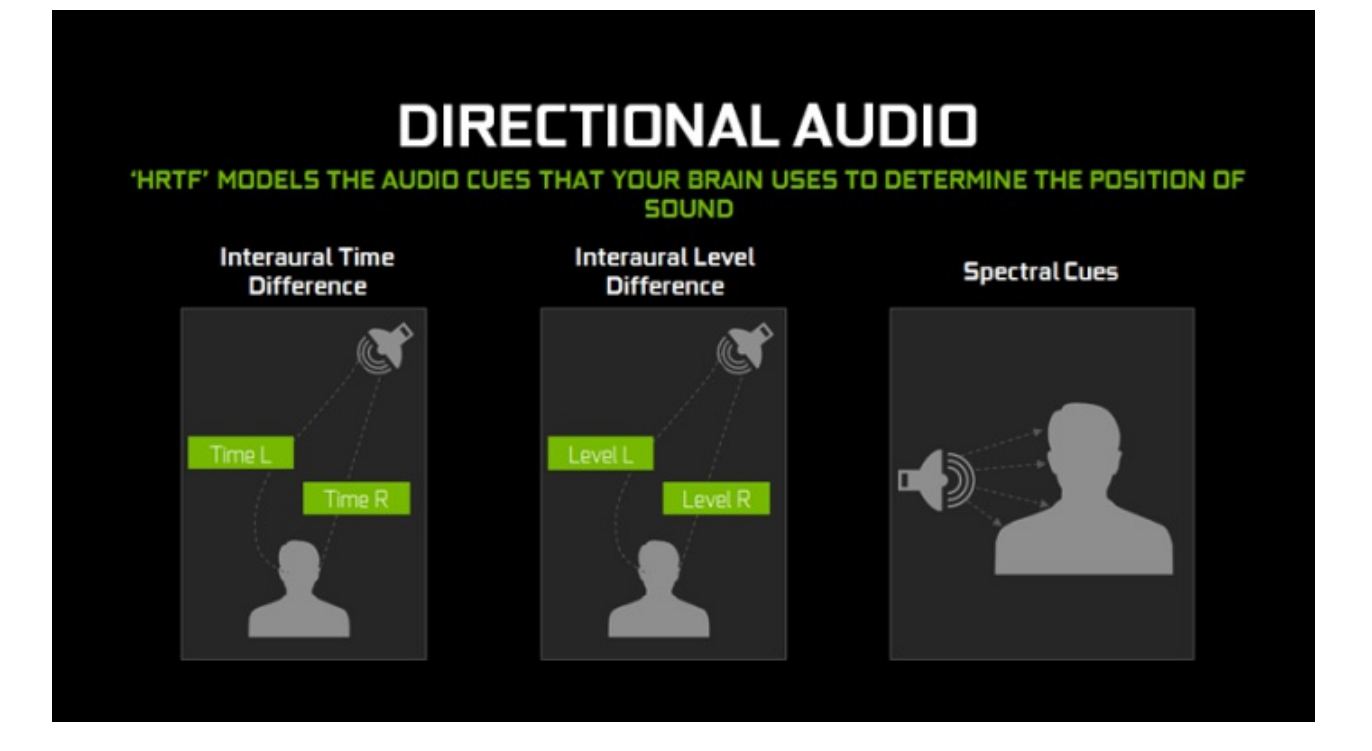

Questo significa ad esempio che il gioco, per farci percepire un pericolo incombente sul nostro lato destro, come ad esempio un nemico che si muove o ci spara, riprodurrà prima e con intensità maggiore il suono sul canale destro e successivamente, in maniera attenuata, su quello sinistro per dargli una maggiore accuratezza posizionale in un ambiente 3D simulando un effetto di "spazializzazione".

Per far sì che l'esperienza VR sia veramente immersiva è quindi necessario modellare diversamente il suono ed è grazie alle capacità computazionali di Pascal, unitamente a PhysX, che NVIDIA ha creato VRWorks Audio, un tool che utilizza gli algoritmi di ray tracing OptiX per generare raggi che rappresentano i percorsi di propagazione delle onde sonore attraverso una scena di VR prima che raggiungano le orecchie dell'utente.

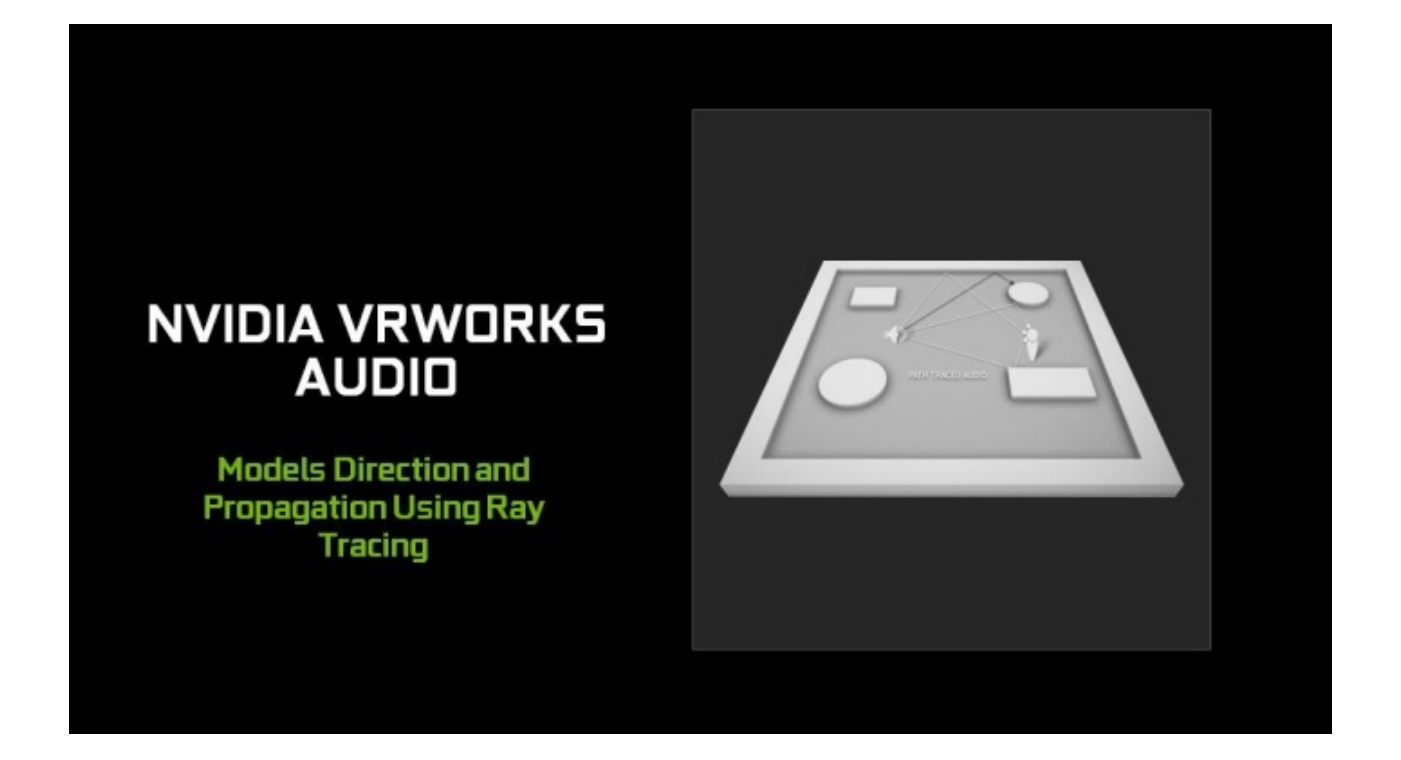

Questi raggi sono generati in modo da tracciare i percorsi sonori diretti e quelli indiretti, ovvero smorzati, deviati o riflessi dalle altre superfici presenti nell'ambiente virtuale, che possiamo considerare come la geometria della scena, in base all'angolo di impatto e ai parametri del materiale di cui sono composti.

![](_page_23_Figure_0.jpeg)

VRWorks Audio, in collaborazione con OptiX, crea dunque l'effetto audio binaurale cui siamo abituati durante le sessioni di gioco per i suoni diretti, aggiungendo poi effetti di audio indiretto che ci forniscono, come nella realtà , informazioni sulle dimensioni e struttura dello spazio VR in cui ci stiamo muovendo.

#### **VR Touch**

Un altro aspetto fondamentale che conferisce maggiore realismo a un'esperienza VR è sicuramente la reazione dell'ambiente alle nostre azioni (sia essa di tipo aptico o visivo) e, ovviamente, una riproduzione il più fedele possibile di quella che è la fisica degli oggetti rappresentati.

![](_page_23_Figure_4.jpeg)

Per questi scopi PhysX for VR utilizza le API PhysX e l'algoritmo Constraint Solver per modellare la fisica dell'ambiente virtuale il più realisticamente possibile e per determinare quando i controller interagiscono con l'ambiente in modo tale da consentire al motore grafico di fornire una risposta aptica fisicamente e visivamente accurata.

#### **Ansel**

Pensata, stando a quando dice NVIDIA, per i creativi, la piattaforma Ansel offre la possibilità di catturare momenti di gameplay come mai era stato possibile prima.

Tutte le applicazioni, infatti, utilizzano il punto di vista del personaggio principale, mentre con Ansel è

Tutte le applicazioni, infatti, utilizzano il punto di vista del personaggio principale, mentre con Ansel è come se avessimo a disposizione un "operatore virtuale", all'interno della scena, che si può muovere a piacimento catturando immagini che possiamo poi elaborare direttamente come più ci piace.

Grazie a questa videocamera libera possiamo quindi staccarci dal punto di vista del personaggio e muoverci all'interno della scena, andando così a comporre lo scatto che vogliamo da qualsiasi angolazione e posizione o anche creare immagini stereo o a 360↔° dell'ambiente di gioco da poter utilizzare sul PC, in un dispositivo VR o, anche, sul nostro smartphone tramite l'app NVIDIA VR Viewer (in beta per Android).

Per rendere tutto questo possibile, NVIDIA ha scelto una strada molto semplice fornendo agli sviluppatori una libreria da integrare nel motore del gioco che permettesse poi ai driver di interagire con essa andando ad attingere tutte le informazioni necessarie per la generazione delle immagini desiderate in maniera totalmente trasparente al gioco.

NVIDIA ha inoltre standardizzato anche il set di comandi di implementazione e controlli dell'interfaccia, i primi lato sviluppatori ed i secondi per gli utenti finali, in modo da renderne ancora più agevole l'integrazione e l'utilizzo.

In maniera molto banale, durante le sessioni di gioco se Ansel sarà attivo (e il gioco lo supporterà ) avrà il controllo della camera libera del titolo che stiamo utilizzando e, leggendo i dati forniti dal motore grafico, proporrà all'utente una lista di opzioni disponibili per quel titolo.

Nel caso si decidesse di utilizzarlo, Ansel semplicemente metterà il gioco in pausa e ci presenterà un menu di opzioni con cui poter manipolare l'immagine negli svariati modi che andremo ora a presentare.

![](_page_24_Figure_6.jpeg)

Da questa schematizzazione si può capire meglio l'architettura di Ansel, con alla sommità della struttura le funzionalità legate alla camera libera e all'interfaccia utente e, in successione, tutti i blocchi di funzionalità supportate con alla base, ovviamente, la GPU NVIDIA deputata allo svolgimento di tutti i calcoli necessari per la loro implementazione.

## **Camera libera**

Come già detto, è la caratteristica base su cui poggiano le promesse rivoluzionarie di Ansel: la possibilità di manipolare lo screenshot cambiando angolazioni e punto di vista a nostro piacimento per catturare ogni situazione nel modo che più ci aggrada e non solo come ci appare sullo schermo mentre giochiamo.

![](_page_25_Picture_0.jpeg)

Ecco a confronto un'immagine tradizionale e quanto realizzabile utilizzando Ansel e la funzionalità di camera libera in The Witcher 3: Wild Hunt.

Ma non è detto che tutti i giochi supportino questa funzionalità in quanto ci potrebbero essere delle situazioni in cui, per adattarsi alle diverse potenze di calcolo dell'hardware utilizzato, gli sviluppatori potrebbero decidere di non renderizzare la scena da tutti i punti di vista o, semplicemente, limitare la visuale del giocatore in modo tale da non fornirgli troppi vantaggi.

#### **Immagini a 360↔°**

Ansel può ovviamente catturare anche immagini a 360↔° che vengono poi salvate come proiezioni planari svolte e debitamente calcolate per rendere successivamente l'esperienza di visualizzazione importando l'immagine sullo smartphone e muovendolo a 360↔° o usando un semplice Google Cardboard (il visore VR in cartone di Google).

![](_page_25_Picture_5.jpeg)

#### **Immagini a Super Risoluzione**

L'effetto Super Resolution di Ansel permette di registrare screenshot ad altissima risoluzione indipendentemente da quanto consentito dal gioco: la risoluzione supportata su entrambi gli assi dipende infatti solo dallo spazio su disco e dalla velocità di registrazione.

![](_page_26_Picture_0.jpeg)

Una volta catturata l'immagine, è possibile visualizzare un'infinità di dettagli in quanto Ansel si collega direttamente al motore del gioco e forza il massimo livello di dettaglio generando la miglior immagine possibile che il motore grafico è in grado di riprodurre.

![](_page_26_Picture_2.jpeg)

Per ottenere il miglior risultato possibile vengono applicati automaticamente effetti di supersampling ed effettuato anche uno stitching (cucitura) automatico delle immagini, quello che solitamente si fa in Photoshop per le composizioni di più immagini relative a uno stesso soggetto, in moto tale da compensare tonalità e colori.

![](_page_27_Picture_0.jpeg)

Questa operazione, eseguita direttamente in hardware in un singolo passaggio con uno stitcher basato su CUDA, è necessaria per avere un'immagine omogenea quando si creano composizioni di grandi dimensioni, realizzate quindi con diversi screenshot uniti, e consente la creazione di immagini sino a 4,5 gigapixel composte da un massimo di 3600 "sub-immagini" unite tra loro, con tonalità e luminosità uniformi che si possono a loro volta modificare per trovare quella più adatta alle nostre esigenze.

## **Cattura EXR**

Dato che l'EXR in Ansel supporta una precisione singola a 16 bit (FP16), lo screenshot può essere acquisito in formato RAW e successivamente elaborato in Photoshop come se fosse stato scattato da una normale fotocamera digitale permettendoci di regolare parametri fondamentali come l'esposizione.

![](_page_28_Picture_0.jpeg)

## **Integrazione "in game" e post processing**

La cosa sicuramente più interessante riguardo la completa integrazione di Ansel con i giochi è il fatto che tutte i dati relativi alle primitive e alle informazioni colore sono sempre a sua disposizione, potendo quindi utilizzare le API di post processing a livello di singolo shader permettendo l'applicazione di una vasta gamma di effetti con qualsiasi gioco lo supporti.

![](_page_28_Picture_3.jpeg)

L'elenco degli effetti gestiti da Ansel è decisamente vasto e degno di rivaleggiare con strumenti dedicati quali Photoshop in quanto supporta l'applicazione di curve colore, trasformazioni cromatiche, filtri di convoluzione (sharpening, blur, edge detection, passa alto/passa basso), filtri ed effetti di distorsione, filtri di correzione gamma, filtri per la manipolazione delle tonalità colore e molti altri ancora.

## **5. Vista da vicino**

# **5. Vista da vicino**

![](_page_29_Picture_0.jpeg)

Partiamo dalla scatola, una tradizionale confezione ASUS di buona fattura, che è l'unico elemento distintivo di questa scheda da una Founders Edition NVIDIA.

Con la serie 10, infatti, la casa di Santa Clara ha abbandonato il termine reference design a favore di questo più "altisonante" Founders Edition che, a voler essere maligni, è stata un'abile mossa marketing per far pagare 100\$ in più il design reference rispetto a quello libero che potranno adottare, ma solo in una fase successiva, i diversi produttori di VGA.

NVIDIA ha quindi voluto "accaparrasi" il mercato degli early adopter con questa versione "Premium" giustificandone l'incremento di prezzo con il design innovativo del cooler, ma affermando, già in fase di presentazione, che le versioni custom sarebbero state in futuro, ma solo in futuro, disponibili ad un prezzo decisamente inferiore.

Per come si è mosso il mercato, però, non è andata esattamente così, dato che i principali partner AIB di NVIDIA hanno già iniziato a presentare le proprie versioni "personalizzate" a prezzi superiori o in linea con quello della Founders Edition.

NVIDIA reagirà ? Nel caso lo facesse sarebbe possibile, a poco meno di un mese dal lancio, un immediato abbassamento di prezzo, con buona pace degli utenti che hanno sborsato il "premium price" richiesto al lancio della scheda.

Dopo questa piccola ma doverosa considerazione, passiamo subito ad esaminare da vicino la ASUS GeForce GTX 1080 Founders Edition giunta in redazione, partendo proprio da una vista frontale del rinnovato dissipatore.

![](_page_30_Picture_0.jpeg)

Linee spigolose in puro "stile Lamborghini" creano un accattivante e oseremo dire anche avveniristico design che rende la scheda, almeno a nostro avviso, decisamente elegante e aggressiva.

Come per le soluzioni precedenti, è presente una ventola radiale che spinge il flusso d'aria fuori dal case ed una finestra frontale in materiale plastico da cui si possono intravedere le alette del dissipatore della GPU.

![](_page_30_Picture_3.jpeg)

Per questa versione NVIDIA ha previsto anche un backplate in alluminio lavorato di colore nero

Per questa versione NVIDIA ha previsto anche un backplate in alluminio lavorato di colore nero frazionabile, ovvero con la parte posteriore più esterna removibile per garantire maggiore spazio per il ricircolo dell'aria in caso di configurazioni multi GPU.

![](_page_31_Picture_1.jpeg)

![](_page_32_Picture_0.jpeg)

Posteriormente, invece, troviamo tre fori filettati per fissare la scheda al telaio, soluzione comune nelle schede workstation, ma raramente vista in un prodotto di fascia consumer, segno che la stessa base potrebbe essere utilizzata per le future Quadro.

E dopo averla smontata abbiamo anche capito perché NVIDIA richieda una maggiorazione di prezzo per la Founders Edition: la quantità di viti da rimuovere, e quindi che è necessario installare in fase di assemblaggio, è decisamente fuori scala.

Per liberare il dissipatore e mettere a nudo il PCB della scheda, di cui ci occuperemo tra breve, abbiamo infatti dovuto svitarne ben 36, tra viti normali e con testa esagonale, più altre 23, per cui sono servite due ulteriori chiavi a brugola per disassemblare il dissipatore.

Se invece volete solo rimuovere la cover superiore, come nell'immagine sottostante, basta rimuoverne "solo" 50 dato che, per farlo, dovrete comunque levare il blocco completo dalla scheda in quanto alcune viti sono accessibili solo dalla parte interna.

![](_page_33_Picture_4.jpeg)

arro Warre, com

La struttura principale del dissipatore è costituita da una piastra in alluminio che va a contatto con i principali componenti della scheda su cui poggia la vapor chamber per la GPU, un secondo dissipatore nella parte posteriore e il blower fan centrale.

![](_page_34_Picture_0.jpeg)

Ed ecco, dunque, la parte posteriore del dissipatore della nostra ASUS GeForce GTX 1080 Founders Edition con tutti i pad termici applicati per le memorie e la sezione VRM.

![](_page_35_Picture_0.jpeg)

Concludiamo con un esploso, o quasi dal momento che che non abbiamo proprio staccato tutti i pezzi, del nuovo dissipatore utilizzato su questo modello, ovvero 700g di alluminio e plastica suddivisibile in cinque macroblocchi: tre relativi alla copertura, la vapor chamber che si occupa della GPU e la piastra di contatto che ricopre per intero il PCB frontale della scheda andando quindi a raffreddare ogni singolo componente.
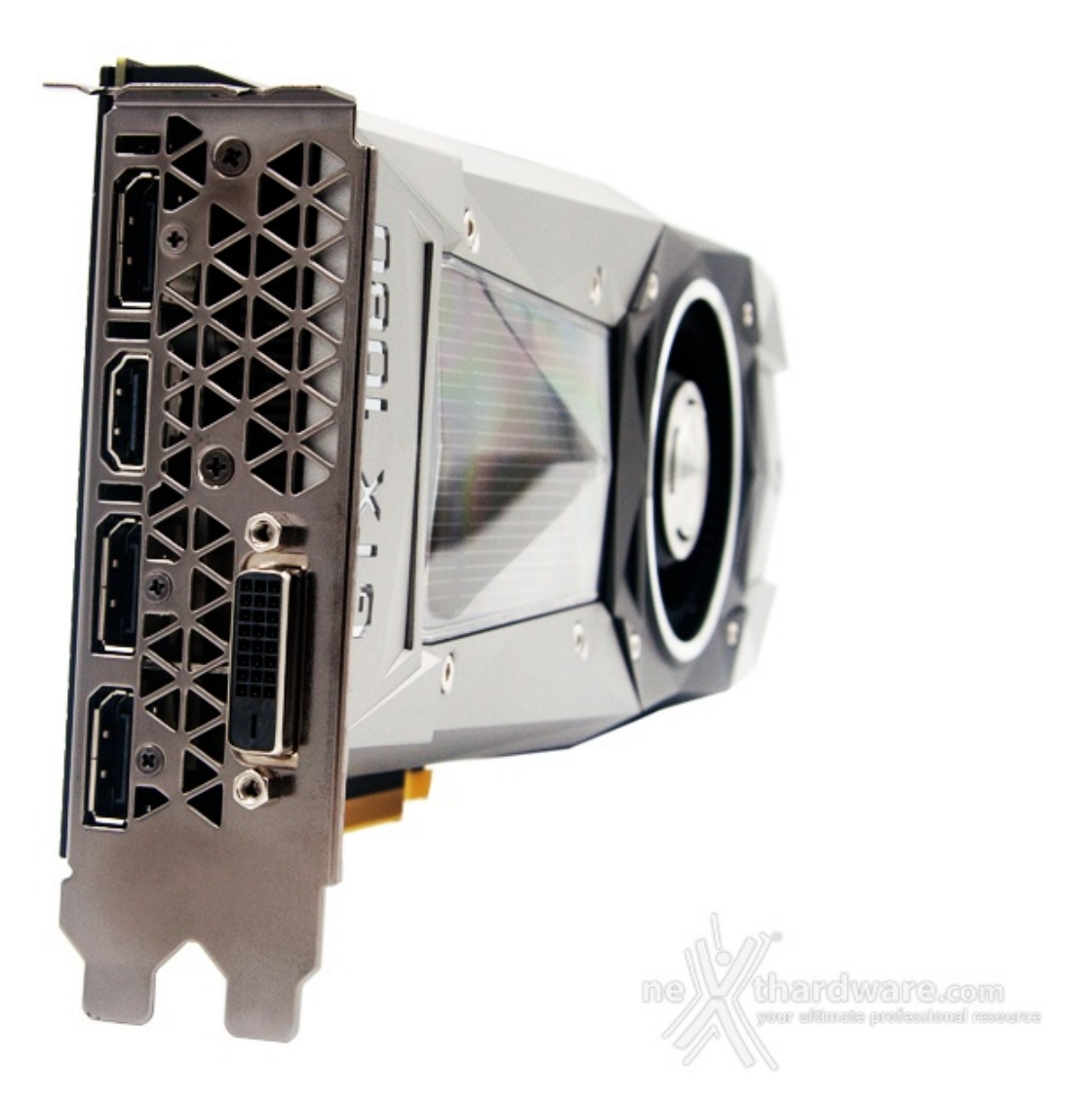

Per il reparto connessioni segnaliamo che la ASUS GeForce GTX 1080 Founders Edition dispone di tre DisplayPort certificate in standard 1.2, ma già compatibili 1.3 e 1.4, una HDMI 2.0b con HDCP 2.2 ed una DVI-D Dual Link, che le permettono di gestire risoluzioni sino a 7680x4320 punti a 60Hz di refresh (utilizzando due dei tre connettori DP).

## **6. Layout & PCB**

## **6. Layout & PCB**

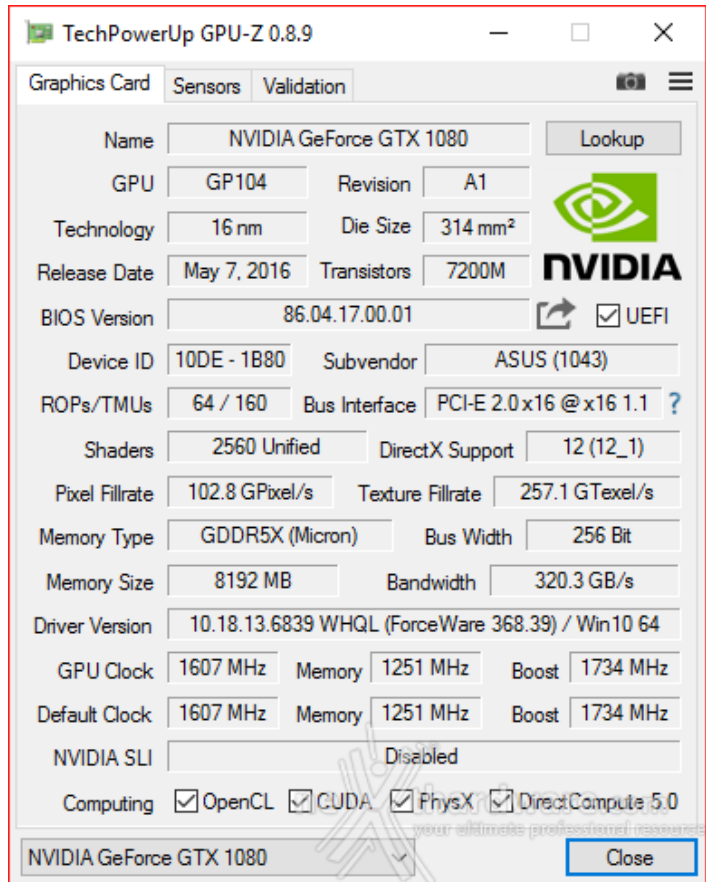

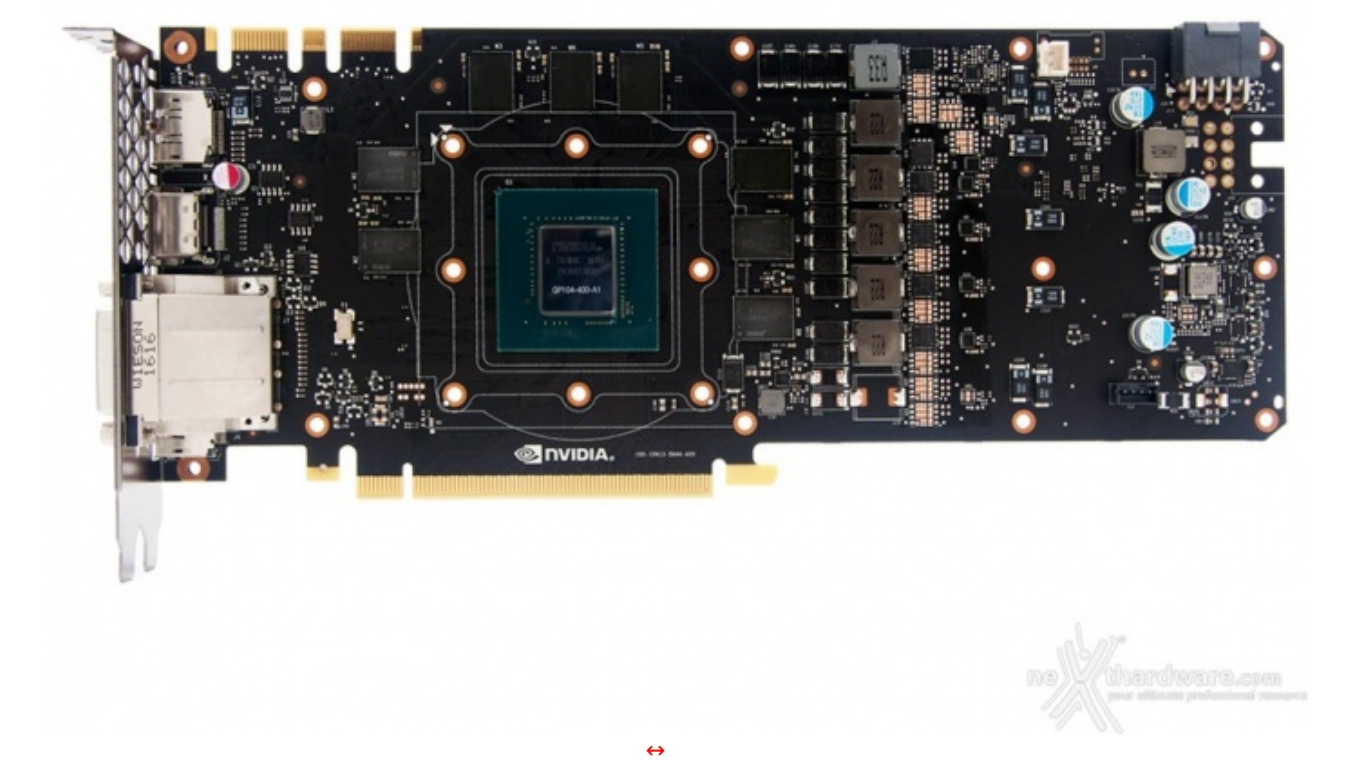

PCB estremamente pulito ed ordinato dove possiamo subito notare il circuito di alimentazione a sei fasi, cinque per la GPU e una per le memorie, nonché le piazzole libere per l'implementazione di una ulteriore fase di alimentazione e di un secondo connettore PCI-E a 8 pin, soluzione che potrebbe essere utilizzata dai partner per creare versioni "molto particolari" della scheda o, semplicemente, per ruotare di 90↔°, e quindi posizionare sul retro, l'unico effettivamente necessario.

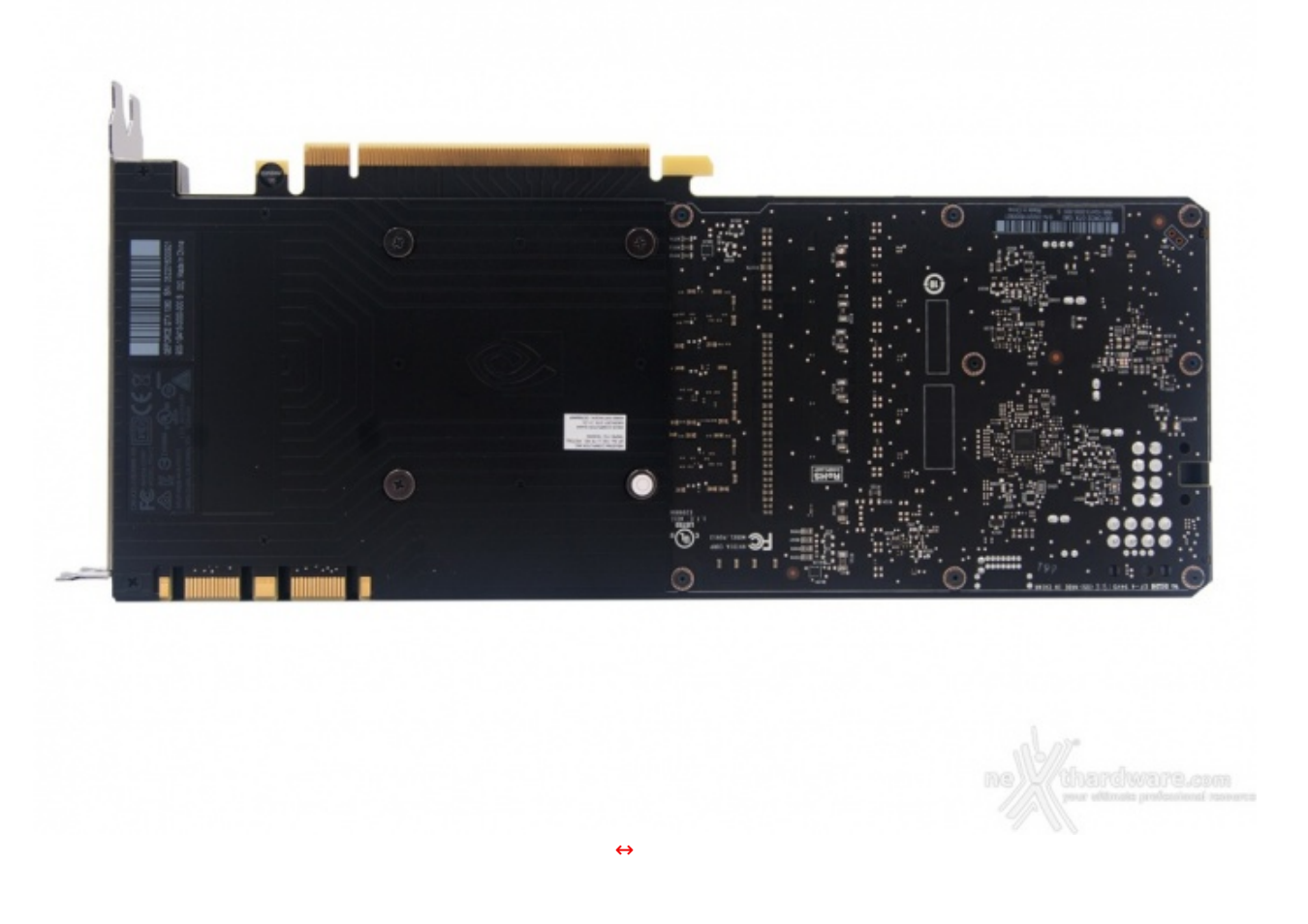

Procediamo con la rimozione della prima parte di backplate, scelta sicuramente apprezzabile per chi volesse realizzare configurazioni multi GPU e garantire maggiore spazio per il passaggio dell'aria.

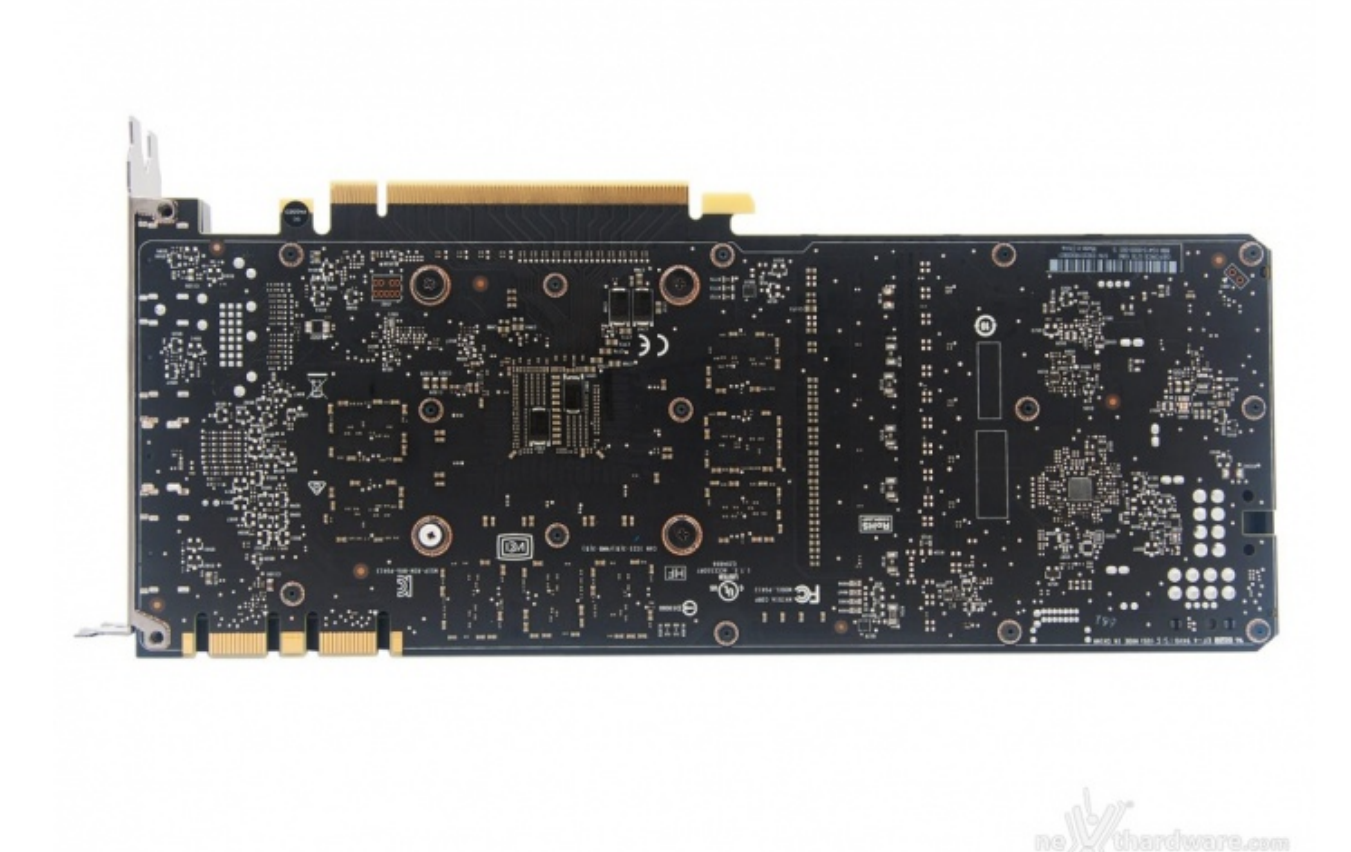

Rimossa anche la seconda parte del backplate, abbiamo accesso completo al retro del PCB che risulta estremamente ordinato e, rispetto ai design precedenti, ospita ora il regolatore PWM della scheda.

[↔](https://www.nexthardware.com/repository/recensioni/1149/immagini/ASUS-GTX_1080_PCB-back-full.jpg)

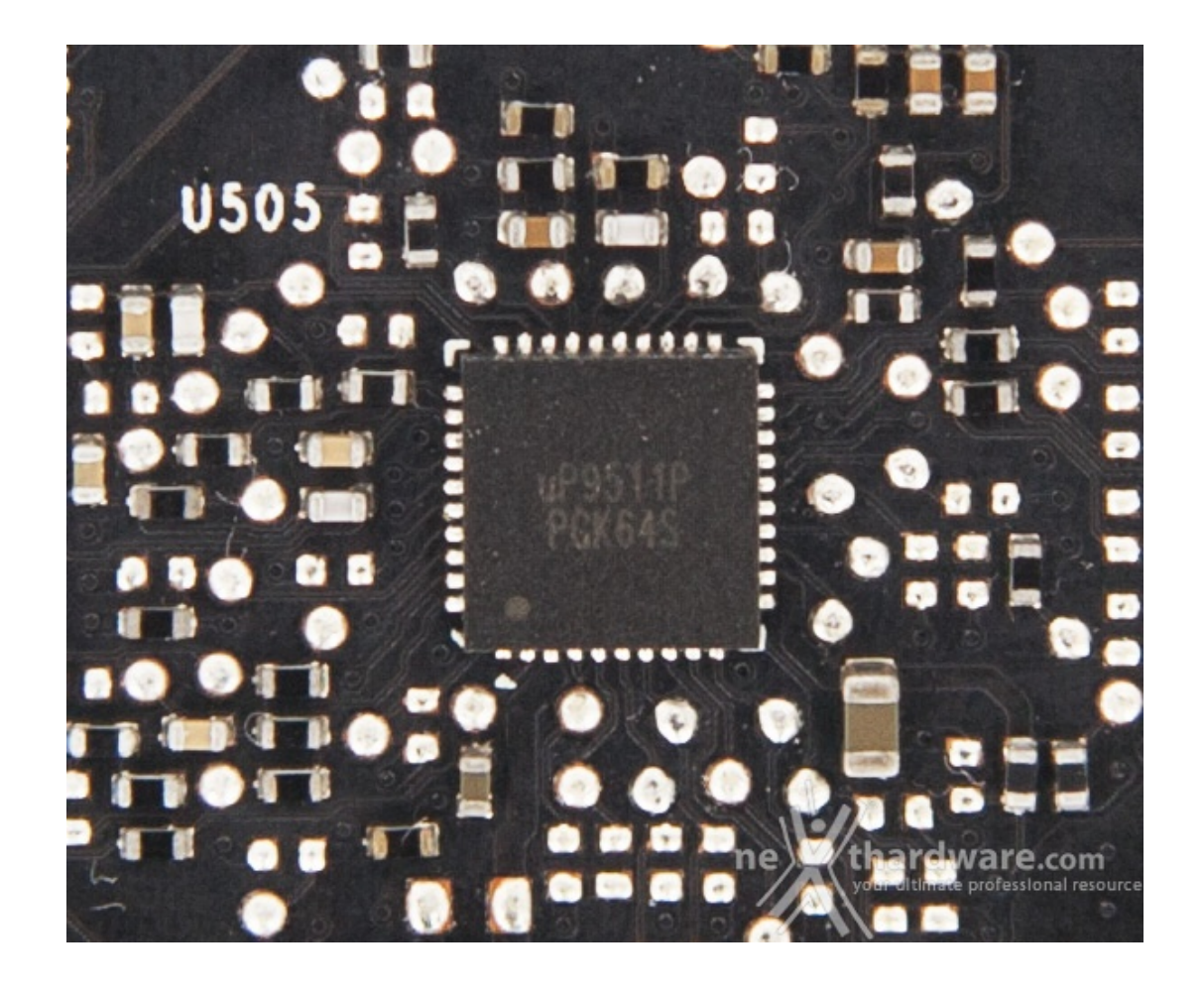

Un closeup del chip demandato alla gestione delle tensioni di alimentazione della scheda: un chip microP9511P di cui, purtroppo, non abbiamo trovato alcuna documentazione.

L'adozione di questo tipo di controller potrebbe essere correlata alla nuova modalità "dinamica" di funzionamento della versione 3.0 di GPU Boost che, come detto in precedenza, è in grado ora di variare la frequenza di lavoro della scheda in maniera puntuale e non lineare in base alla tensione di alimentazione rilevata e al clock massimo teorico raggiungibile dal chip.

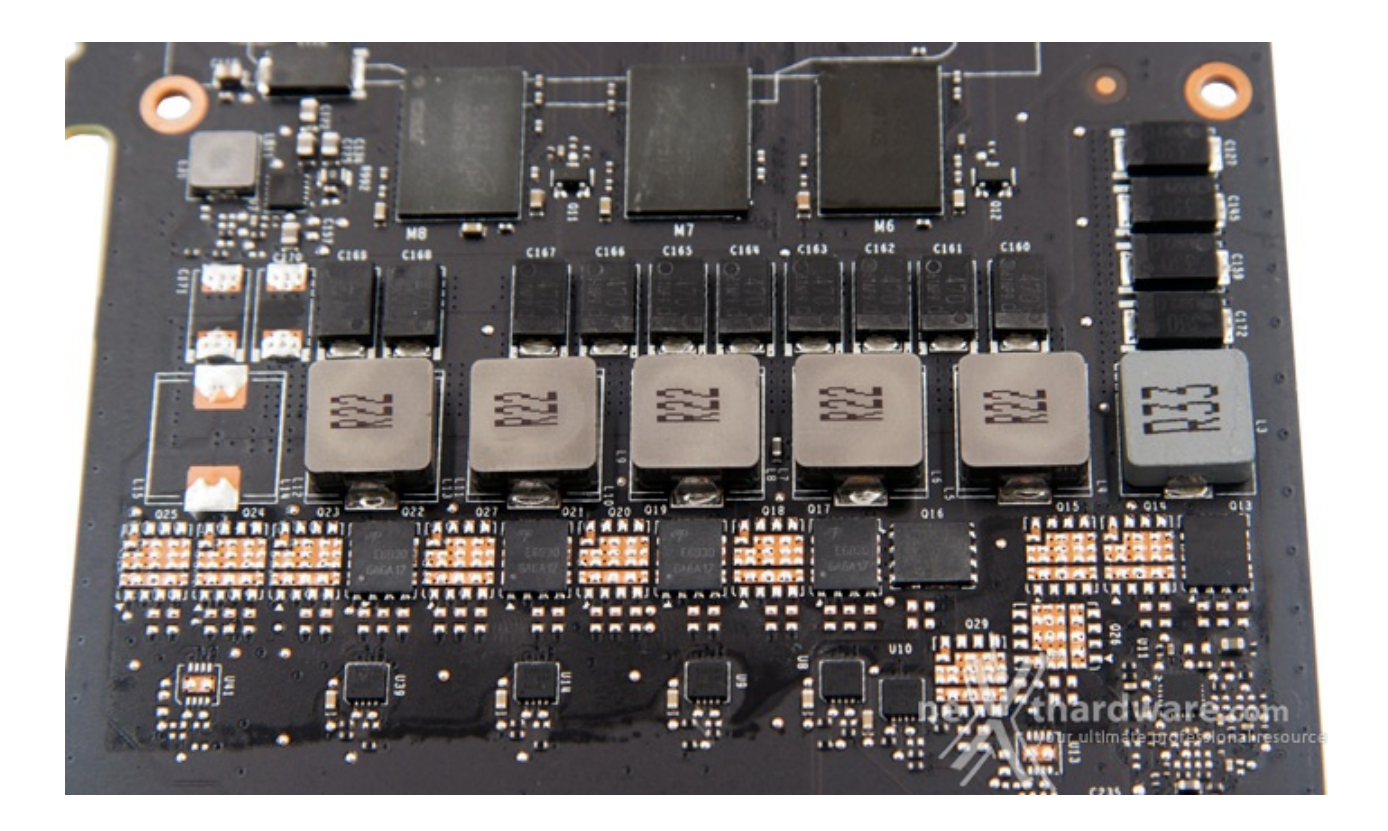

Abbiamo usato il condizionale in quanto per i Mosfet utilizzati sulla scheda, codice E6930 GA6A17, non siamo riusciti a reperire alcuna informazione.

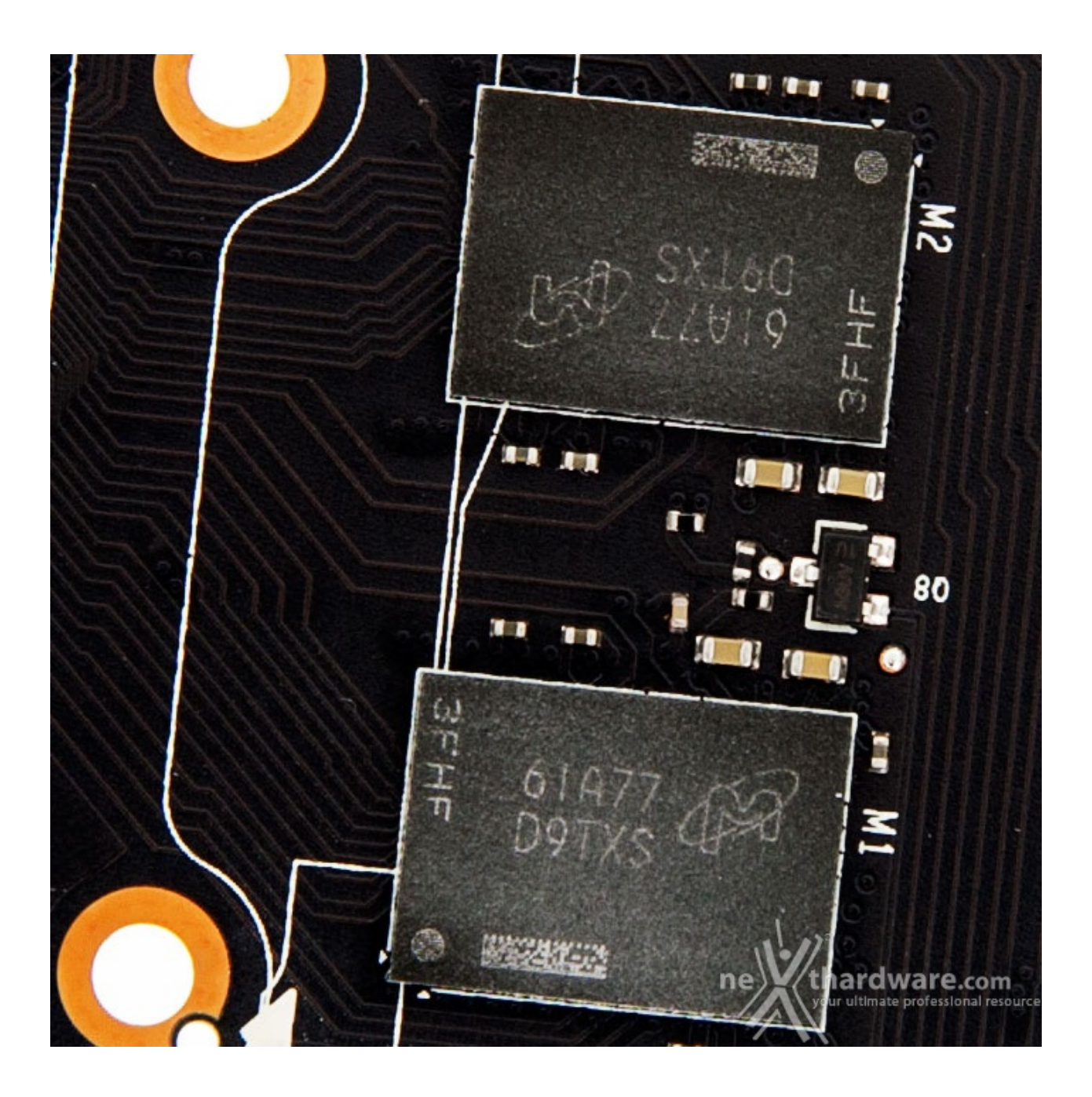

Ecco un particolare di uno degli otto chip di GDDR5X montati sulla ASUS GeForce GTX 1080 Founders Edition: un IC Micron da 8 gigabit con packaging FBGA A 190 contatti, siglato 6IA77D9TXS, che dovrebbe corrispondere al part number MT58K256M32JA-100 e quindi accreditato di una velocità massima di 10GHz.

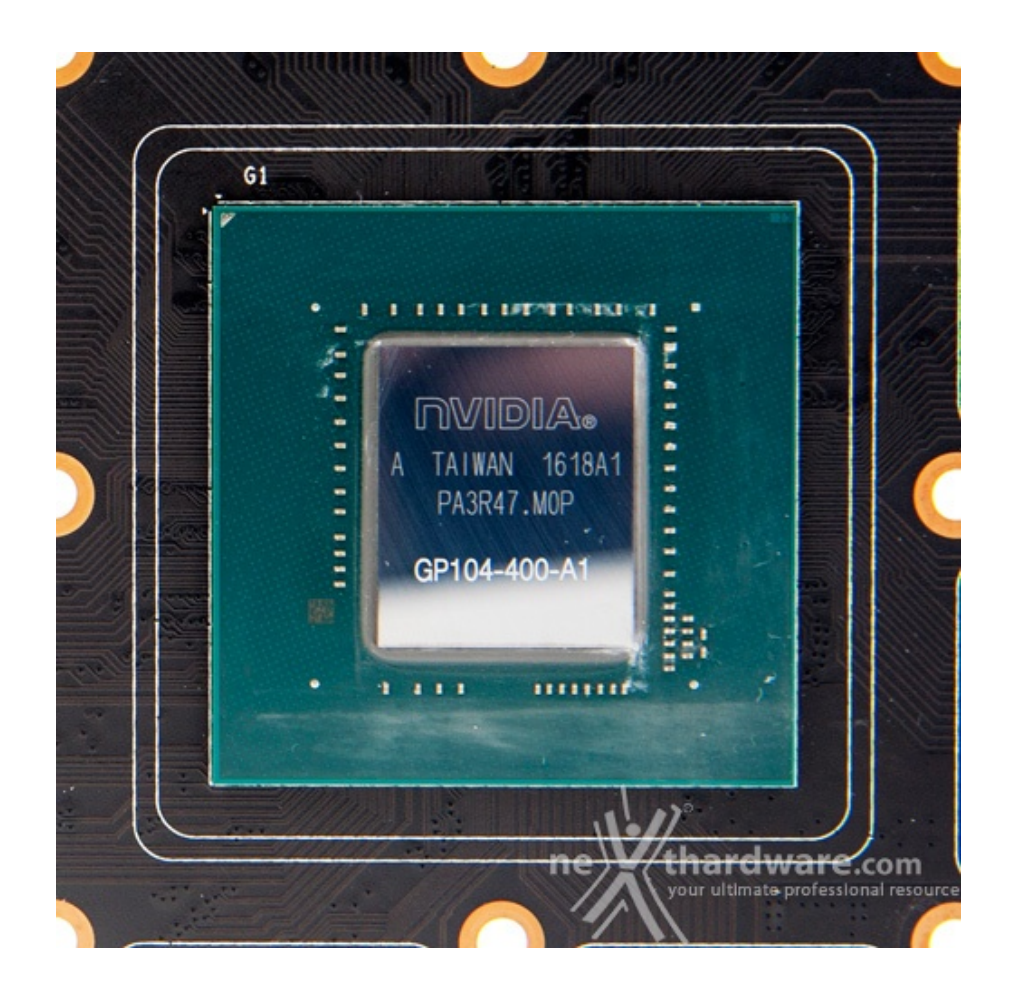

E concludiamo con un bel close-up della GPU Pascal GP104-400-A1 che equipaggia la nostra GTX 1080 Founders Edition: 7.2 miliardi di transistor racchiusi in 314mm↔², quindi con una densità di circa 23 milioni di transistor per millimetro quadrato, un valore garantito dal nuovo processo produttivo FinFet+ a 16 nanometri che rappresenta un incremento di densità di questi ultimi del 76.9% rispetto alla generazione precedente (GM204-400).

## **7. Piattaforma di test**

## **7. Piattaforma di test**

↔

Data la densità di informazioni ottenibili con FCAT, abbiamo scelto di confrontare la↔ ASUS GeForce GTX 1080 Founders Edition con le altre cinque schede video che abbiamo ritenuto più significative per questa recensione, in relazione al rispettivo posizionamento sul mercato e alle prestazioni espresse.

- NVIDIA GeForce GTX 980
- NVIDIA GeForce GTX 980 Ti
- NVIDIA GeForce GTX Titan X
- AMD Radeon R9 FURY
- AMD Radeon R9 Fury X

Per ogni test in ambito DirectX 11 abbiamo riportato sia un grafico che include tutte le schede in comparazione, sia ulteriori due contenenti il confronto tra il particolare modello in recensione e quelli di riferimento NVIDIA e AMD separatamente.

Abbiamo poi creato un grafico relativo all'andamento percentile del frame rate minimo, in buona sostanza un'indicazione del "posizionamento" della scheda durante la sessione di benchmark.

Molto semplicemente, se al settantesimo percentile del grafico vengono indicati 63 fps vuol dire che per il 70% della durata della prova la scheda ha fornito un frame rate minimo almeno pari a quanto indicato.

Da ultimo, abbiamo poi inserito un istogramma a barre relativo al frame rate medio ottenuto dalle schede alle diverse risoluzioni di test.

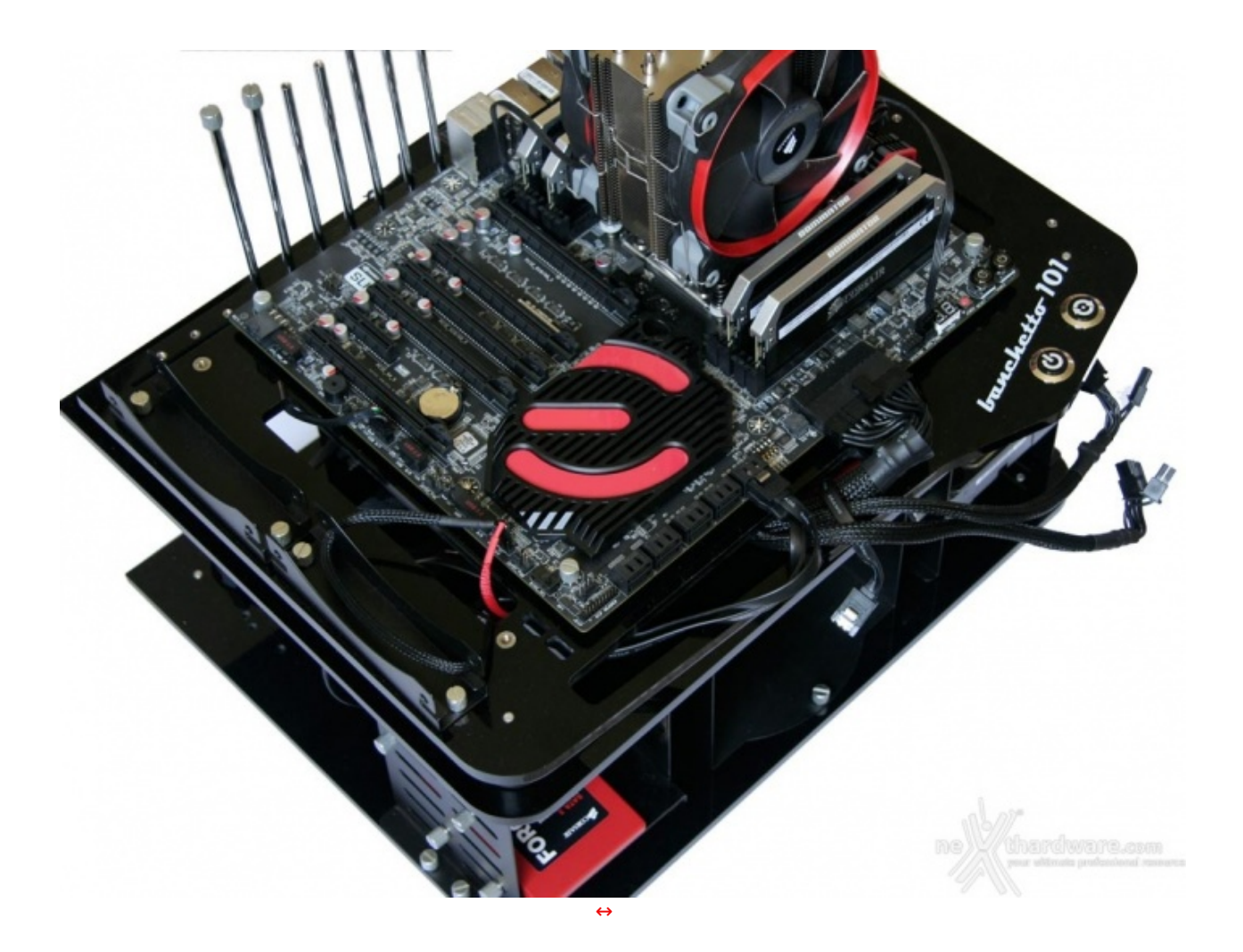

In alto potete osservare la nostra piattaforma di test le cui specifiche sono riportate nella tabella sottostante.

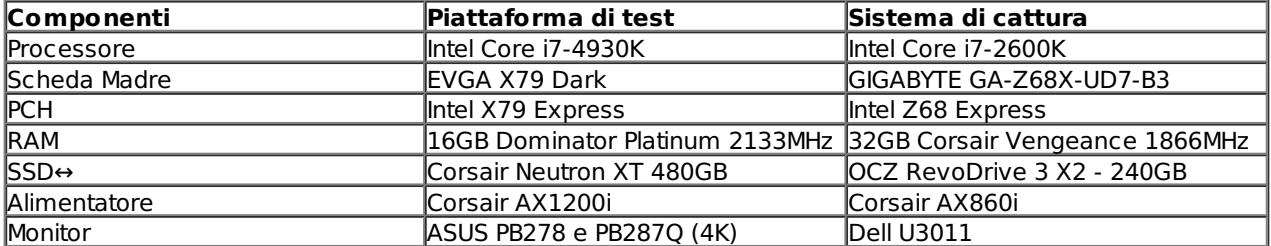

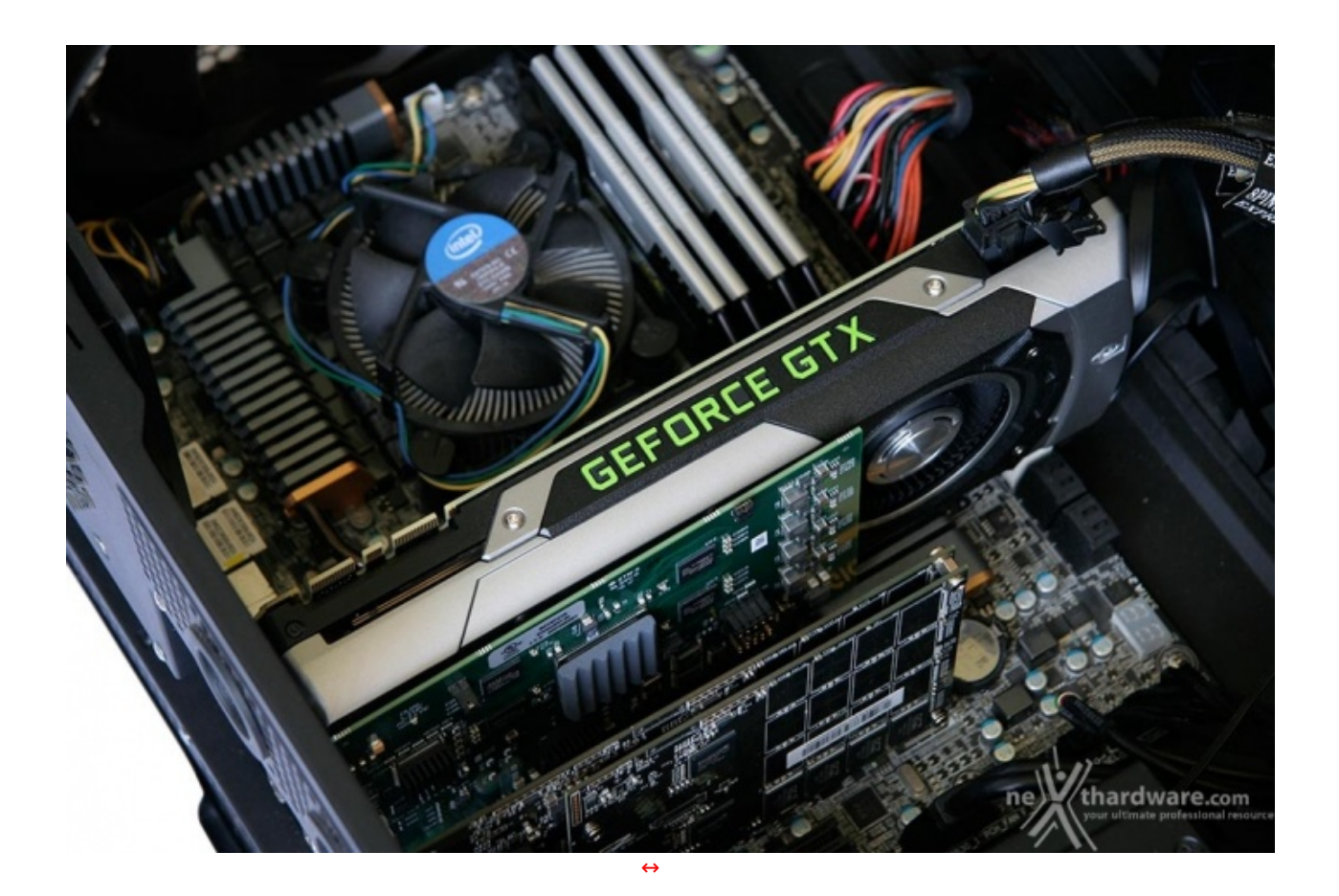

Un primo piano del sistema FCAT utilizzato per le prove.

#### **Benchmark e ancora benchmark**

Per quel che concerne le impostazioni ci concentreremo sempre sull'ottenimento della massima qualità visiva andando a utilizzare, ove possibile, tutti i filtri e le nuove tecnologie implementate dagli sviluppatori.

Siamo consapevoli del fatto che in alcuni casi queste scelte potrebbero favorire un produttore rispetto ad un altro, ma siamo convinti che tale scelta ci permetta di riprodurre più fedelmente la modalità di utilizzo dell'utente finale.

Riteniamo, infatti, che chi acquista un titolo desideri fruire del massimo dettaglio e di tutte le più recenti tecniche di miglioramento dell'immagine implementate, compatibilmente con le capacità della scheda in suo possesso.

Dove possibile quindi utilizzare, per l'uno o per l'altro produttore, le medesime impostazioni, vedi l'attivazione di HairWorks in The Witcher 3: Wild Hunt, lasceremo tale impostazione attiva indipendentemente dalla scheda in prova, mentre dove questo non sarà possibile, come ad esempio VXAO o HTFS non abilitabili su schede AMD per Rise of The Tomb Rider e Tom Clancy's The Division, andremo ad utilizzare le impostazioni massime comuni alla schede in prova.

Ove invece sia possibile scegliere il livello di ottimizzazione, come ad esempio per le ombre in GTAV (AMD CHS o NVIDIA PCSS), andremo di volta in volta a selezionare l'opzione dedicata alla scheda in prova.

Risulta ovvio che per i modelli a prestazioni più ridotte saranno necessari dei compromessi ma, come sempre, quando le impostazioni verranno cambiate provvederemo puntualmente ad informarvi.

#### **Benchmark ed impostazioni**

- Futuremark 3DMark FireStrike Preset Extreme & Ultra
- Unigine Heaven 4.0 Preset Extreme (1920x1080)
- Ashes of the Singularity DirectX 11 e DirectX 12 Impostazione Extreme
- Battlefield 4 DirectX 11 MSAA4X Modalità Ultra
- Rise of the Tomb Raider DirectX 11 e DirectX 12 Modalità Ultra HBAO+
- GTA V DirectX 11 MSAA2X FXAA Modalità Molto Alta
- Far Cry 4 DirectX 11 AA4X Modalità Ultra
- The Division DirectX 11 Modalità ULTRA
- The Witcher 3: Wild Hunt DirectX 11 Modalità Ultra Post Processing High

#### **Utilizzo della memoria video**

Includiamo inoltre in questa recensione un grafico contenente l'occupazione di memoria dei titoli utilizzati per le prove alle diverse risoluzioni di test.

Questa informazione aggiuntiva siamo convinti dia una buona indicazione di alcune delle motivazioni per cui alcune schede si comportino meglio di altre all'aumentare della risoluzione di prova.

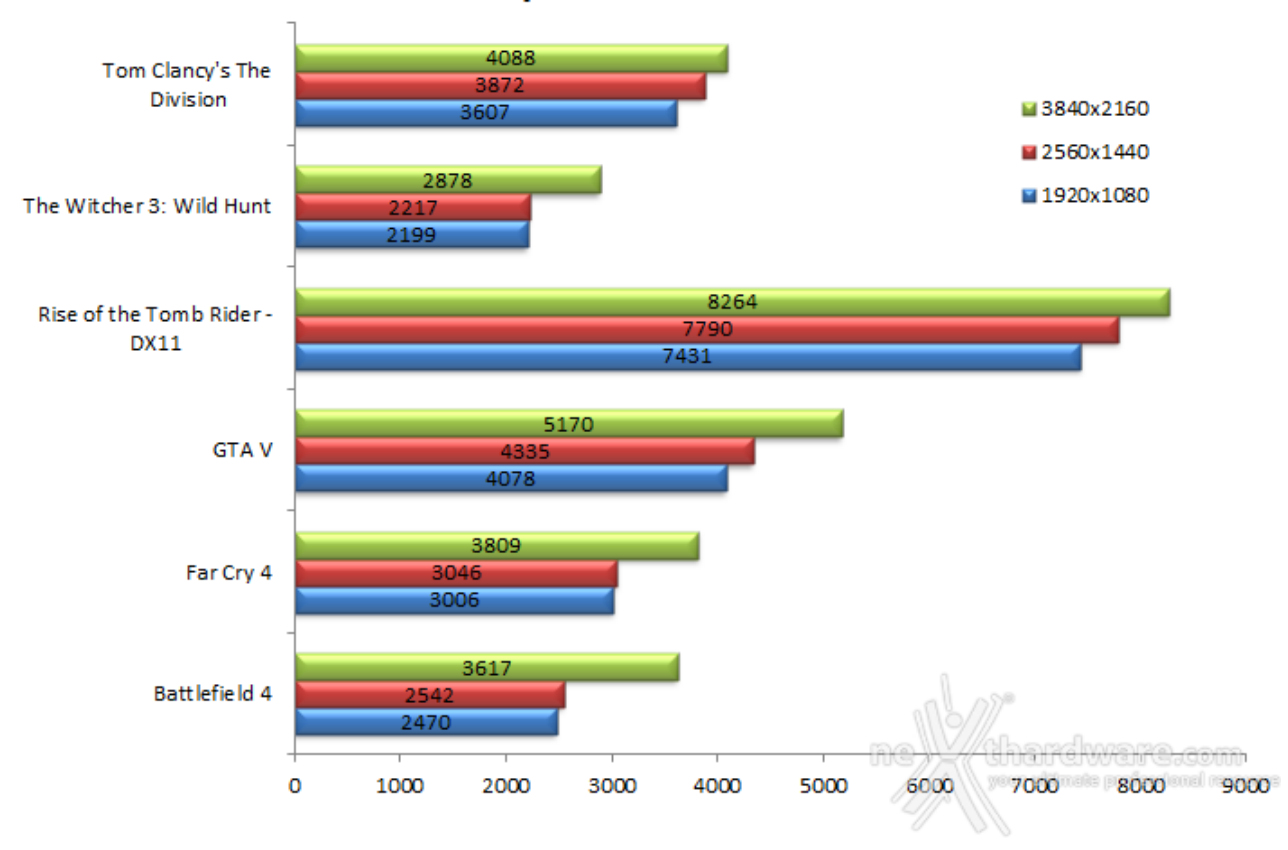

## Occupazione di memoria

Ottimo il lavoro svolto da CD Project Red che per Witcher 3: Wild Hunt vanta la minor occupazione di memoria video del nostro parco titoli.

Per chi si stesse domandando invece cosa abbiano combinato con Rise of the Tomb Rider la risposta è molto semplice: il gioco tenta di allocare quanta più memoria può all'interno del buffer della scheda video.

Una prova condotta sulla Radeon R9 Fury ha infatti mostrato un'occupazione stabile, a tutte le risoluzioni, pari ai 4GB di HBM a bordo, mentre la memoria di sistema allocata per il gioco variava tra i 4 e i 6GB: per Titan X, invece, la memoria di sistema allocata variava tra 1 e 2GB.

Fatti due conti si capisce che per entrambe le schede l'occupazione di memoria è la medesima, semplicemente il gioco preferisce allocare quella video quando disponibile.

# Occupazione di memoria DX11 vs DX12

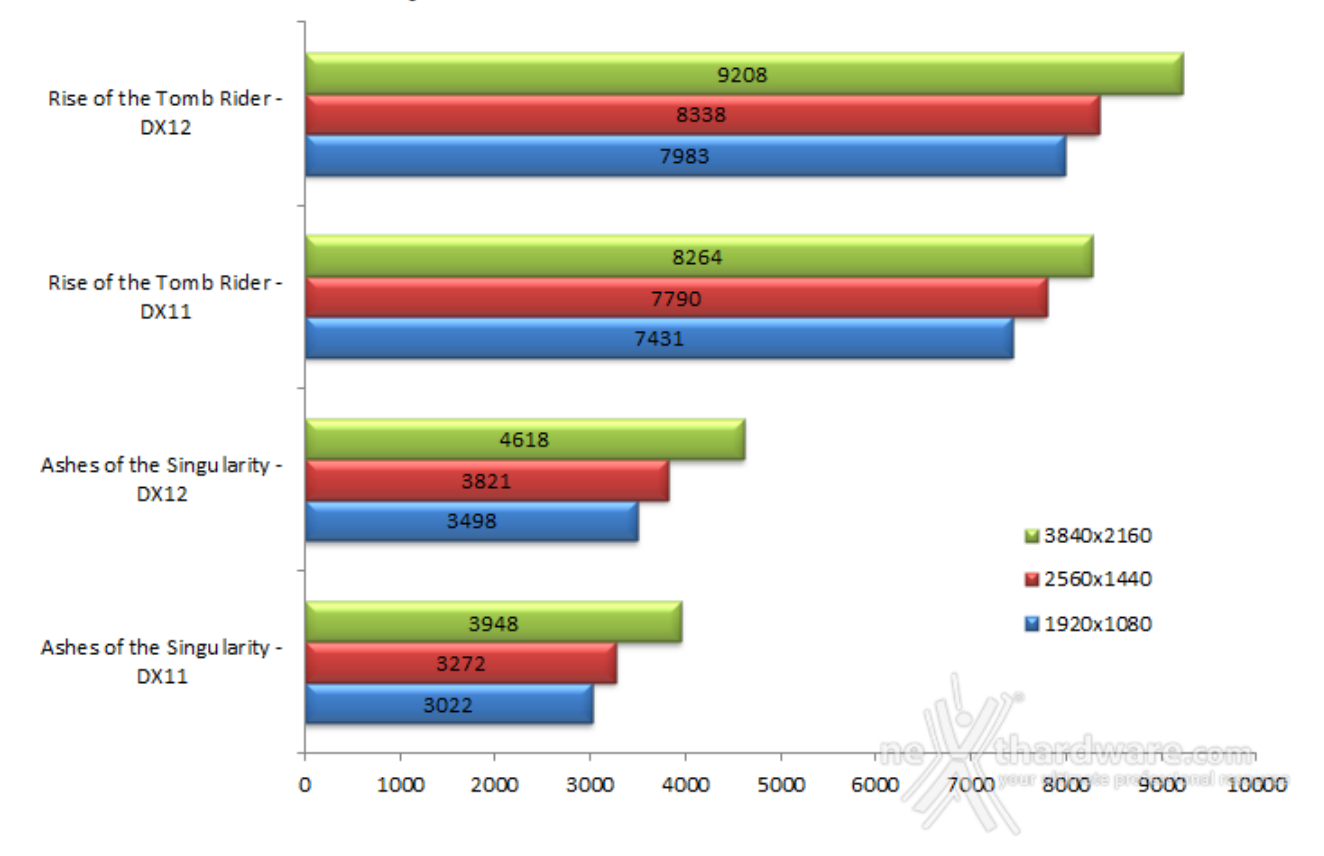

Dal punto di vista delle API Microsoft, invece, riscontriamo una maggiore occupazione di memoria quando viene utilizzato l'ambiente DX12.

## **8. Frame Capture Analysis Tool (FCAT)**

# **8. Frame Capture Analysis Tool (FCAT)**

Analizzare le prestazioni delle schede video risulta ogni giorno più complesso a causa delle numerose variabili che influenzano le prove, dai driver ai differenti motori dei videogiochi, sempre più complessi e spesso non pienamente ottimizzati per le varie architetture delle GPU in commercio.

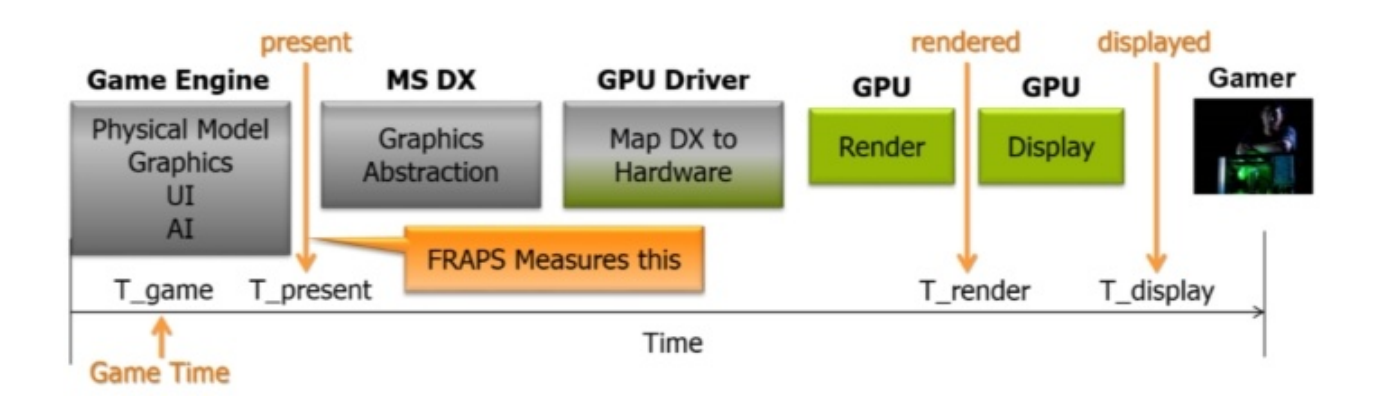

I frame al secondo generati sono l'unità di misura su cui le schede video vengono valutate e per calcolarli si utilizzano software come FRAPS, che vanno a catturare il numero di frame elaborati dalla GPU nelle prime fasi dell'elaborazione grafica.

Questa metodologia è stata considerata per anni lo standard in tutte le recensioni, ma si è rivelata imprecisa nell'analisi delle soluzioni multi GPU (AMD CrossFireX e NVIDIA SLI) e delle schede video di fascia alta in generale, dove la complessità della elaborazione produce spesso la perdita di frame nella fascia alta in generale, dove la complessità della elaborazione produce spesso la perdita di frame nella pipeline video, mai visualizzati sullo schermo, ma conteggiati dai software di analisi delle prestazioni.

Per superare questo limite, NVIDIA ha elaborato una nuova metodologia di test chiamata Frame Capture Analysis Tool o, più brevemente, FCAT, giunta ora alla release 1.9.

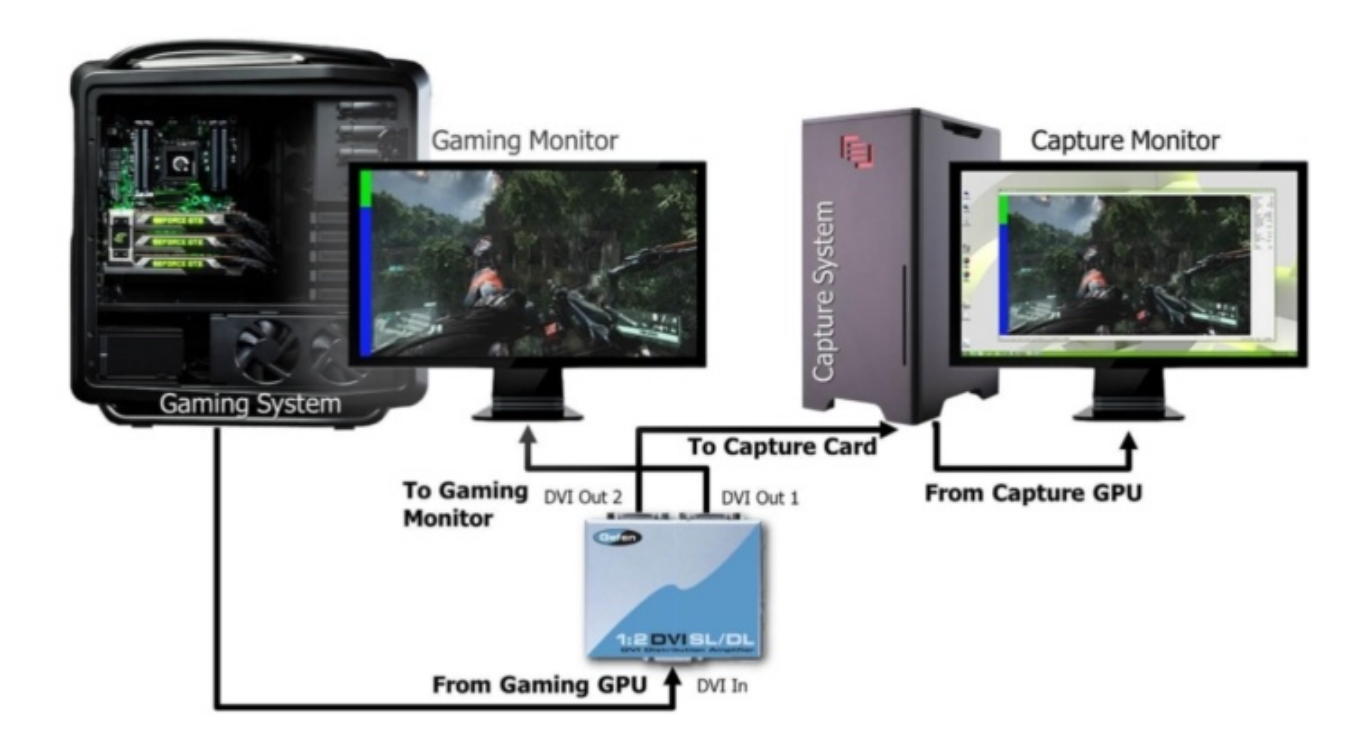

Per utilizzare FCAT è necessario dotarsi di due PC: il primo è la macchina di test dove vengono eseguiti i benchmark ed i videogiochi, mentre il secondo si occupa di acquisire il flusso video prodotto dalla scheda video in prova e di registrarlo per una successiva analisi.

Per consentire la registrazione di un flusso video non compresso alla risoluzione di 2560x1440 pixel a 60Hz è necessario utilizzare una scheda di acquisizione video professionale.

Il modello utilizzato è la DataPath VisionDVI-DL, che si interfaccia con il sistema di cattura tramite un BUS PCI-E 4x, sufficiente per gestire fino a 650MB/sec di dati.

Per poter memorizzare in tempo reale una tale mole di dati è necessario utilizzare un sistema di storage di altissimo livello composto da una catena RAID di SSD SATA 6Gbps o un'unità SSD PCI-E, soluzioni che garantiscono un'ampiezza di banda molto elevata ma, soprattutto, costante nel tempo, caratteristica fondamentale per non perdere neanche un frame durante la cattura.

Per la nostra macchina di cattura abbiamo scartato la soluzione basata sul RAID di SSD e ci siamo affidati ad un'unità a stato solido con interfaccia PCI-E di produzione OCZ, nello specifico un RevoDrive 3 X2 da 240GB.

Con i suoi 1300 MB/s di velocità di scrittura questa soluzione permette di catturare il flusso dati senza perdere alcun frame.

Il drive PCI-E viene utilizzato solo per l'acquisizione dei flussi video mentre un SSD Corsair Neutron XT da 480GB è la soluzione di storage principale del sistema.

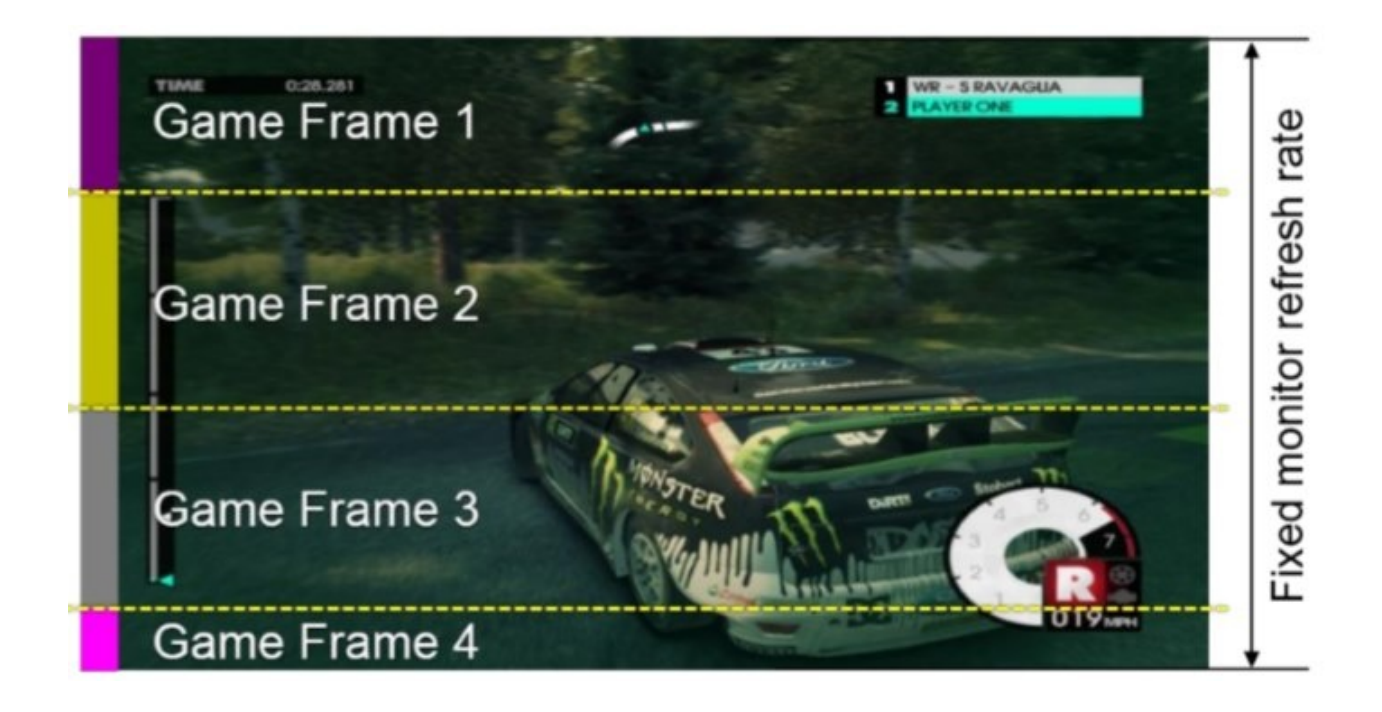

Sulla macchina di test è necessario eseguire, in contemporanea al benchmark scelto, un piccolo software che va a disegnare su ogni frame una banda di colore differente.

Durante il processo di analisi dei dati, una serie di script Perl [\(http://www.perl.org/\)](http://www.perl.org/) analizzano i video catturati usando come Key Frame i differenti colori ed estrapolando poi i dati in base ad ogni tipo di frame, ovvero quelli effettivamente visualizzati, persi o che sono stati visualizzati solo per poche linee verticali e che, quindi, non hanno effettivamente impattato sul frame rate complessivo.

Tutte le nostre prove che fanno uso di FCAT sono state eseguite alle risoluzioni di 2560x1440 e 1920x1080 pixel; i grafici riportano l'andamento del frame rate nei vari giochi per un periodo variabile tra i 40 e i 180 secondi.

Per facilitare infine la lettura immediata dei dati, abbiamo anche aggiunto dei grafici relativamente al frame rate medio ottenuto dalle schede provate.

## **9. 3DMark & Unigine**

# **9. 3DMark & Unigine**

#### **Futuremark 3DMark Fire Strike - DirectX 11**

3DMark, versione 2013 del popolare benchmark della Futuremark, è stato progettato per misurare le prestazioni dell'hardware del computer, in particolare delle schede video.

Si tratta inoltre della prima versione di benchmark cross platform della celebre software house: con esso è infatti possibile testare le prestazioni sia dei comuni PC equipaggiati con Windows, sia dei device mobile equipaggiati con Windows RT, Android o IOS.

Questa versione include quattro prove, ciascuna progettata per un tipo specifico di hardware che adesso comprende, oltre ai PC ad alte prestazioni, anche quelli per uso domestico e dispositivi di classi diverse come i notebook, gaming e non, e terminali meno potenti come gli smartphone.

Come le precedenti release, il software sottopone la piattaforma ad intensi test di calcolo che coinvolgono sia la scheda grafica che il processore, restituendo punteggi direttamente proporzionali alla potenza del sistema in uso e, soprattutto, facilmente confrontabili.

Per valutare le prestazioni delle schede, abbiamo utilizzato il test Fire Strike, quello dedicato ai sistemi di fascia alta, nella modalità Extreme (2560x1440 pixel), in versione "liscia" (1920x1080 pixel) e nella nuova modalità Ultra per la valutazione delle prestazioni in 4K.

La versione utilizzata è l'ultima disponibile, la 2.0.2530, che include il nuovo stress test con SystemInfo 4.46.595.

## **Futuremark 3DMark Fire Strike**

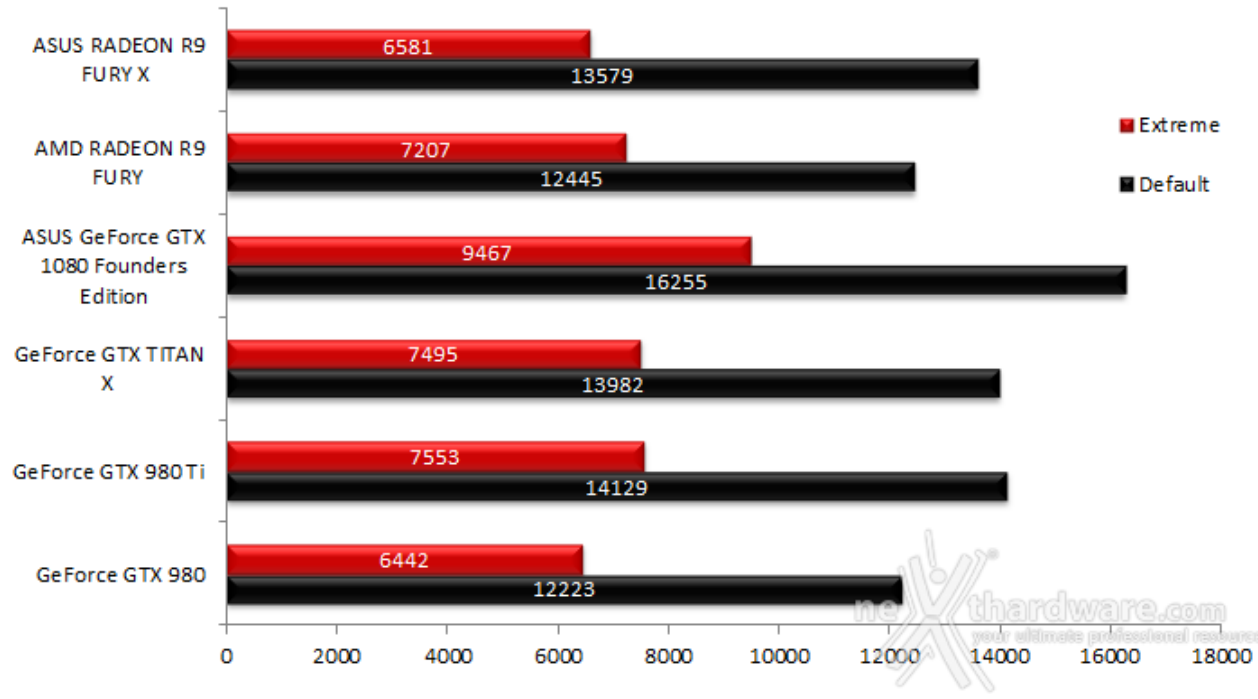

**Futuremark 3DMark Fire Strike Ultra** 

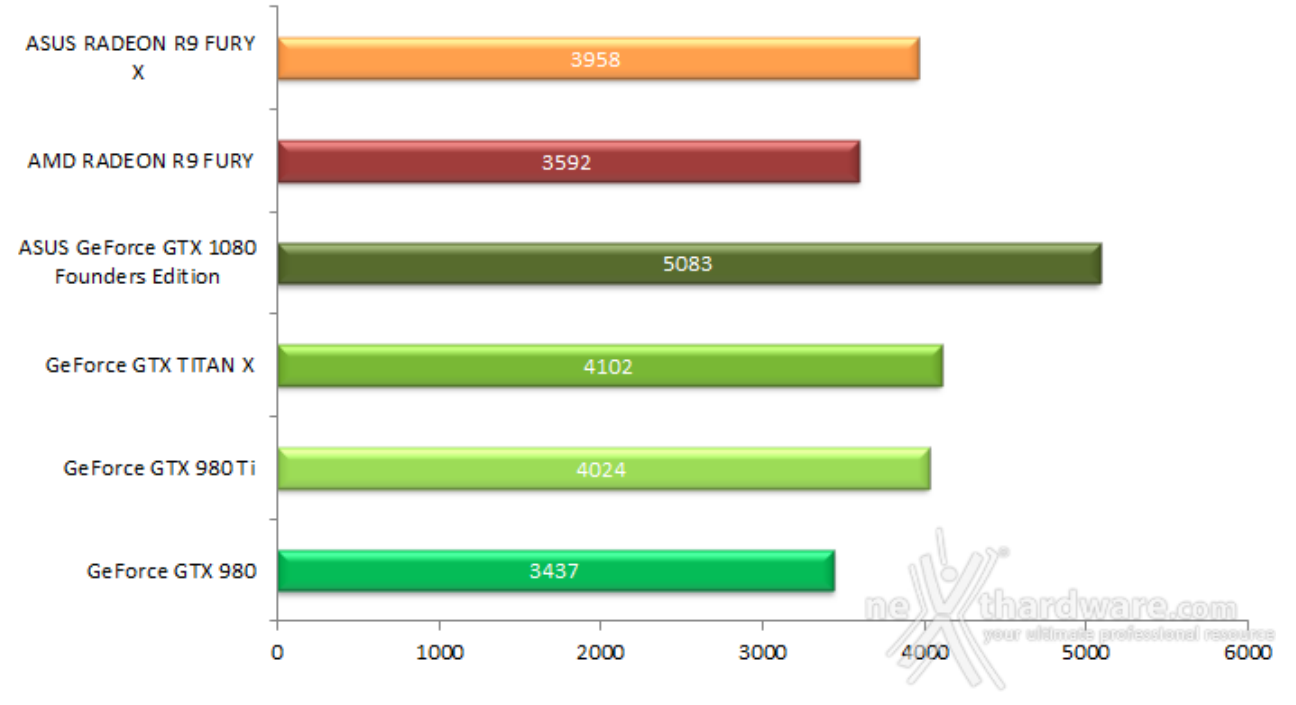

## **Unigine Heaven 4.0 - DirectX 11**

Unigine Heaven 4.0 è un benchmark "multi-platform", ovvero è compatibile con ambienti Windows, Mac OS X e Linux.

Sul sistema operativo Microsoft il benchmark è in grado di sfruttare le API DirectX 11.1, mentre su Linux utilizza le ultime librerie OpenGL 4.x.

La versione 4.0 è basata sull'attuale Heaven 3.0 e apporta rilevanti miglioramenti allo Screen Space Directional Occlusion (SSDO), un aggiornamento della tecnica Screen Space Ambient Occlusion (SSAO), che migliora la gestione dei riflessi della luce ambientale a la riproduzione delle ombre, presenta un lens flare perfezionato, consente di visualizzare le stelle durante le scene notturne rendendo la scena ancora più complessa, risolve alcuni bug noti e, infine, implementa la compatibilità con l'uso di configurazioni multi-monitor e le diverse modalità stereo 3D.

Unigine è disponibile in licenza per gli sviluppatori di terze parti per implementare i propri videogiochi senza dover riscrivere da zero il motore grafico.

Questo nuovo potente benchmark, che restituisce sempre risultati imparziali, consente di testare la potenza delle proprie schede video.

Per questa recensione abbiamo utilizzato come preset la modalità Extreme alla risoluzione di 1920x1080 pixel.

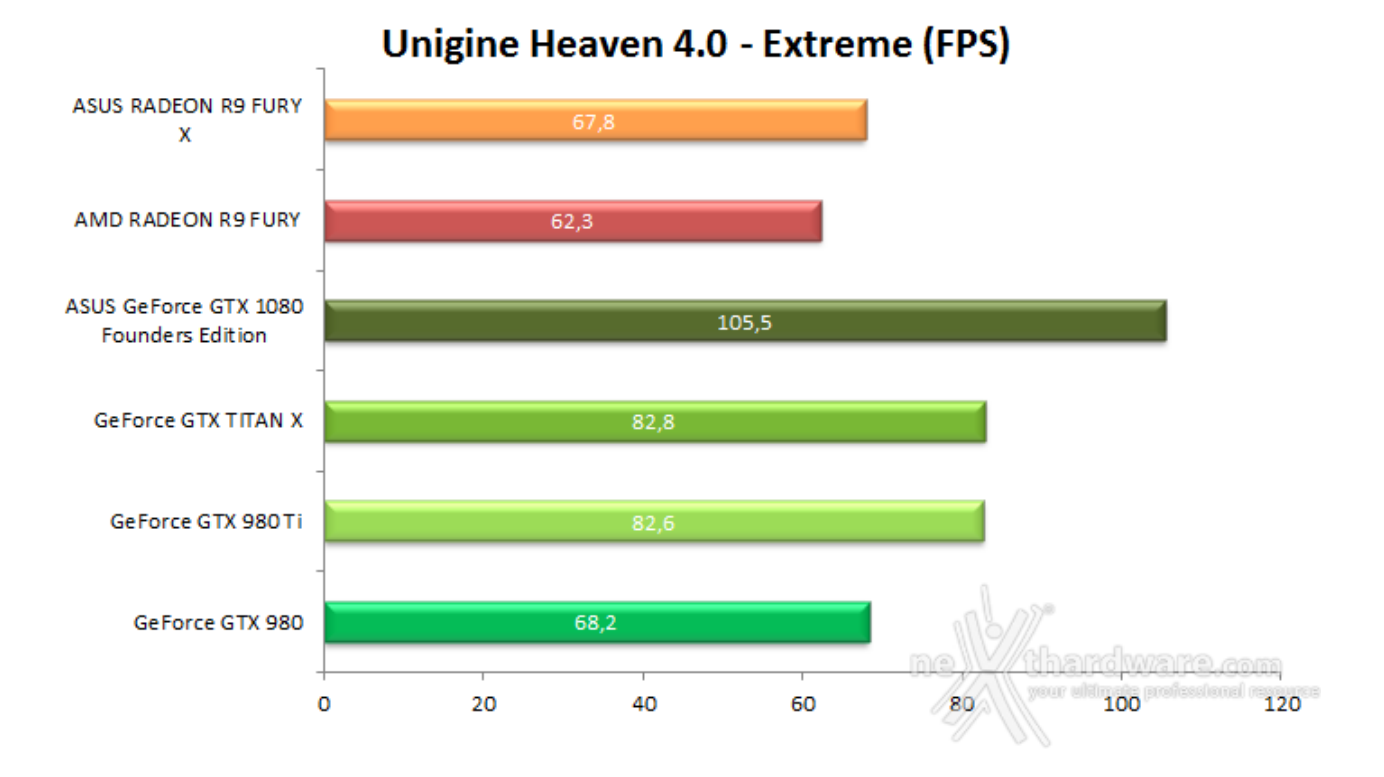

La scheda ASUS GeForce GTX 1080 Founders Edition è sempre saldamente al comando con oltre il 27% di prestazioni in più rispetto alle GPU di generazione precedente.

#### **10. Rise of the Tomb Rider & Battlefield 4**

### **10. Rise of the Tomb Rider & Battlefield 4**

**Rise of the Tomb Raider - DirectX 11 - Modalità Ultra - HBAO+**

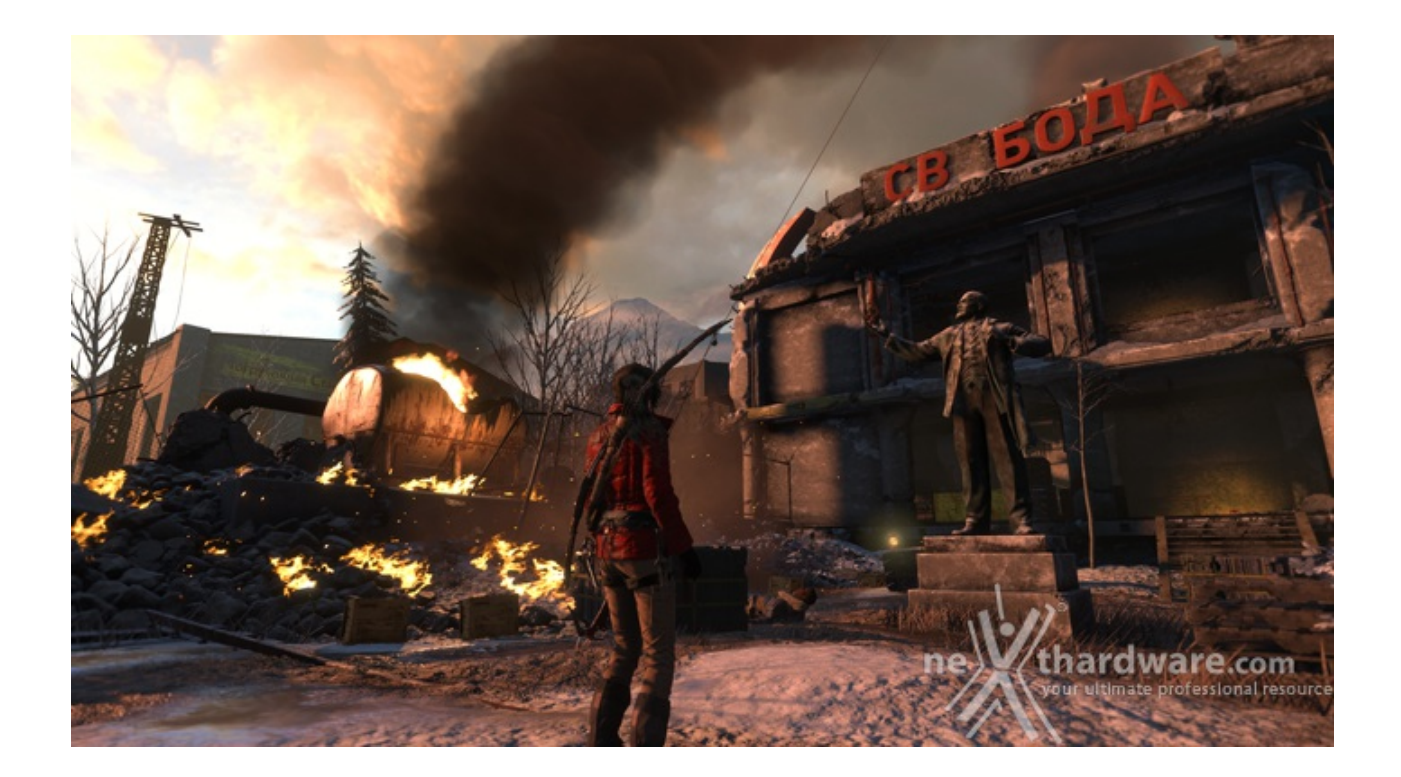

Ad un anno dal reboot della saga, il nuovo videogioco Crystal Dynamics, con protagonista l'eroina Lara Croft, ci trasporterà prima in Siria, e poi in Siberia, alla ricerca della Tomba del Profeta e della città perduta di Kitez.

Con un gamplay collaudato, unito ad un particolare accento alle abilità stealth, che garantiscono maggiori possibilità di approccio alle situazioni, e l'impiego di strategie diverse, Rise of The Tomb Rider offre un'esperienza "classica", ma al contempo migliorata rispetto ai capitoli precedenti.

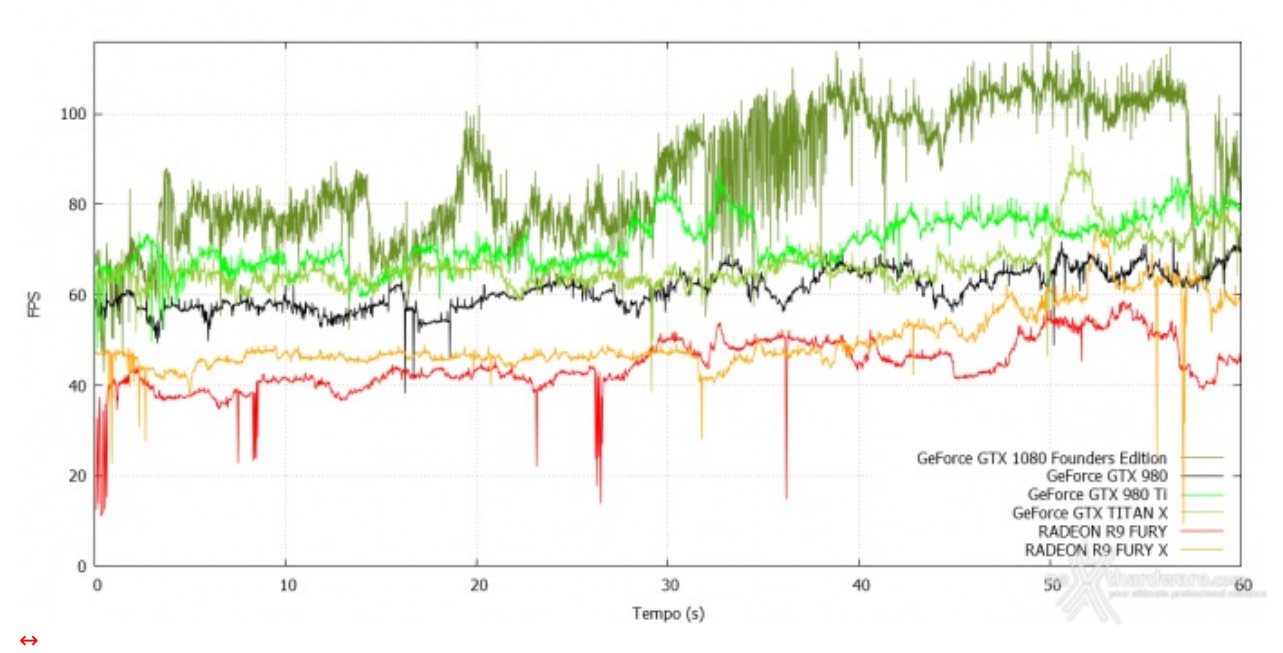

# Rise of The Tomb Rider - 1920x1080

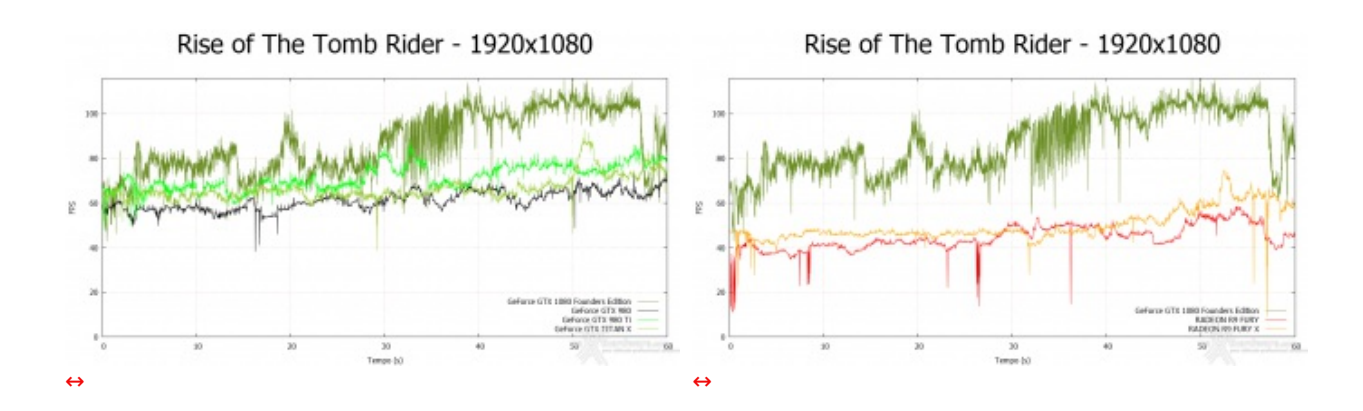

# Rise of The Tomb Rider - 2560x1440

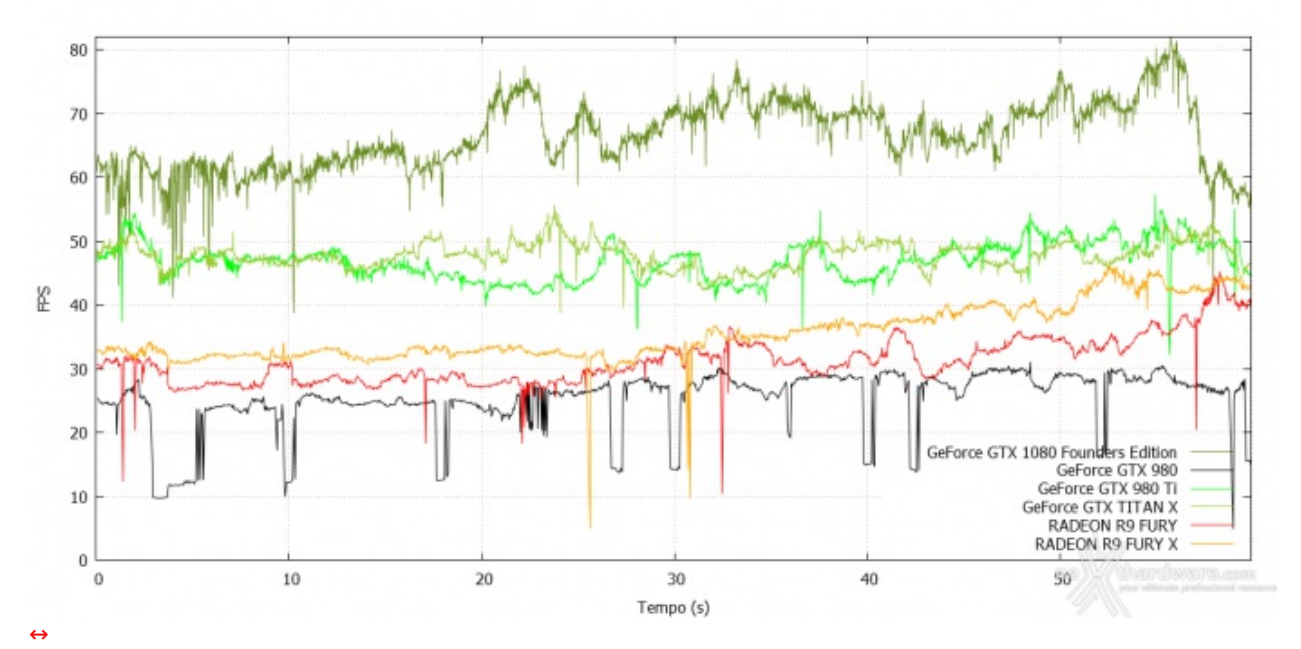

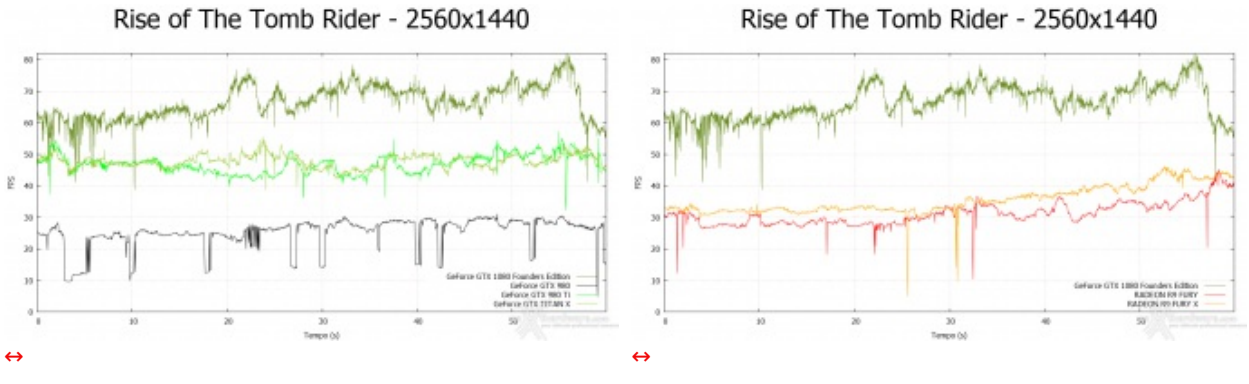

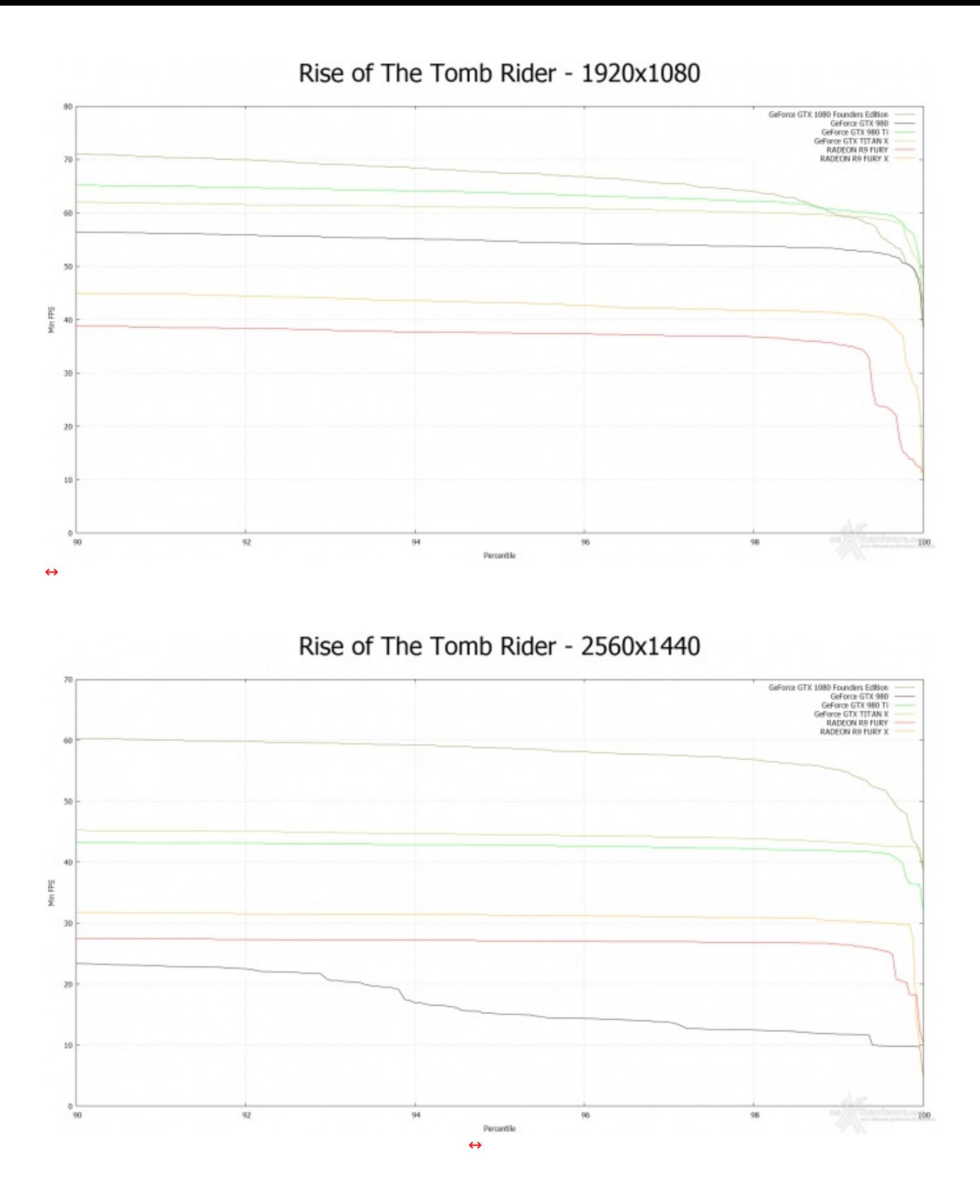

Con le impostazioni di qualità ai massimi livelli, Rise of The Tomb Rider si mostra decisamente un osso duro da digerire sopratutto al salire della risoluzione.

Le soluzioni NVIDIA di fascia alta, merito anche della stretta collaborazione con gli sviluppatori, riescono a difendersi bene, ma la ASUS GeForce GTX 1080 Founders Edition, con un 30% in più di prestazioni, è proprio di un'altra generazione.

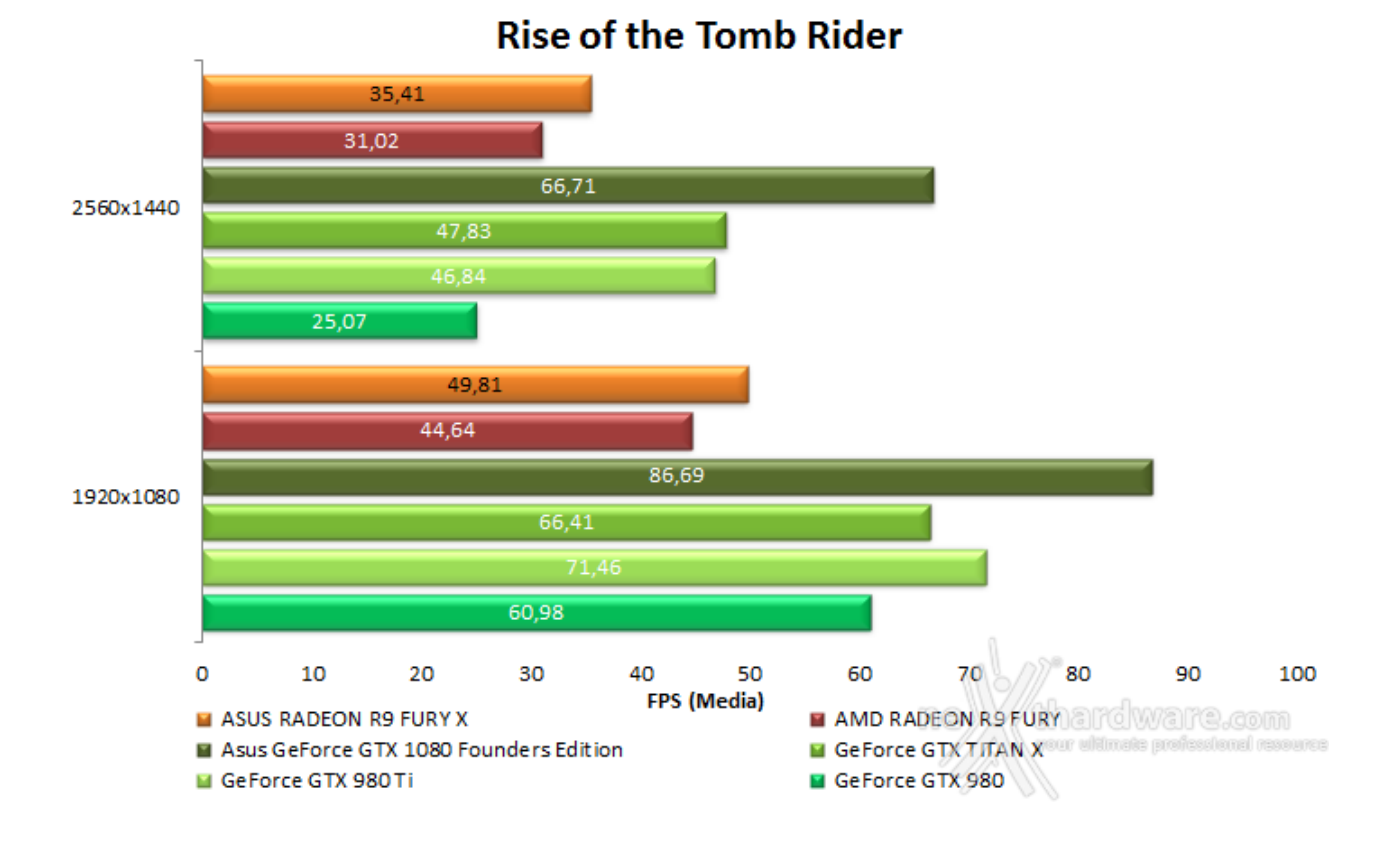

Il titolo Crystal Dynamics premia le soluzioni NVIDIA con la scheda in prova che vince a mani basse ad entrambe le risoluzioni.

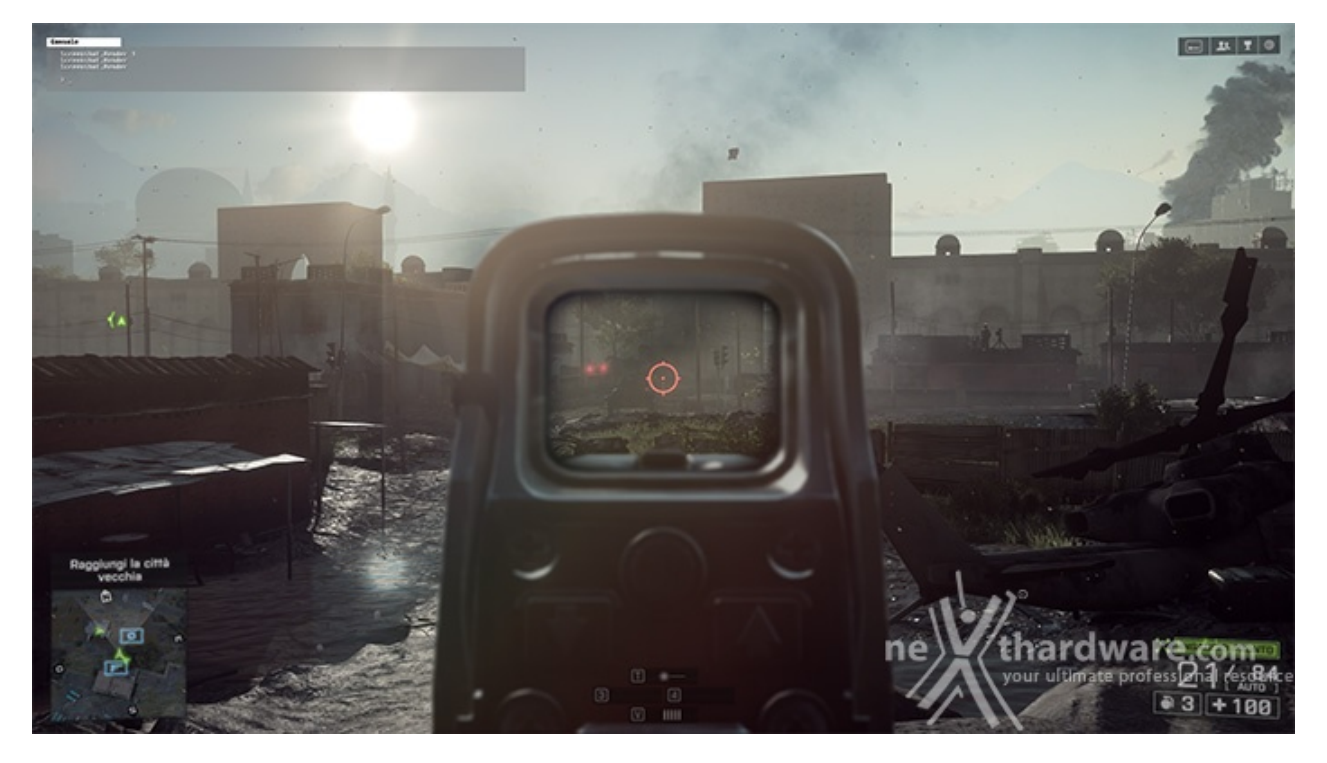

#### **Battlefield 4 - DirectX 11 - Modalità Ultra - AA4X**

Battlefield 4 è l'ultimo capitolo della serie di sparatutto più apprezzati degli ultimi anni, soprattutto per la sua componente multiplayer.

Il motore grafico di Battlefield 4 è il Frostbite 3, compatibile con le DirectX 11 e recentemente aggiornato anche per il supporto a Mantle, che andremo a valutare nel seguito della recensione.

Con gli ultimi aggiornamenti, DICE ha introdotto anche il supporto alla piattaforma FCAT direttamente nel motore del gioco integrando il tool di overlay che permette di mostrare i marcatori colorati, necessari al software di elaborazione delle immagini per determinare la sequenza di rendering dei vari frame.

Per attivare/disattivare l'overlay basta digitare, dalla console del gioco richiamabile premendo "~", il seguente comando seguito da invio:

- PerfOverlay.DrawFcat 1 (abilita l'overlay)
- PerfOverlay.DrawFcat 0 (disabilita l'overlay)

Se volete avere un'idea generale in real time dell'andamento del gioco sulla vostra piattaforma, potete invece utilizzare il seguente comando (sempre da console) che abilita un grafico delle prestazioni di CPU e GPU nell'angolo in basso a sinistra dello schermo:

- PerfOverlay.DrawGraph 1 (abilita il grafico delle prestazioni)
- PerfOverlay.DrawGraph 0 (disabilita il grafico delle prestazioni)

Continui sbalzi di FPS hanno infatti impedito la registrazione corretta dei dati, il che non compromette tuttavia la giocabilità del titolo dato che si tratta di "eccessi" e non di frame saltati.

A 2560x1440, dove le schede sono più stressate, questa problematica è ovviamente sparita permettendoci di eseguire tutti i test senza alcun problema di sorta.

Per maggiore completezza dei dati abbiamo quindi utilizzato i risultati ottenuti precedentemente sulle due schede in prova.

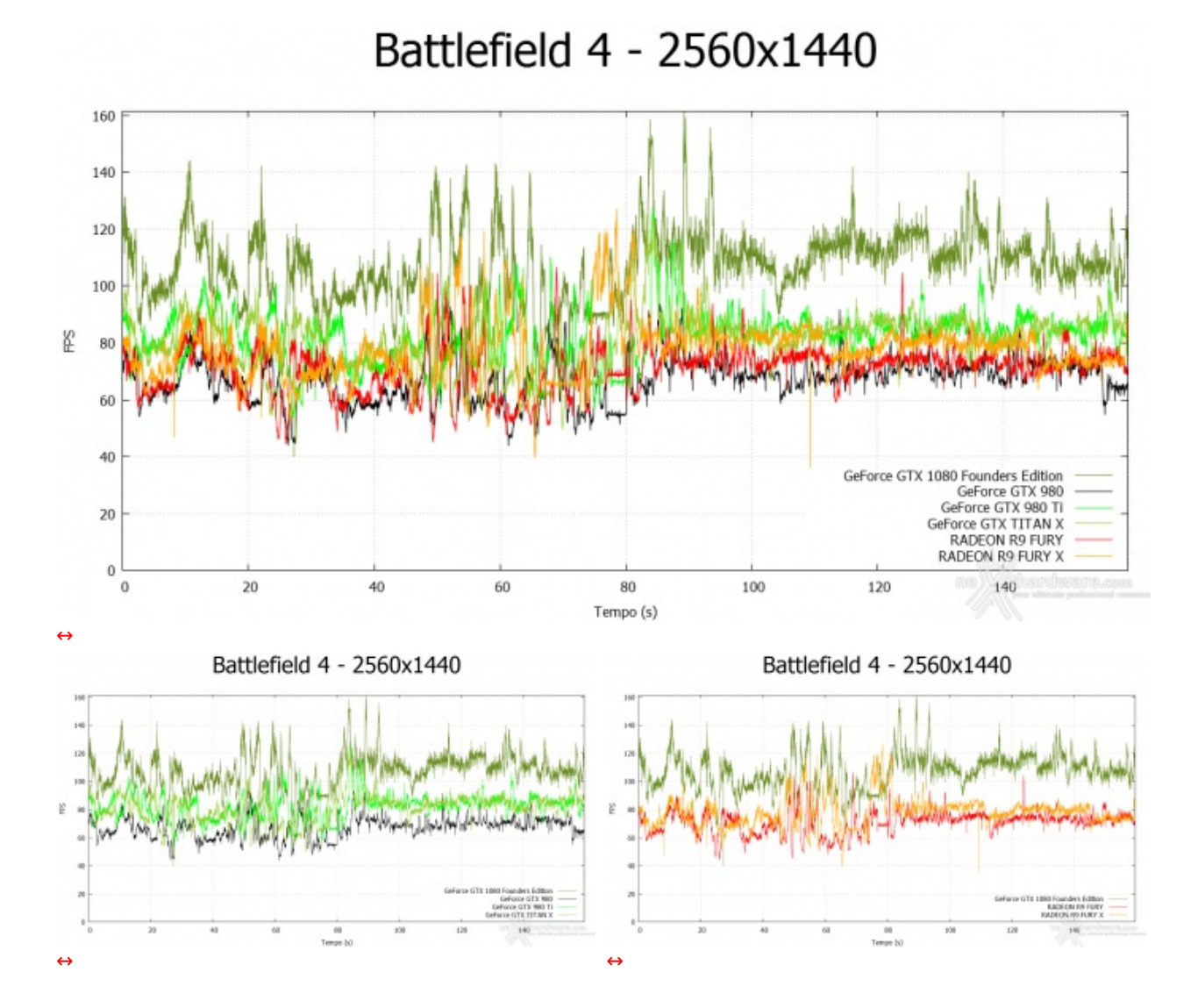

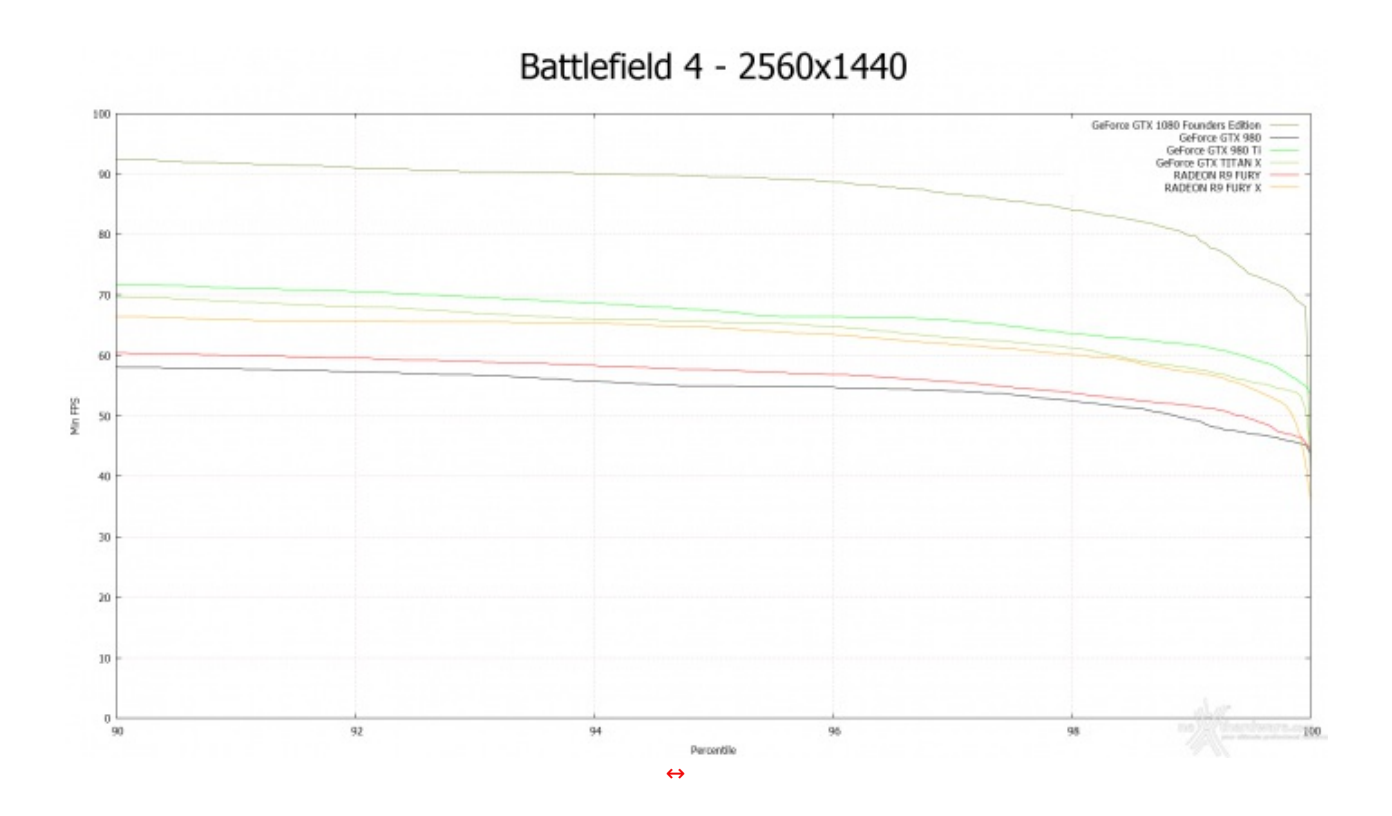

La ASUS GeForce GTX 1080 Founders Edition offre prestazioni concrete e consistenti, sempre un 25% più alte di tutte le altre schede in prova.

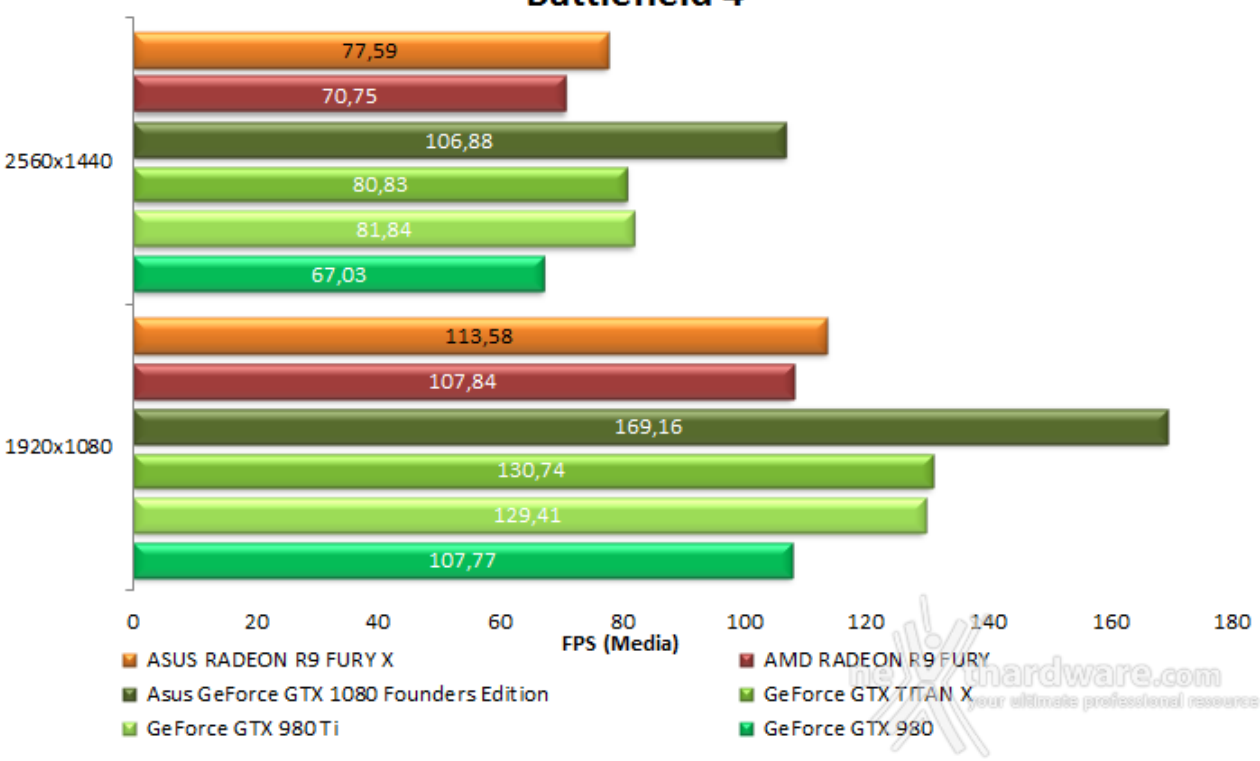

**Battlefield 4** 

Ogni commento risulta superfluo ...

## **11. Far Cry 4 & GTA V**

**11. Far Cry 4 & GTA V**

#### **Far Cry 4 - Modalità Ultra**

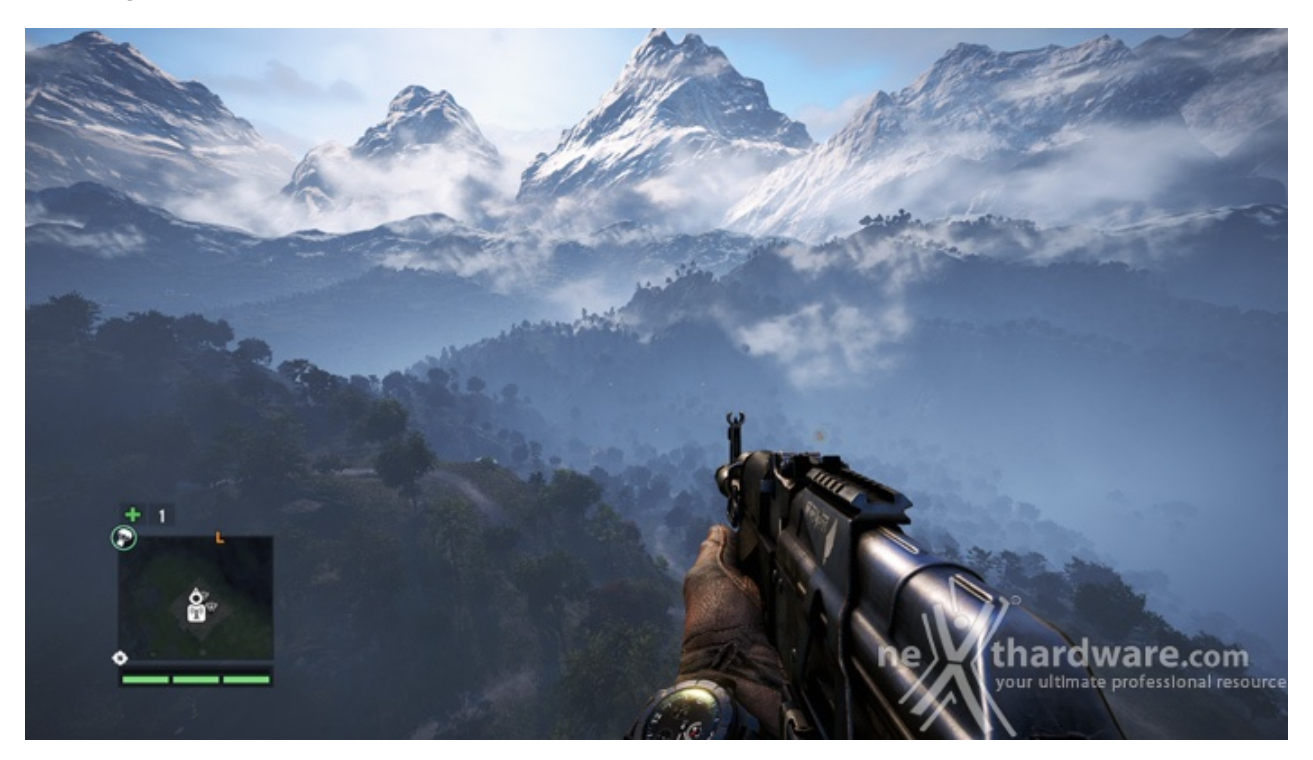

Far Cry 4 ci porta nella provincia del Kyrat in Himalaya, dove saremo catturati dal misterioso signore locale Pagan Min.

Liberati dalla sua prigionia, i ribelli del Sentiero D'oro ci daranno una casa e, ovviamente, un motivo per combattere.

Sebbene il meccanismo narrativo sia molto simile a quello dei precedenti capitoli della saga, la nuova ambientazione offre elementi di gameplay aggiuntivo come il combattimento verticale che sfrutta la natura montuosa del paesaggio.

Basato sul motore grafico Dunia2, Far Cry 4 utilizza le librerie DirectX 11 e risulta particolarmente pesante per le moderne schede grafiche a causa della varietà e qualità delle texture, della flora e fauna locale, nonché degli ampi scenari di gioco.

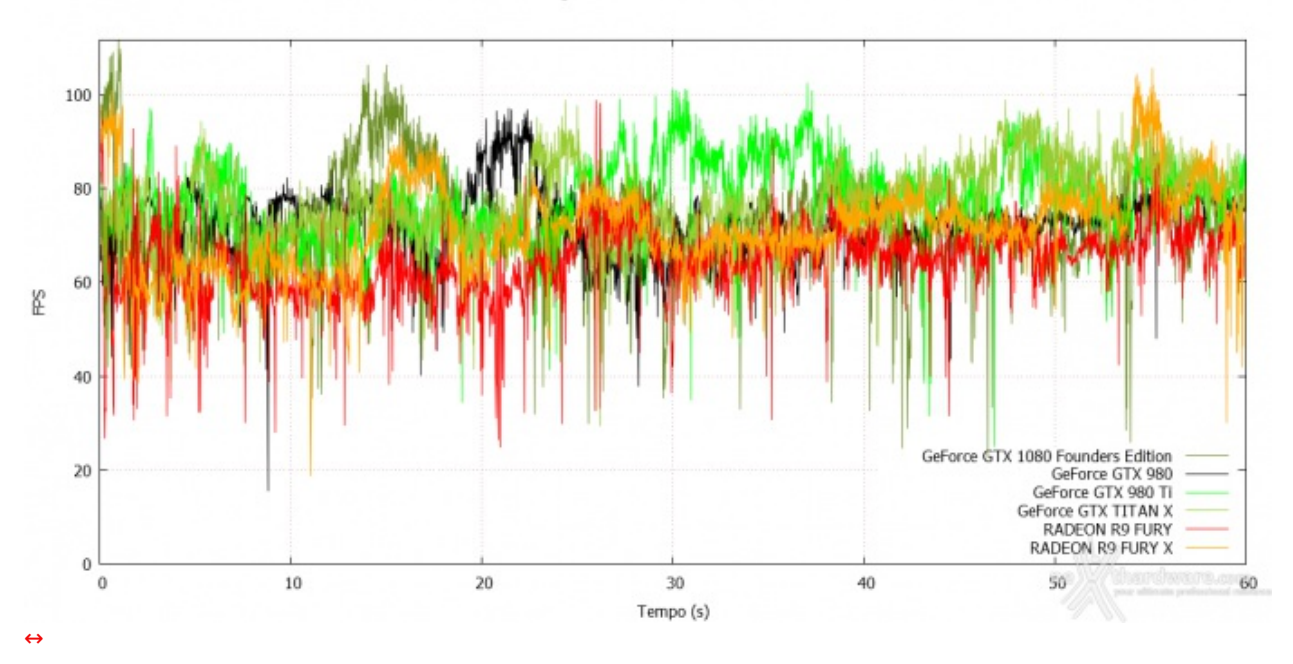

# Far Cry 4 - 1920x1080

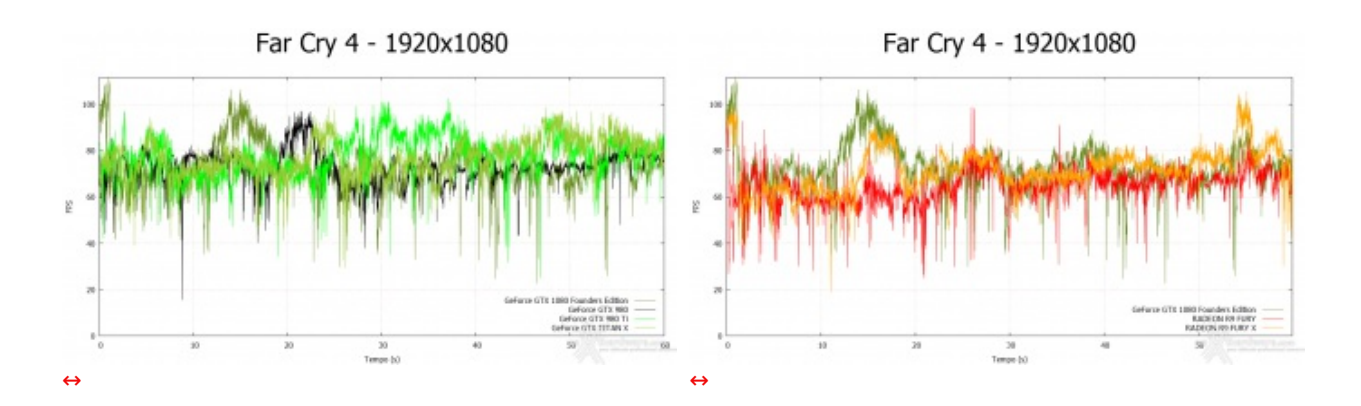

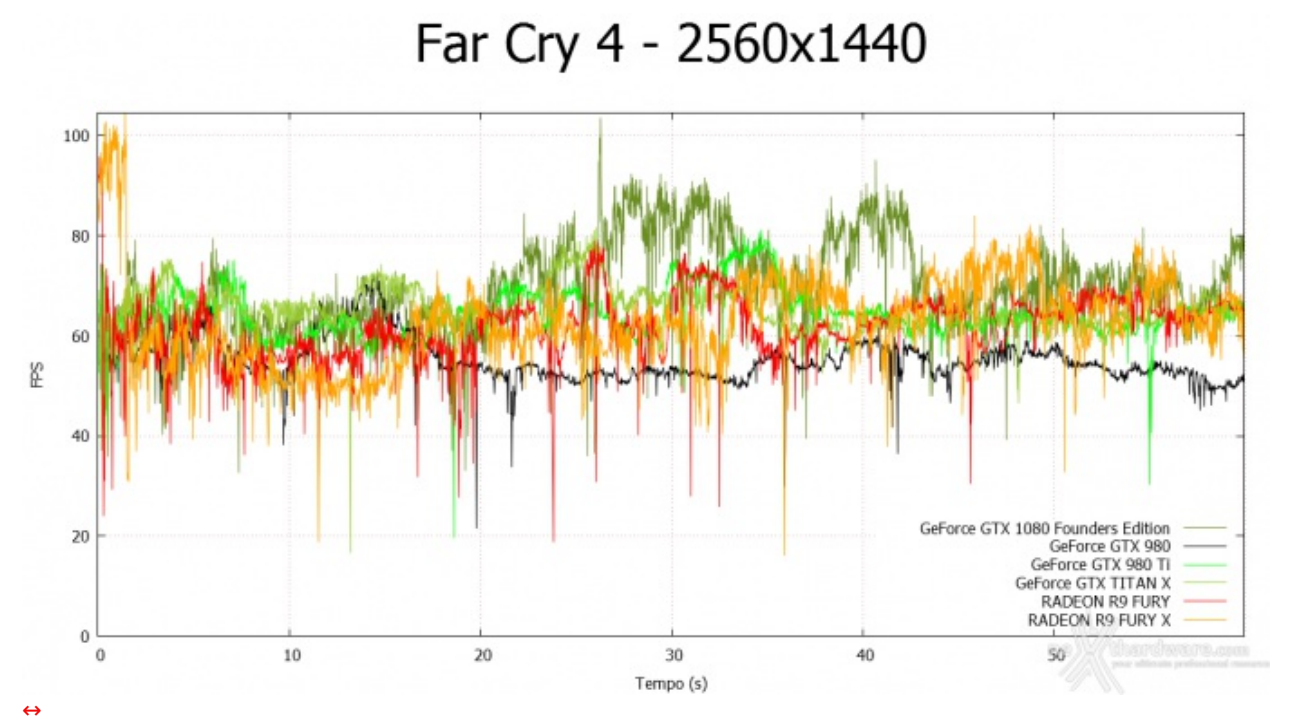

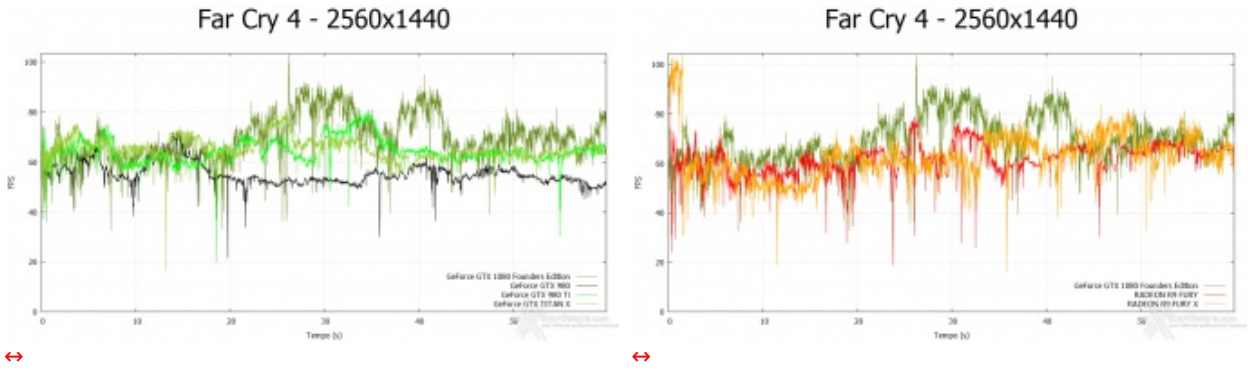

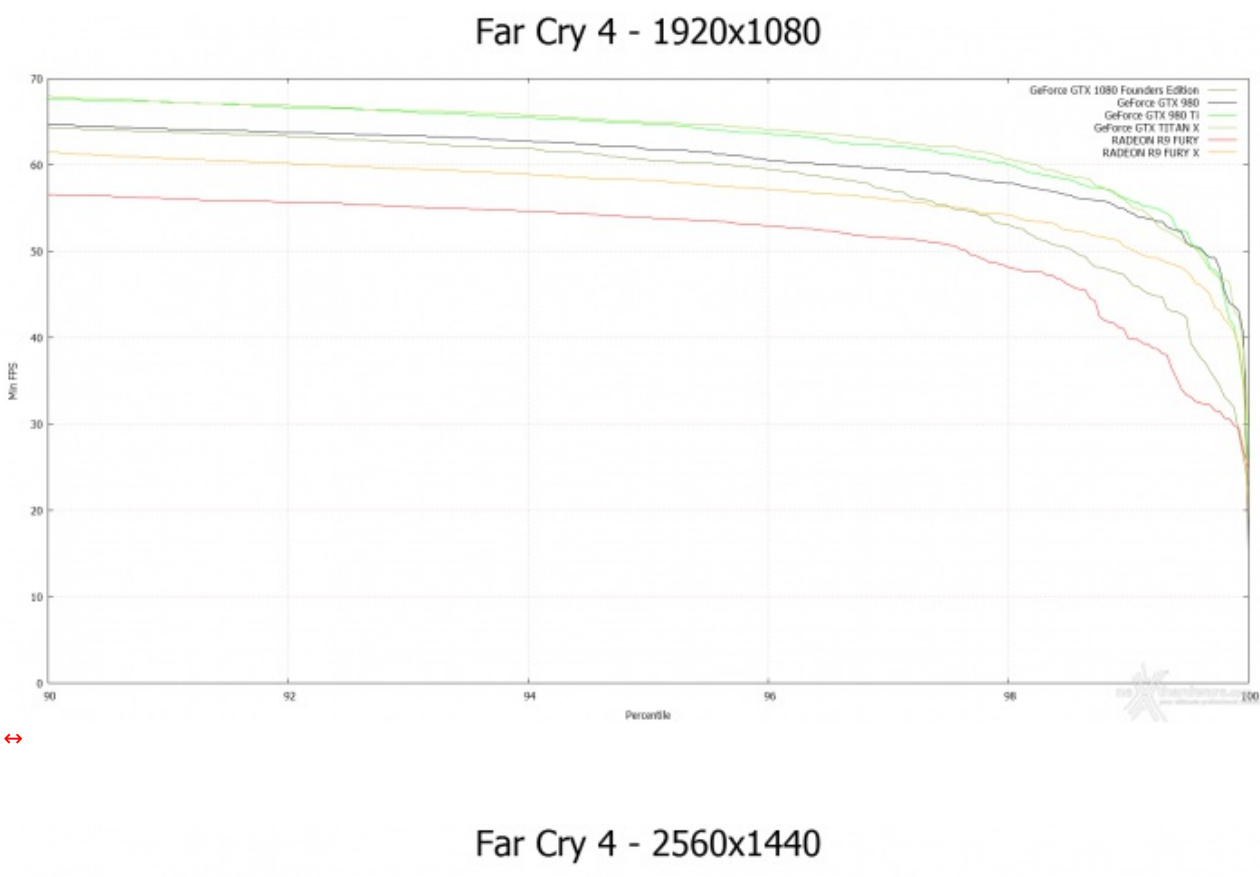

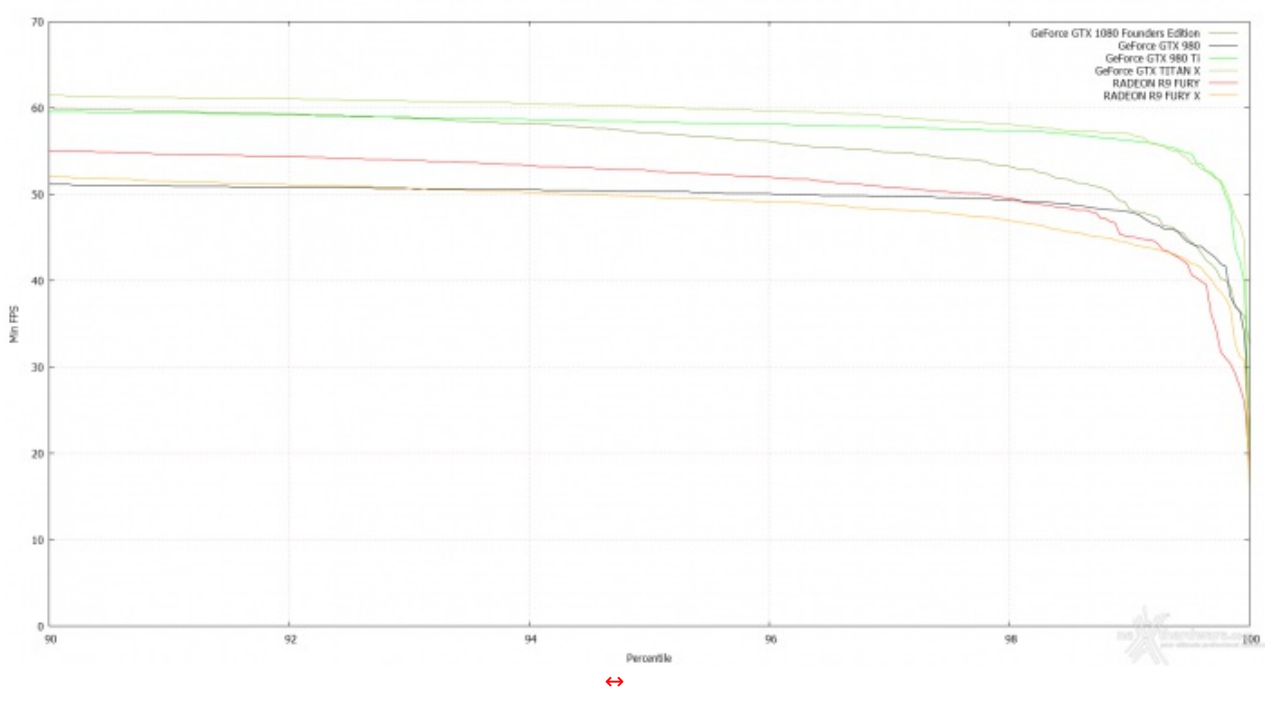

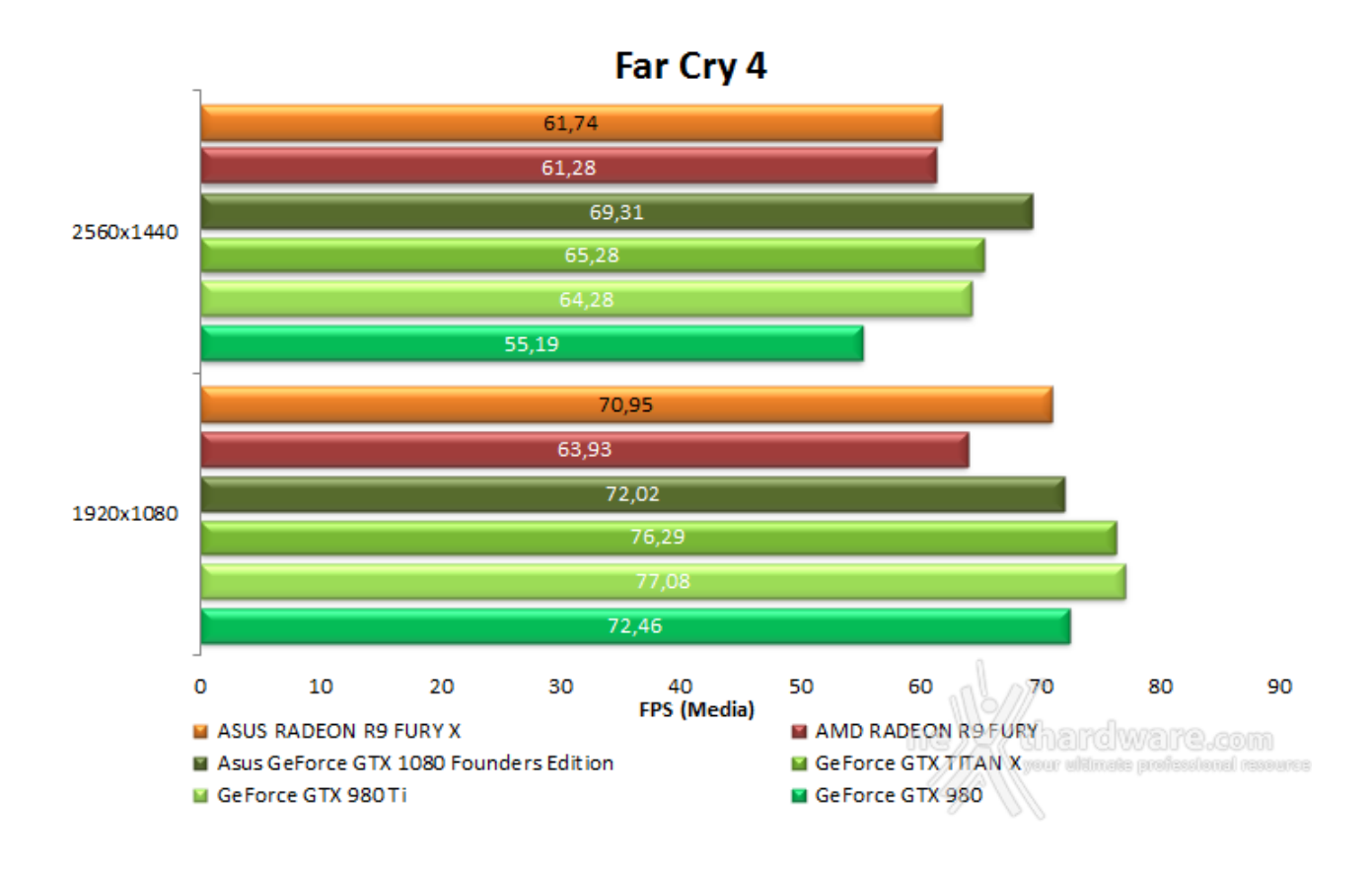

Ottima, in ogni caso, la prova della ASUS GeForce GTX 1080 Founders Edition che si piazza al primo posto della classifica a 2560x1440.

#### **GTA V - FXAA - Modalità Very High - NV PCSS/AMD CHSS per le ombre sfumate**

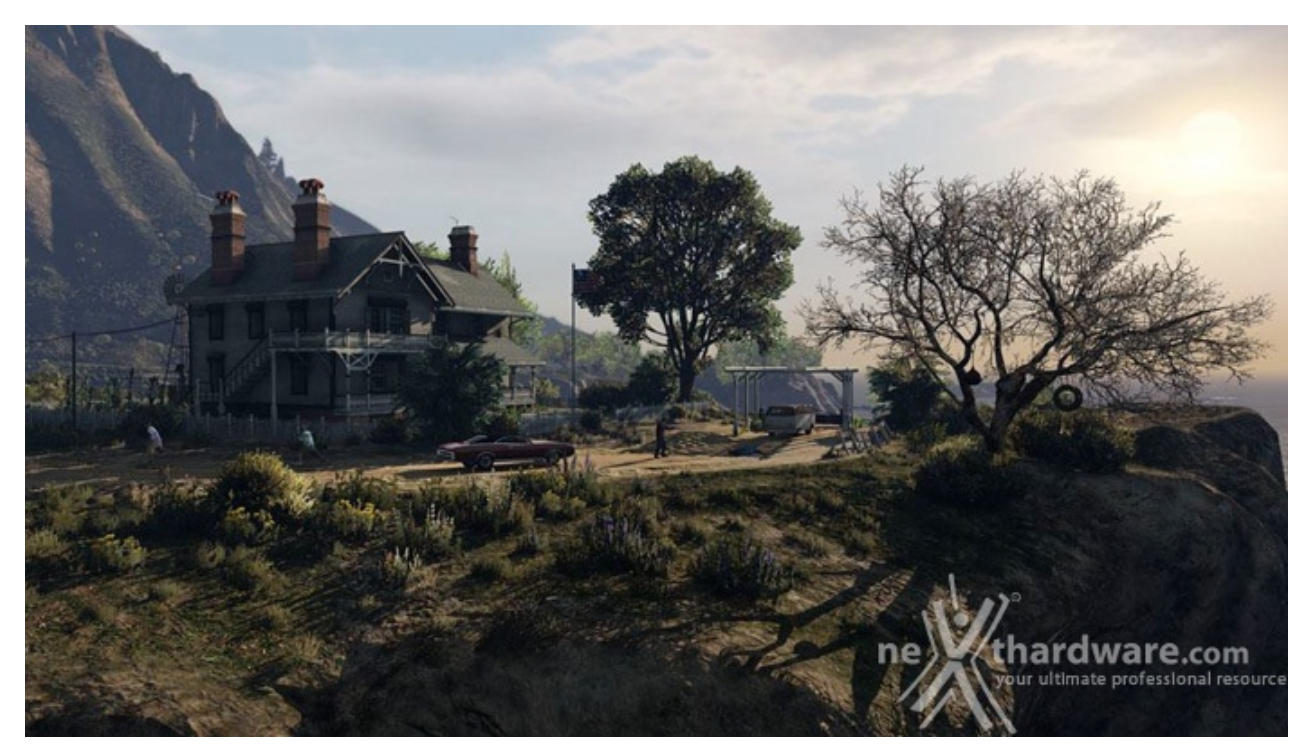

Il quinto capitolo della saga di GTA, da poco sbarcato su PC, ha richiesto ben sei anni di sviluppo a Rockstar Studios, che lo aveva annunciato già nel 2009.

Basato sul motore proprietario RAGE (Rockstar Advanced Game Engine), lo stesso utilizzato anche per Max Payne 3, supporta le librerie DirectX 11 ed è impreziosito dai middleware Euphoria e Bullet, che si occupano, rispettivamente, delle animazioni dei personaggi e della fisica nel gioco.

Coadiuvato da una massiccia modalità online, questo "simulatore di vita da gangster" dispone su PC di un'elevata qualità grafica e di un sistema di impostazioni così "granulari" da permettere una regolazione ottimale di tutti i parametri per ottenere il giusto compromesso tra resa visiva e prestazioni.

Nelle schermate sottostanti abbiamo evidenziato le impostazioni da noi utilizzate che, con una elevata qualità visiva, garantiscono comunque una buona fluidità del titolo sino a 2560x1440, ovviamente a patto di utilizzare una scheda grafica di fascia alta.

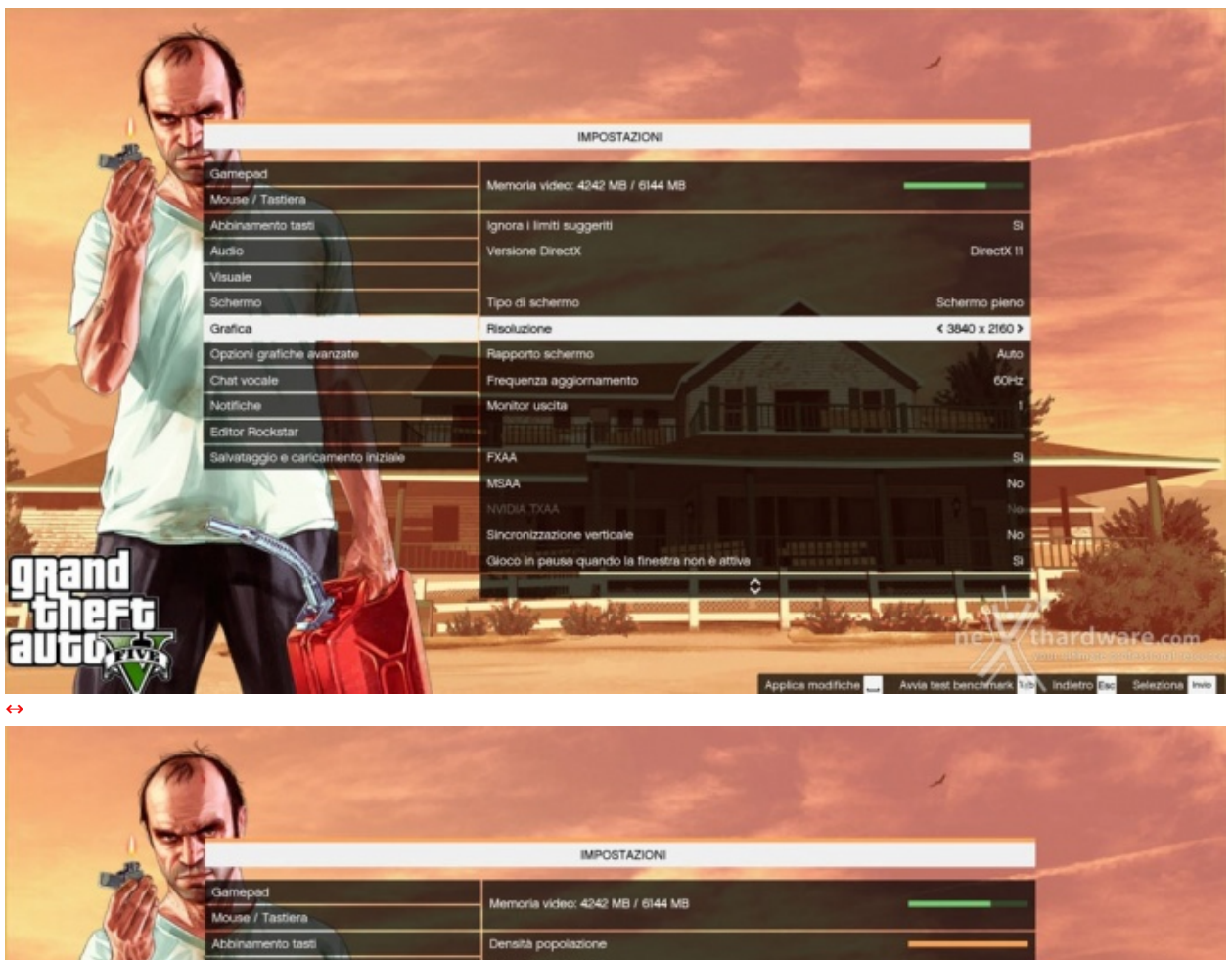

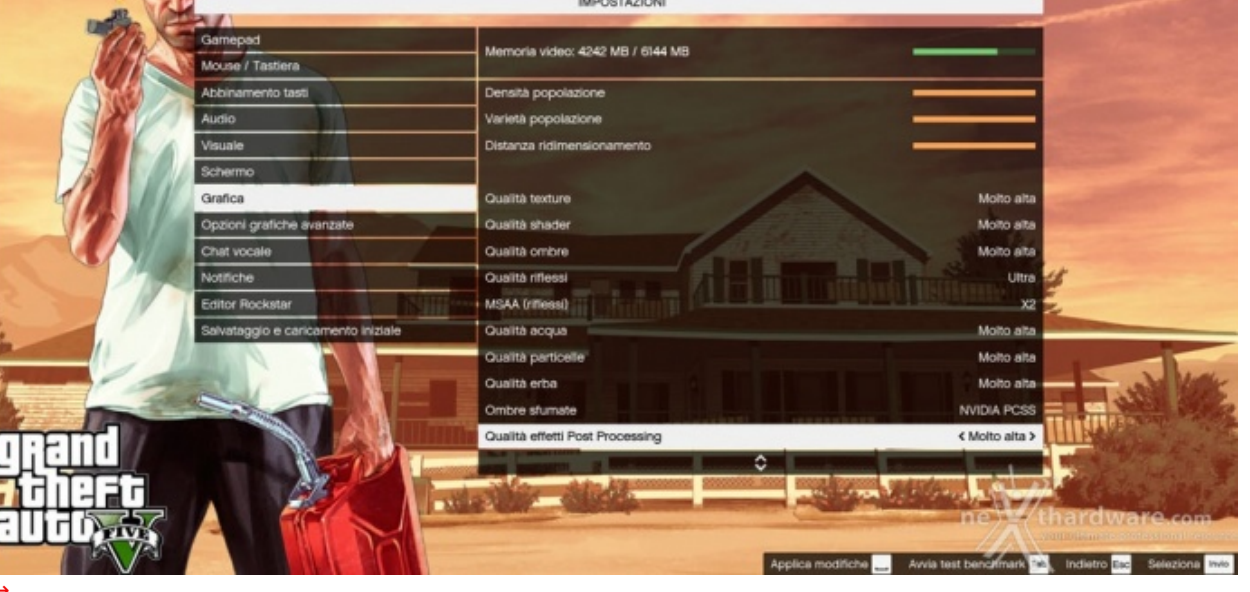

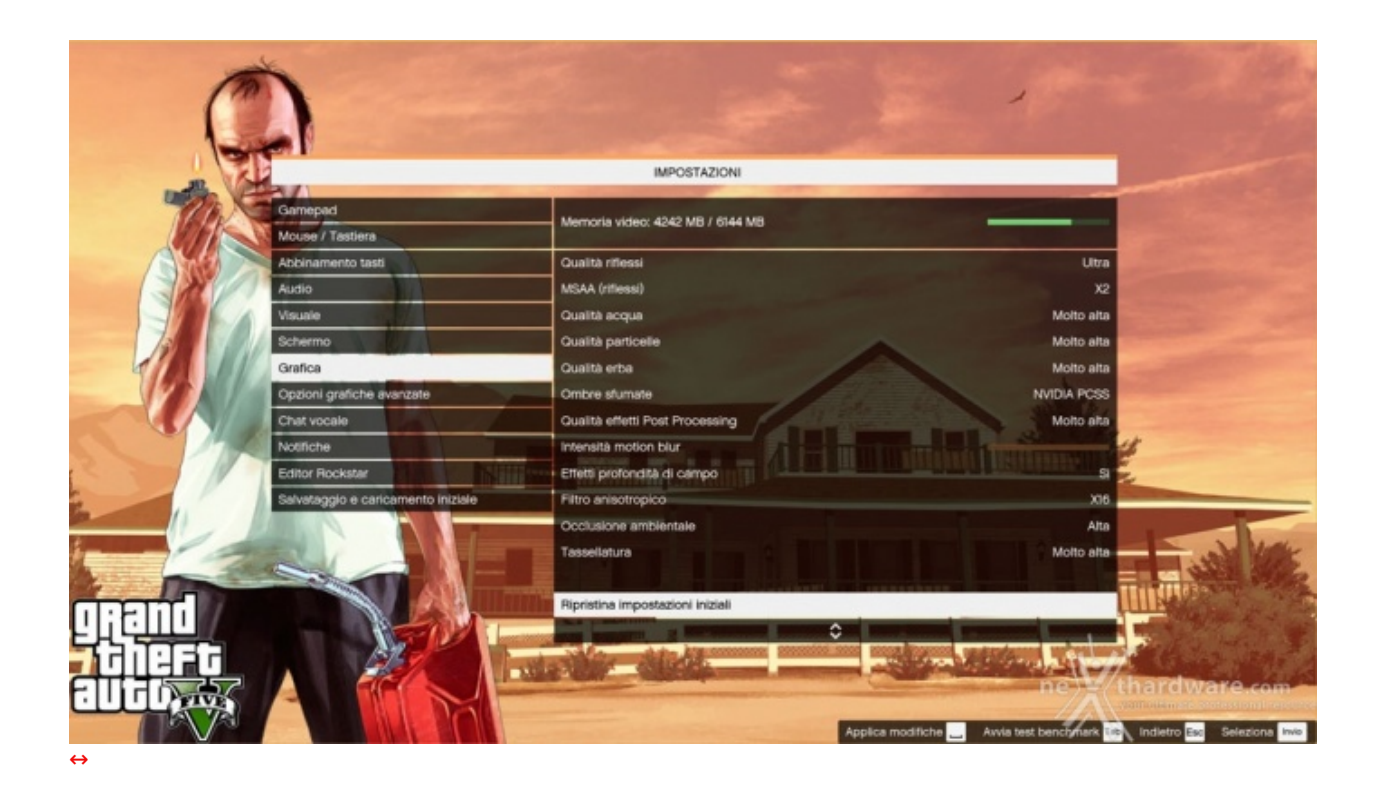

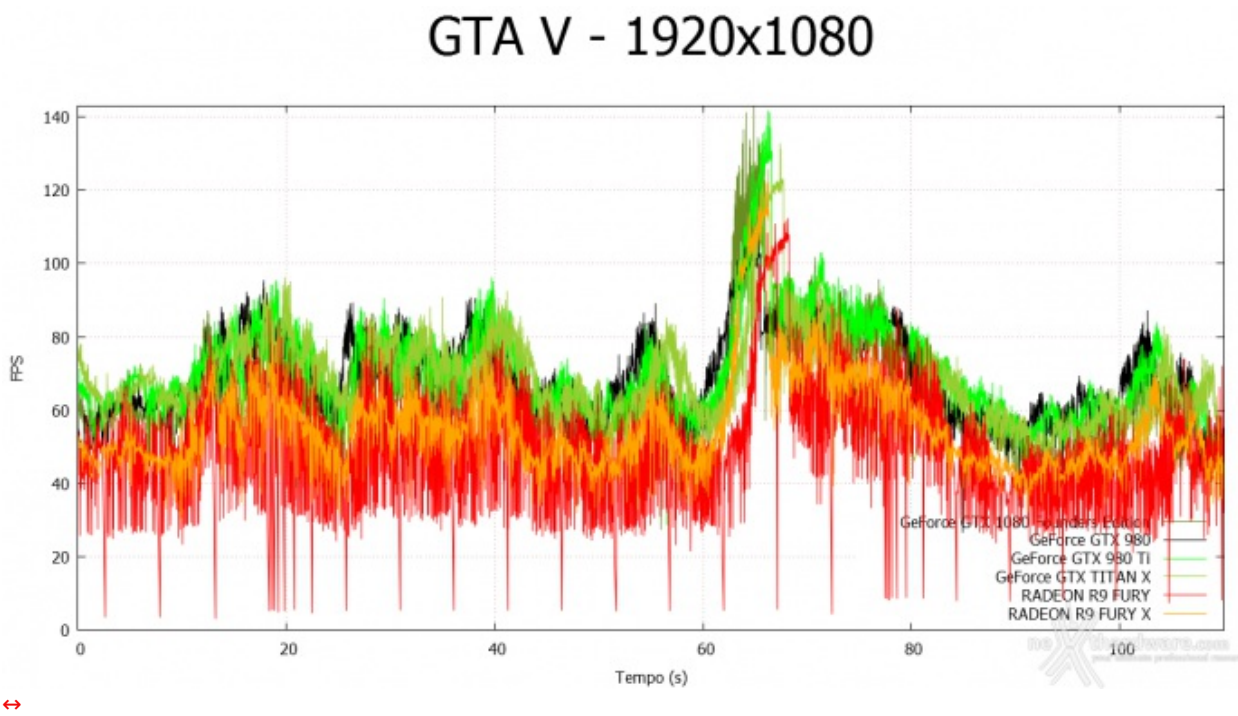

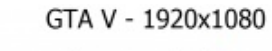

GTA V - 1920x1080

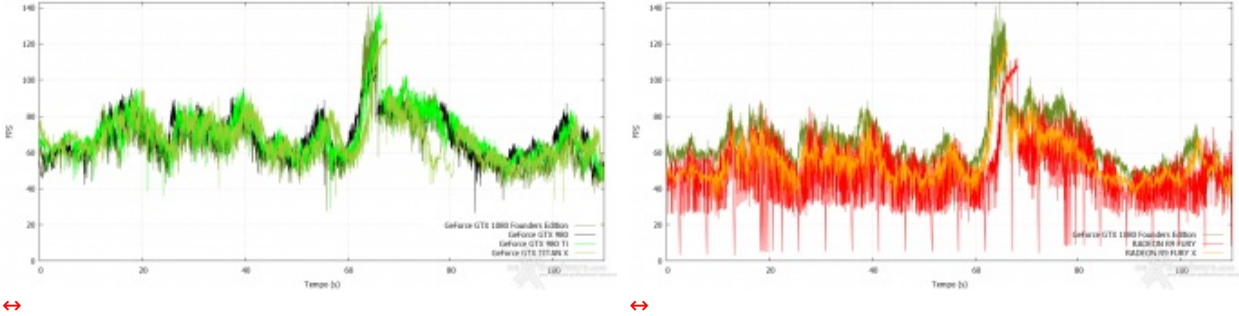

GTA V - 2560x1440

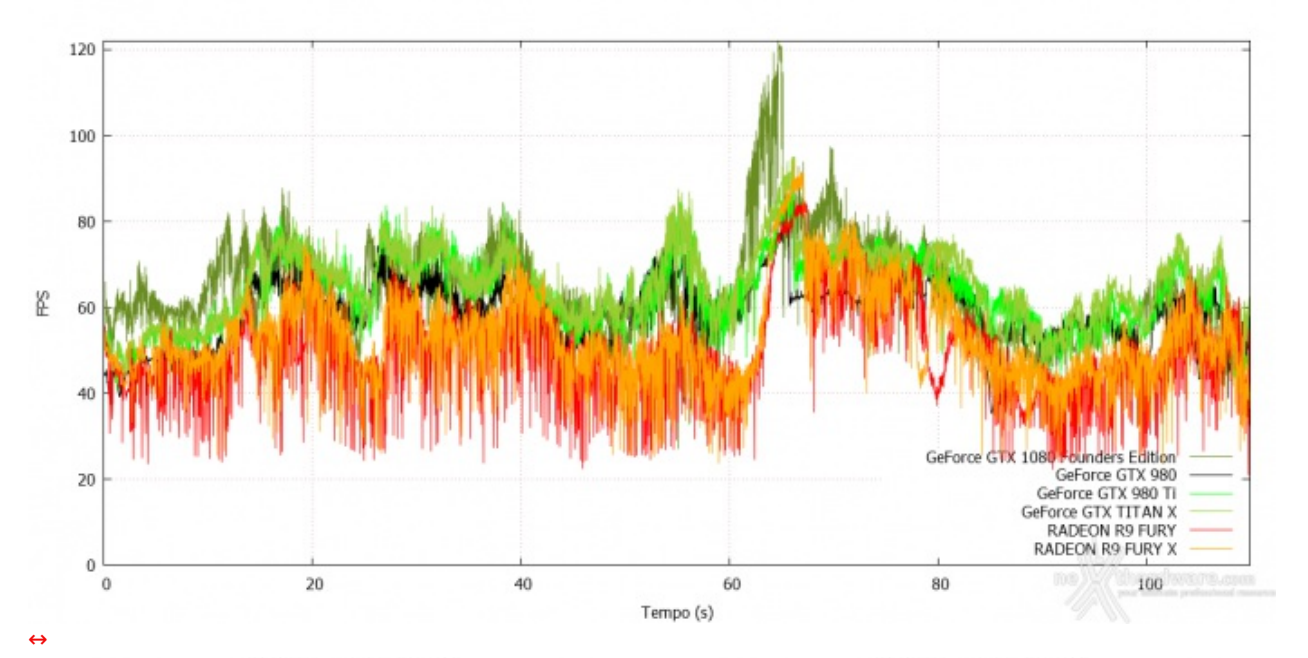

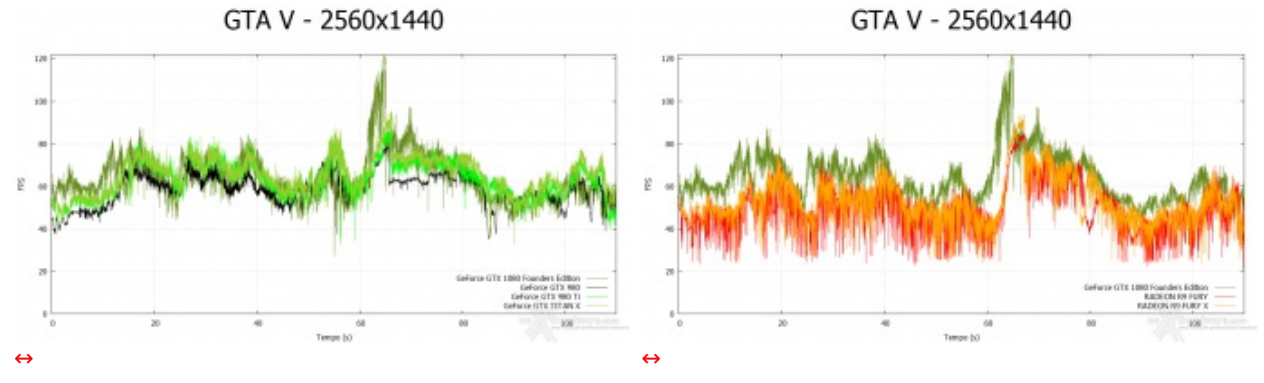

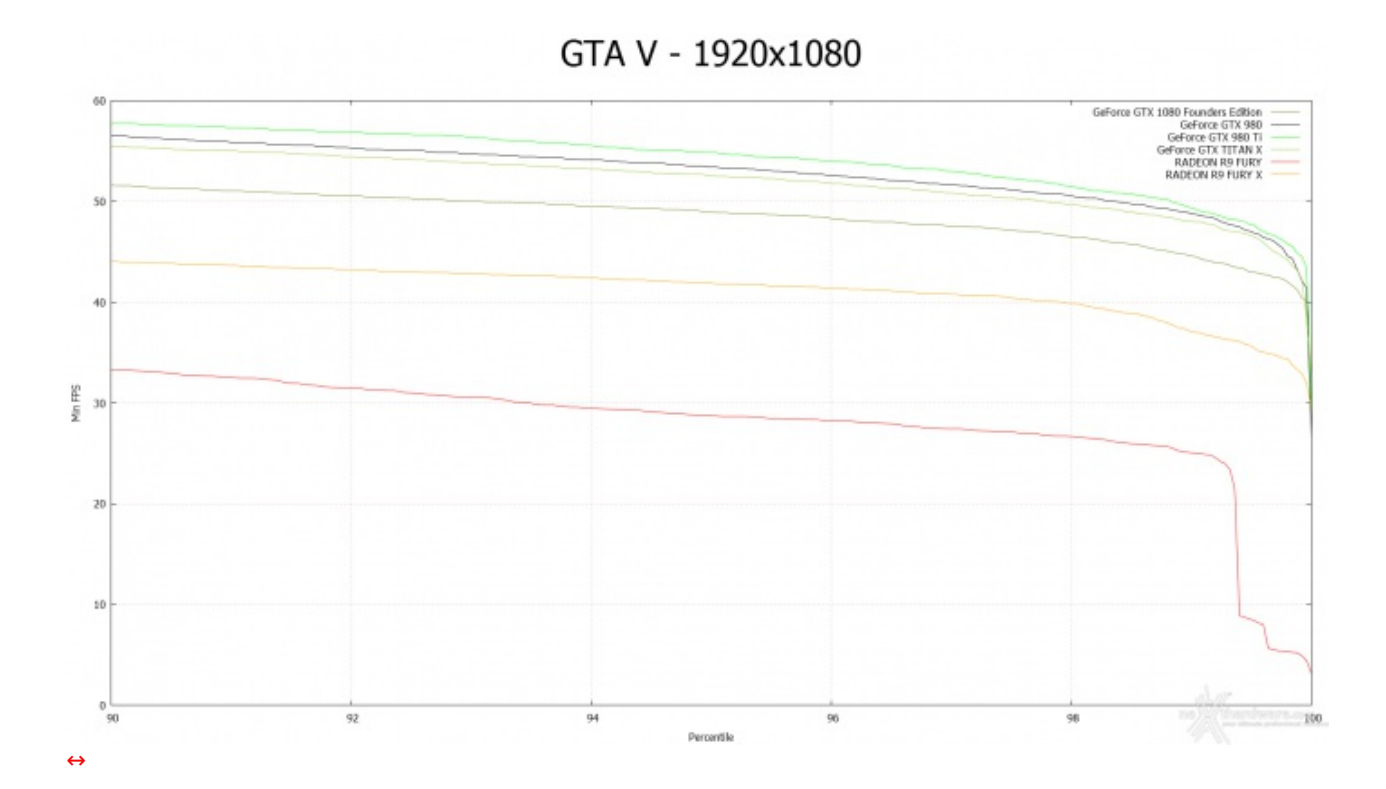

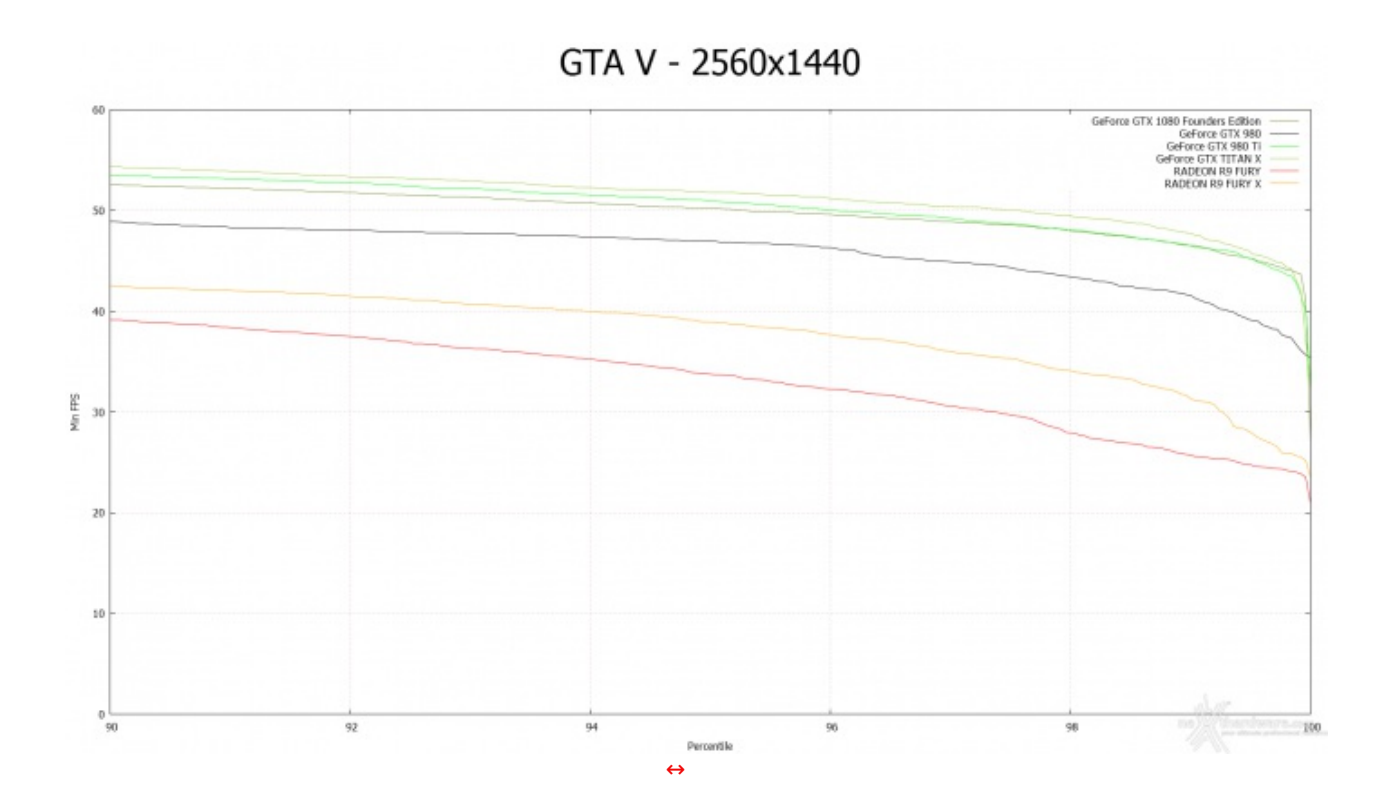

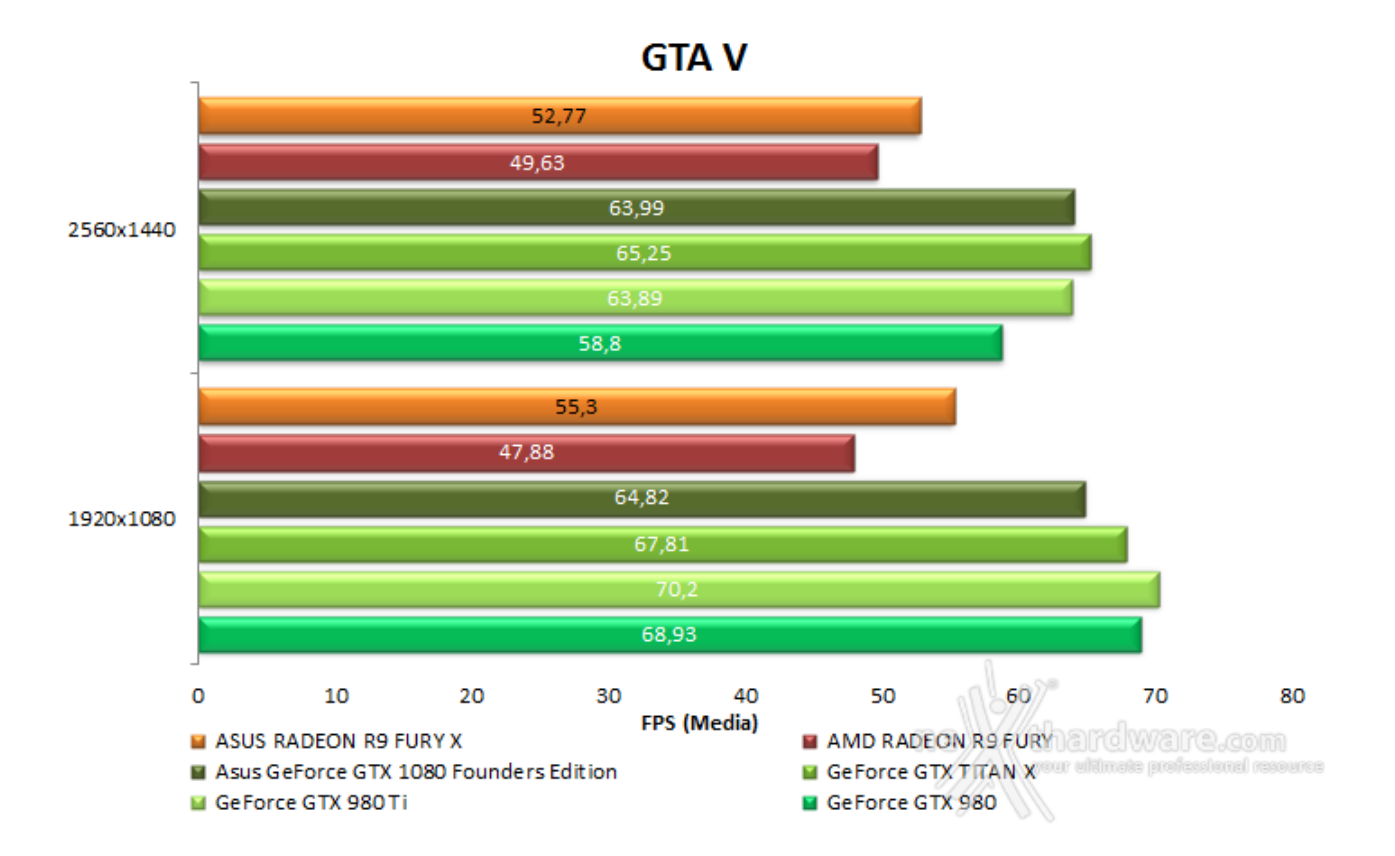

# **12. Tom Clancy's The Division & The Witcher 3: Wild Hunt 12. Tom Clancy's The Division & The Witcher 3: Wild Hunt**

**Tom Clancy's The Division - DirectX 11 - Modalità ULTRA**

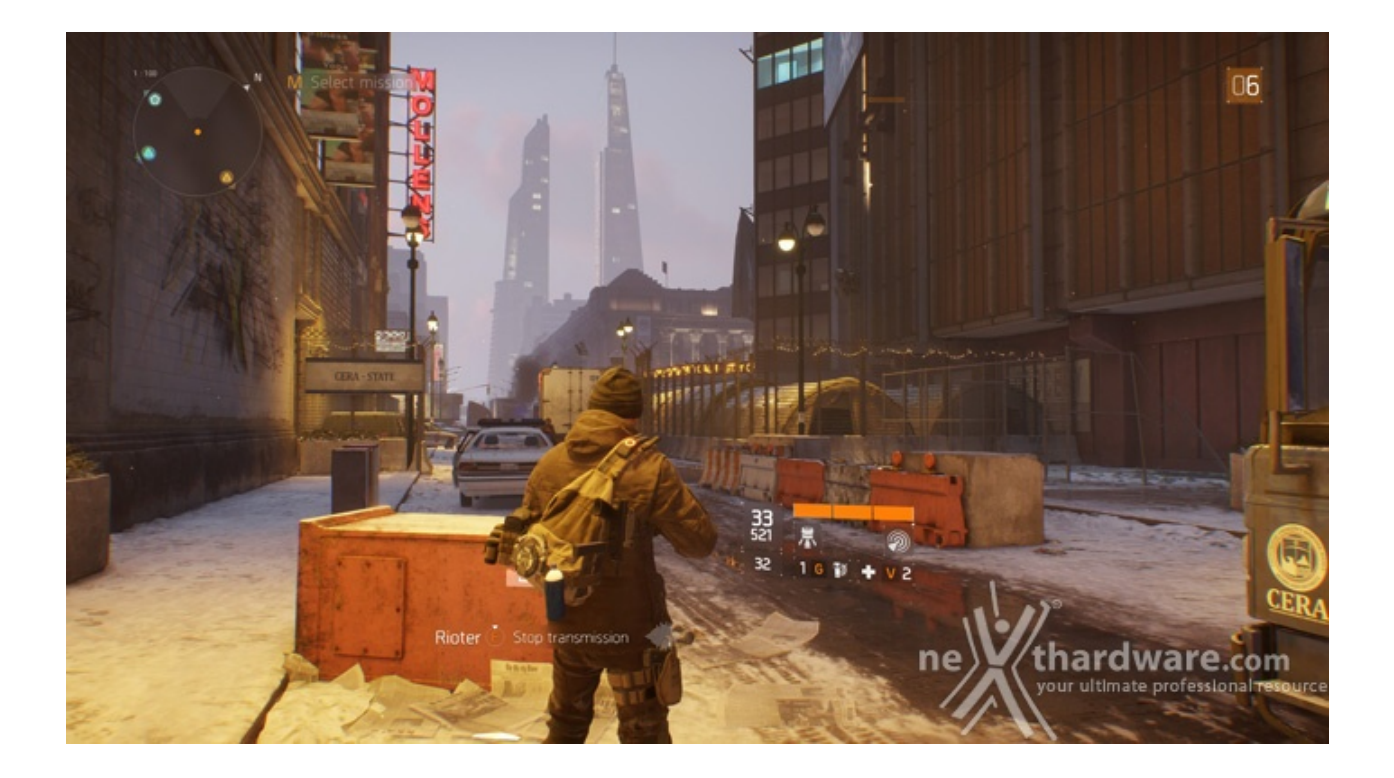

In una New York devastata da un'epidemia di vaiolo geneticamente potenziato, dovrete farvi strada a suon di pallottole per riportare l'ordine combattendo diverse fazioni di cittadini deviati che lottano per prendere il controllo della città .

Il nuovo RPG "Open World" di Ubisoft Massive si basa sul motore grafico proprietario Snowdrop, compatibile DirectX 11 e con supporto al nuovo algoritmo per la generazione delle ombre NVIDIA HTFS, in grado di generare ambienti cittadini molto ampi e dettagliati.

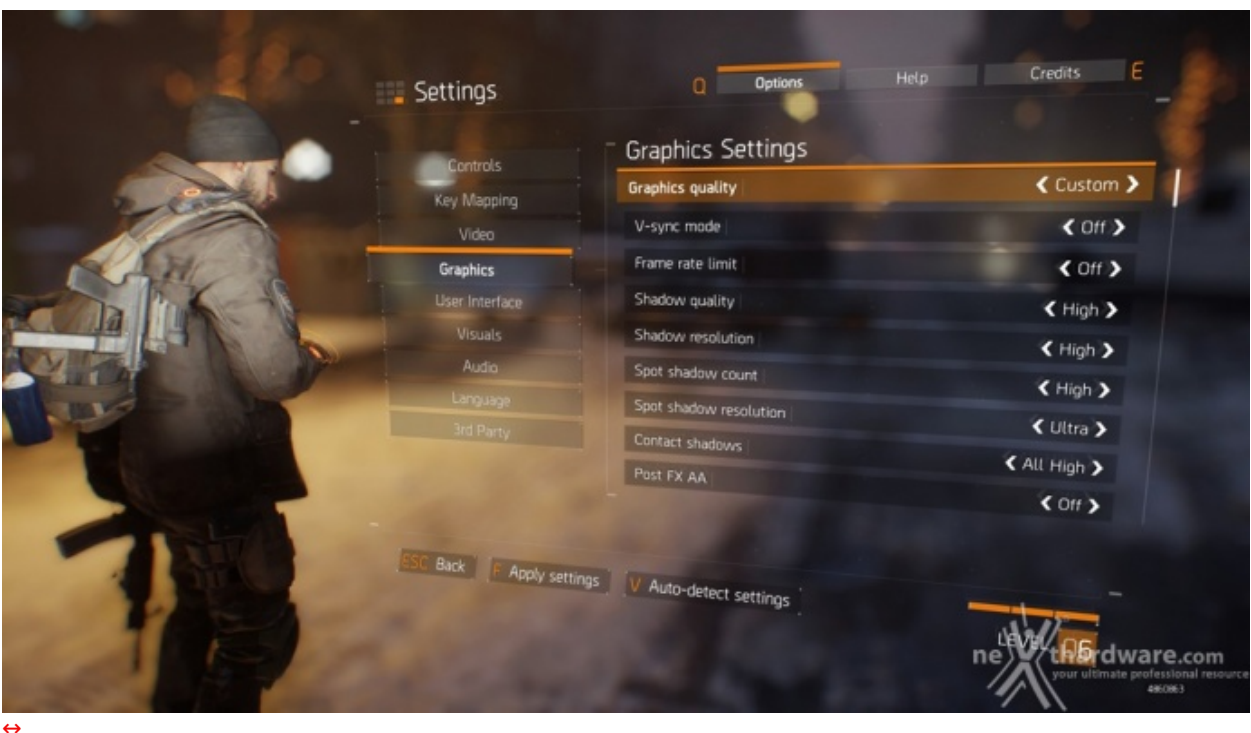

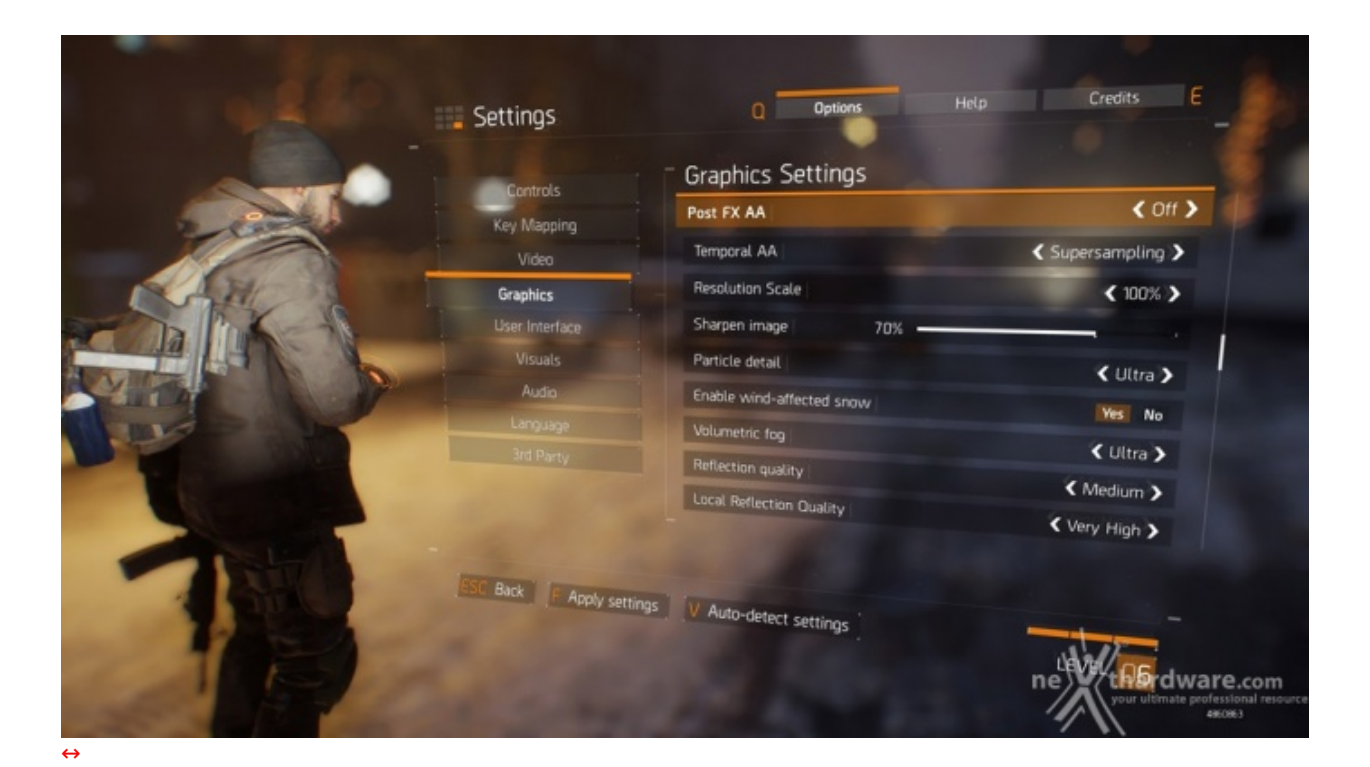

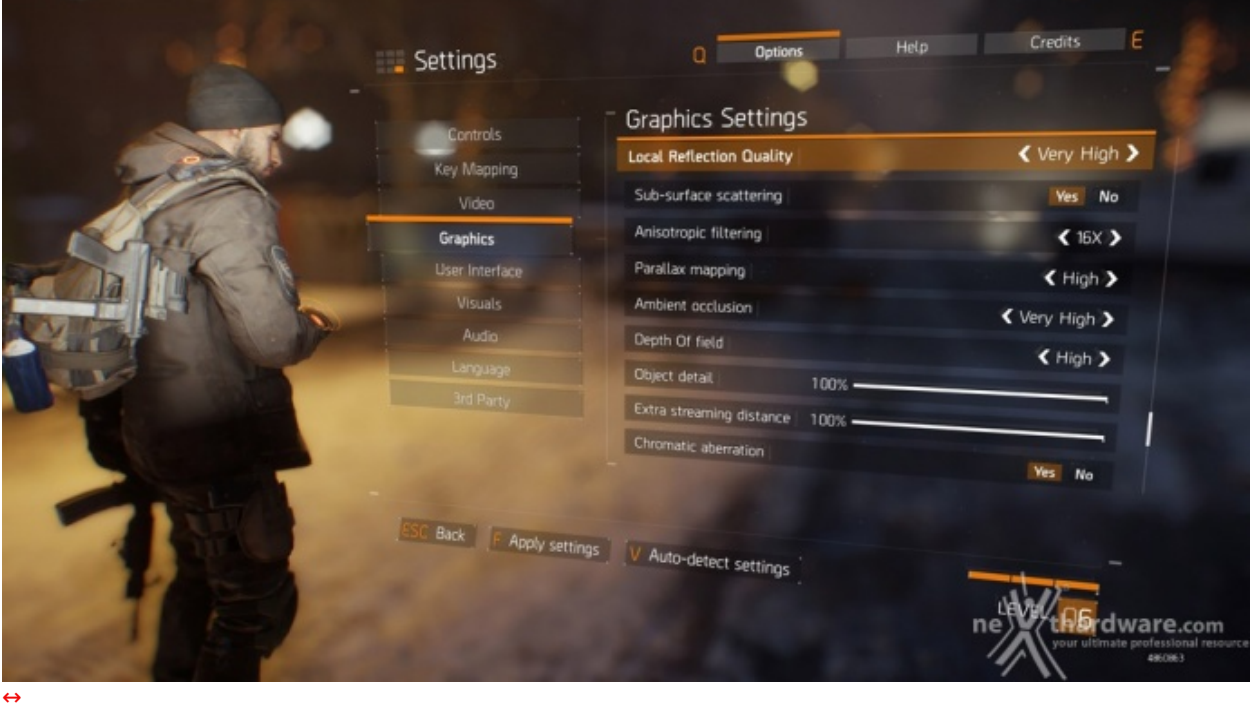

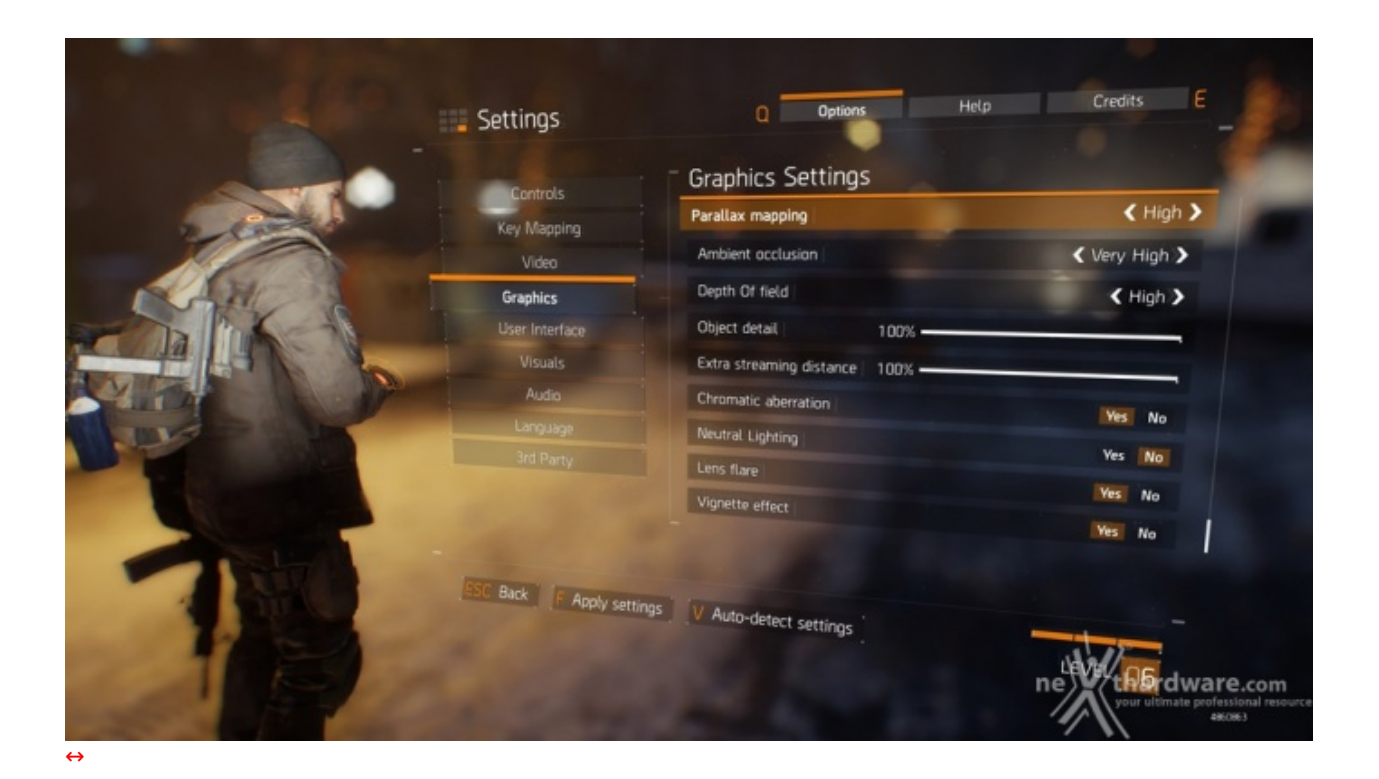

The Division - 1920x1080

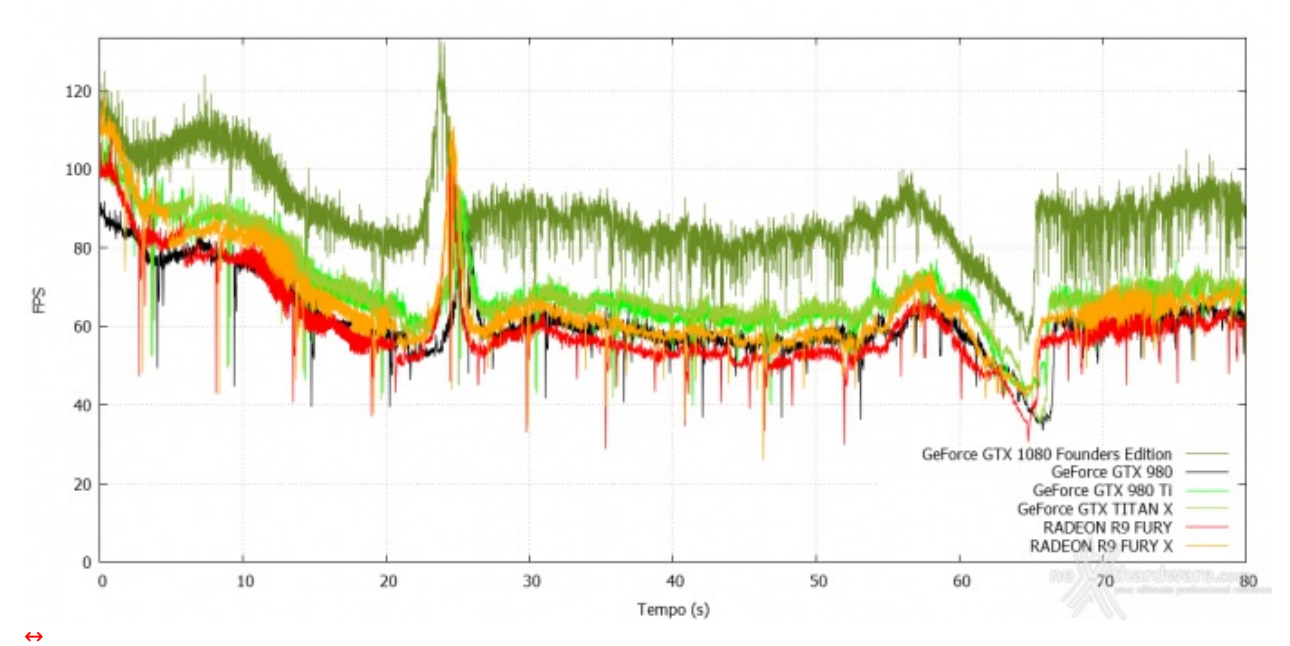

The Division - 1920x1080

The Division - 1920x1080

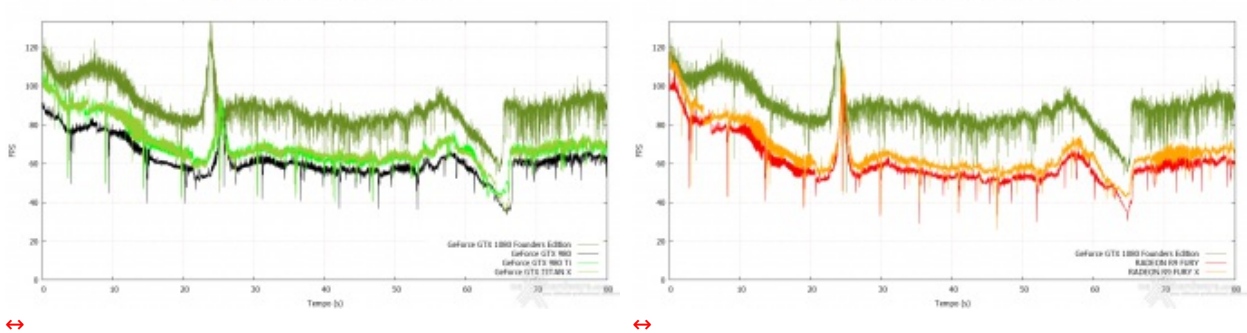

The Division - 2560x1440

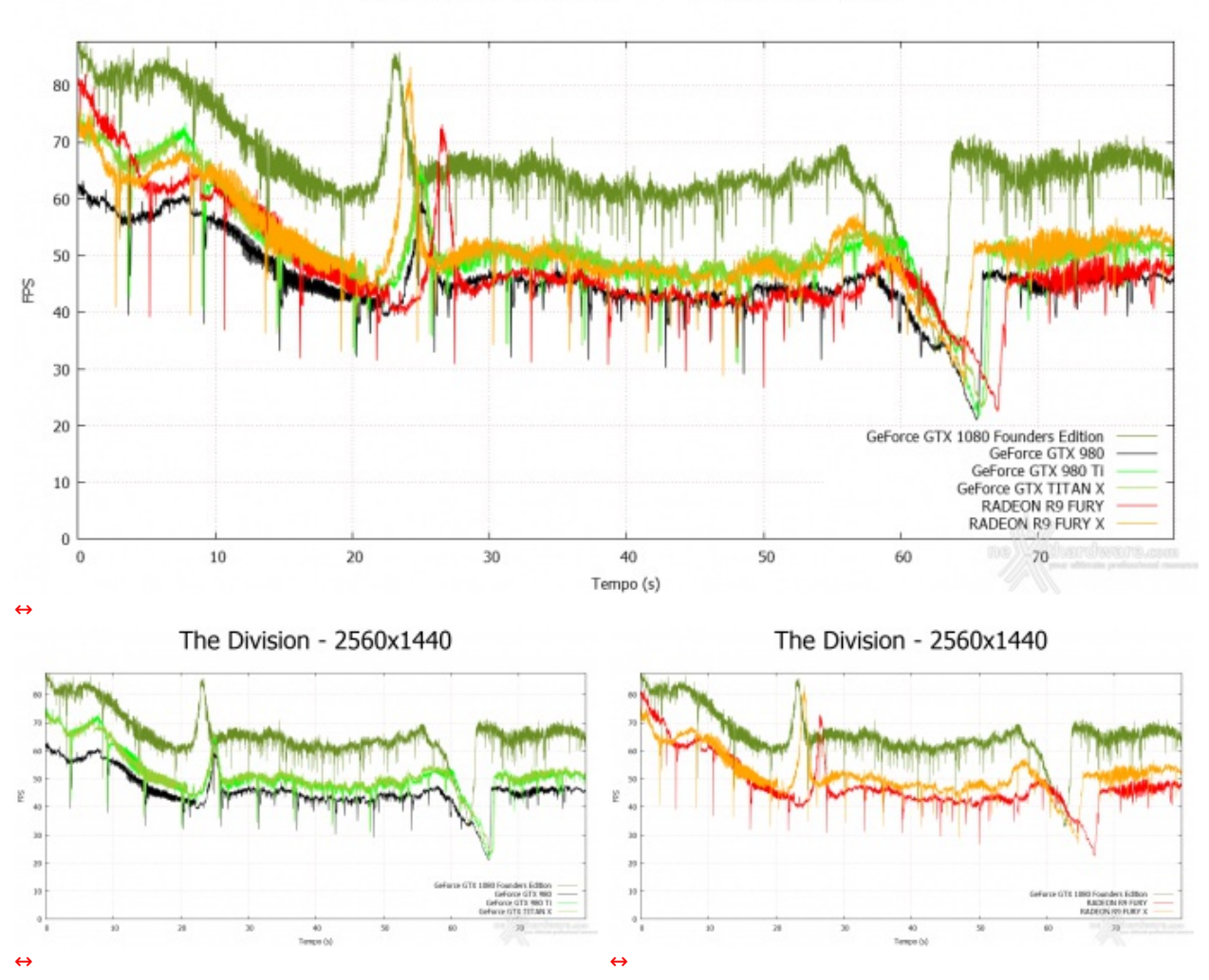

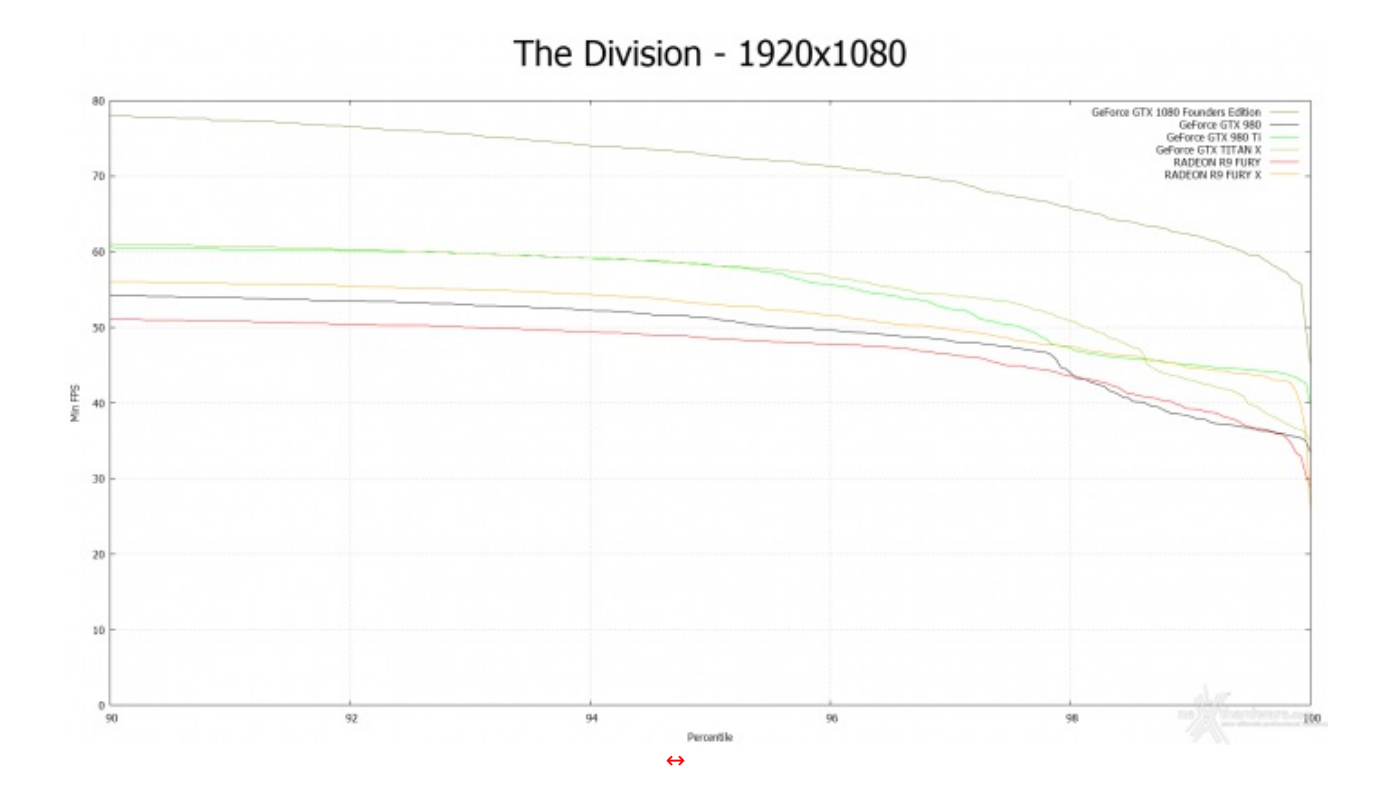

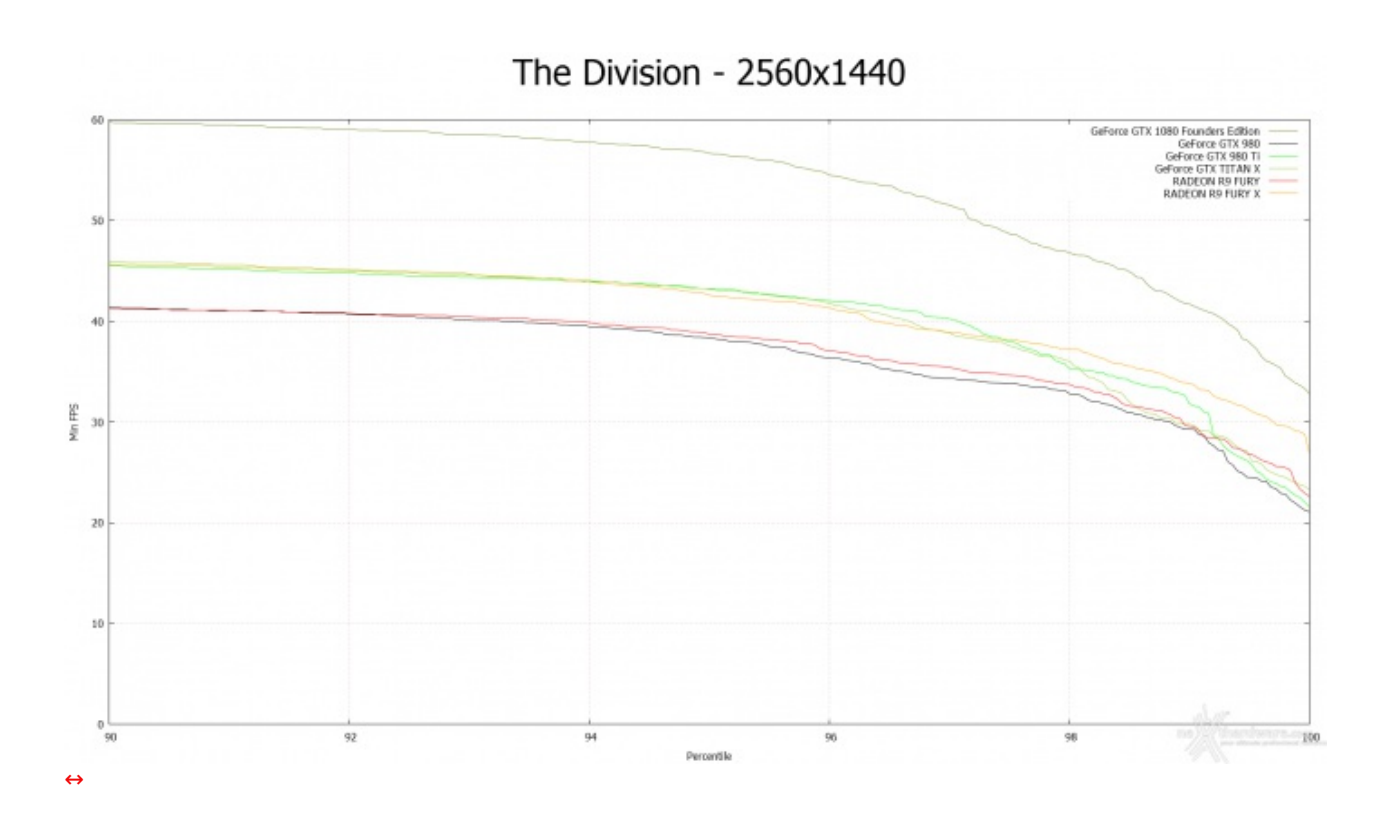

51,36 47,36 65,27 2560x1440  $51,15$ 50,9  $45,5$ 64,99 59,51 87,79 1920x1080 68,75 68,42  $61,23$ 50 100  $\overline{0}$ 10 30 40 60 80 90 20 70 FPS (Media) ASUS RADEON R9 FURY X **E AMD RADEON R9 FURY hard diverge .com** Asus GeForce GTX 1080 Founders Edition **E** GeForce GTX TITAN X were withmake profe GeForce GTX 980Ti GeForce GTX 980

# **Tom Clancy's The Division**

La ASUS GeForce GTX 1080 Founders Edition scava nuovamente un solco tra sé e le altre schede in prova, distaccando di oltre il 27% la seconda classificata a 1920x1080.

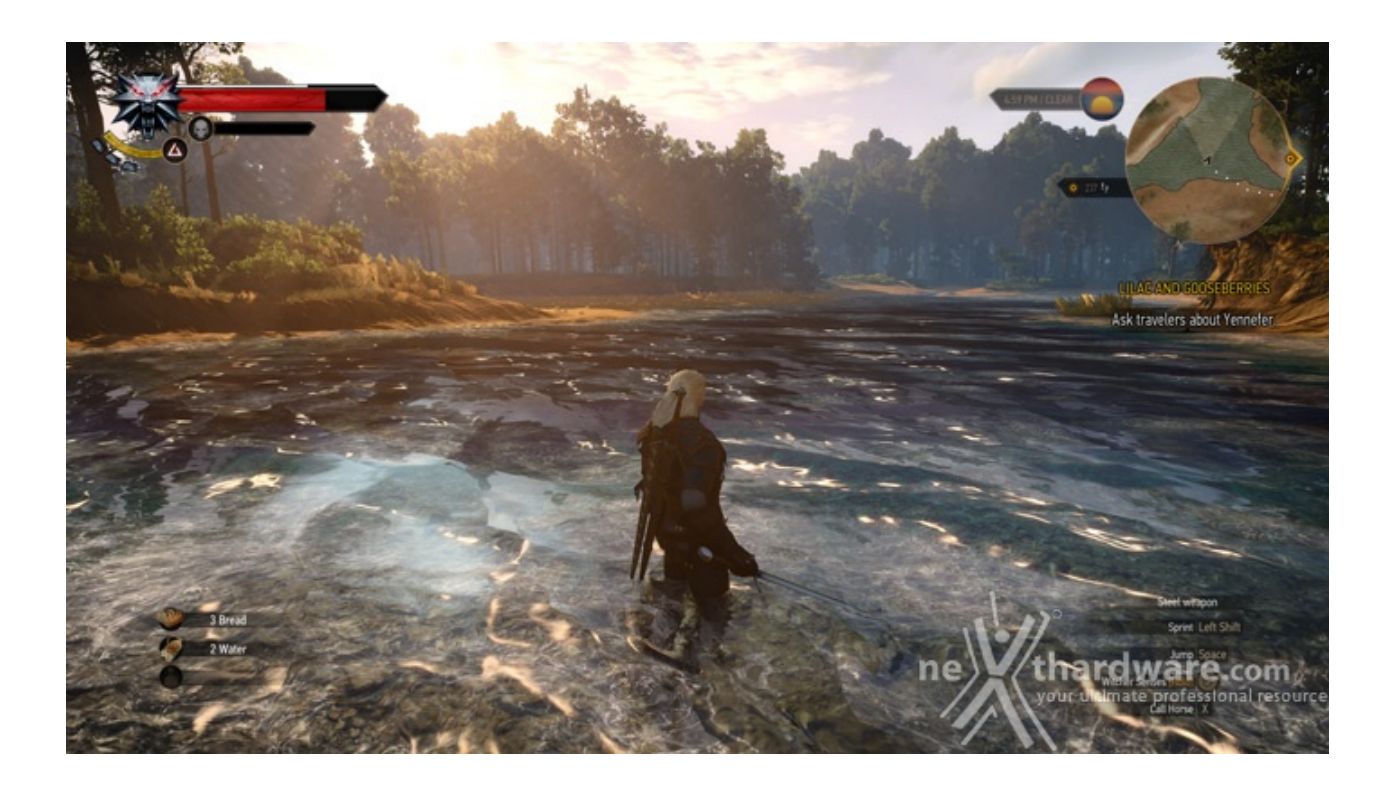

Il terzo capitolo della saga di action RPG creata da CD Project RED ci vede vestire i panni di Geralt di Rivia alla ricerca dell'amata Yennefer in un mondo infestato da un'armata composta da demoni brutali, la Wild Hunt.↔

Basato sul REDengine 3, il gioco vanta un mondo aperto di dimensioni mai viste prima (gli sviluppatori sostengono che sia un buon 20% più vasto rispetto a quello di Skyrim) e preziosismi grafici a profusione.

Progettato appositamente per gestire giochi di ruolo non lineari e dalla trama complessa, il REDengine 3 utilizza le librerie DirectX 11, offre pieno supporto alle tecnologie NVIDIA HairWorks ed è arricchito dall'Umbra 3 Visibility Solution per l'occlusion culling.

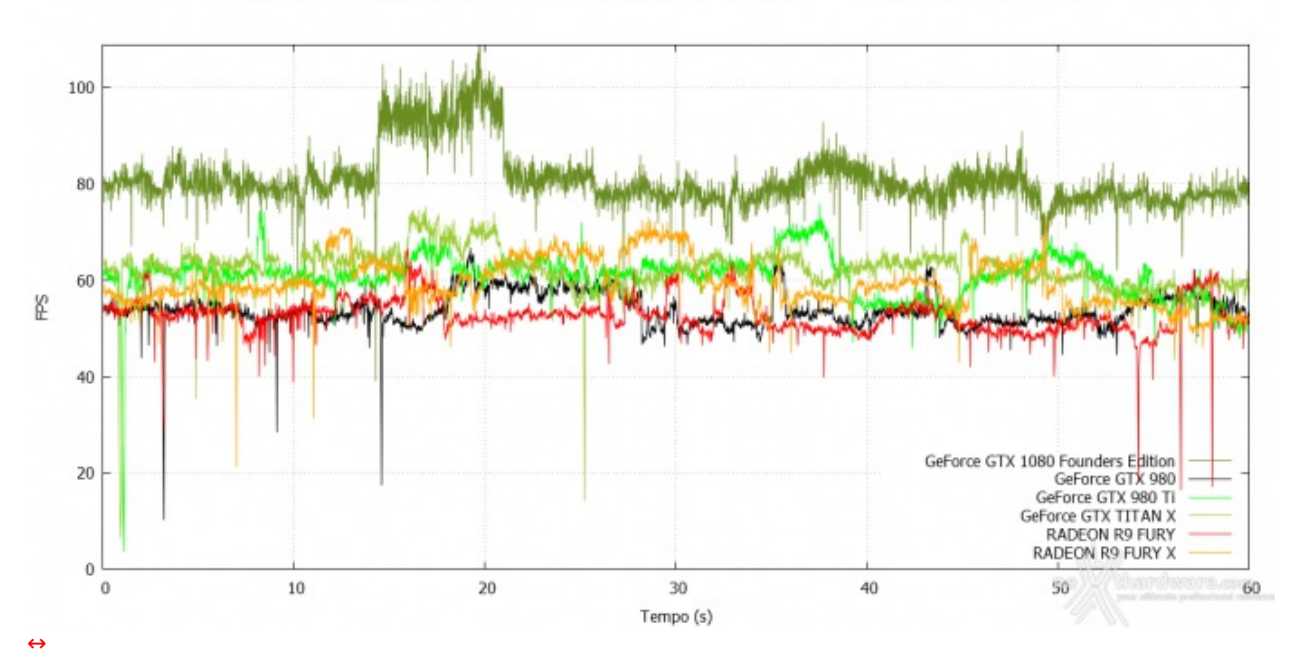

# The Witcher 3 Wild Hunt - 1920x1080

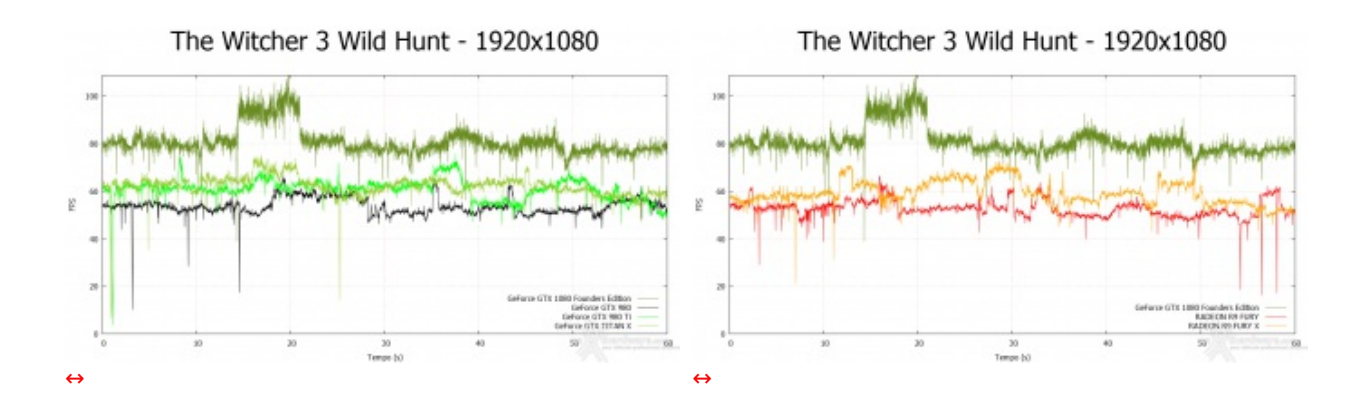

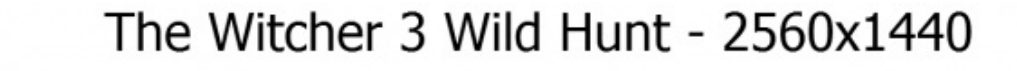

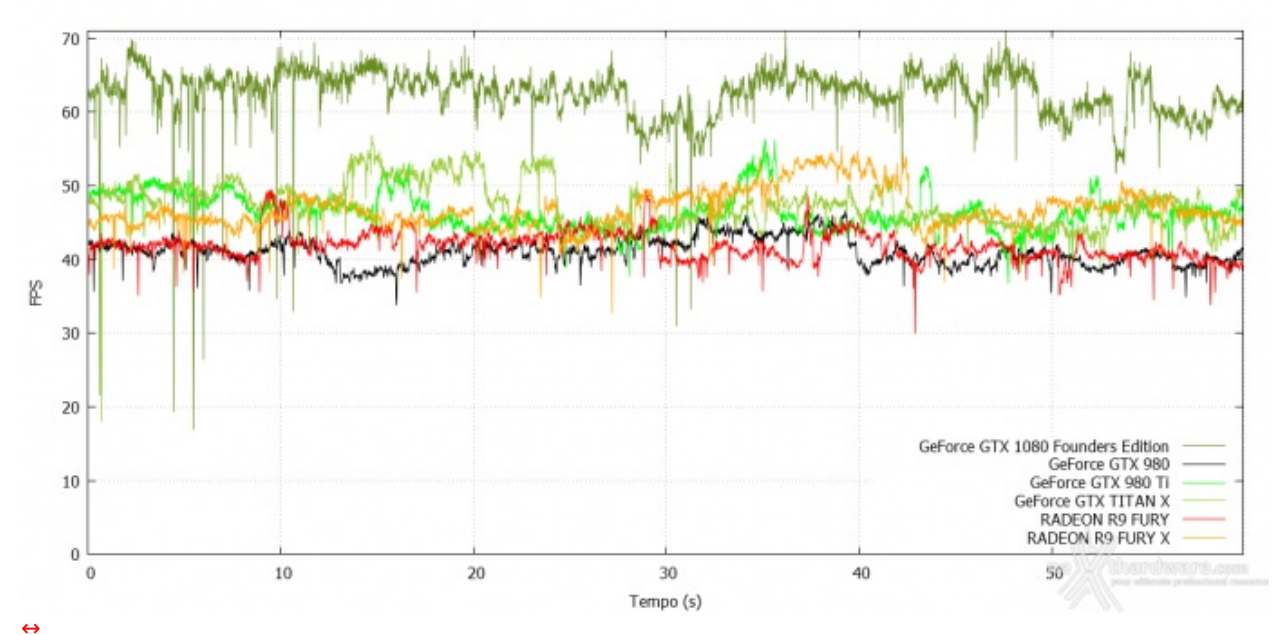

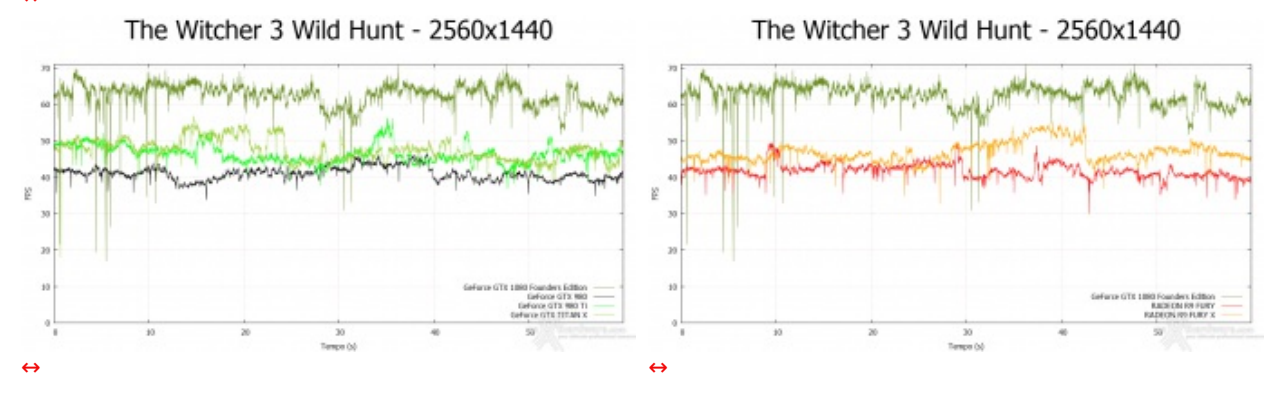
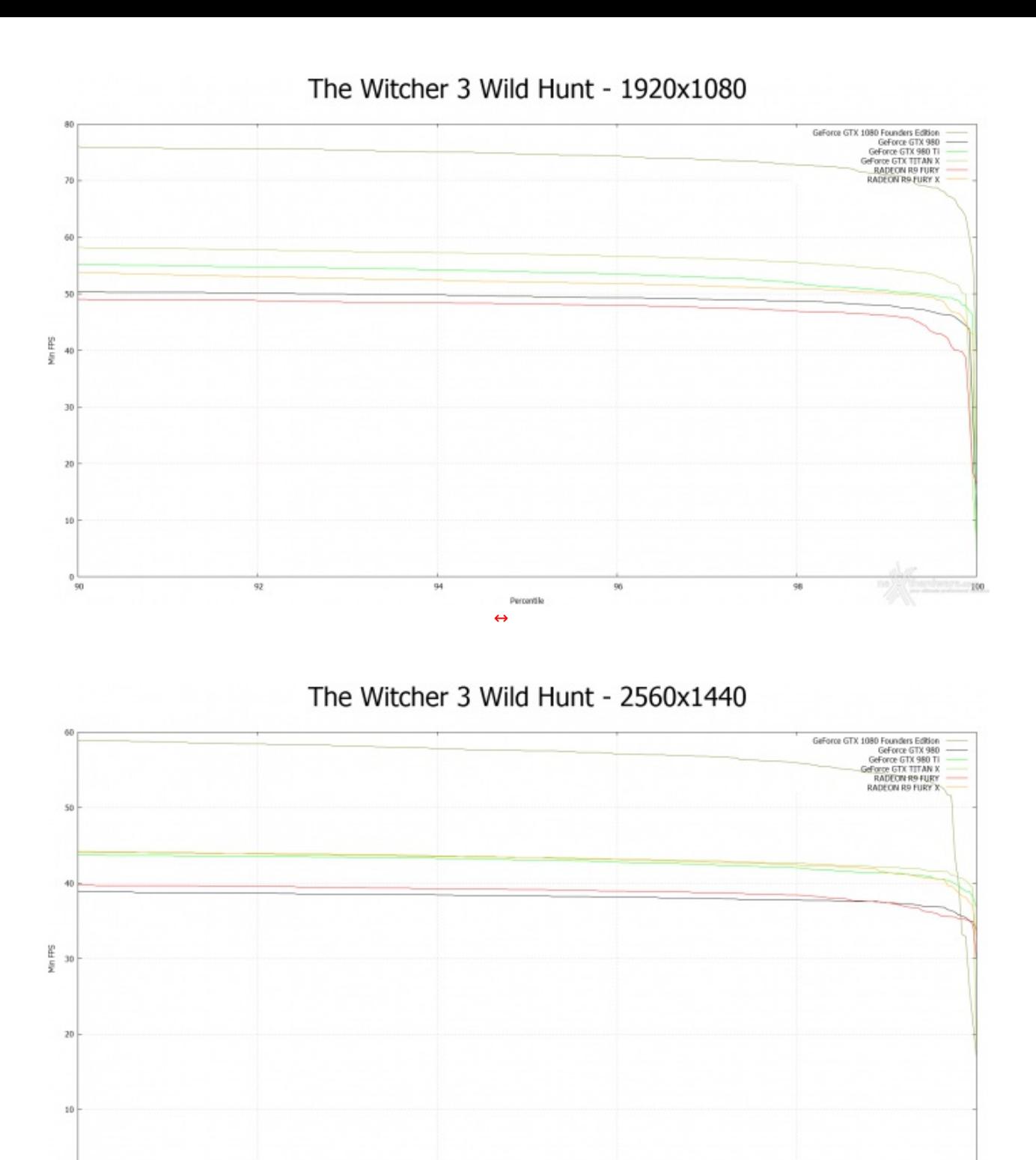

Frame rate decisamente solido e senza cali evidenti di prestazioni per tutte le schede in prova anche se, come per gli altri test, anche in questo caso la ASUS GeForce GTX 1080 Founders Edition lascia al palo le concorrenti.

[↔](https://www.nexthardware.com/repository/recensioni/1149/immagini/GTX1080_TW3_1440_PER.png)

Percentile

96

98

100

94

 $^{0}$ <sub>90</sub>

92

## The Witcher 3: Wild Hunt

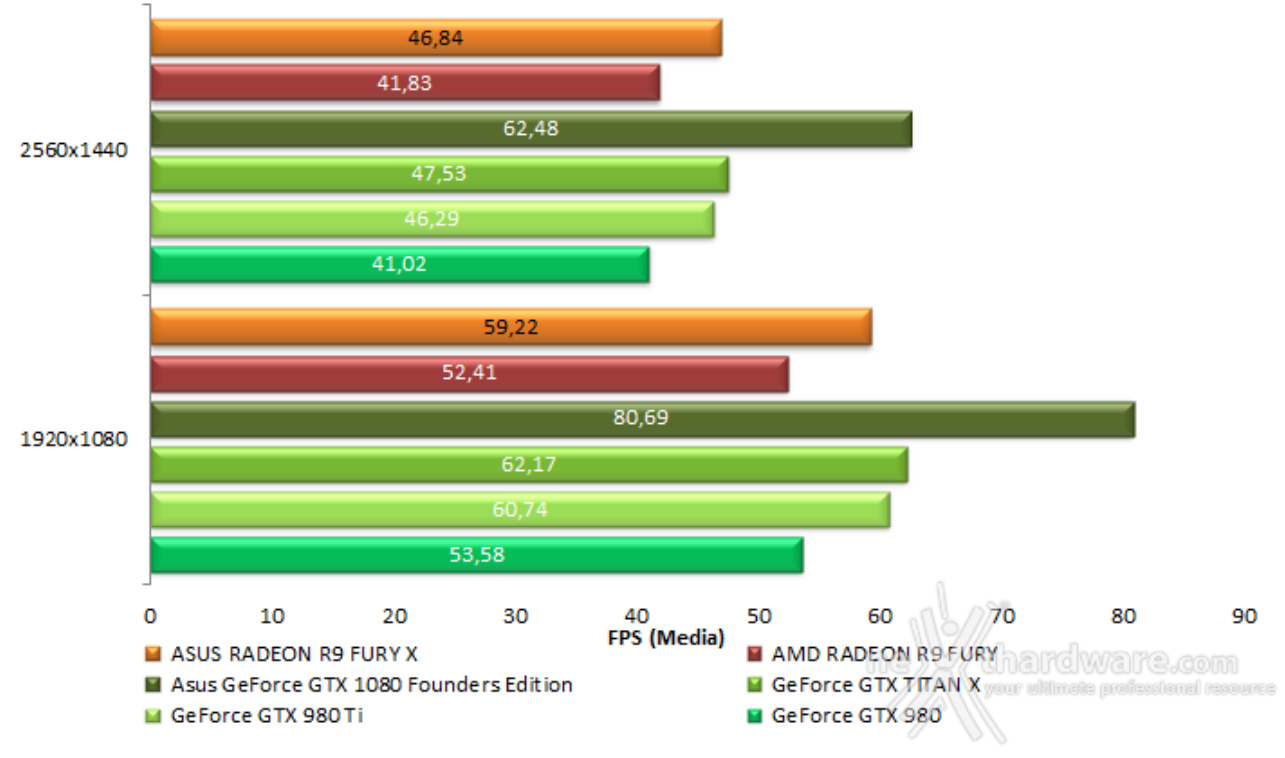

La differenza di prestazioni tra la prima della batteria e la seconda si assesta, a entrambe le risoluzioni, intorno al 30%.

#### **13. Test DirectX 12**

## **13. Test DirectX 12**

#### **Ashes of the Singularity - Extreme Settings**

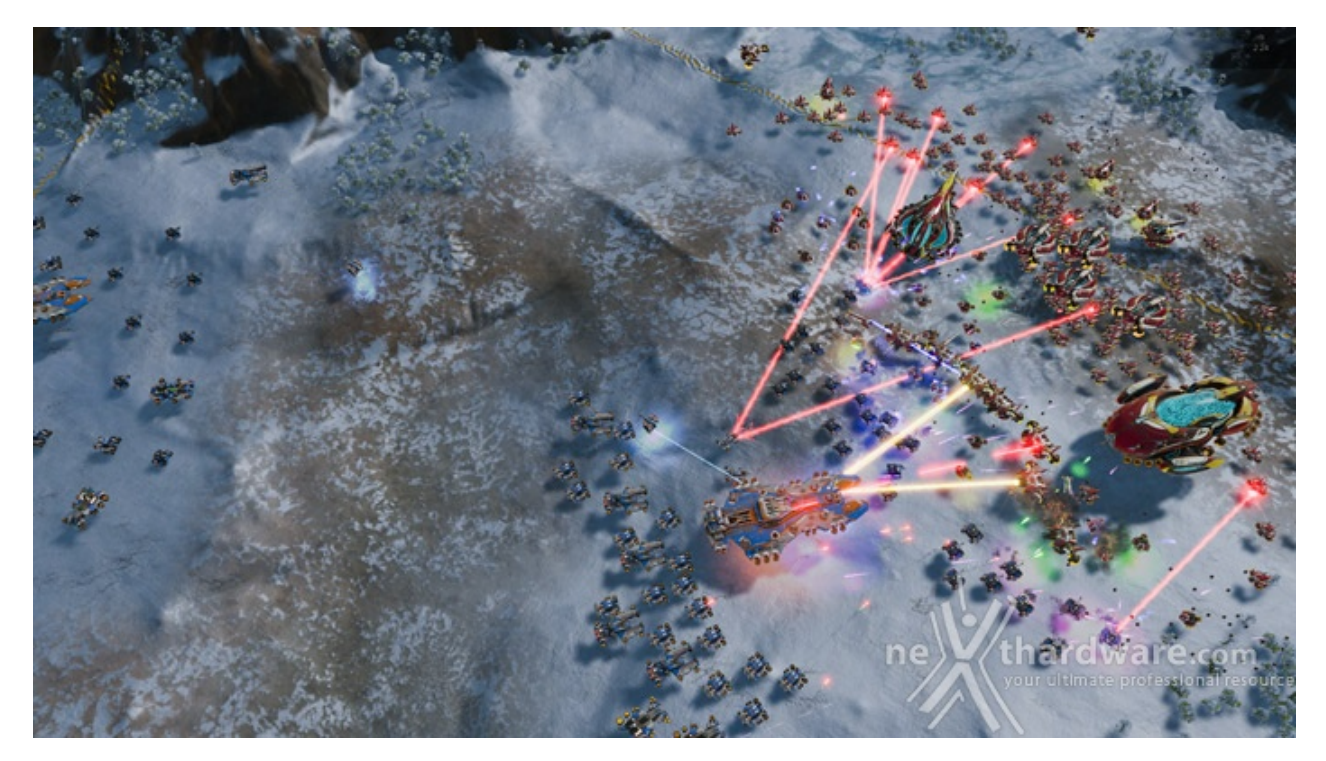

La corsa alla colonizzazione e allo sfruttamento di nuovi mondi è quindi partita, ma gli avversari, giocatori reali o intelligenze artificiali, non vi renderanno la vita facile.

Basato sul Nitrous Engine, sviluppato sulla base delle API Microsoft DirectX 12, Ashes of The Singularity fa leva sulla massiccia cooperazione tra CPU e GPU per la creazione di scenari densamente popolati di unità che danno al termine "affollato" un nuovo significato.

Per il test ci siamo avvalsi del benchmark integrato sia per la modalità DirectX 11, sia per quella DirectX 12.

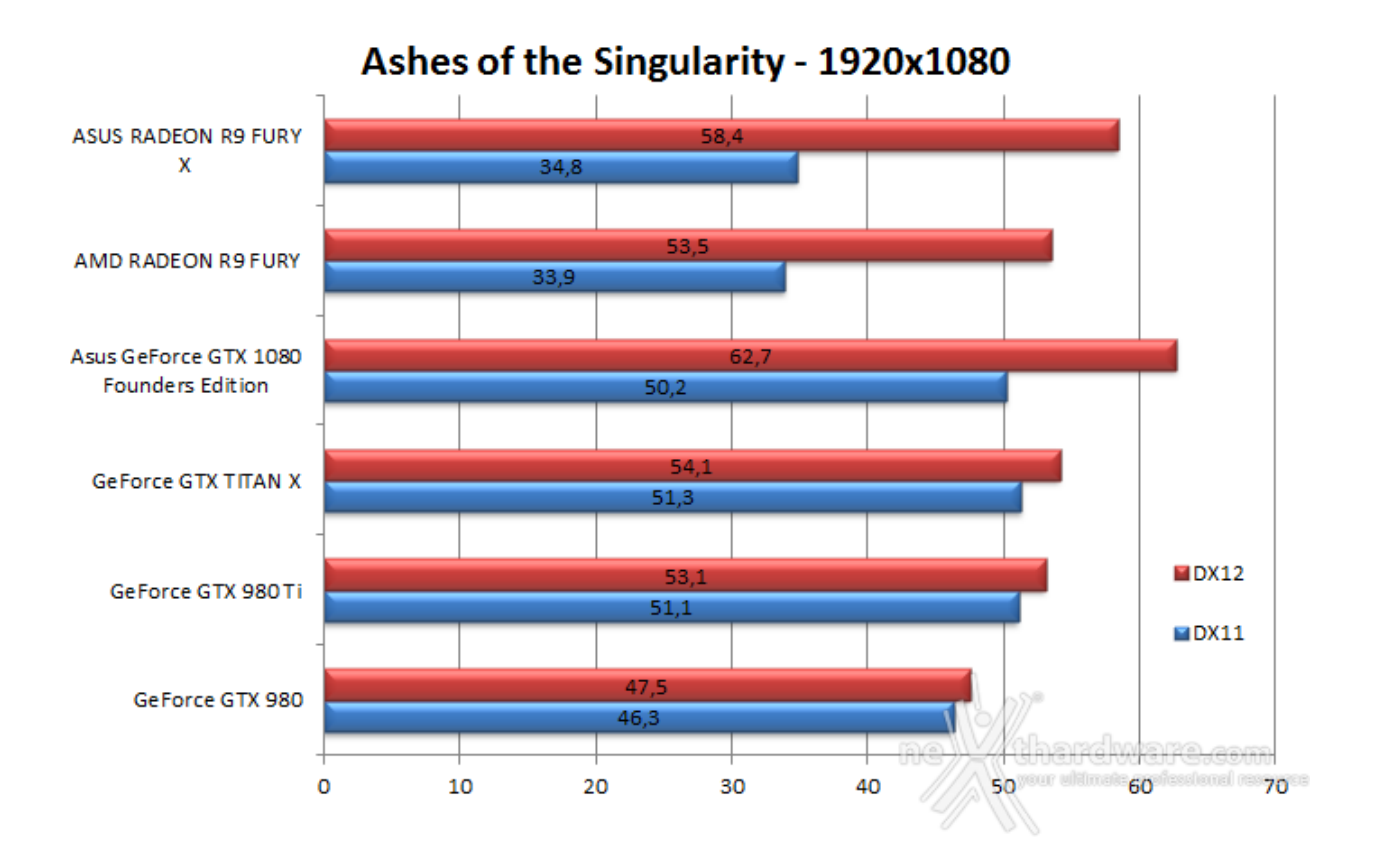

Sembra che la nuova modalità dinamica di bilanciamento dei carichi dia i suoi frutti: la ASUS GeForce GTX 1080 Founders Edition, a differenza delle schede con GPU di generazione precedente, scala infatti maggiormente nel passaggio tra DirectX 11 e 12, guadagnandosi la prima posizione di questo test.

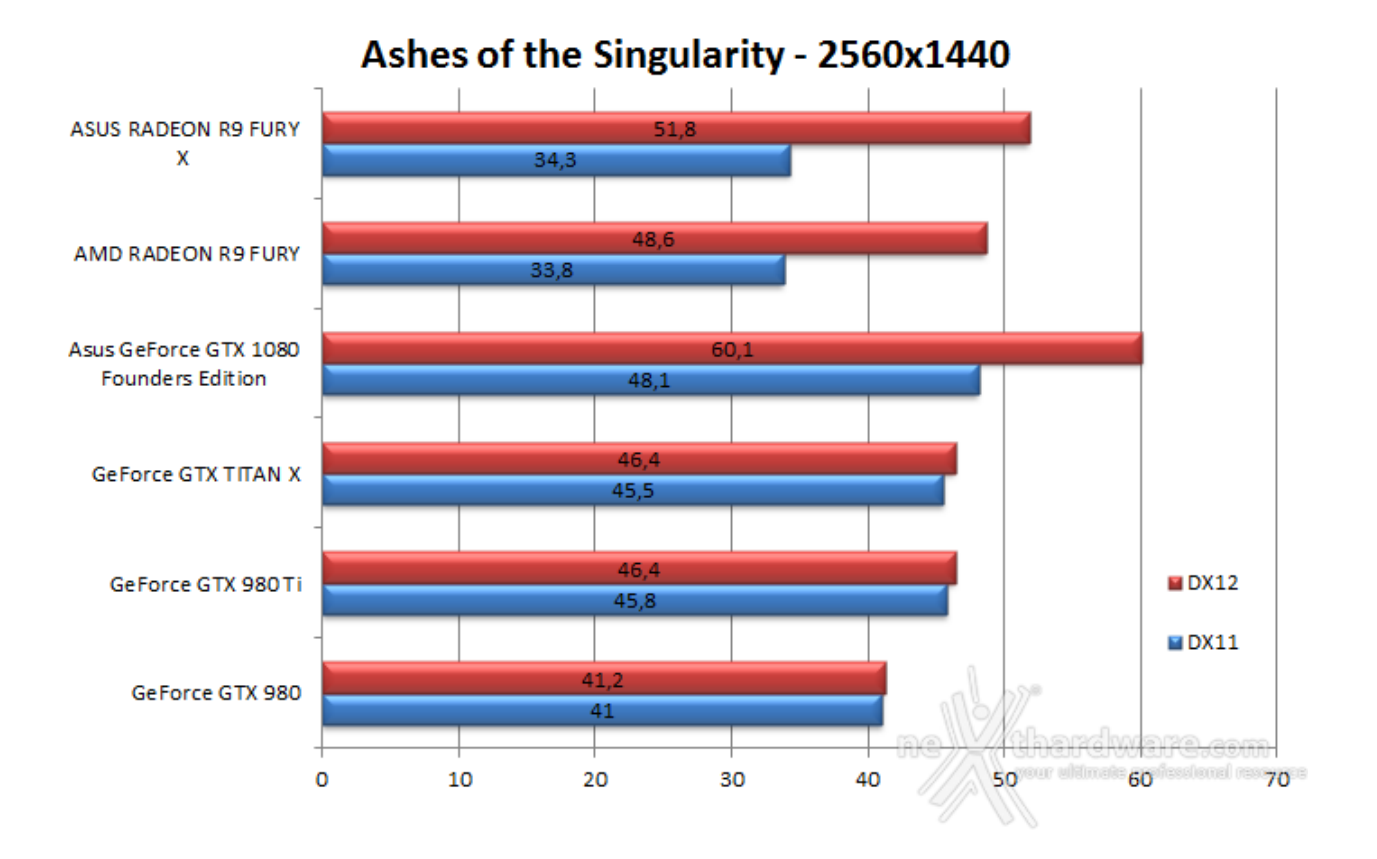

Stesso scenario anche a 2560x1440, con la ASUS GeForce GTX 1080 Founders Edition che guida la batteria in entrambi i test, anche se il fattore di scaling tra DirectX 11 e 12 risulta sempre inferiore a quello delle schede AMD.

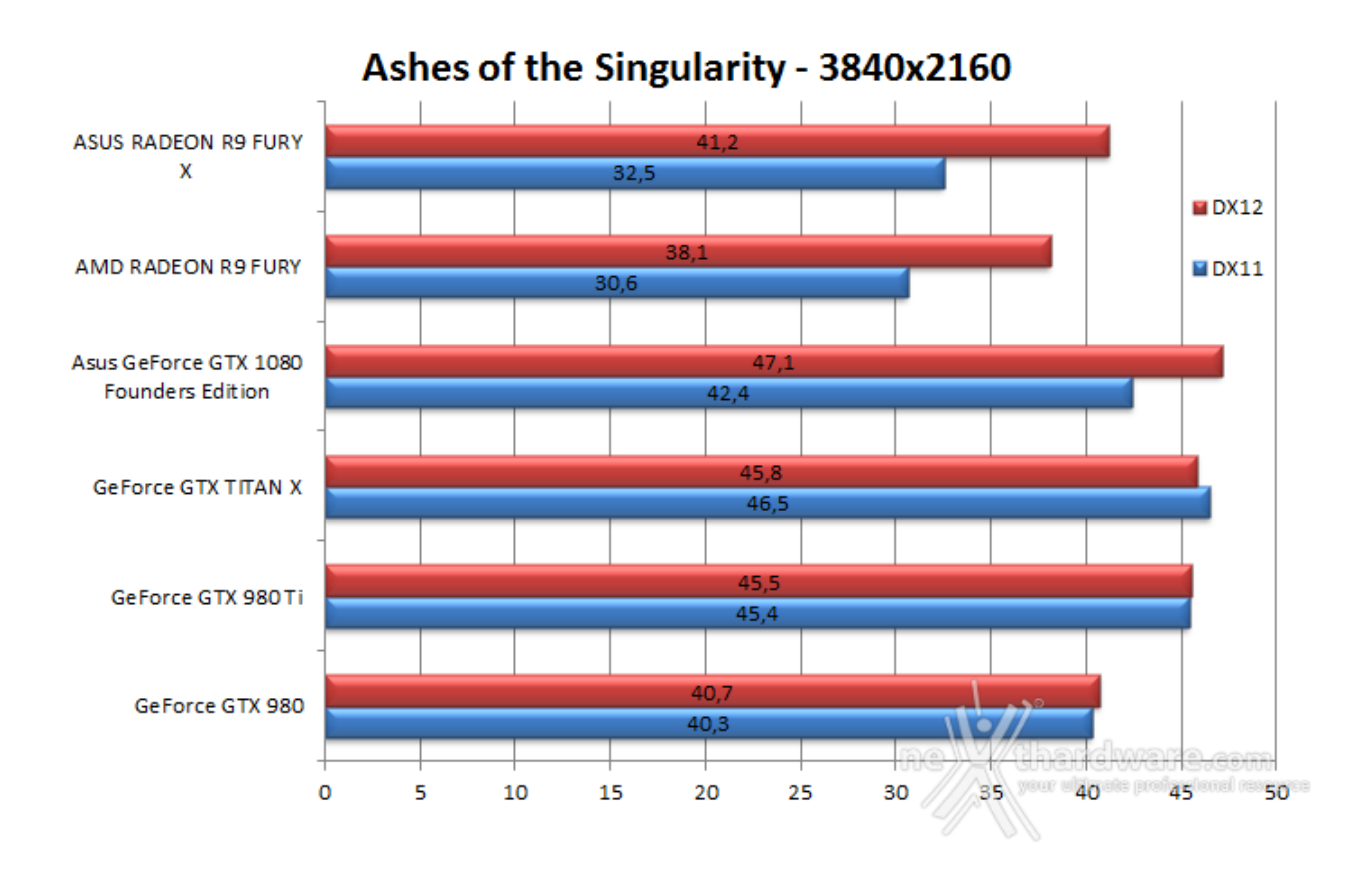

Interessante lo scenario in 4K: Titan X e 980 Ti risultano la schede più veloci in DirectX 11 grazie al maggior numero di CUDA Core, ma la ASUS GeForce GTX 1080 Founders Edition si prende lo scettro delle prestazioni in DirectX 12, chiaro segno delle migliorie effettuate sul supporto Async Compute di Pascal.

**Rise of the Tomb Raider - DirectX 12 - Modalità Ultra - HBAO+**

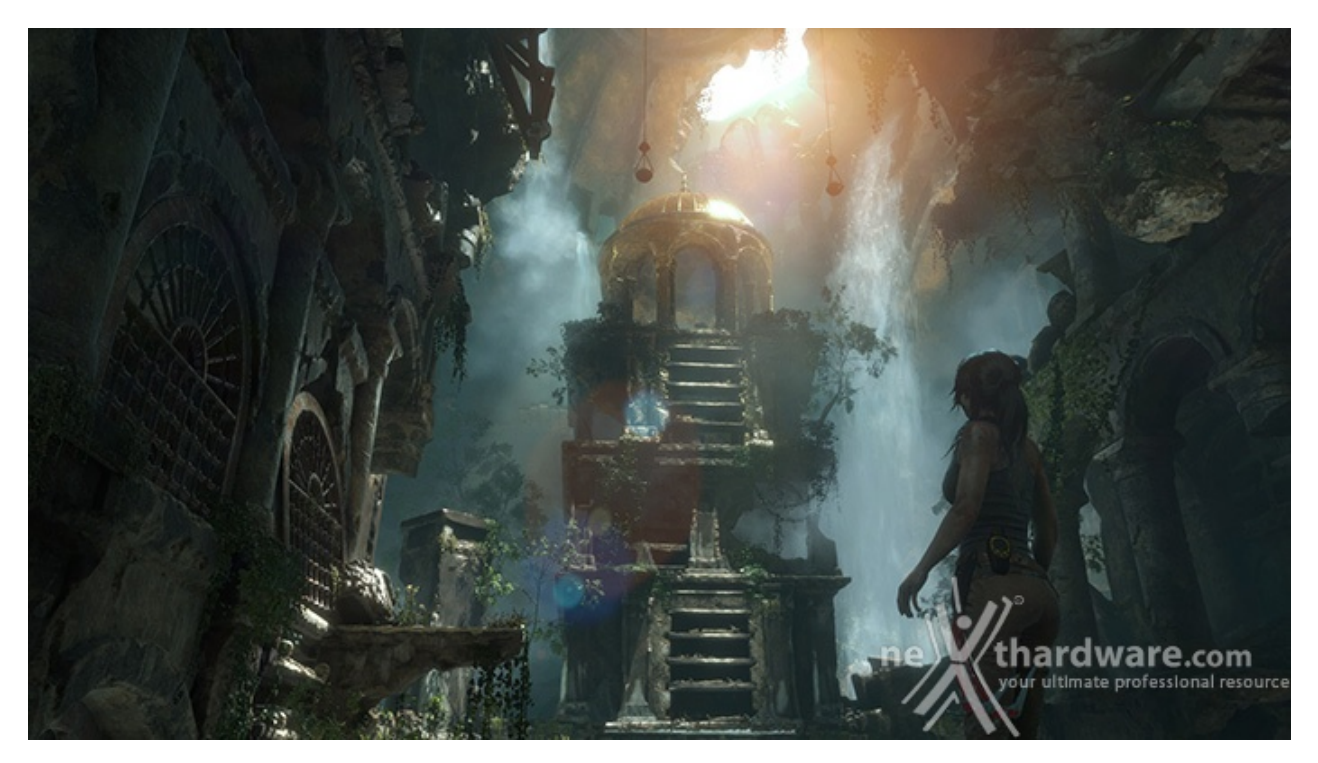

Il titolo Crystal Dynamics può essere lanciato anche in modalità DirectX 12, il che permette di utilizzare un vero multithreading sulla CPU dando la possibilità alla scheda grafica, in grado di ricevere una maggiore flusso di dati e, al contempo, di essere coadiuvata dai core aggiuntivi della CPU, di esprimere al meglio le sue potenzialità .

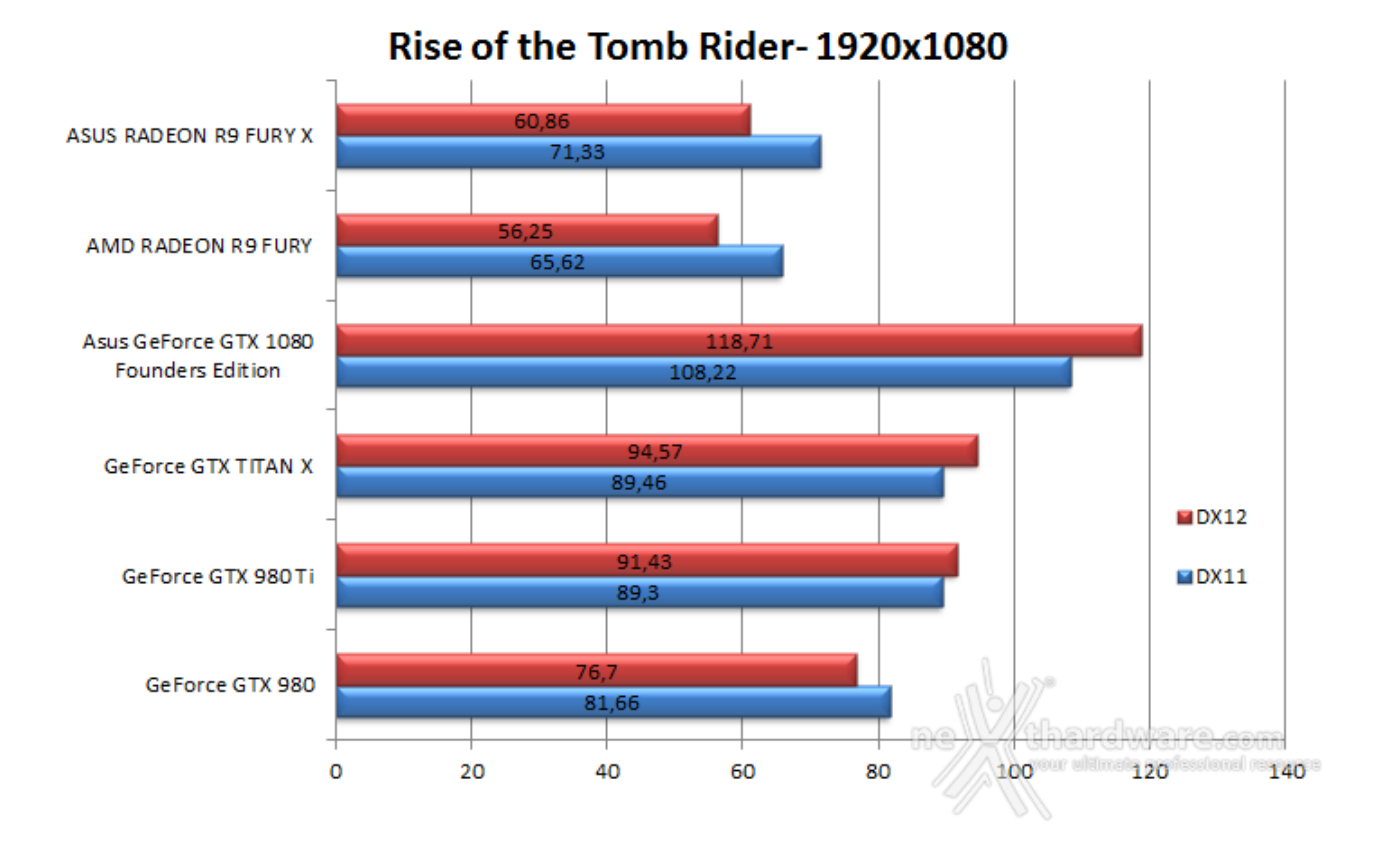

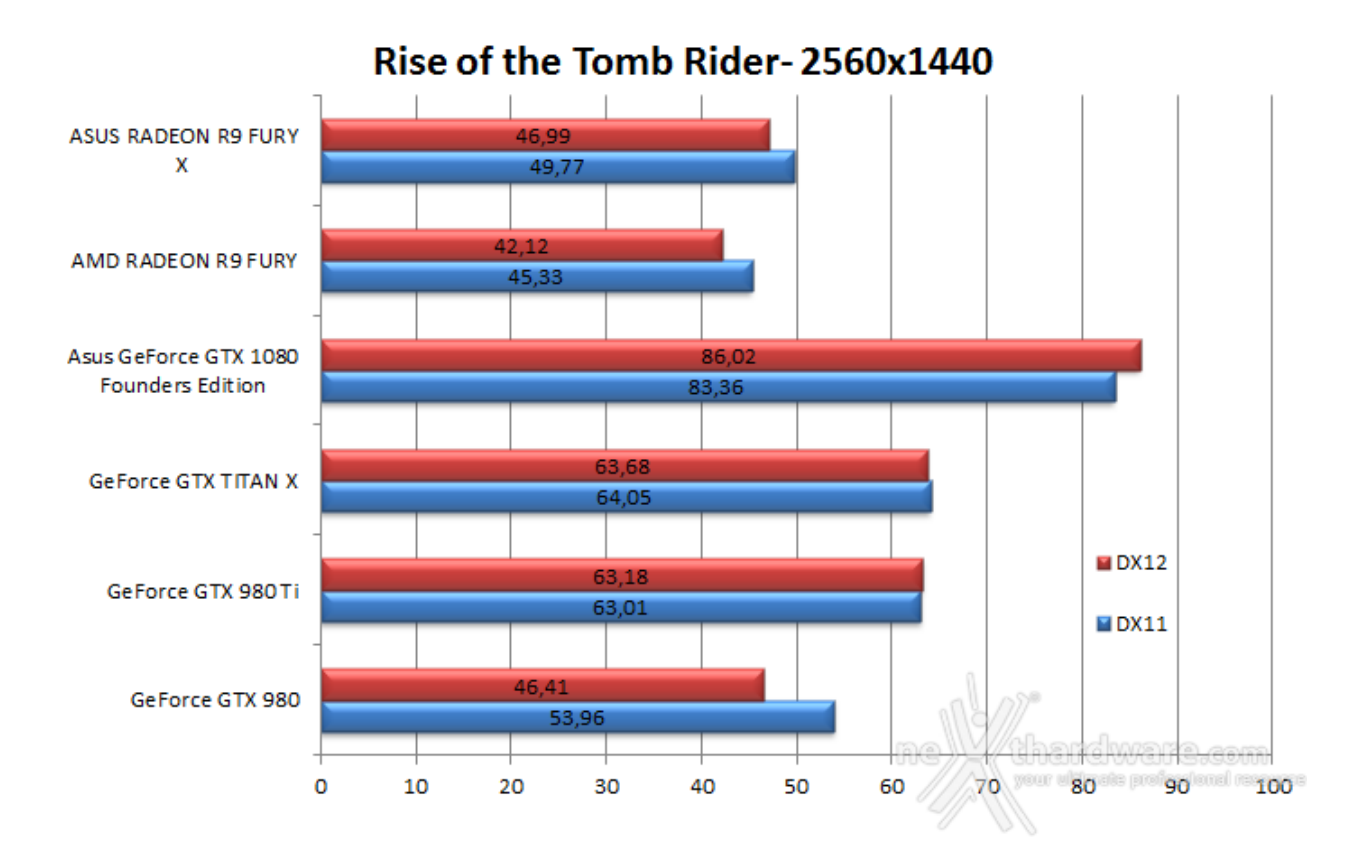

A 2560x1440, con le nostre impostazioni di qualità su di un livello decisamente molto elevato, lo scarto tra le due modalità si riduce, ma la ASUS GeForce GTX 1080 Founders Edition allarga la forbice con le altre schede in prova, portando a oltre il 30% il vantaggio sulla seconda in classifica.

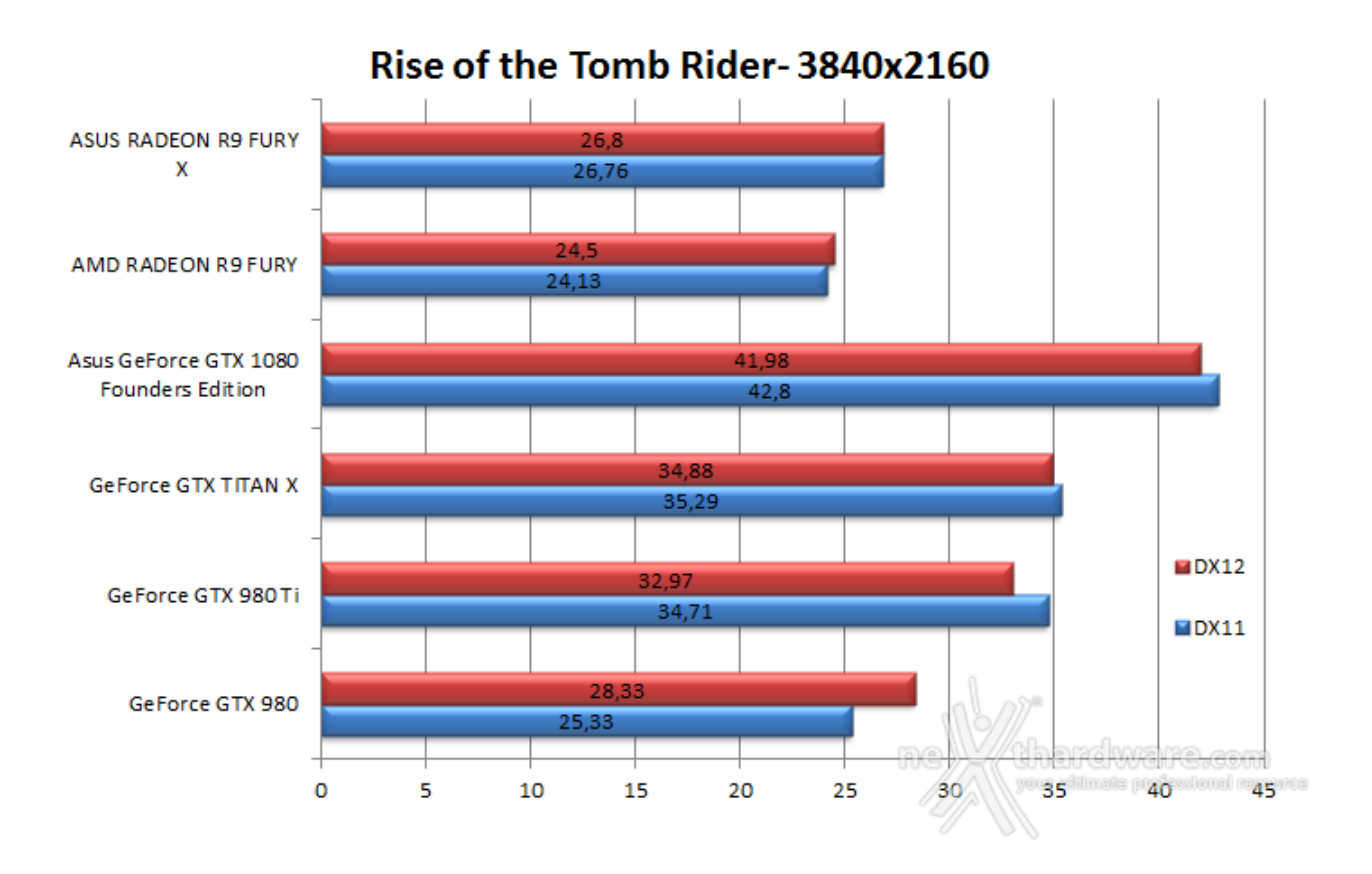

Identico scenario anche in 4K dove la ASUS GeForce GTX 1080 Founders Edition domina incontrastata, anche se le schede "più lente" come la GTX 980 sembrano gradire il passaggio alla modalità DirectX 12 ed il conseguente aiuto da parte dei core aggiuntivi della CPU.

#### **14. Test in 4K**

## **14. Test in 4K**

A tale scopo, non potendo contare su FCAT a questa risoluzione, siamo andati su FRAPS utilizzando, ove presenti, i tool di benchmark integrati.

Stesse impostazioni delle altre prove, mentre per il monitor ci siamo avvalsi di un ASUS PB287Q collegato tramite DisplayPort ed impostato alla risoluzione nativa di 3840x2160 a 60Hz.

#### **Rise of the Tomb Raider - DirectX 11 - Modalità Ultra**

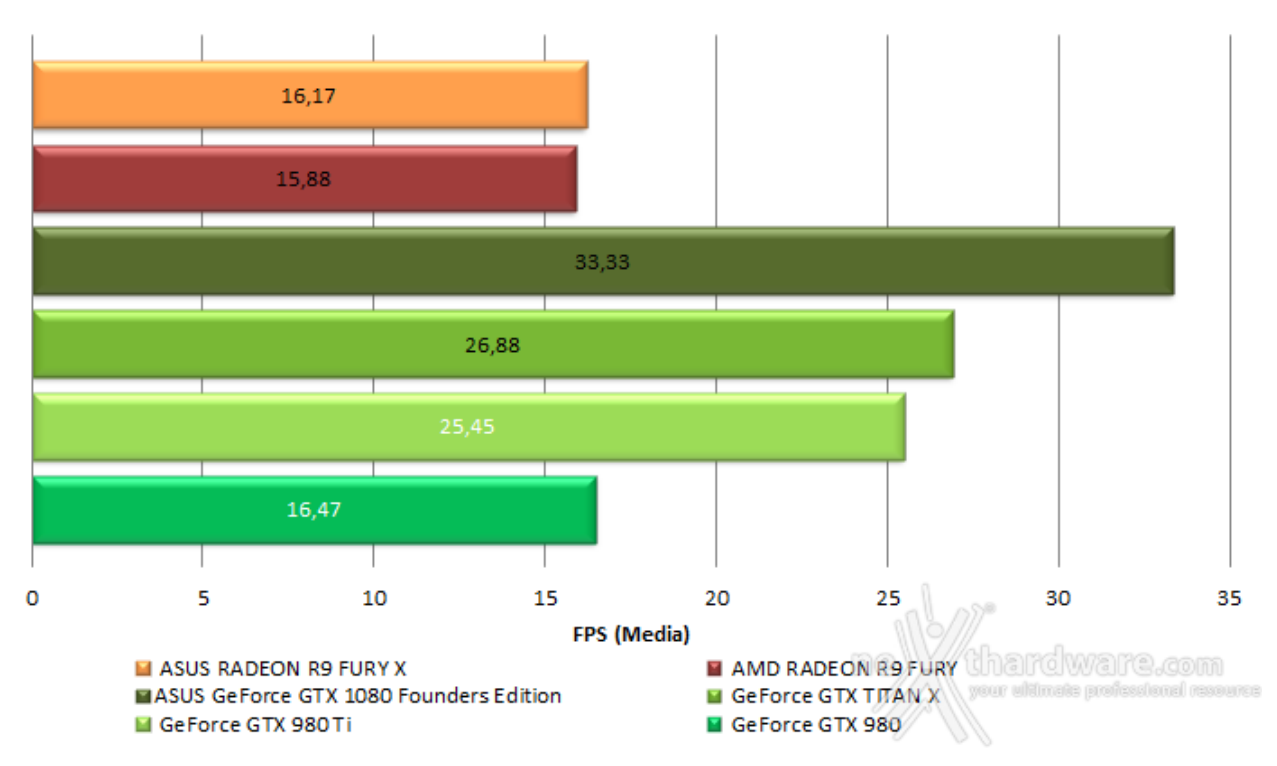

**Rise of The Tomb Rider** 

La ASUS GeForce GTX 1080 Founders Edition "doppia" la GTX 980 e si prende, anche in questo caso, lo scettro di soluzione consumer attualmente più veloce sul mercato.

**Battlefield 4 - DirectX 11 - Modalità Ultra - AA4X**

## **Battlefield 4**

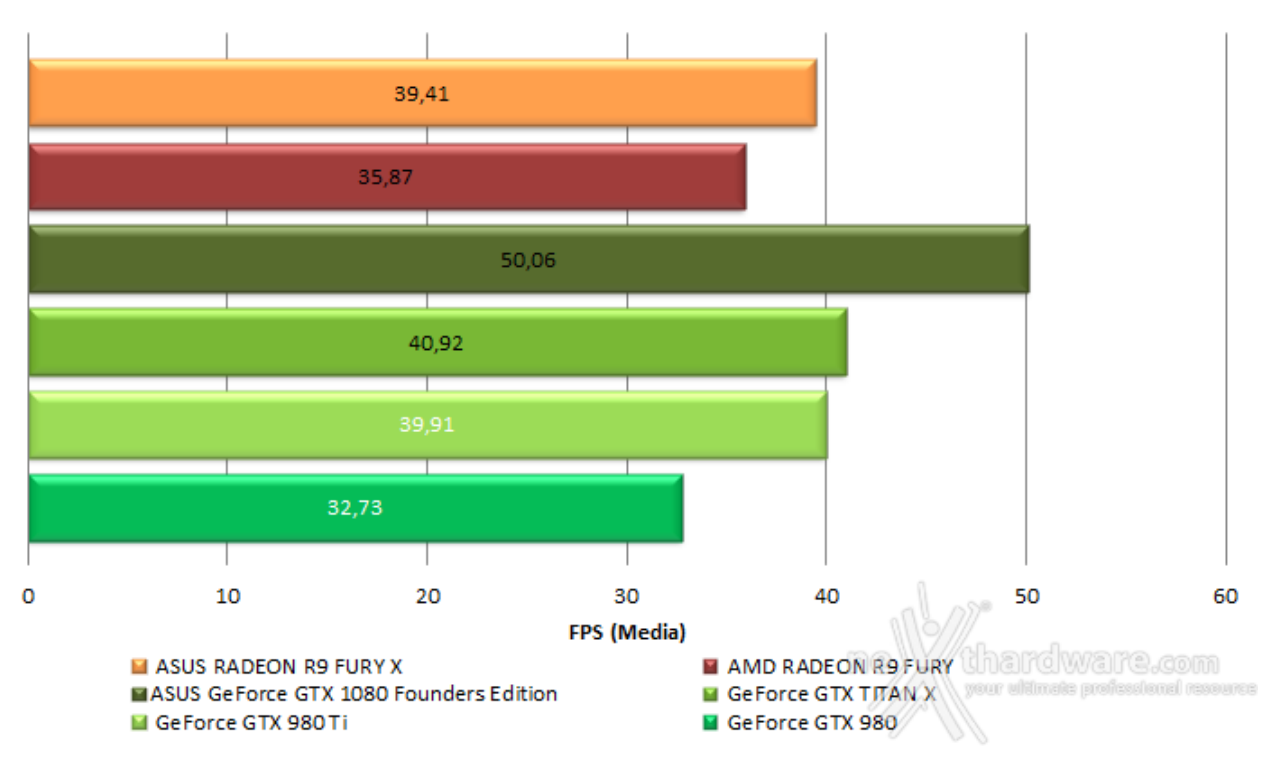

**Far Cry 4 - DirectX 11 - SMAA4X - Specifiche HW Ultra**

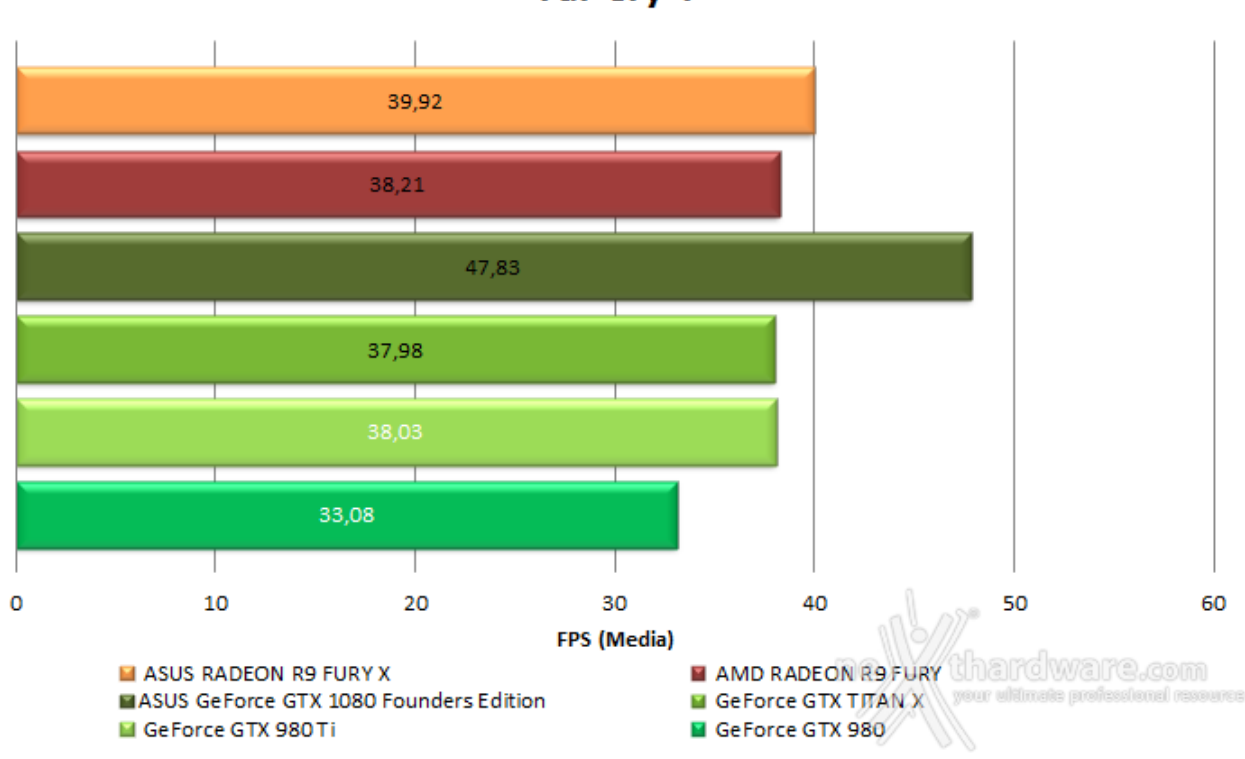

Ennesima prova di forza da parte della ASUS GeForce GTX 1080 Founders Edition, prima al comando con un buon 20% di margine sulla seconda.

Far Cry 4

#### **GTA V - DirectX 11 - Modalità Molto Alta - FXAA**

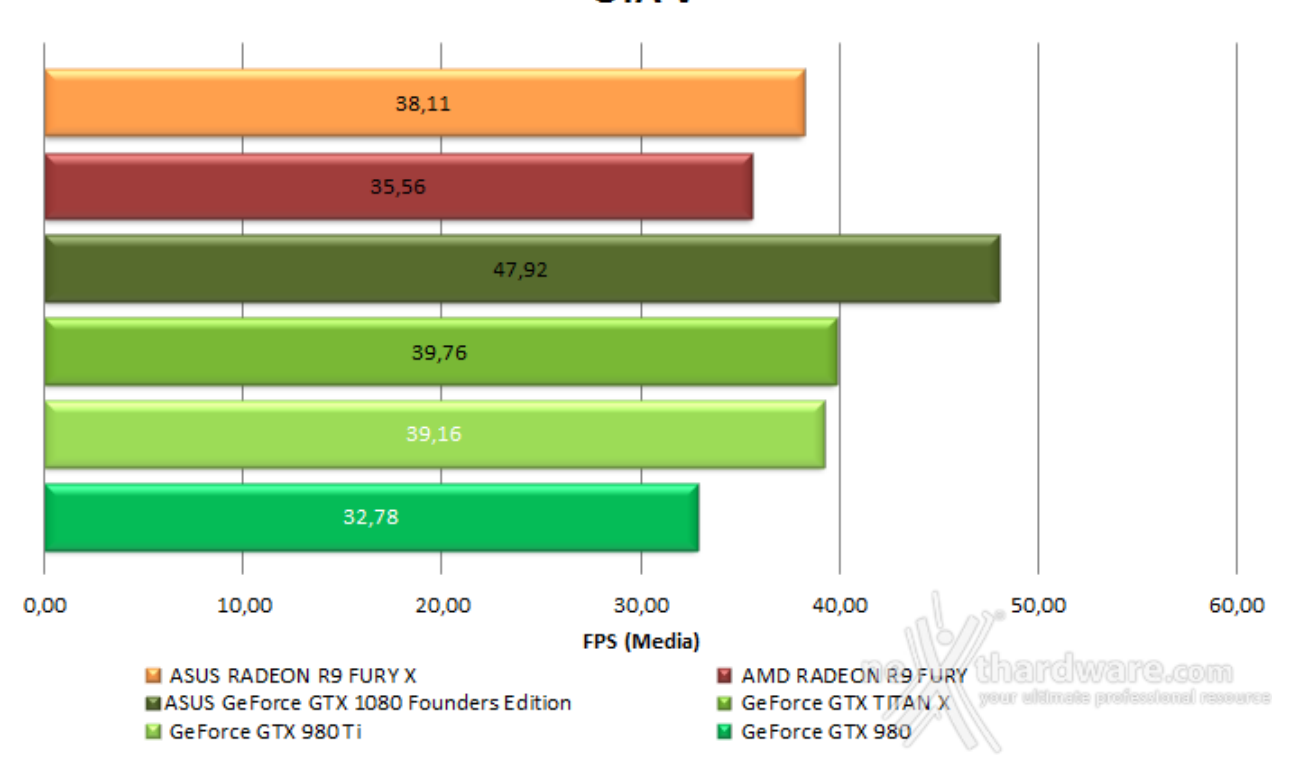

In GTA V, in cui aveva un po' sofferto alle risoluzioni inferiori, la scheda in prova ottiene nuovamente la prima posizione.

### **Tom clancy's The Division - DirectX 11 - Modalità ULTRA**

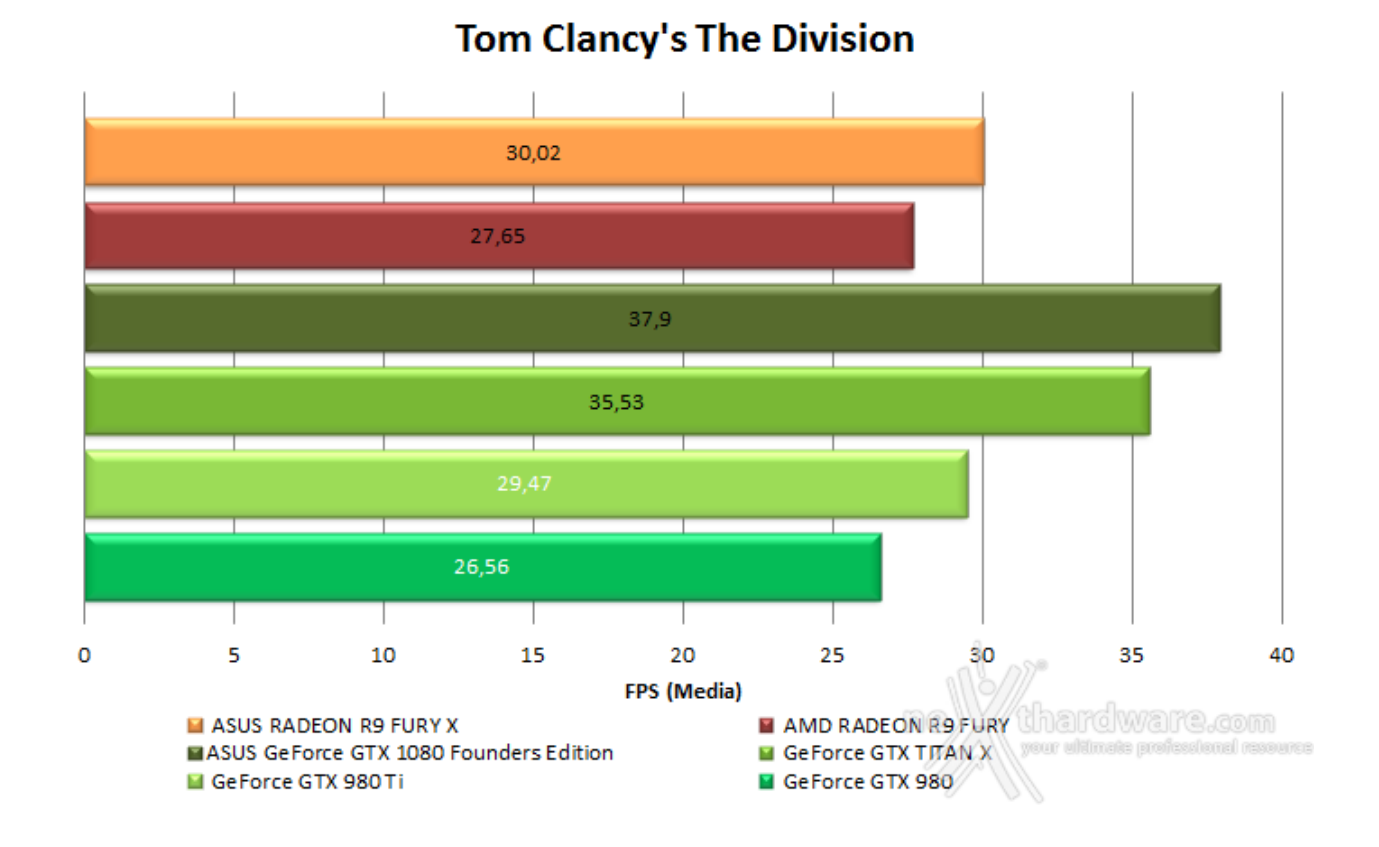

#### **GTAV**

Il fatto che il gap prestazionale tra la seconda in classifica e la ASUS GeForce GTX 1080 Founders Edition sia meno del 10% è l'unica osservazione che rimane da fare.

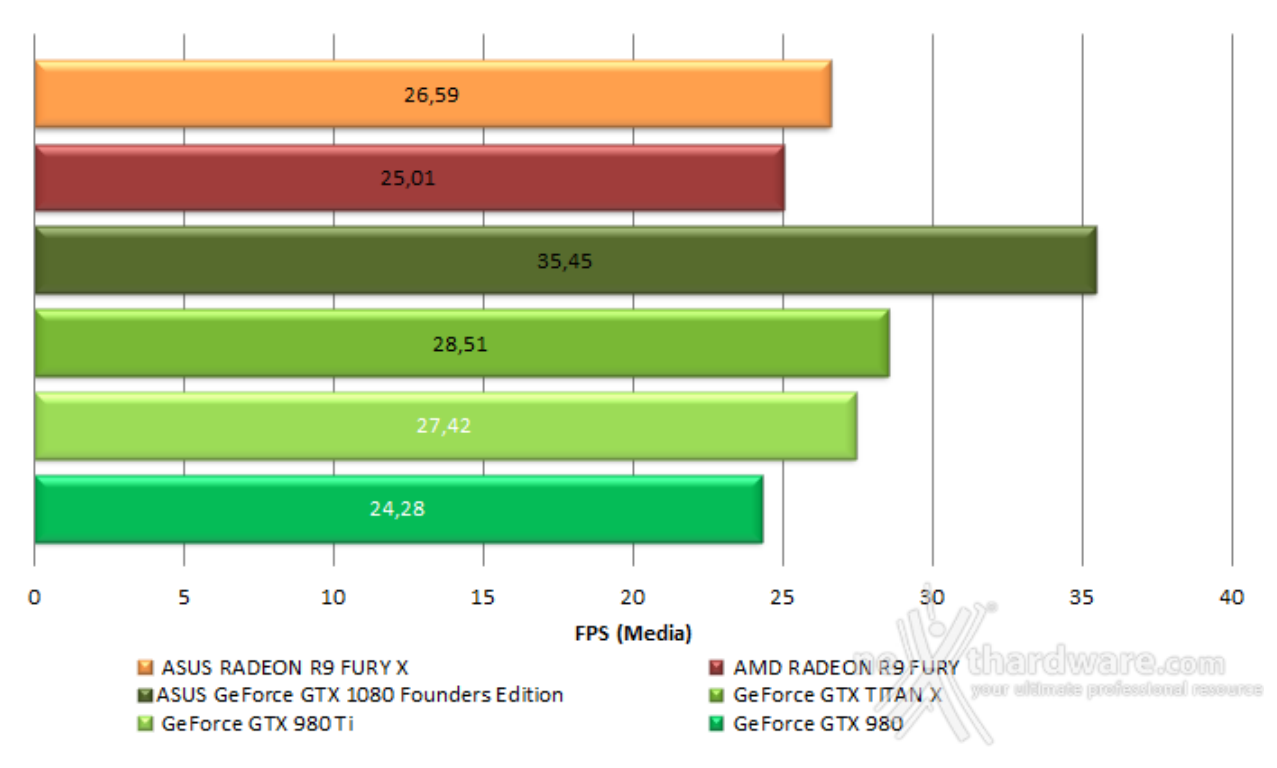

### The Witcher 3: Wild Hunt

### **15. Overclock**

## **15. Overclock**

Le frequenze di lavoro della NVIDIA GTX 1080 Founders Edition sono di partenza molto tirate ma, ovviamente, siamo sicuri di poter spremere ancora qualcosa dalla scheda.

Le uniche incognite riguardano la nuova modalità di overclock automatico GPU Boost 3.0, il nuovo PWM, per cui non sappiamo esattamente quale sia il livello di supporto garantito dai diversi software di overclock, e le memorie GDDR5X, che dovrebbero comportarsi in maniera simile alle normali GDDR5 ma, date le già elevate frequenze di lavoro, sarà da verificare se possano salire ulteriormente.

Ricordandovi che le frequenze massime ottenibili per una VGA variano a seconda della qualità della GPU e dei componenti utilizzati per la sua realizzazione e che, quindi, le risultanze potrebbero non corrispondere a quanto conseguibile con un altro analogo modello, procediamo con l'overclock della ASUS GeForce GTX 1080 Founders Edition.

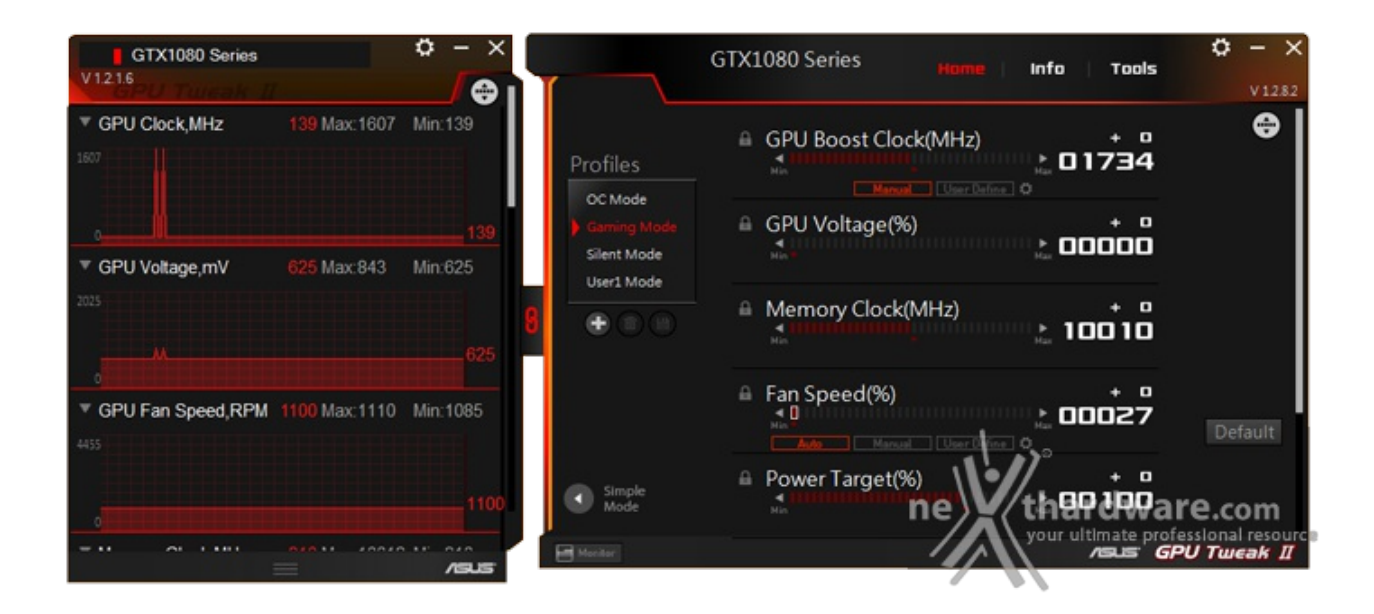

Per valutare le frequenze massime raggiungibili ci siamo avvalsi dell'utility GPU Tweak II di ASUS, in versione 1.2.8.2, sia per modificare la velocità di clock di base che i parametri di assorbimento energetico.

Per quanto concerne questo ultimo aspetto, come per le memorie, abbiamo portato l'indicatore a fondo scala: +20% per la potenza assorbita e +600MHz, il massimo consentito, sulle memorie.

Considerato poi il funzionamento del nuovo GPU Boost 3.0, abbiamo proceduto anche all'overvolt della GPU impostando l'assorbimento massimo a 1,081V, in modo tale da permettere alla nuova versione del software di overclock automatico NVIDIA di avere ulteriore margine di manovra.

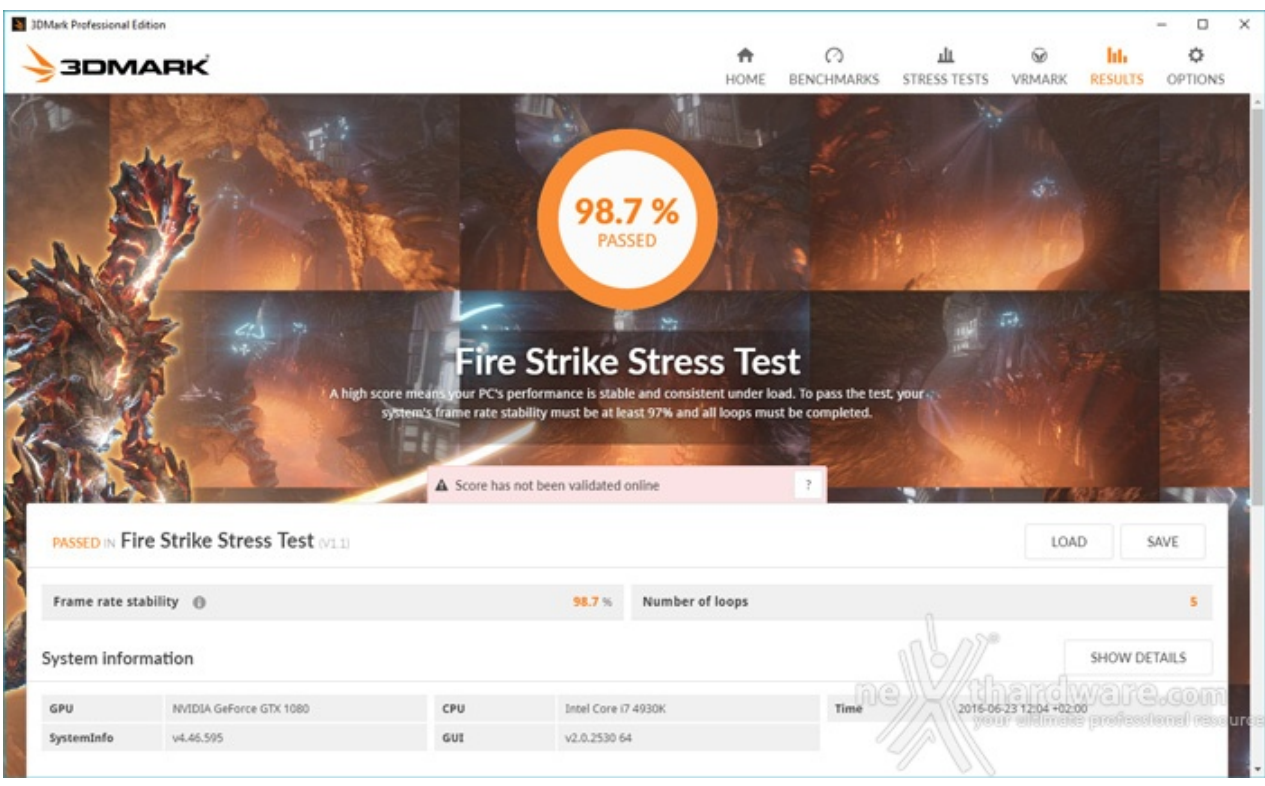

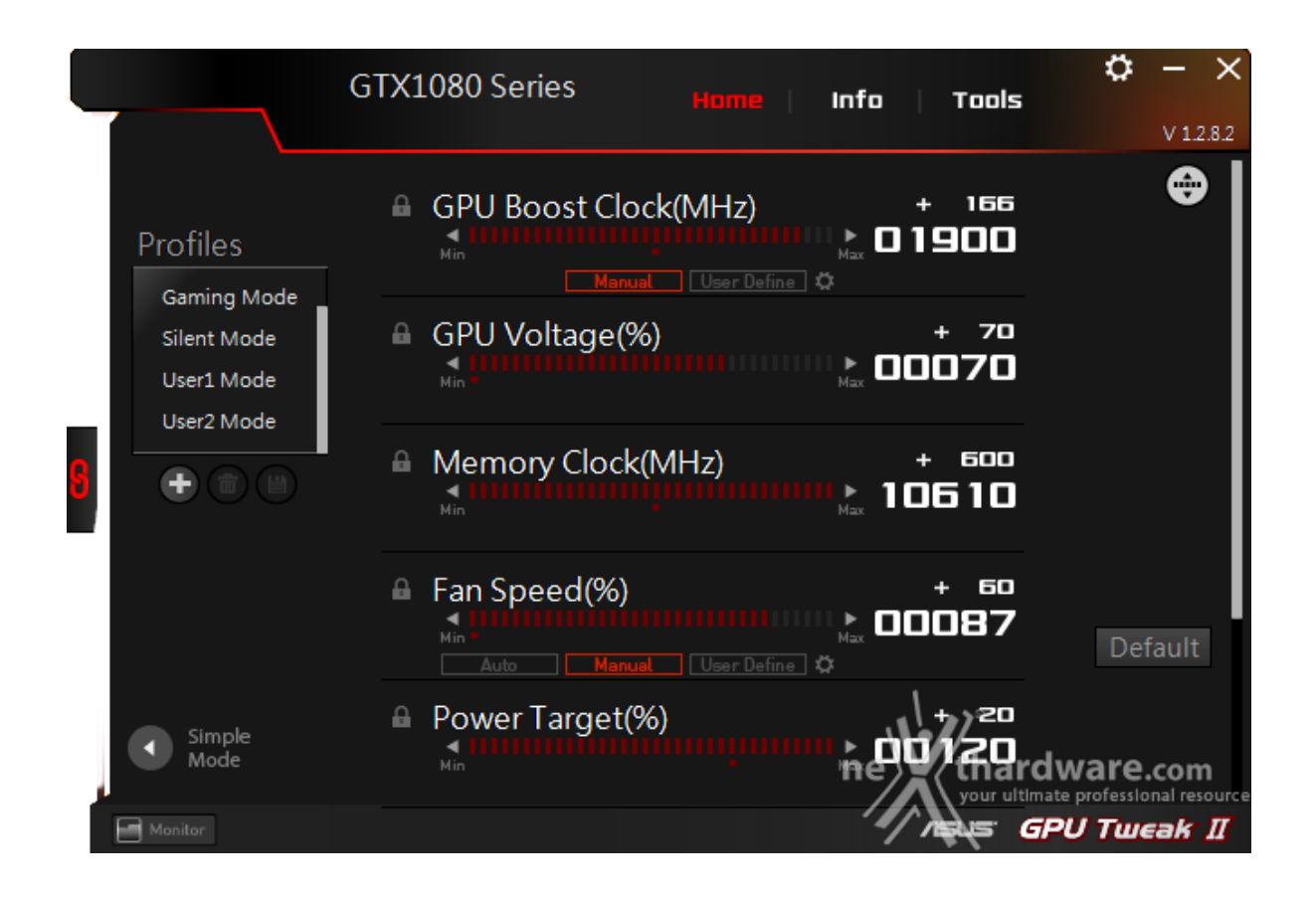

Dopo aver condotto varie prove, abbiamo determinato la frequenza massima che garantiva la piena stabilità operativa: 1900MHz per la frequenza di boost della GPU e 10610MHz per le memorie GDDR5X, il massimo consentito dall'utility ASUS.

Sottolineiamo che per quanto riguarda la frequenza di clock della scheda, il software permette, al momento, di modificare solo quella di boost che abbiamo spinto a 1900MHz, come si vede da GPU Tweak II, anche se, a quanto pare, GPU-Z non è in grado di leggerla correttamente riportando, difatti, "solo" 1775MHz, probabilmente a causa del nuovo GPU Boost 3.0 o del nuovo PWM.

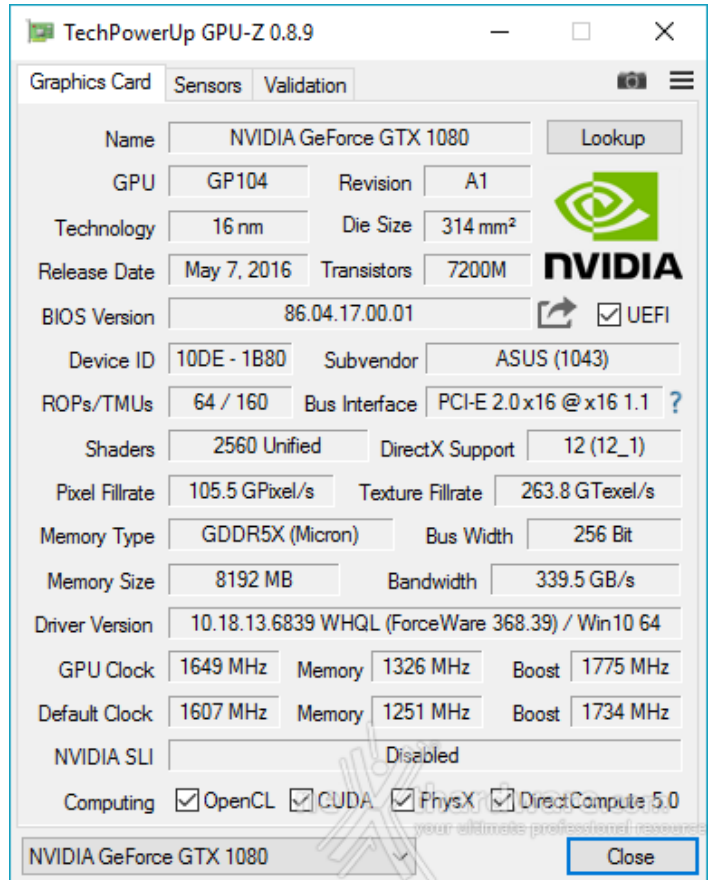

Segnaliamo che, con le impostazioni applicate, l'intervento di GPU Boost 3.0 spingeva la frequenza di lavoro di Pascal GP104 oltre i 2GHz, più precisamente a 2076MHz, contro i 1889MHz in modalità non OC, mentre l'incremento di frequenza delle memorie ha portato a 339,5 GB/s il valore di banda passante, niente male per un bus a 256 bit.

Per chi preferisce i dati percentuali, abbiamo quindi ottenuto un 9,38% per la GPU e un 6,10% sulle GDDR5X, valore che ha incrementato la banda passante disponibile di 6,09 punti percentuali.

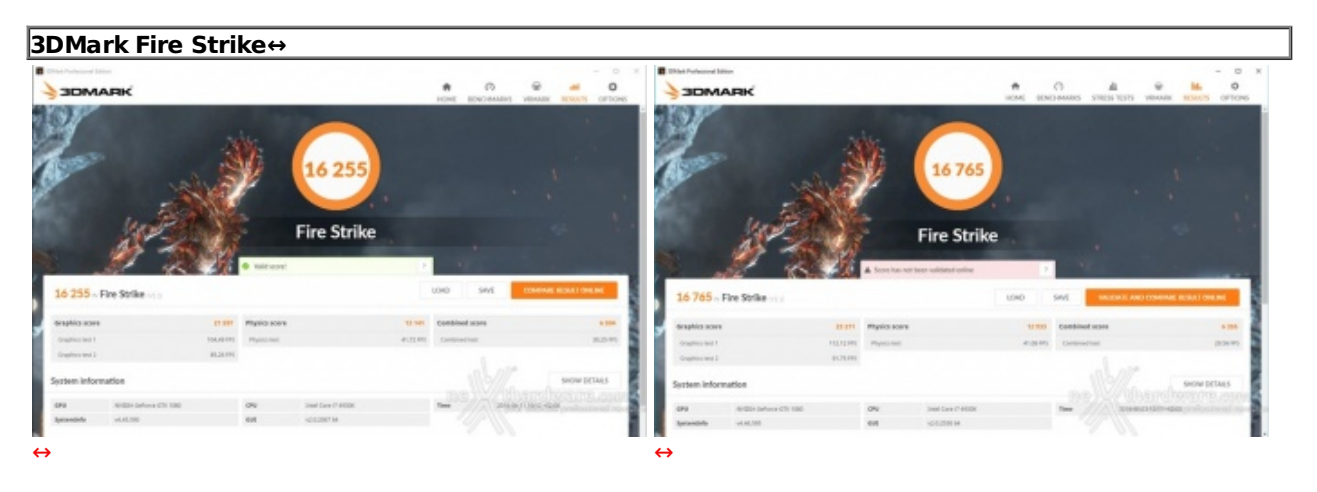

#### **Risultati**

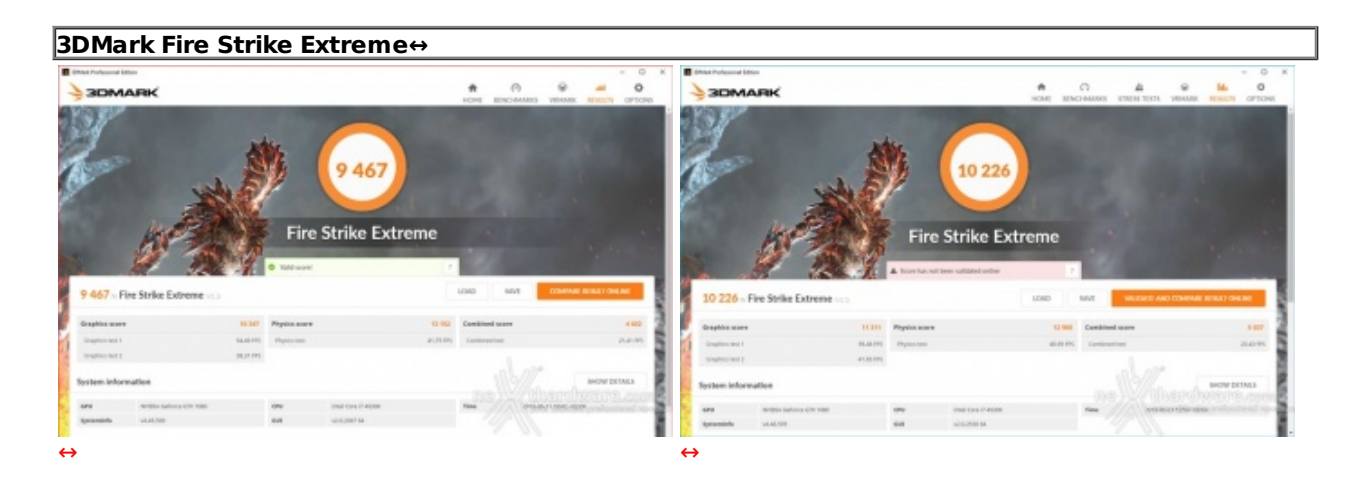

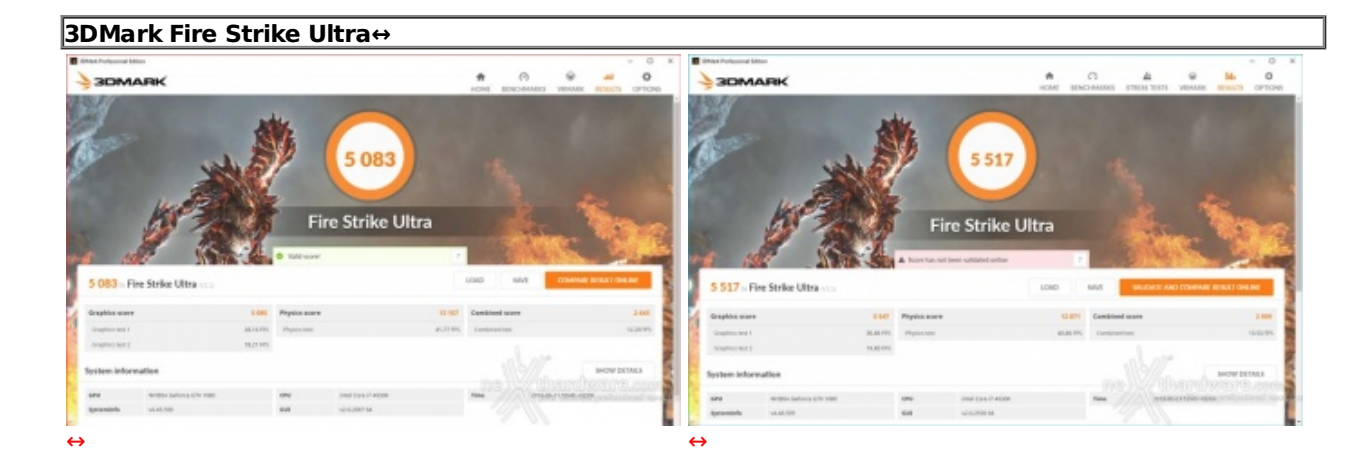

**Sintesi**

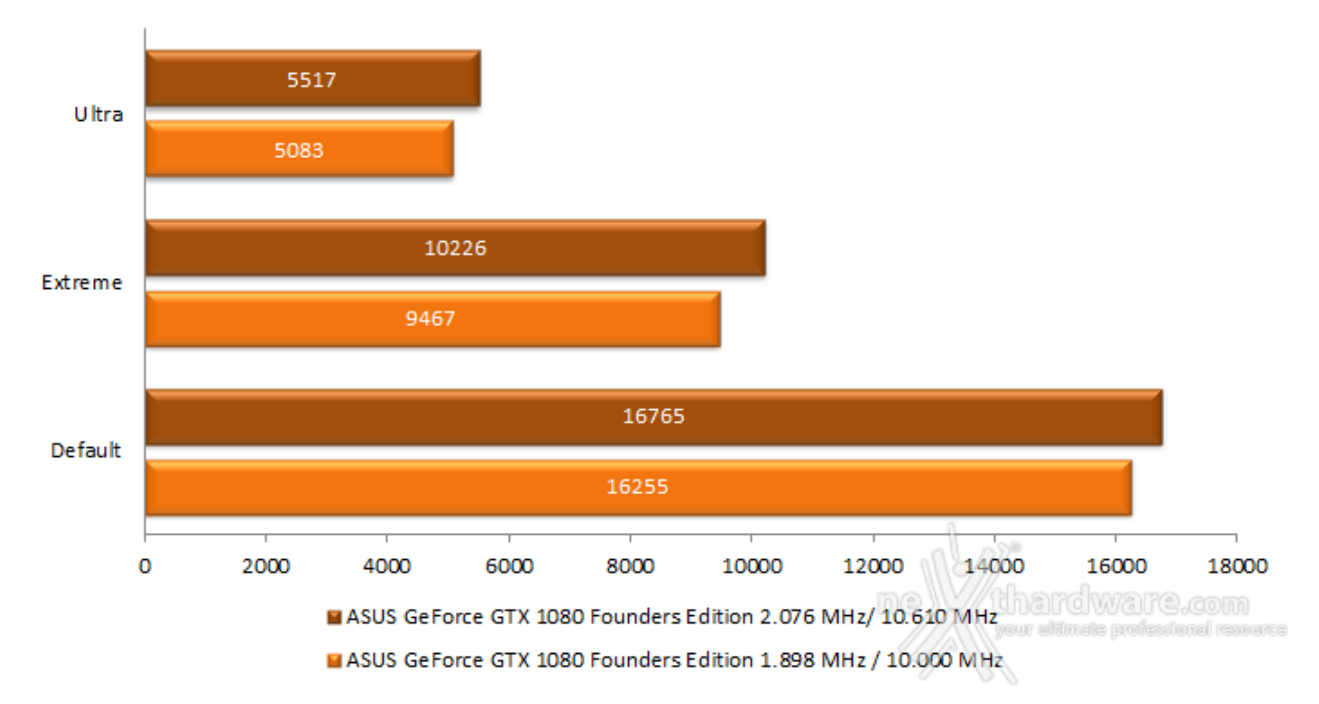

## **Futuremark 3DMark Fire Strike - OC**

Come si evince dai risultati ottenuti, un overclock del 9,52% sulla GPU e del 6,10% sulle memorie ha spinto verso l'alto le prestazioni della ASUS GeForce GTX 1080 Founders Edition in maniera poco meno che lineare, facendo registrare un incremento del 3,14% nel 3DMark Fire Strike, dell'8,02% nella modalità Extreme e dell'8,54% in quella Ultra.

#### **16. Temperature, consumi e rumorosità**

### **16. Temperature, consumi e rumorosità**

La valutazione delle prestazioni di una scheda video non è l'unico aspetto di cui tenere conto prima dell'acquisto, motivo per cui vi proponiamo una analisi dei consumi energetici, delle temperature di esercizio e della rumorosità .

#### **Temperature**

La temperatura dell'ambiente, rilevata a 5 centimetri dalla ventola della VGA, è stata mantenuta costante a 25 ↔ °C, condizione paragonabile a quella che si verifica all'interno di uno chassis tradizionale con una buona aerazione.

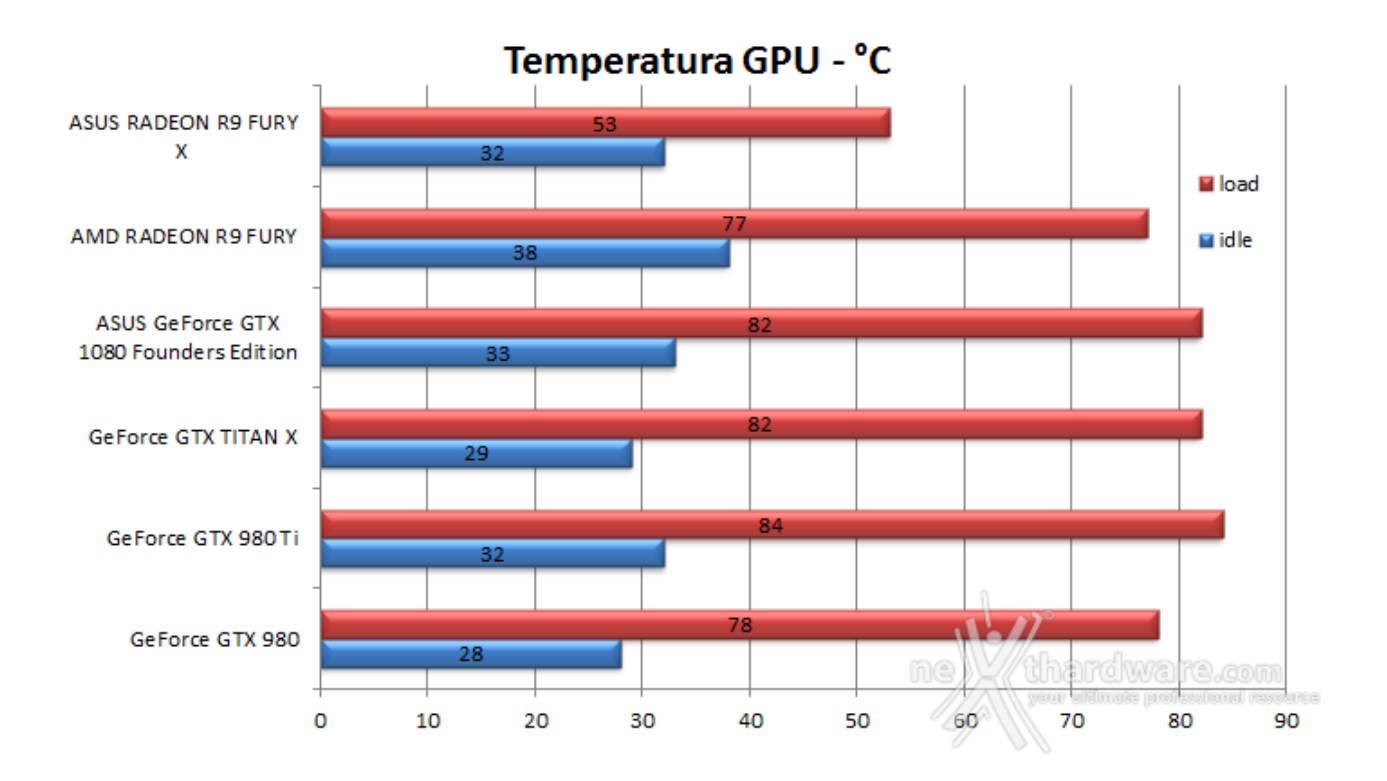

Il sistema di raffreddamento della NVIDIA GTX 1080 Founders Edition si è dimostrato all'altezza del compito mantenendo la GPU al di sotto del target di 85 ↔°C anche dopo prolungate sessioni di utilizzo.

#### **Consumi**

Le misure sono state effettuate con una pinza amperometrica PCE-DC3, posta a monte dell'alimentatore, durante l'esecuzione del benchmark Futuremark 3DMark Fire Strike in modalità Extreme.

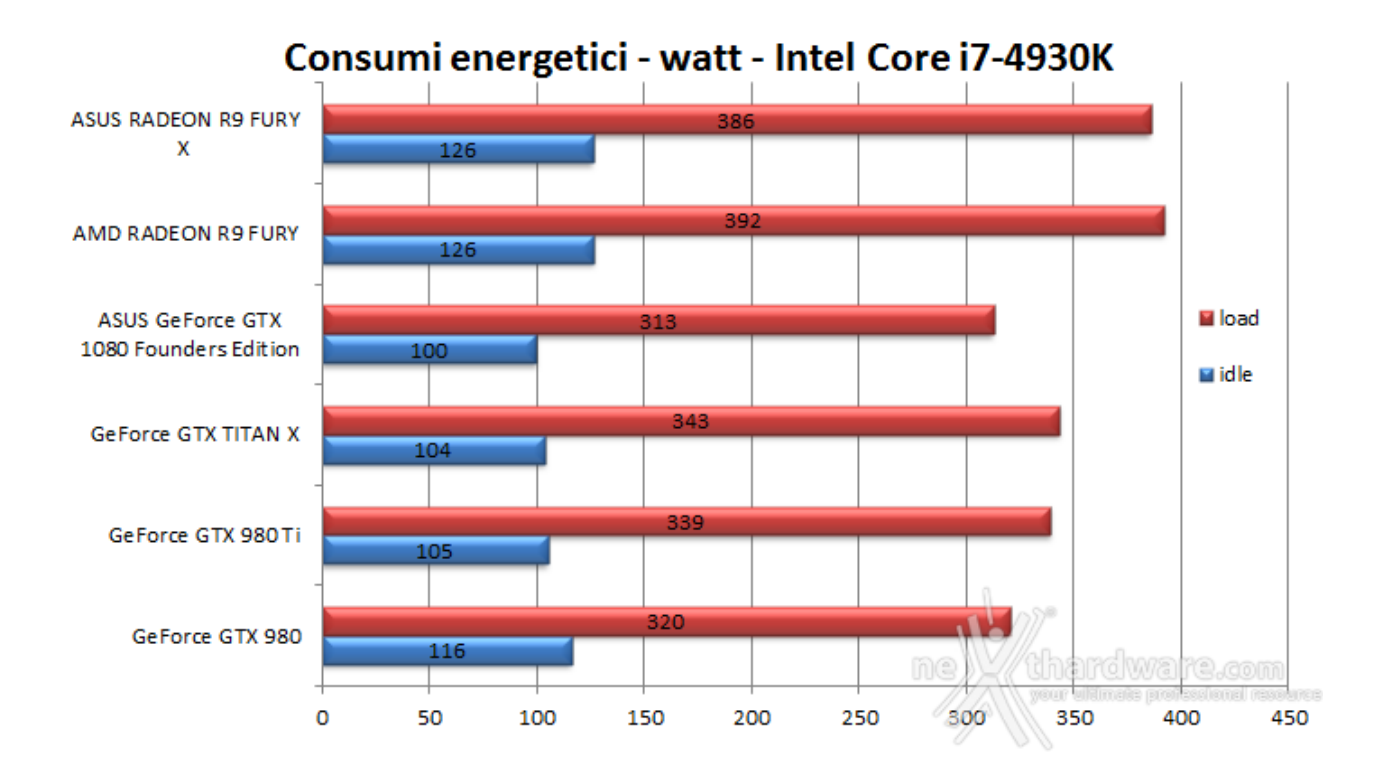

I valori di potenza assorbita in Idle e sotto carico, che ricordiamo essere quelli dell'intero sistema, la dicono lunga sull'efficienza della nuova GPU NVIDIA.

#### **Rumorosità**

Misurare il rumore prodotto da una scheda video non è un compito semplice, molti sono infatti i fattori che entrano in gioco.

Le nostre misurazioni sono effettuate a 15 centimetri dalla VGA installata su un banchetto aperto, puntando il fonometro verso la scheda.

Lo strumento di misura usato è un fonometro PCE-322A completo di treppiedi, per un posizionamento preciso e costante davanti alle schede video in prova.

La rumorosità dell'ambiente circostante durante tutte le nostre rilevazioni è stata di 32,5 dBA, equiparabile a quello di una abitazione piuttosto silenziosa.

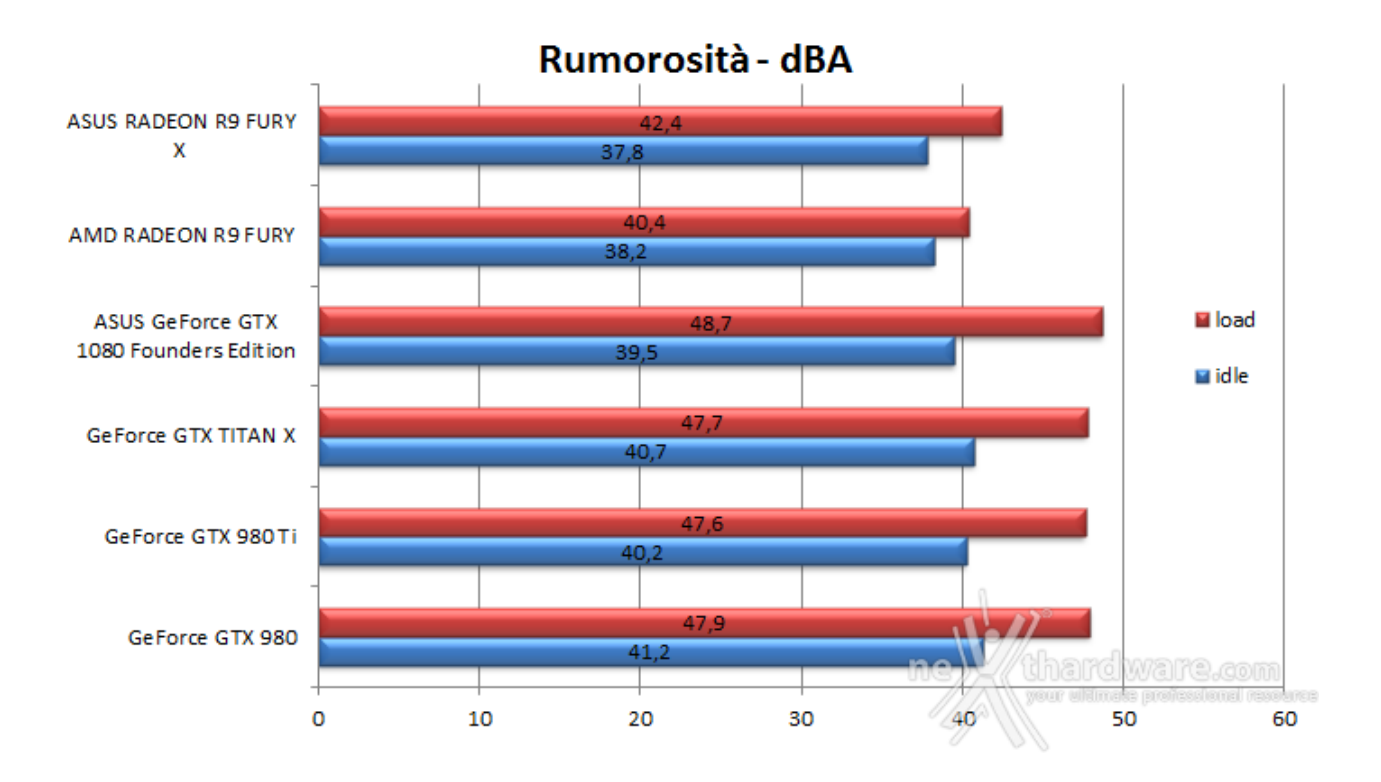

La ASUS GeForce GTX 1080 Founders Edition è dotata del cooler standard di NVIDIA (anche se rivisto e migliorato rispetto a quello montato sulle schede di precedente generazione) e, quindi, non ci potevamo aspettare certamente un miracolo.

Ci sarà quindi da aspettare i modelli custom per vedere cosa saranno in grado di fare i vari partner per abbassare il rumore prodotto.

### **17. Performance Scaling & Bang for your buck**

## **17. Performance scaling & Bang for your buck**

Con la recensione della ASUS GeForce GTX 1080 Founders Edition introduciamo una nuova pagina dedicata a due parametri che, con il passare del tempo e la crescente potenza di calcolo delle GPU, abbiamo pensato fosse interessante valutare.

Perdonate la terminologia anglofona ma, chi vi scrive, l'ha trovata più ammiccante rispetto all'italiano "Scalabilità delle prestazioni" e "minima spesa massima resa", soprattutto per il secondo slogan dato che, per certe VGA, non possiamo certamente parlare di minima spesa, almeno in termini assoluti, in quanto tutto dipende dal budget che si ha a disposizione.

Come avrete dunque intuito, questa pagina serve a creare una correlazione prestazionale e monetaria tra le schede in prova.

Nello specifico per dare un'idea di come scalino le prestazioni assegneremo ai valori di performance del prodotto di generazione precedente, quello che viene sostituito da quello in recensione per intenderci, il valore 1, pari al 100%, andando a vedere, di conseguenza, come si comportano le altre schede.

Per il "bang for your buck" andremo invece a dividere lo street price delle schede per il valore di fps medio espresso ad ogni risoluzione, "per ottenere così il costo medio per fps delle diverse schede alle diverse risoluzioni", scusate la "voluta" ripetizione ...

In questo modo riteniamo di potervi fornire ulteriori parametri di valutazione dei prodotti in recensione che possano aiutarvi in caso di acquisto.

In base dalla risoluzione a cui desiderate giocare avrete infatti una visione di quale sia la scheda con la migliore scalabilità e, soprattutto, quella che vi garantisce un costo per fps più vantaggioso.

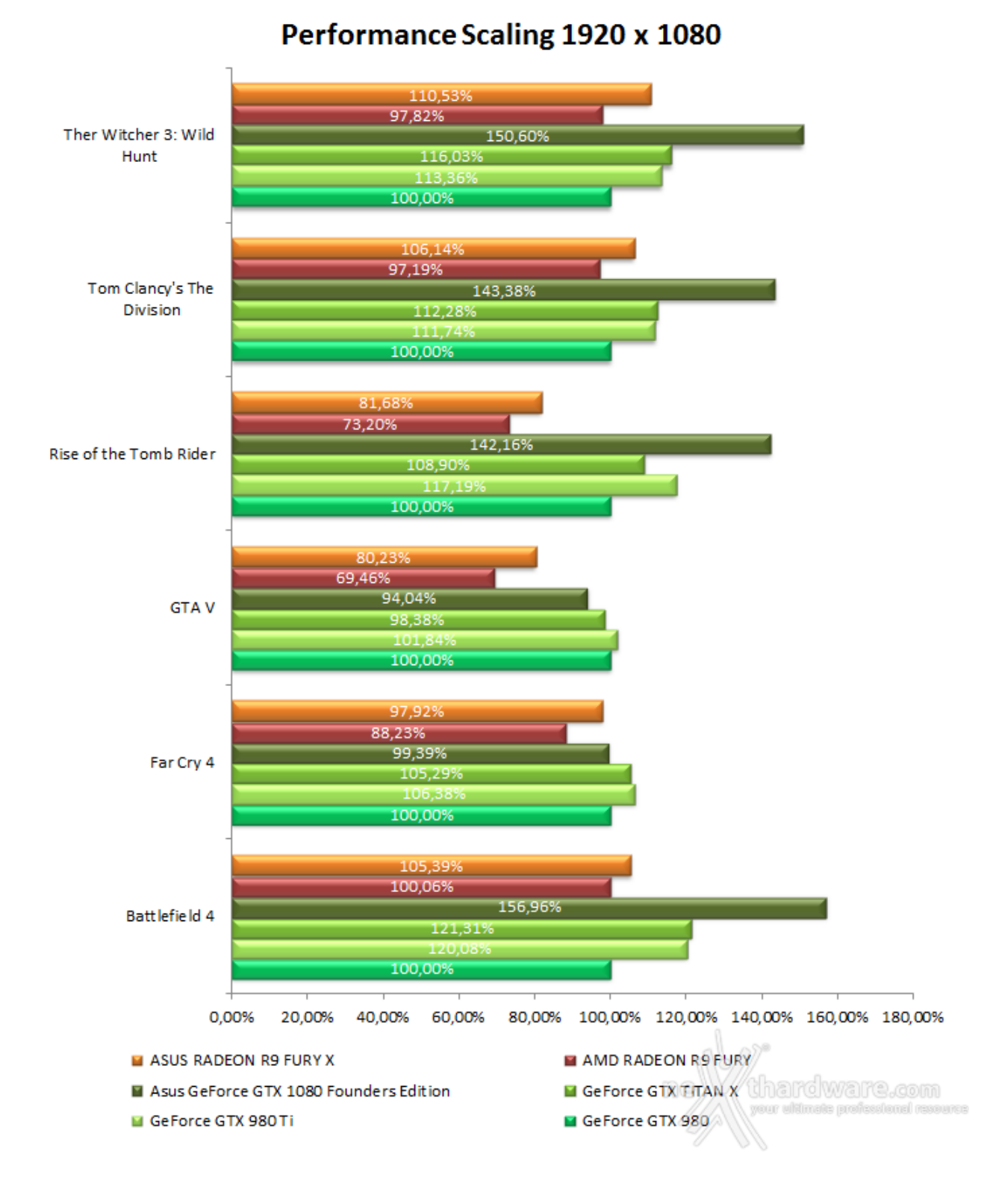

# Performance Scaling 2560 x 1440

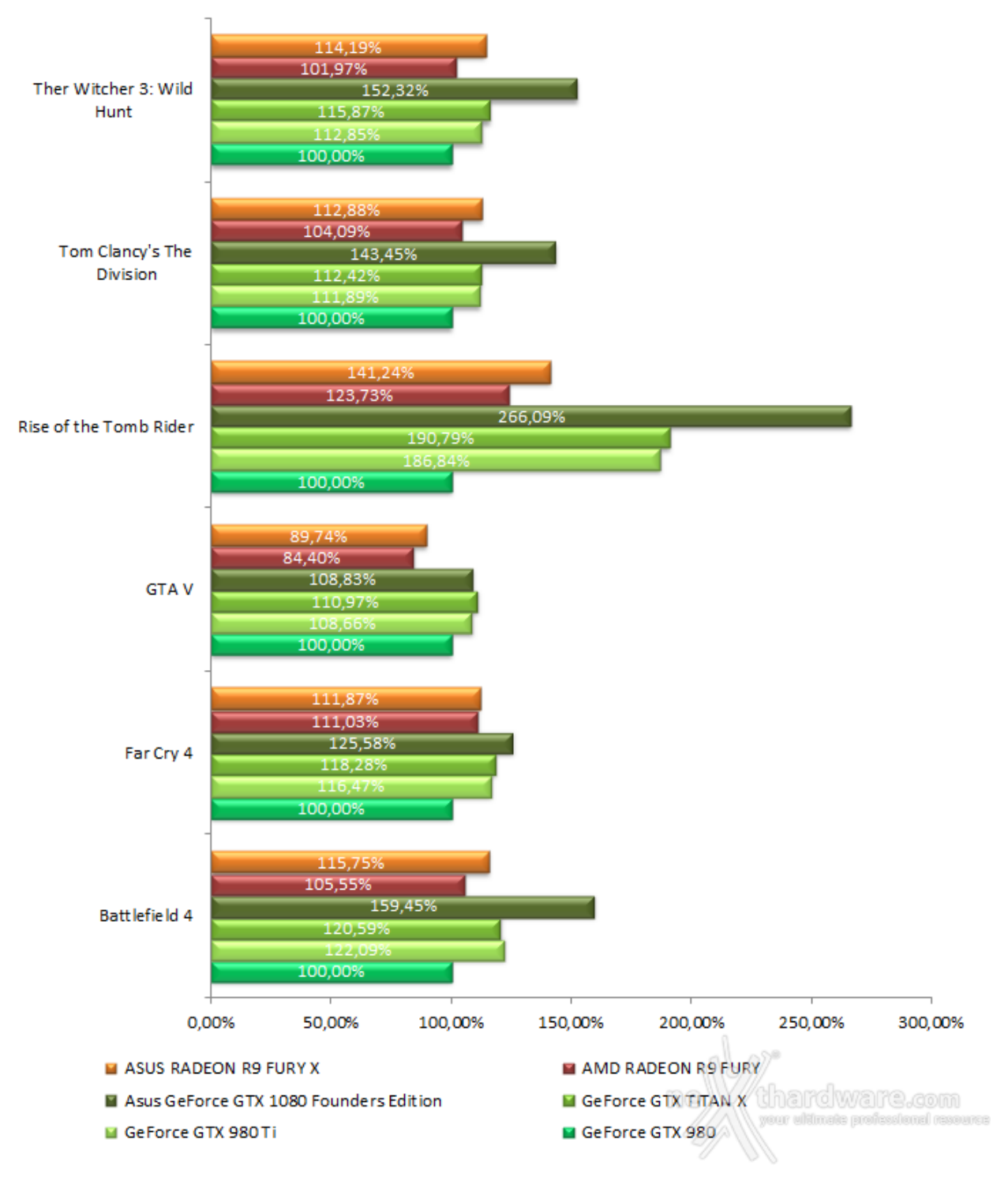

# **Performance Scaling 4K**

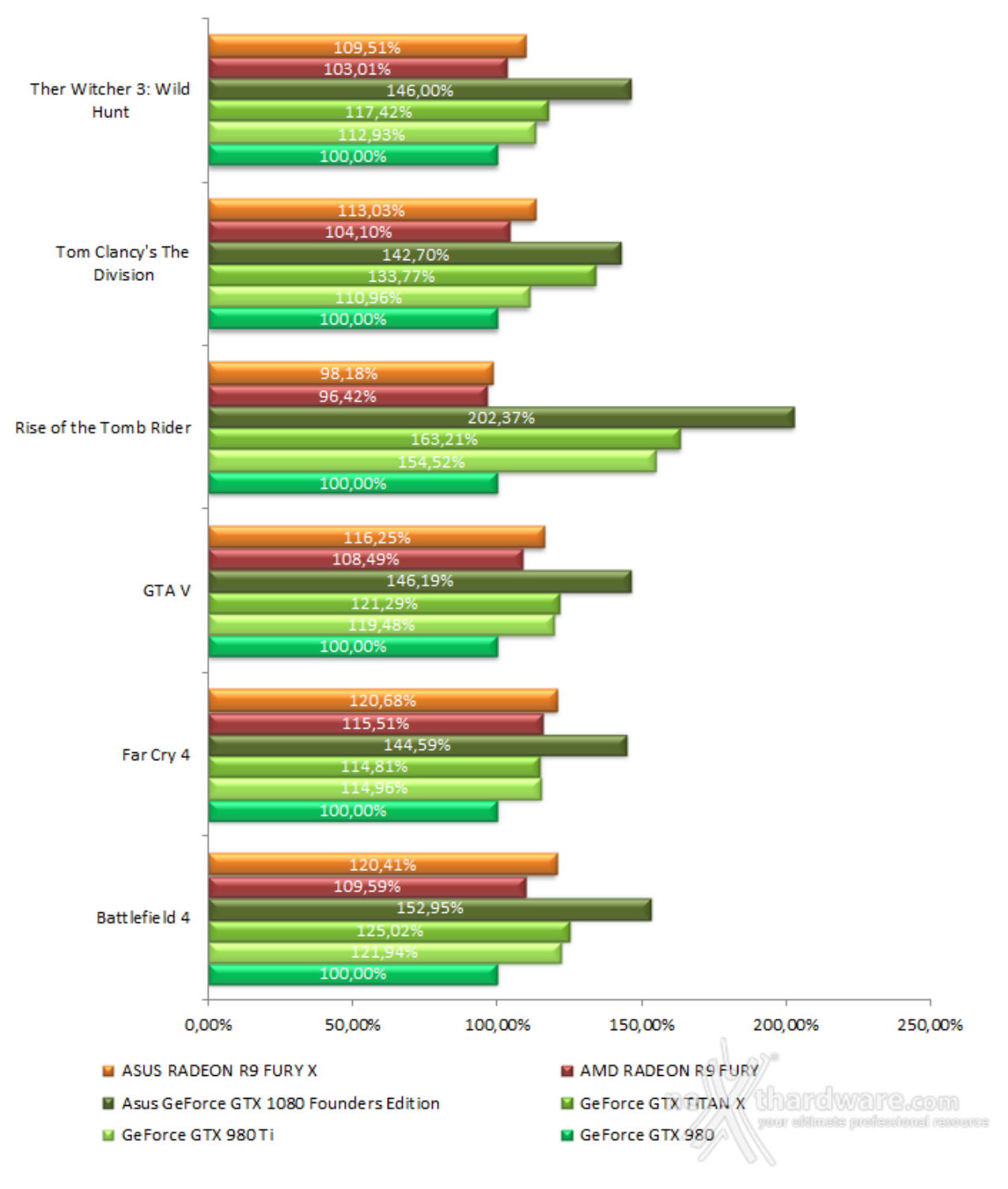

# **Performance Scaling medio**

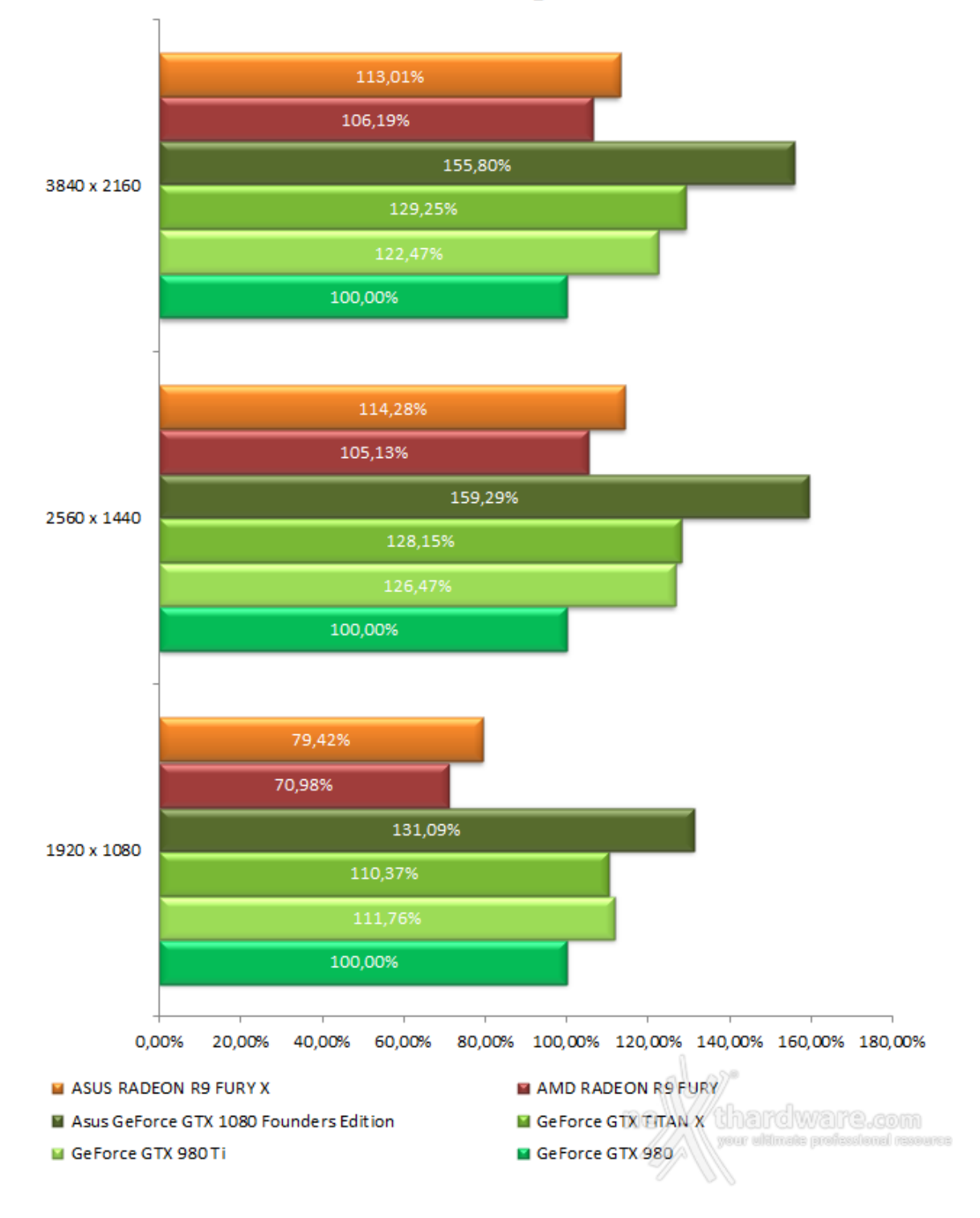

# "Bang for your buck" 1920 x 1080

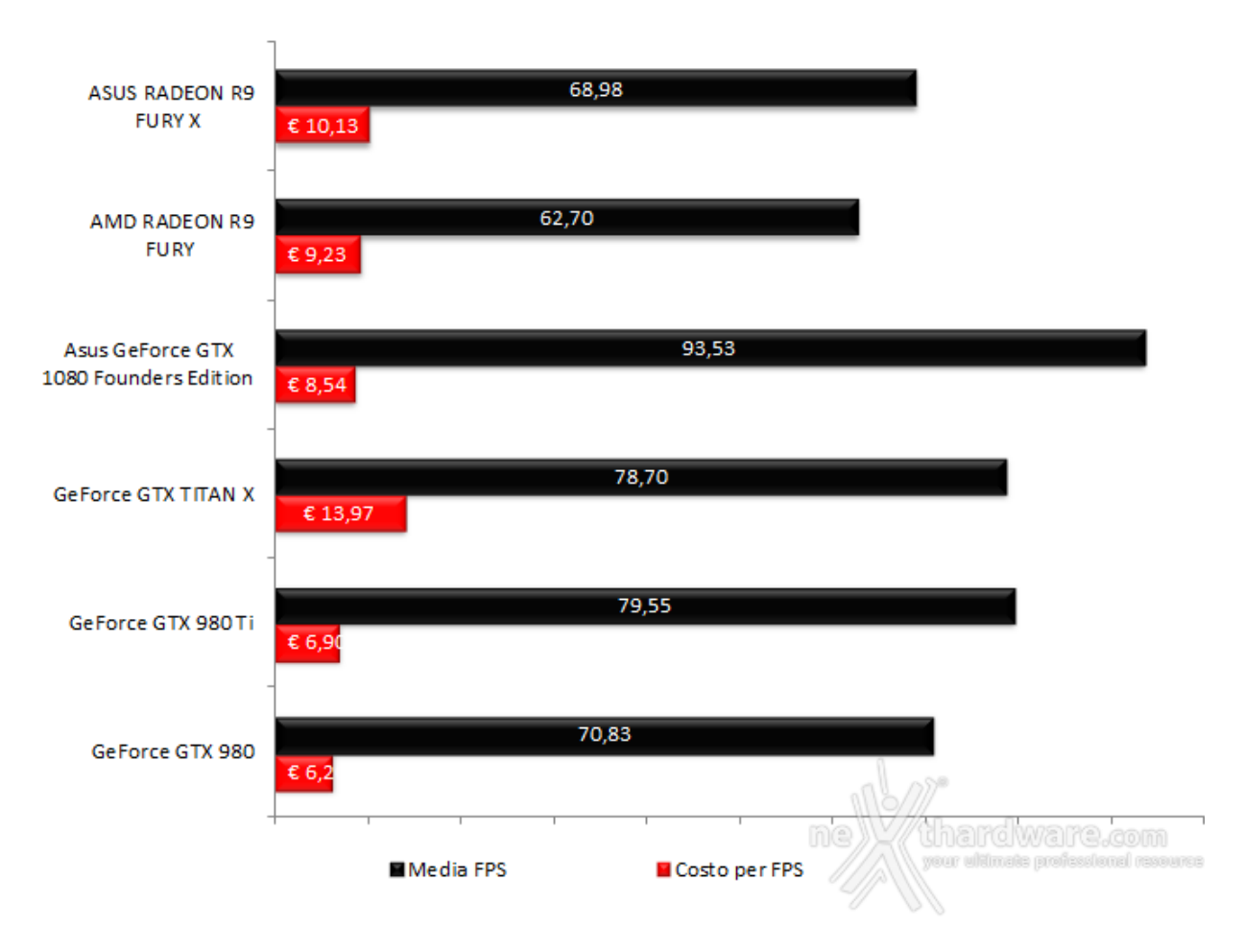

# "Bang for your buck" 2560 x 1440

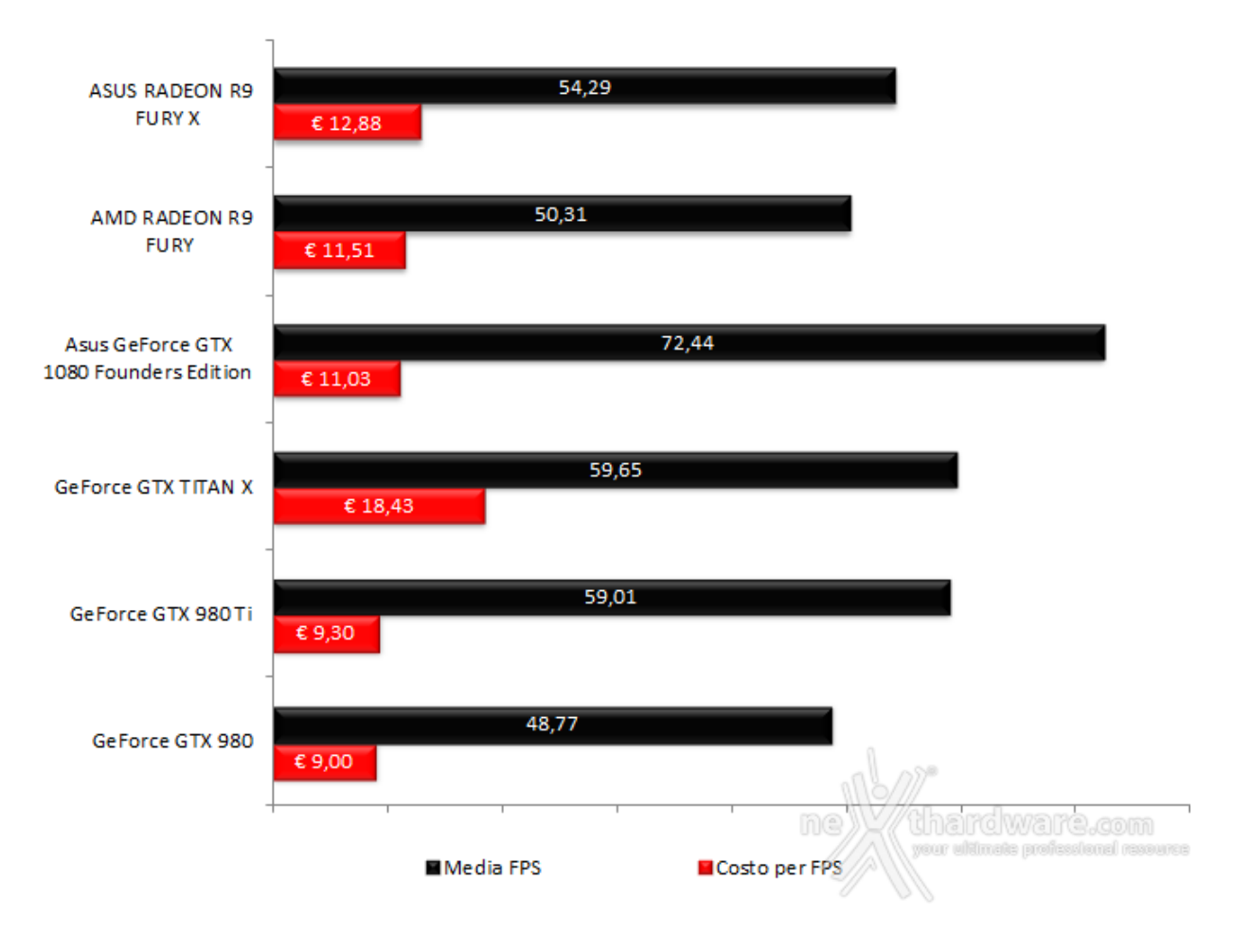

## "Bang for your buck" 3840 x 2160

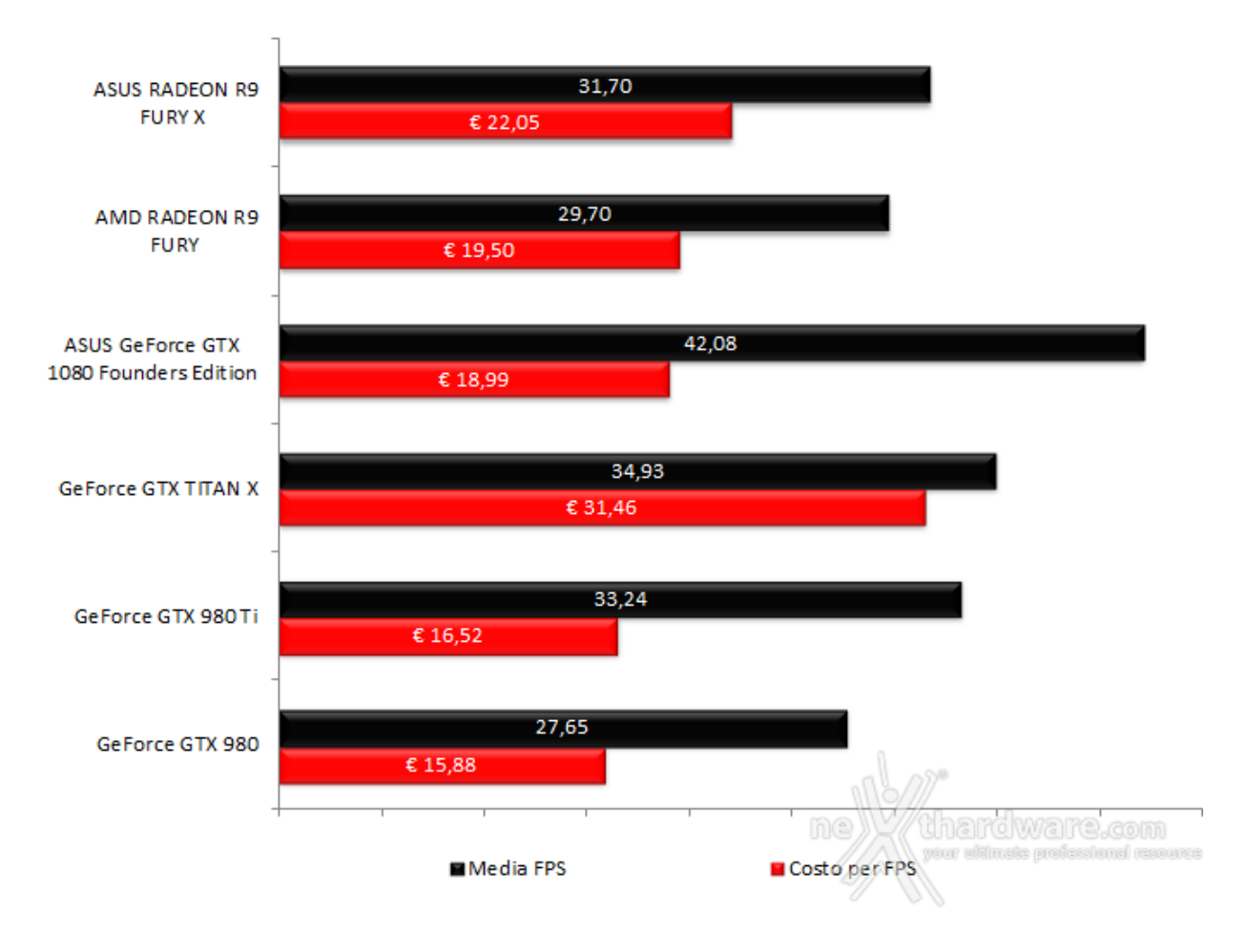

### **18. Conclusioni**

## **18. Conclusioni**

La revisione dell'architettura e il passaggio ad un processo produttivo finalmente più piccolo rispetto agli ormai canonici 28nm hanno permesso a NVIDIA di sfornare una GPU estremamente veloce e performante.

Prestazioni doppie rispetto a una GTX 980, la scheda che il produttore indica come pari classe di questa GTX 1080, non lasciano certo indifferenti, in particolare se pensiamo anche a tutte le nuove funzionalità introdotte in questa occasione dedicate al VR e non, che siamo ovviamente ansiosi di vedere effettivamente all'opera.

Valutando i risultati in 4K, sopratutto considerando le impostazioni molto spinte utilizzate, possiamo effettivamente confermare che la ASUS GeForce GTX 1080 Founders Edition è la prima scheda video nella sua fascia di mercato capace di garantire un'esperienza di gioco appagante a questa risoluzione.

Per il discorso prezzo, ovviamente, ci sono da valutare diversi fattori, specialmente, come già detto nelle precedenti pagine, capire quali saranno effettivamente le mosse di NVIDIA dato che, allo stato attuale delle cose, i partner sembrano aver preso i 799â, - della Founders Edition come base di riferimento.

Costo a parte, però, considerando le prestazioni espresse e le nuove funzionalità disponibili, non possiamo che assegnare il massimo dei voti alla ASUS GeForce GTX 1080 Founders Edition.

#### **VOTO: 5 Stelle**

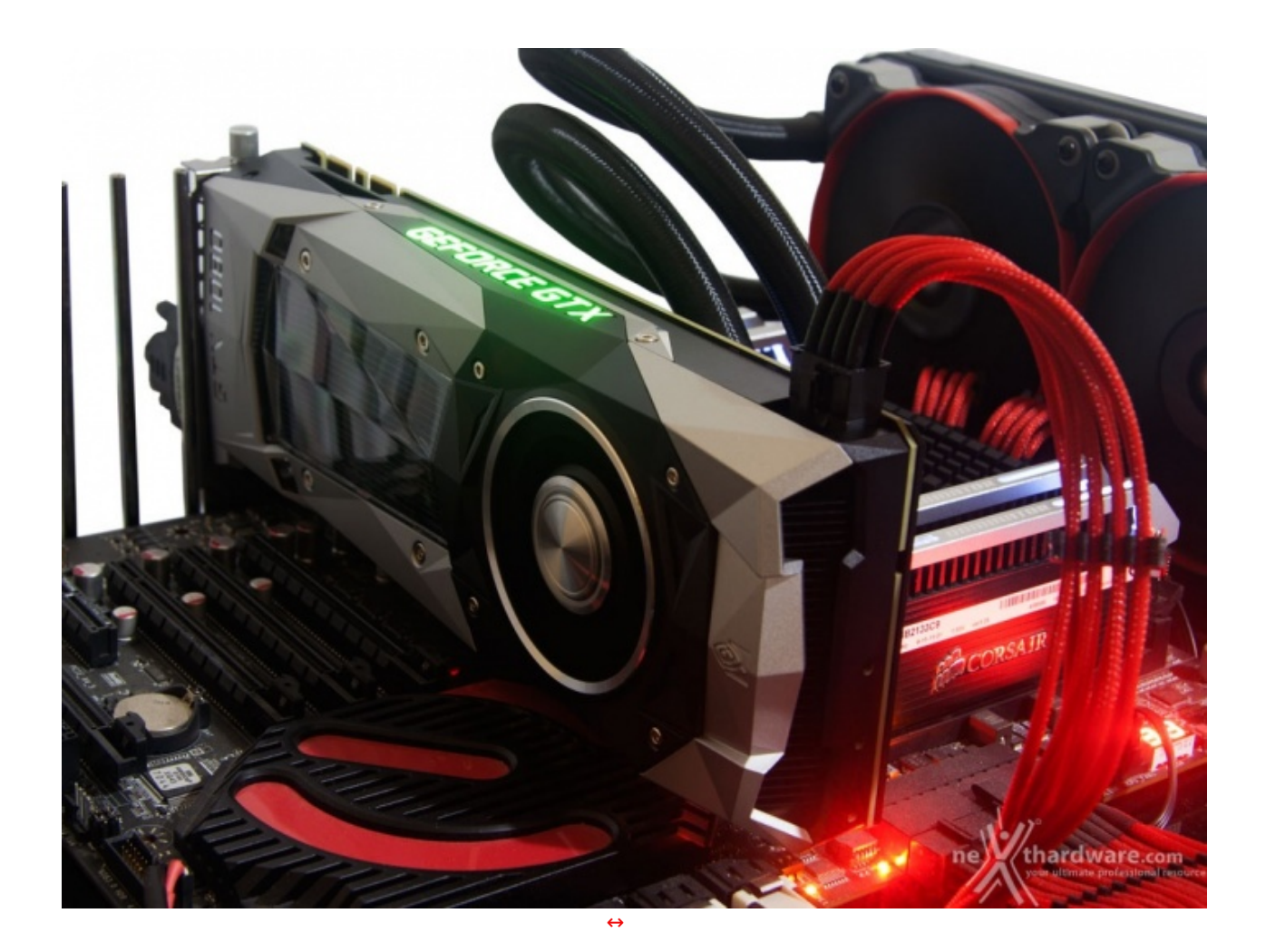

**Si ringrazia ASUS per l'invio del prodotto in recensione.**

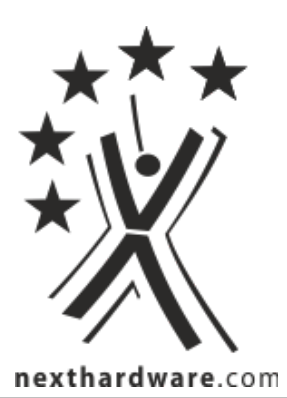

Questa documento PDF è stato creato dal portale nexthardware.com. Tutti i relativi contenuti sono di esdusiva proprietà di nexthardware.com.<br>Informazioni legali: https://www.nexthardware.com/info/disdaimer.htm